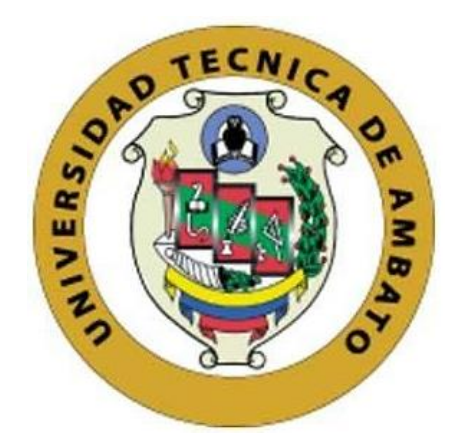

## **UNIVERSIDAD TÉCNICA DE AMBATO**

# **FACULTAD DE INGENIERÍA EN SISTEMAS, ELECTRÓNICA E INDUSTRIAL**

**CARRERA DE SOFTWARE**

**Tema:**

# **APLICACIÓN WEB PARA LA GESTIÓN DE HISTORIAS CLÍNICAS ODONTOLÓGICAS CON ODONTOGRAMA GEOMÉTRICO DIGITAL EN LA CLÍNICA SAÚDE MEDICAL GROUP DEL CANTÓN PELILEO**

Trabajo de titulación modalidad Proyecto de Investigación, presentado previo a la obtención del título de Ingeniero de Software **ÁREA:** Software **LÍNEA DE INVESTIGACIÓN:** Desarrollo de software

**AUTOR:** Alain Joao Jácome Perrazo **TUTOR:** Ing. Oscar Fernando Ibarra Torres, Mg

> **Ambato - Ecuador febrero – 2024**

### **APROBACIÓN DEL TUTOR**

En calidad de tutor del trabajo de titulación con el tema: APLICACIÓN WEB PARA LA GESTIÓN DE HISTORIAS CLÍNICAS ODONTOLÓGICAS CON ODONTOGRAMA GEOMÉTRICO DIGITAL EN LA CLÍNICA SAÚDE MEDICAL GROUP DEL CANTÓN PELILEO, desarrollado bajo la modalidad Proyecto de Investigación por el señor Alain Joao Jácome Perrazo, estudiante de la Carrera de Software, de la Facultad de Ingeniería en Sistemas, Electrónica e Industrial, de la Universidad Técnica de Ambato, me permito indicar que el estudiante ha sido tutorado durante todo el desarrollo del trabajo hasta su conclusión, de acuerdo a lo dispuesto en el Artículo 17 del Reglamento para la Titulación de Grado en la Universidad Técnica de Ambato y el numeral 6.3 del instructivo del reglamento referido.

Ambato, febrero 2024.

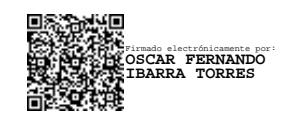

Ing. Oscar Fernando Ibarra Torres, Mg. **TUTOR** 

------------------------------------------

#### **AUTORÍA**

El presente trabajo de titulación con el tema: APLICACIÓN WEB PARA LA **GESTIÓN** DE **HISTORIAS** CLÍNICAS ODONTOLÓGICAS CON ODONTOGRAMA GEOMÉTRICO DIGITAL EN LA CLÍNICA SAÚDE MEDICAL GROUP DEL CANTÓN PELILEO es absolutamente original, auténtico y personal y ha observado los preceptos establecidos en la Disposición General Quinta del Reglamento para la Titulación de Grado en la Universidad Técnica de Ambato. En tal virtud, el contenido, efectos legales y académicos que se desprenden del mismo son de exclusiva responsabilidad del autor.

Ambato, febrero 2024.

 $-$ are

Alain Joao Jácome Perrazo C.C. 1851005361 **AUTOR** 

#### **DERECHOS DE AUTOR**

Autorizo a la Universidad Técnica de Ambato para que reproduzca total o parcialmente este trabajo de titulación dentro de las regulaciones legales e institucionales correspondientes. Además, cedo todos mis derechos de autor a favor de la institución con el propósito de su difusión pública, por lo tanto, autorizo su publicación en el repositorio virtual institucional como un documento disponible para la lectura y uso con fines académicos e investigativos de acuerdo con la Disposición General Cuarta del Reglamento para la Titulación de Grado en la Universidad Técnica de Ambato.

Ambato, febrero 2024.

Alain Joao Jácome Perrazo C.C. 1851005361 **AUTOR** 

### **APROBACIÓN DEL TRIBUNAL DE GRADO**

<span id="page-4-0"></span>En calidad de par calificador del informe final del trabajo de titulación presentado por el señor Alain Joao Jácome Perrazo, estudiante de la Carrera de Software, de la Facultad de Ingeniería en Sistemas, Electrónica e Industrial, bajo la Modalidad Proyecto de Investigación, titulado APLICACIÓN WEB PARA LA GESTIÓN DE HISTORIAS CLÍNICAS ODONTOLÓGICAS CON ODONTOGRAMA GEOMÉTRICO DIGITAL EN LA CLÍNICA SAÚDE MEDICAL GROUP DEL CANTÓN PELILEO, nos permitimos informar que el trabajo ha sido revisado y calificado de acuerdo al Artículo 19 del Reglamento para la Titulación de Grado en la Universidad Técnica de Ambato y el numeral 6.4 del instructivo del reglamento referido. Para cuya constancia suscribimos, conjuntamente con la señora Presidente del Tribunal.

Ambato, febrero 2024.

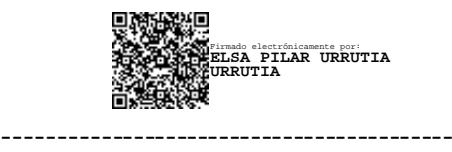

Ing. Elsa Pilar Urrutia Urrutia, Mg. PRESIDENTE DEL TRIBUNAL

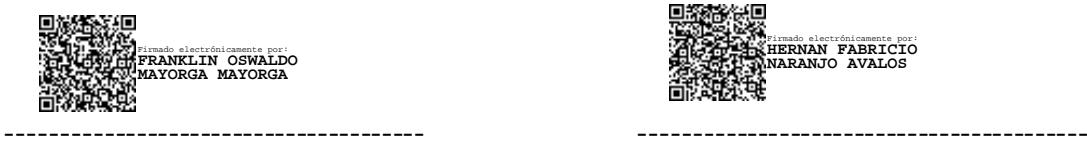

Firmado electrónicamente por: **HERNAN FABRICIO NARANJO AVALOS**

Ing. Franklin Oswaldo Mayorga Mayorga Ing. Hernán Fabricio Naranjo Ávalos

PROFESOR CALIFICADOR PROFESOR CALIFICADOR

### <span id="page-5-0"></span>**DEDICATORIA**

*Se lo dedico a mis padres Silvia y Edwin, quienes desde pequeño me inculcaron los valores de disciplina y esfuerzo para alcanzar mis objetivos.*

*A mi hermana Alisson, quien es mi compañera de vida, por su amor y aliento incondicional.*

*A todos aquellos, que de una u otra manera han sido parte crucial de mi crecimiento académico y personal.*

*Joao Jácome*

### <span id="page-6-0"></span>**AGRADECIMIENTO**

*Quiero agradecer profundamente a mis padres por su amor, su apoyo y por ser la inspiración detrás de cada logro.*

*A mi tutor, el Ing. Fernando Ibarra por guiarme en el desarrollo del proyecto y por compartir su conocimiento.*

*A la odontóloga, la Dra. Ana Aguilar propietaria de la clínica "Saúde Medical Group" por brindarme todas las facilidades para la consecución del proyecto.*

*A mis amigos quienes han sido parte fundamental del proceso y con quienes he compartido gratas experiencias dentro y fuera del aula de clase.*

*Por último, agradecer a mi persona, por haber sobrepasado todos los desafíos que surgieron en el camino, y que me ayudaron a cada día ser mejor.*

*Joao Jácome*

## <span id="page-7-0"></span>ÍNDICE GENERAL DE CONTENIDOS

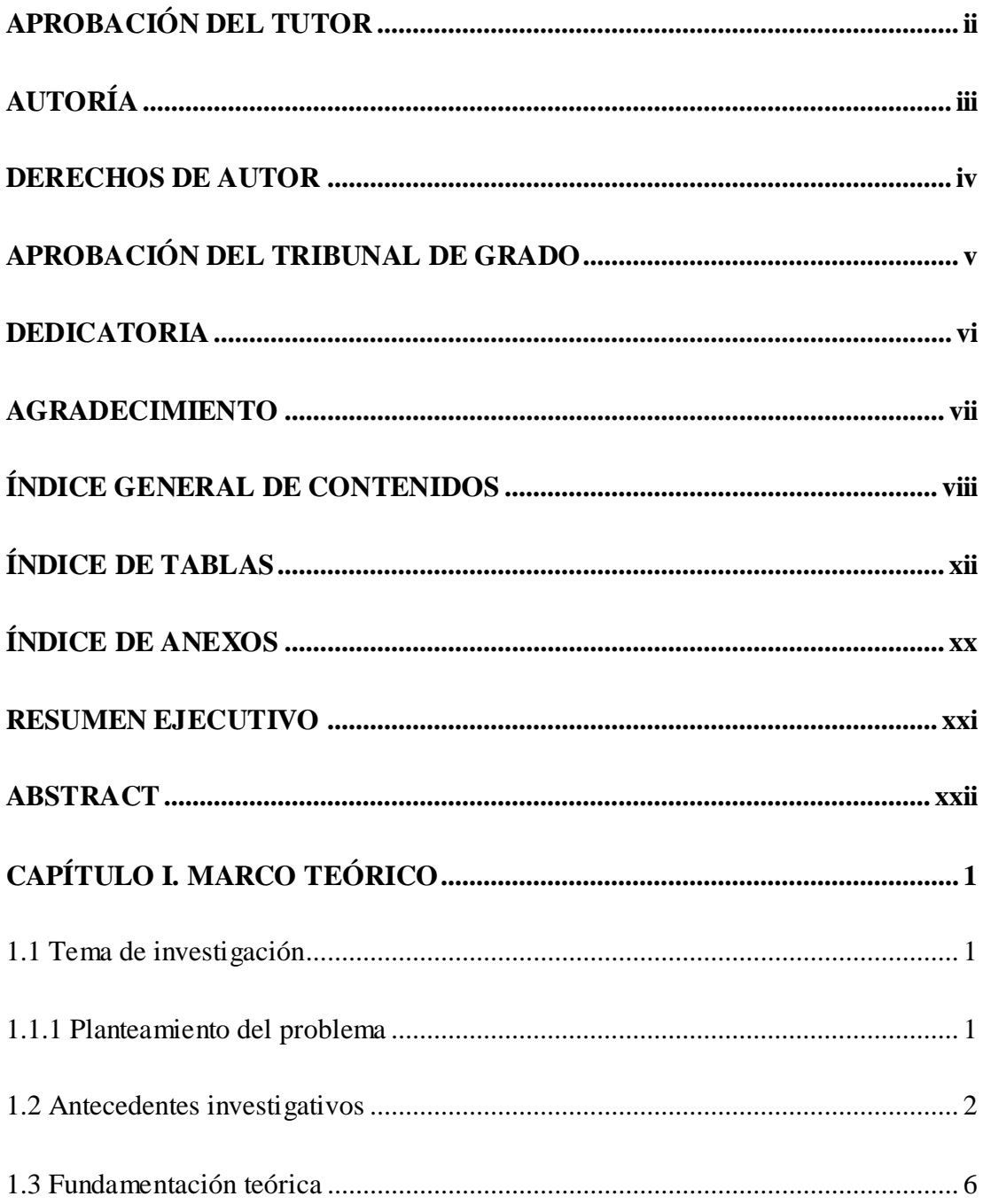

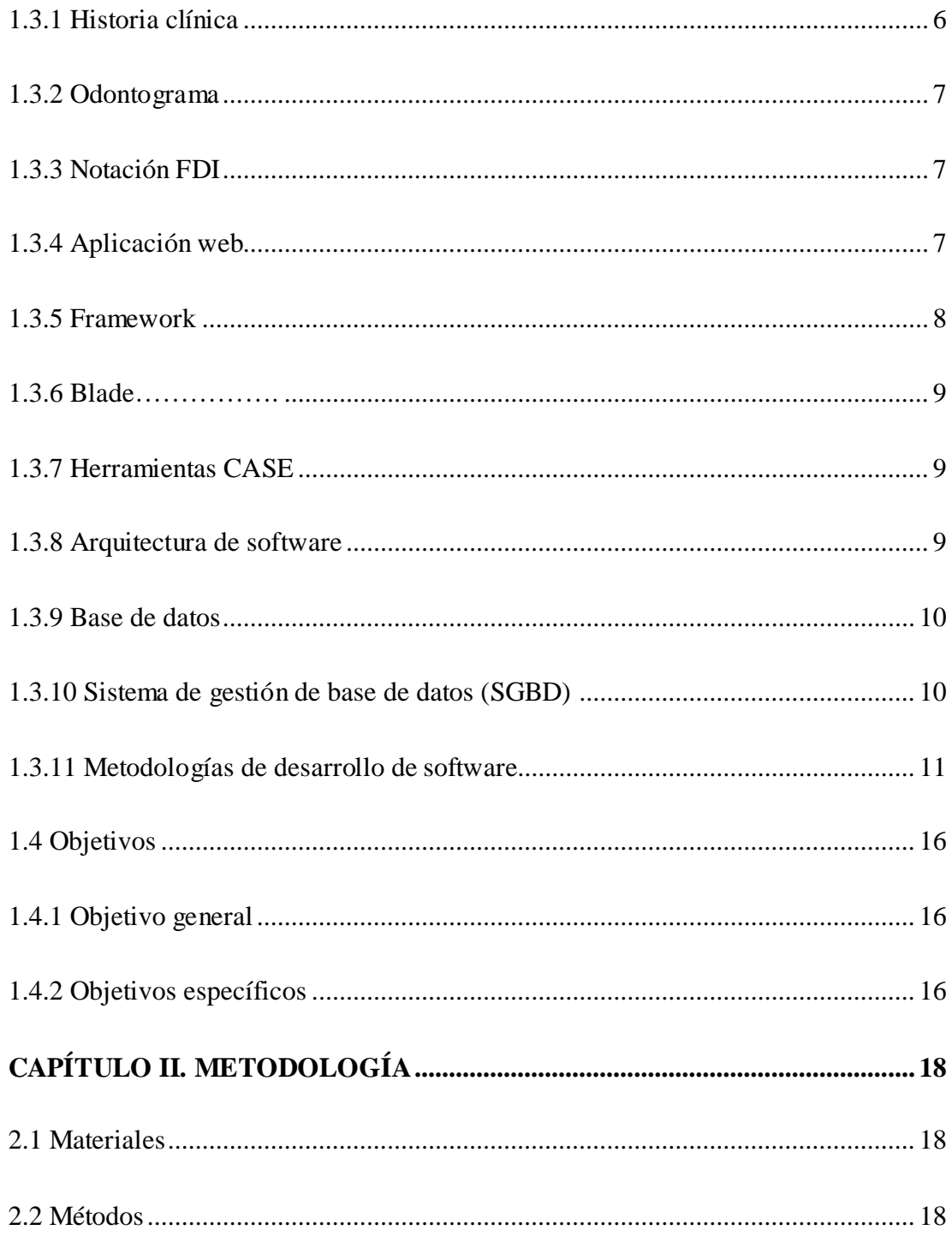

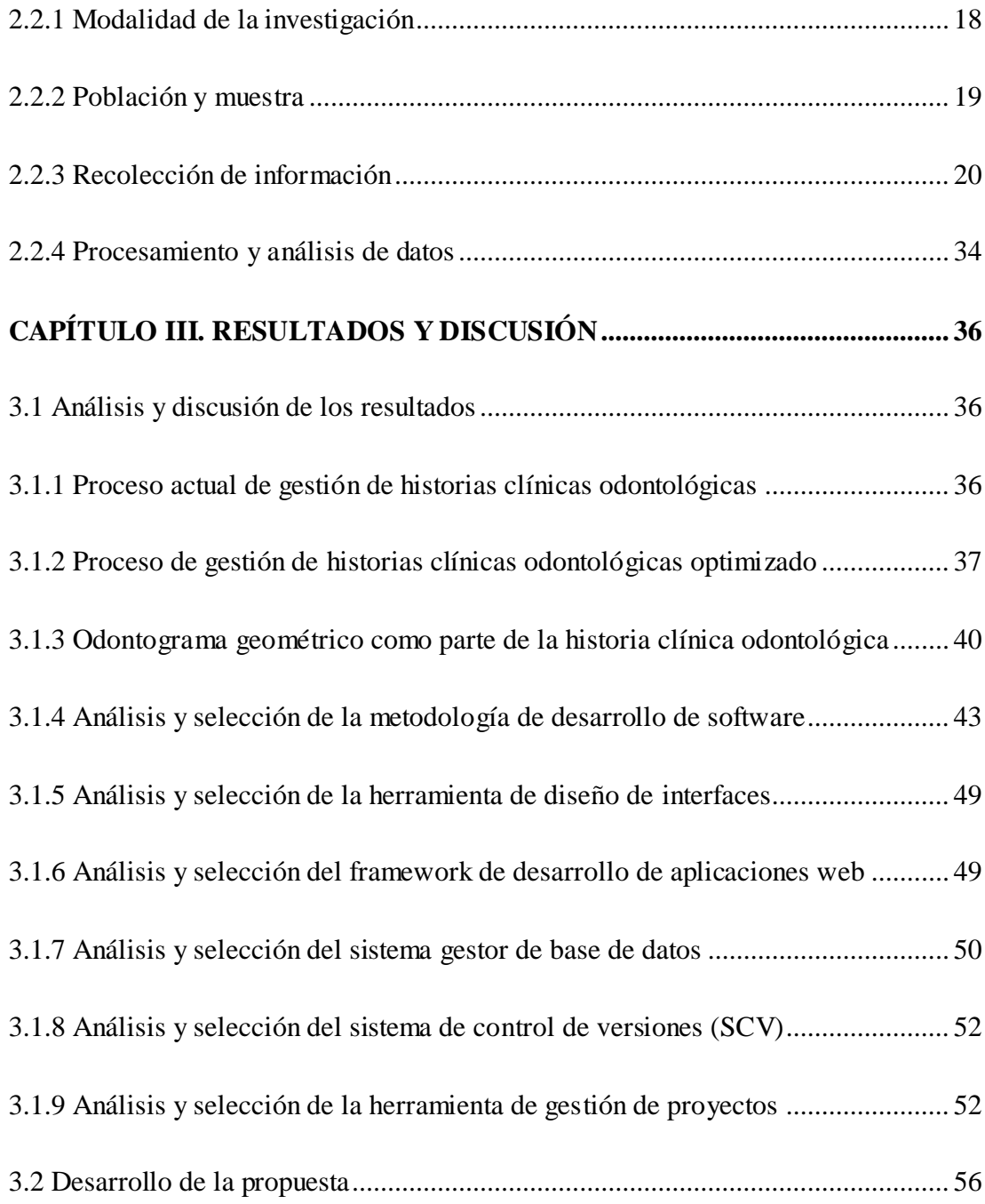

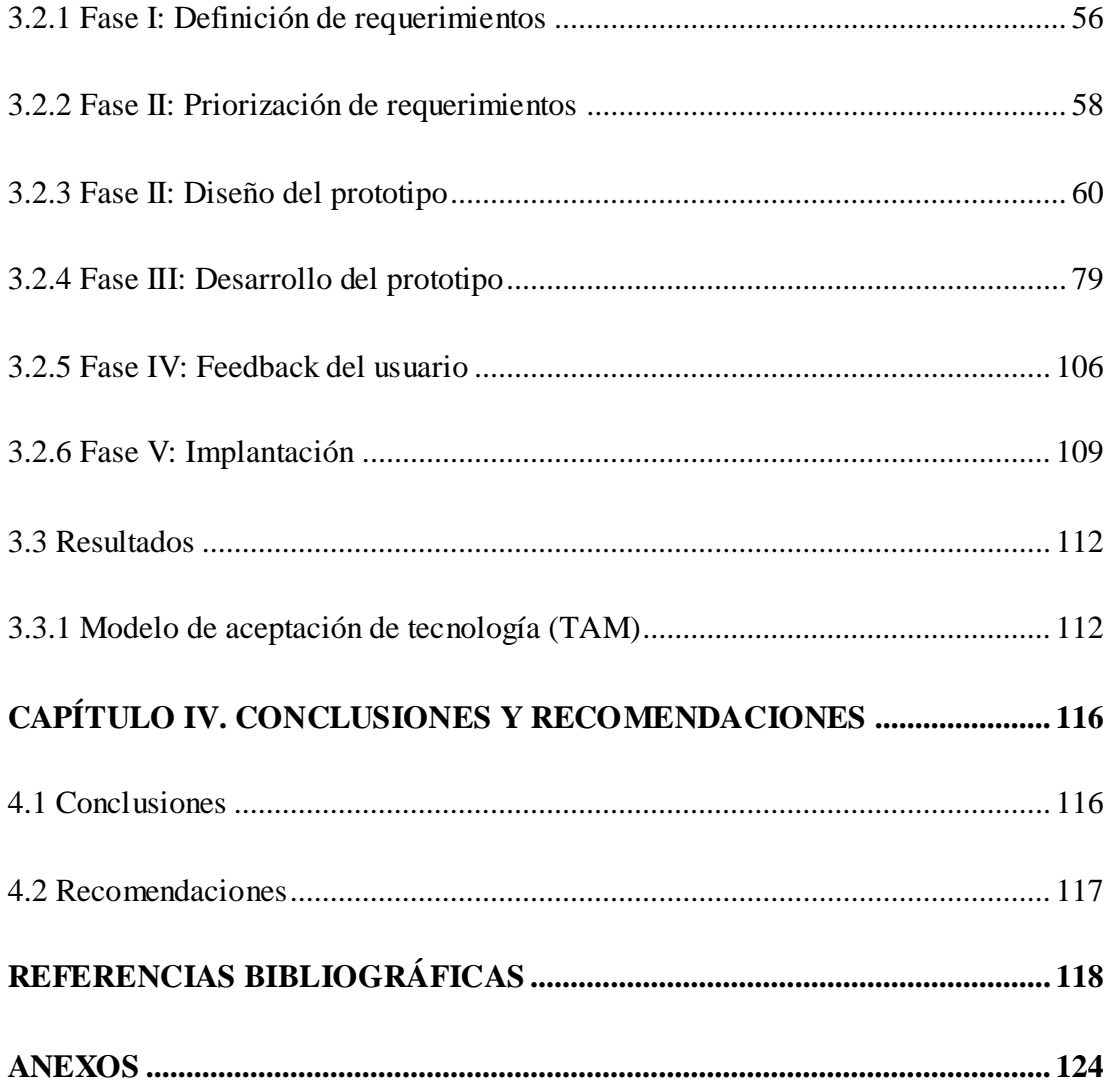

## **ÍNDICE DE TABLAS**

<span id="page-11-0"></span>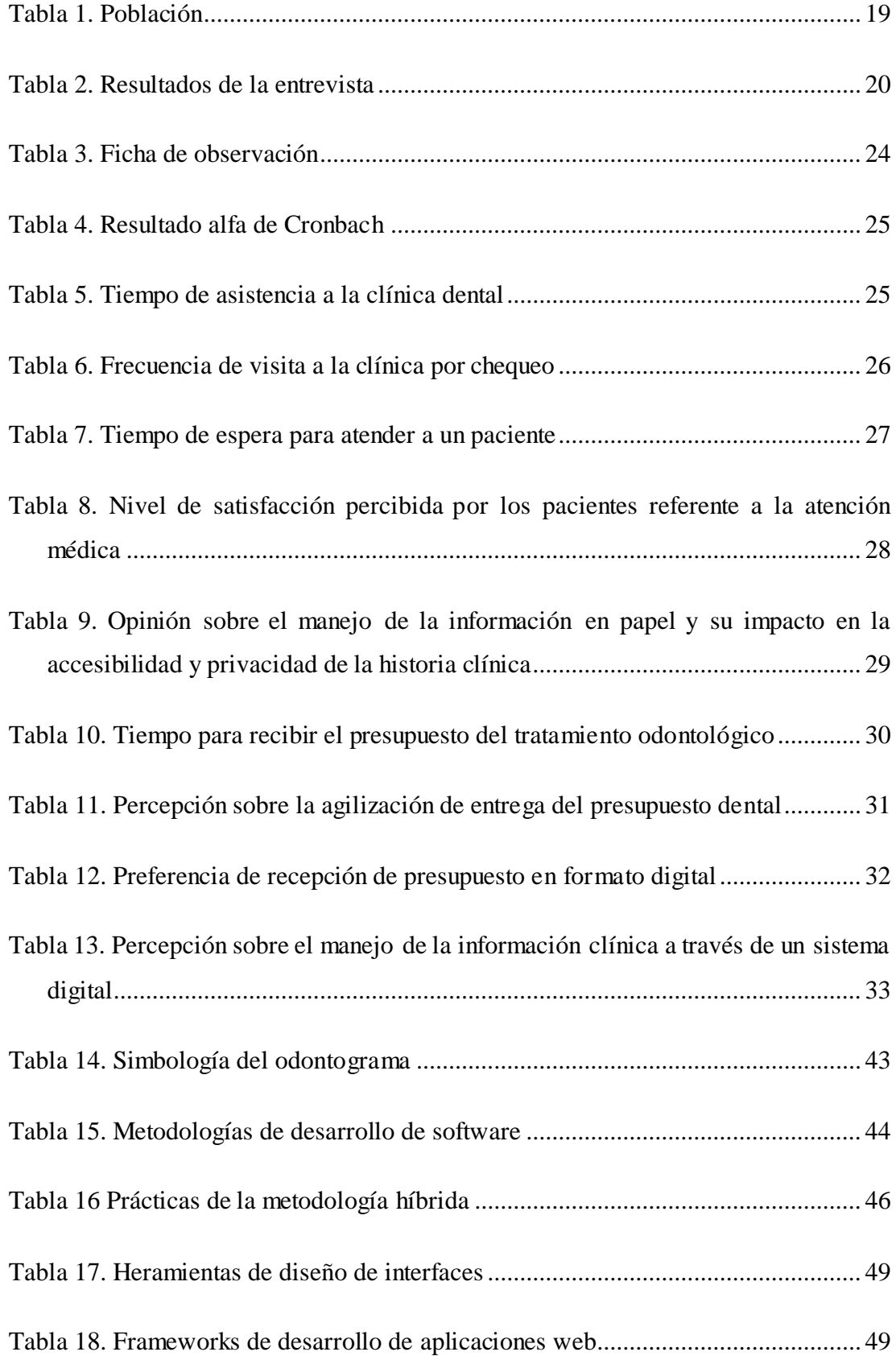

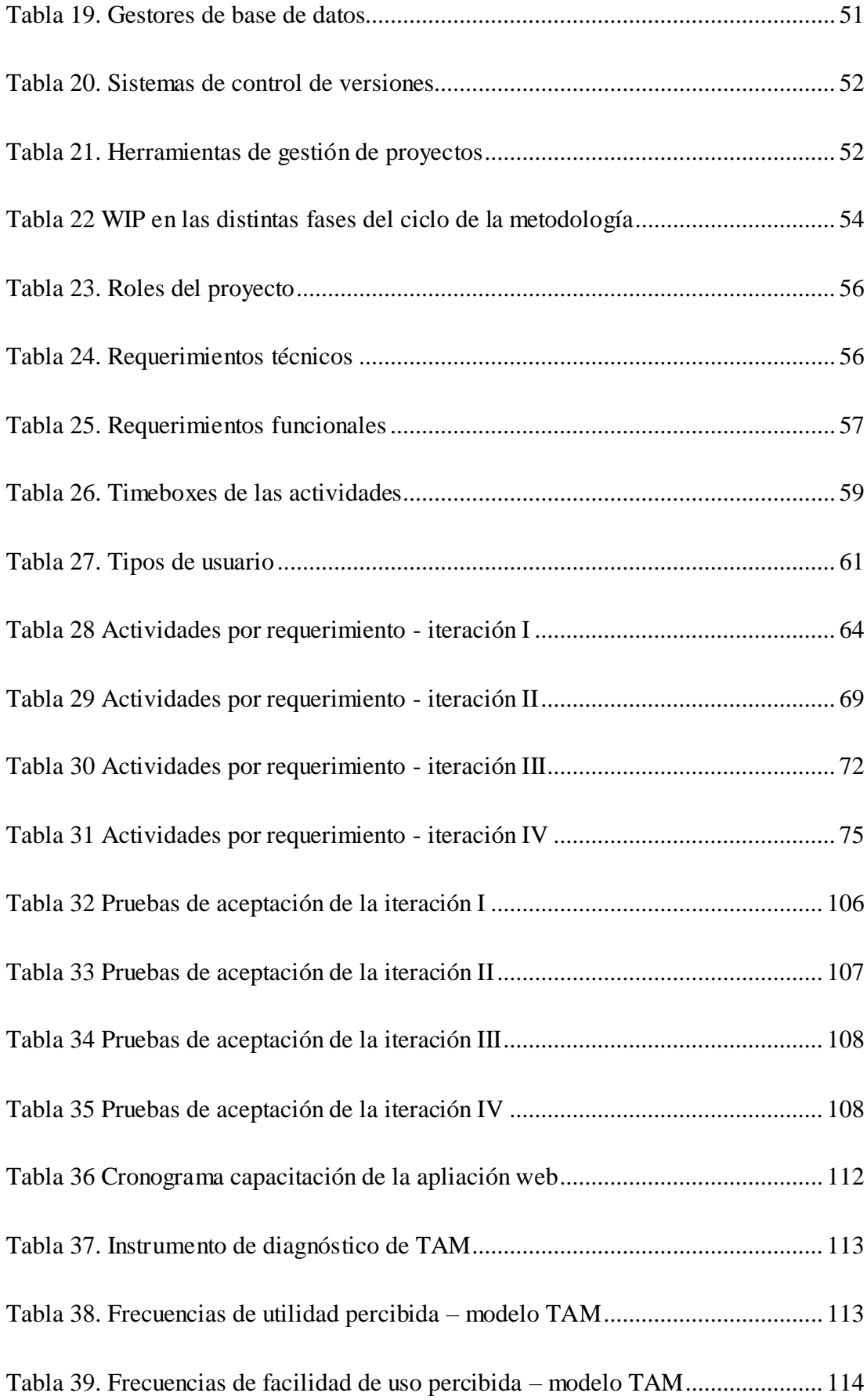

## **ÍNDICE DE FIGURAS**

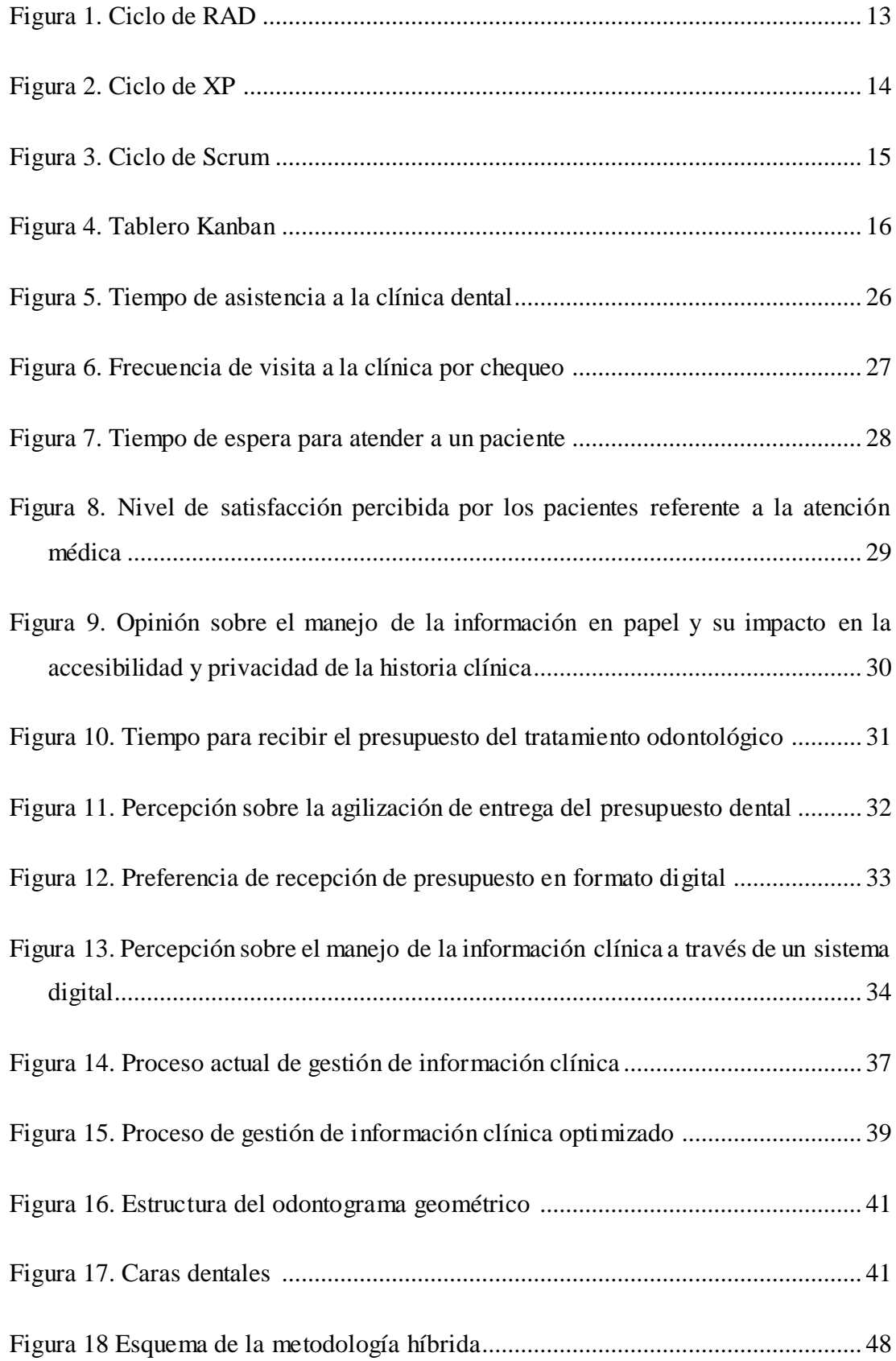

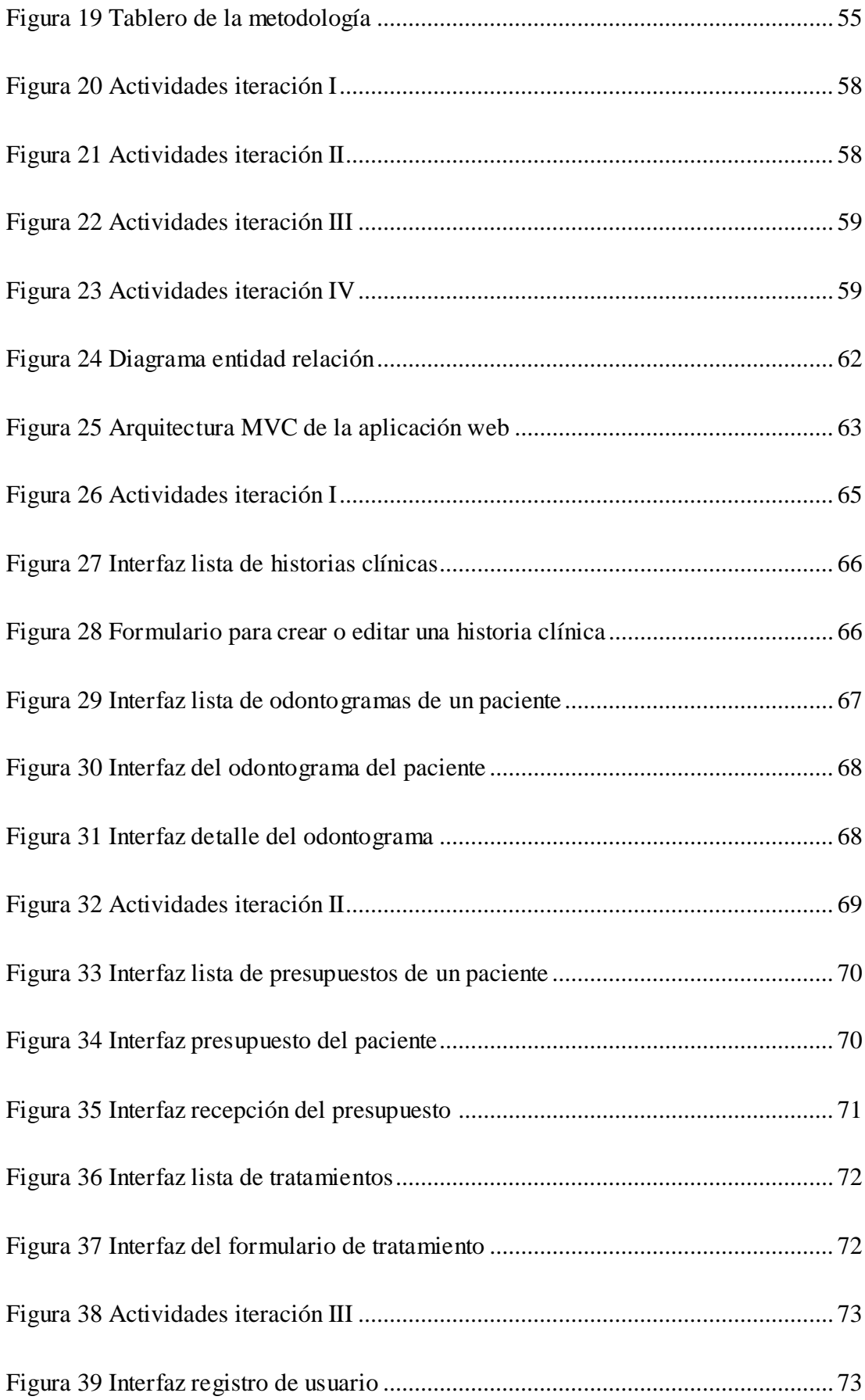

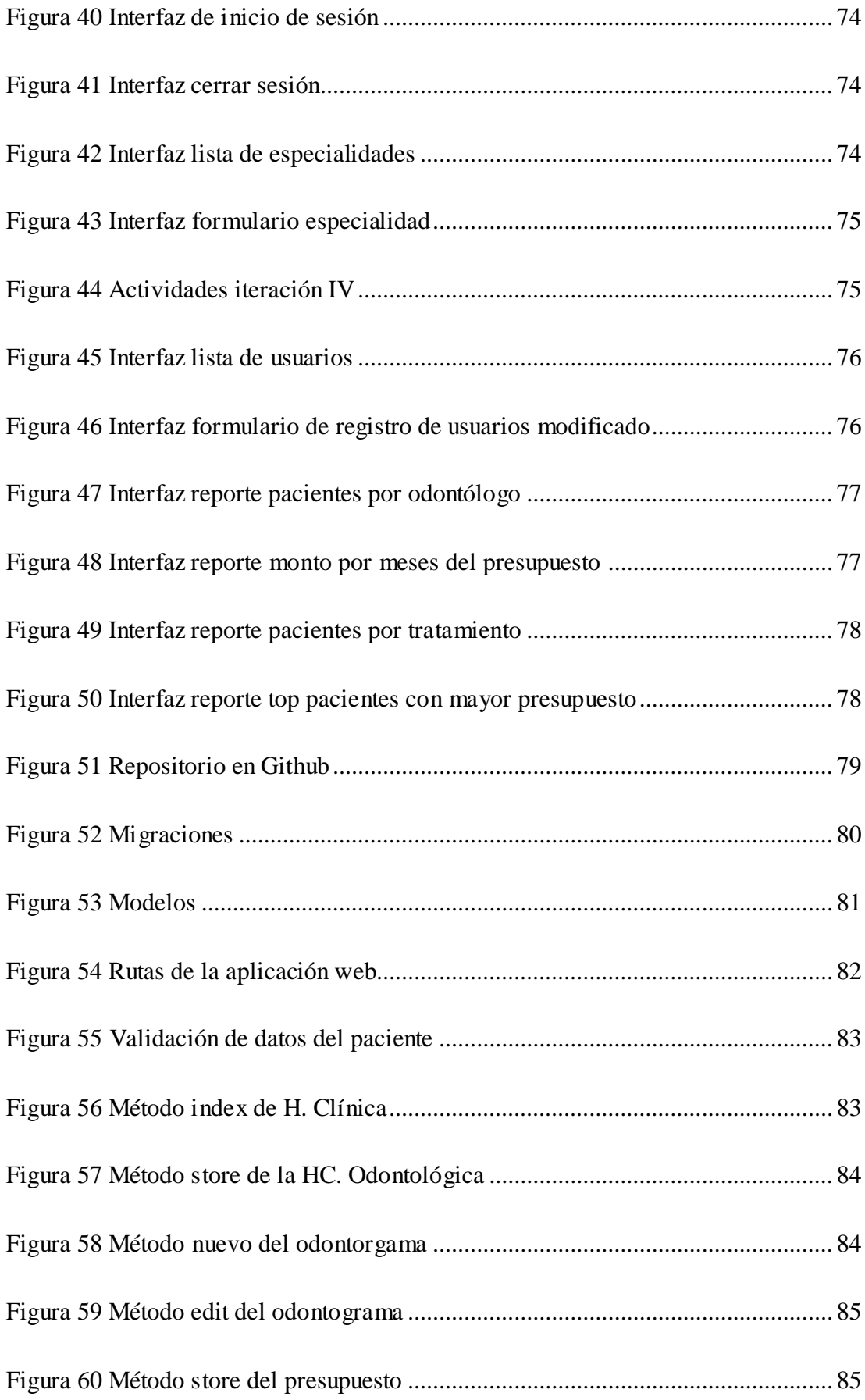

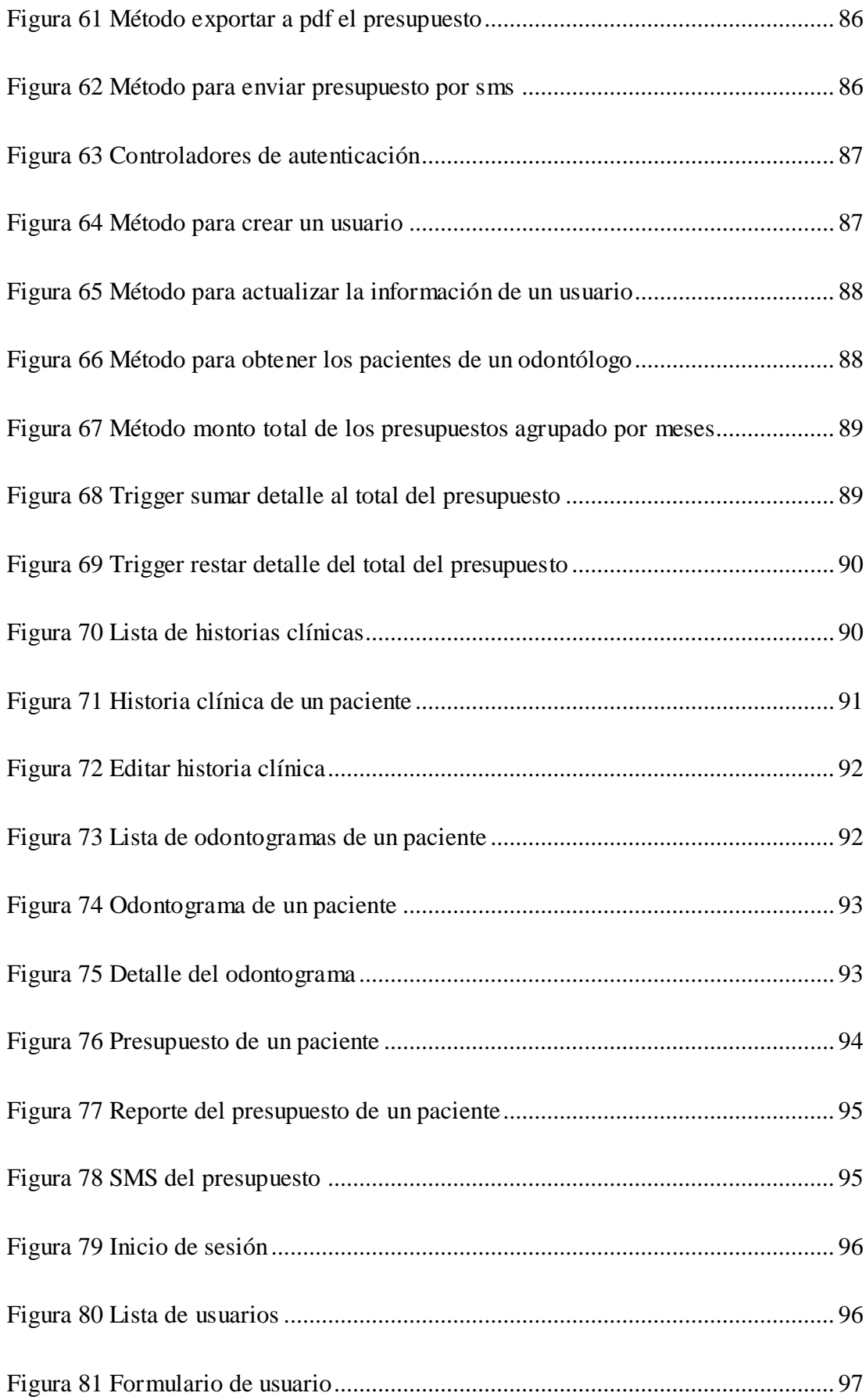

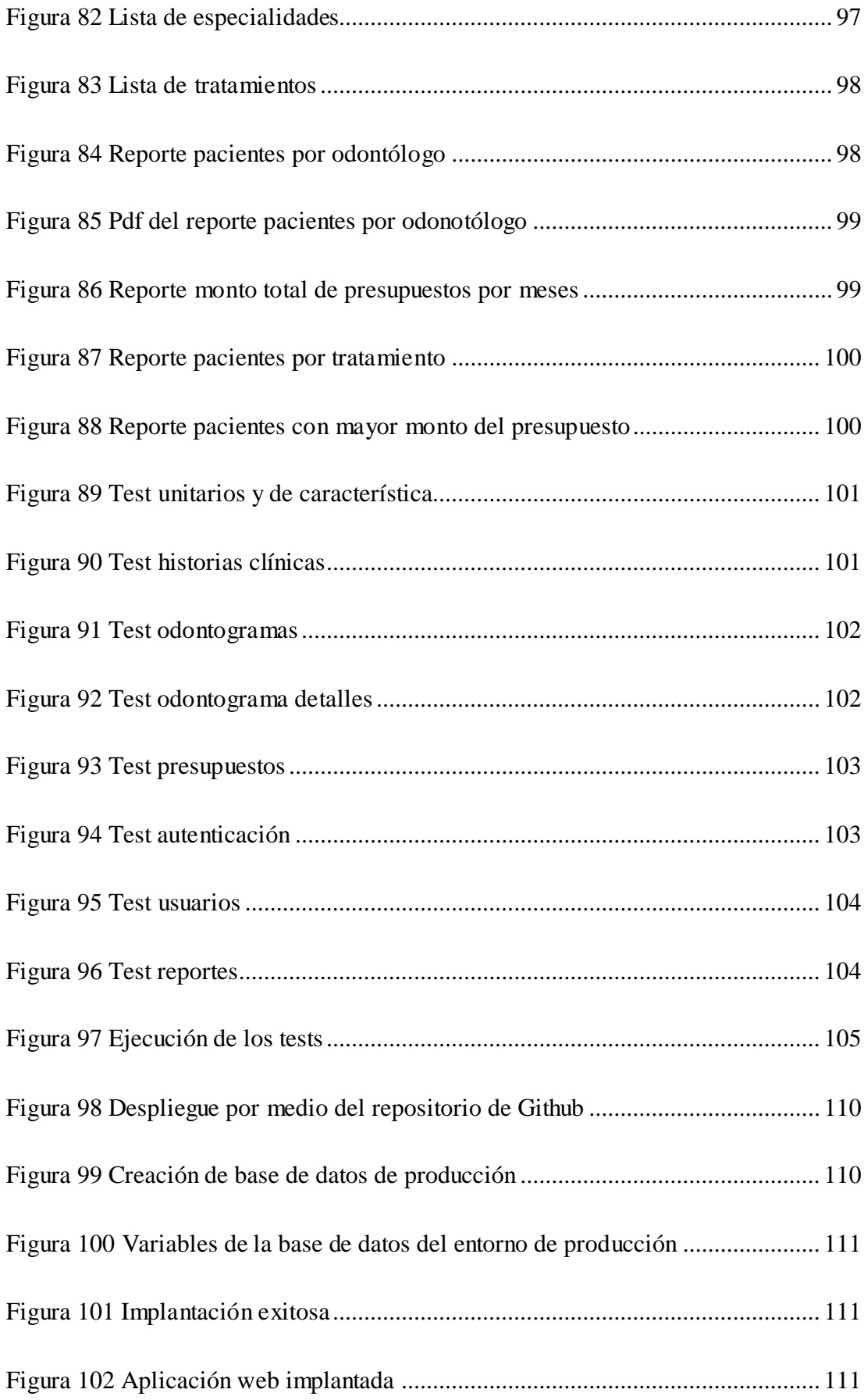

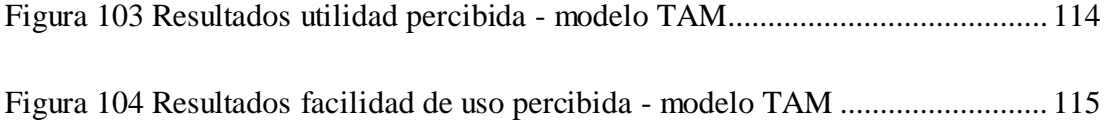

## **ÍNDICE DE ANEXOS**

<span id="page-19-0"></span>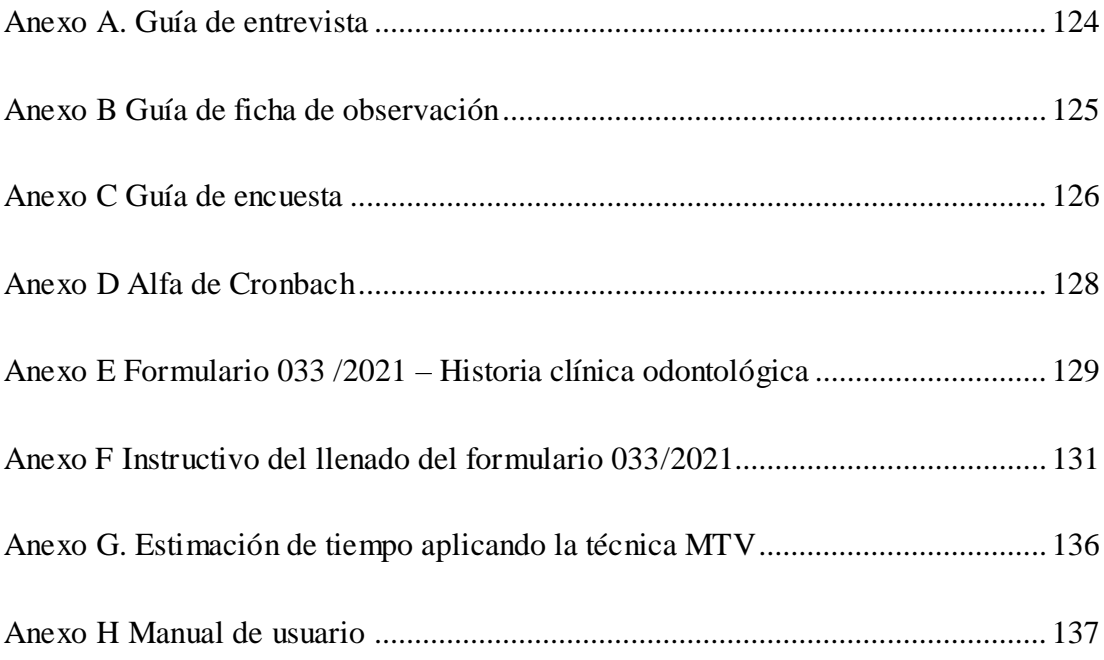

#### **RESUMEN EJECUTIVO**

<span id="page-20-0"></span>Actualmente, la digitalización de la atención médica ha implicado un cambio radical en la forma de cómo se llevan los cuidados de la salud. En el ámbito odontológico, la gestión efectiva de historias clínicas es crucial para garantizar una atención de calidad que genere satisfacción en los pacientes.

El objetivo del proyecto es implantar una aplicación web para la gestión de historias clínicas odontológicas con odontograma geométrico digital en la clínica Saúde Medical Group del cantón Pelileo. Los aspectos más relevantes del proyecto se enfocan en el control de registros médicos, la estandarización del odontograma, la digitalización del presupuesto, así como en su envío y recepción.

Se han aplicado técnicas como: la entrevista, la encuesta y la ficha de observación para identificar los inconvenientes y los requerimientos del sistema. Para el desarrollo de la aplicación se adopta una metodología híbrida que fusiona las prácticas de RAD y Kanban. Esta combinación ha facilitado la construcción rápida, la retroalimentación constante con el usuario, la gestión eficiente del flujo y la priorización de tareas; apoyándose en tecnologías como el framework fullstack Laravel y la base de datos MariaDB.

El modelo de aceptación tecnológica (TAM) ha reflejado que los usuarios finales están satisfechos en cuanto a la utilidad y facilidad de uso de la aplicación web. Por tanto, se constata que la implantación de la aplicación web ha logrado satisfacer las demandas del cliente, optimizando los procesos de gestión de historias clínicas odontológicas con odontograma geométrico digital.

Palabras clave: Historias clínicas odontológicas, odontograma geométrico, metodología híbrida, RAD, kanban, laravel.

#### **ABSTRACT**

<span id="page-21-0"></span>Nowadays, the digitization of healthcare has brought about a radical change in the delivery of health services. In the dentistry field, the effective management of medical records is crucial to ensure quality care that generates patient satisfaction.

The main objective of the project is to implement a web application for managing dental records with a digital geometric odontogram at the Saúde Medical Group clinic in the Pelileo canton. The key aspects of the project center around the control of medical records, standardizing the odontogram, and the digitalization of the budget, as well its sending and reception.

Techniques such as: interview, survey and observation sheet have been applied to identify the drawbacks and requirements of the system. A hybrid methodology that merges RAD and Kanban practices is adopted for the development of the application. This combination has facilitated rapid construction, constant feedback with the final user, efficient flow management and task prioritization; supported by technologies for instance the fullstack framework Laravel and the MariaDB database.

The Technology Acceptance Model (TAM) has reflected that end users are satisfied in terms of the usability and ease of use offered by the web application. Therefore, the implementation of the web application has succeeded in satisfying the client's demands, optimizing the dental records management processes with digital dental chart.

**Keywords:** Dental medical records, geometric odontogram, hybrid methodology, RAD, kanban, laravel.

### **CAPÍTULO I. MARCO TEÓRICO**

#### <span id="page-22-1"></span><span id="page-22-0"></span>**1.1 Tema de investigación**

APLICACIÓN WEB PARA LA GESTIÓN DE HISTORIAS CLÍNICAS ODONTOLÓGICAS CON ODONTOGRAMA GEOMÉTRICO DIGITAL EN LA CLÍNICA SAÚDE MEDICAL GROUP DEL CANTÓN PELILEO.

#### <span id="page-22-2"></span>**1.1.1 Planteamiento del problema**

La salud es un tema de máxima importancia para los seres humanos, ya que representa el bienestar de la sociedad y el crecimiento económico de los países [1]. A esto se suma que, el cuidado dental constituye una parte fundamental de la salud general, la cual se define como el estado de bienestar completo física, mental y socialmente [2].

Dentro de este contexto, las instituciones de salud requieren de herramientas que les permitan supervisar y mejorar los procedimientos de atención médica hacia los pacientes, con el fin de garantizar la seguridad y un servicio de calidad [3]. Un ejemplo de esto es Better Health Greater Cleveland en Estados Unidos, donde se demostró que la implantación de historias clínicas electrónicas potencia el cuidado médico. Se evidenciaron mejores resultados en comparación con los registros físicos. Alrededor del 51% de los pacientes con historias digitales recibieron atención que cumplía con los estándares respaldados. En contraste, solo el 7% de los pacientes que contaban con registros en papel recibieron el mismo nivel de atención [4].

En Ecuador y en varios países de la región, el manejo de la historia clínica todavía se realiza en papel por parte de los profesionales médicos, pese a las limitaciones y riesgos inherentes. Por esta razón, en el año 2016, el Ministerio de Salud Pública (MSP) aplicó el proyecto "SIGIS" en alrededor de 151 instituciones de salud con el objetivo de implementar el uso de un expediente clínico unificado a nivel nacional. No obstante, no tuvo el éxito esperado [5].

Por otro lado, a escala global el odontograma es una pieza imprescindible dentro de la historia clínica odontológica. Por esto, el registro de información en la práctica clínica es crucial para disponer de un expediente médico de calidad, que contribuya en el diagnóstico, tratamiento y atención eficiente al paciente. El odontograma se ajusta a diferentes normativas dependiendo de la región o del sistema de salud donde se aplique. Además, el odontograma se rige a sistemas de notación internacionales, entre los principales: la notación de Palmer propuesto por The American Dentist Association (ADA) y la notación FDI diseñado por la International Organization for Standardization (ISO) [6]. Pese a la existencia de directrices para la documentación de la información clínica, se observa una falta de aplicación de dichas normativas por parte de los odontólogos [7].

A nivel regional, en el cantón Pelileo, en la clínica [Saúde Medical Group,](https://www.facebook.com/SaudeMedicalGroup) la cual lleva operando desde el año 2019 y está enfocada en brindar servicios de salud integral en el área de odontología, la gestión de las historias clínicas se las lleva en un formato físico, lo cual genera inconvenientes como la pérdida de información y el desgaste físico de la documentación. Del mismo modo, el registro manual del odontograma puede proporcionar errores que resulten en historias clínicas de baja calidad. Estos errores pueden traducirse en falta de información, incumplimiento de normativas y dificultad en la lectura del contenido del odontograma. Por tanto, puede conducir a diagnósticos incorrectos y, en última instancia a tratamientos con resultados no deseados.

#### <span id="page-23-0"></span>**1.2 Antecedentes investigativos**

Algunos de los aportes investigativos más recientes relacionados al tema del presente proyecto de investigación son los siguientes:

Paucar [8] en su tesis "Aplicación web para la mejora de la gestión de citas médicas e historias clínicas en el Policlínico Reyna de la Paz", concluye que se logró:

- Reducir el tiempo promedio que se toma en realizar una cita médica, pasando del 14.50% al 6.50%. Obteniendo una reducción del 8%.
- Aumentar la capacidad de organizar y gestionar los expedientes médicos del 16.27% al 22%, obteniendo un 5.83% de beneficio que da la aplicación en la gestión de las historias clínicas de los pacientes.

 Beneficiar a los pacientes con respecto a la toma de citas odontológicas. También al personal de la organización que usa la aplicación web, al momento de ingresar nuevos registros y buscar información almacenada.

Toaza y Armijos [9], en su trabajo de titulación "Aplicación Web con tecnologías Open Source para mejorar la gestión del consultorio dental OdontologicaOralFamily" concluyen que:

- Se identificó cinco procesos críticos en la clínica odontológica, entre ellos: el registro de pacientes, la programación de citas, la notificación de citas próximas, emisión de certificados y manejo de costos de los tratamientos.
- Se desarrolló la aplicación web para solventar los problemas de la clínica utilizando tecnología open source, dotando al centro odontológico del dominio de cada proceso y de integridad al almacenar la información en la base de datos.
- Se realizó pruebas de cada módulo de la aplicación para comprobar su funcionamiento y usabilidad. Logrando alcanzar el objetivo propuesto al inicio del proyecto de investigación.

Ontaneda y Silva [10] en su trabajo de titulación "Desarrollo de una aplicación web para la gestión de un centro odontológico con citas mediante agenda electrónica de Facebook", concluyen que:

- Se desarrolló una aplicación web que sustituye los procesos de gestión manual de la información en la clínica odontológica. La clínica enfrentaba una triple amenaza al manejar los documentos en físico. La eliminación, la destrucción y el robo de la documentación. La implementación de la aplicación móvil lleva al centro odontológico a centralizar la información y manejarla eficientemente.
- Con la aplicación de la técnica de elicitación se entendió el problema de la clínica, los requerimientos funcionales y otros datos para desarrollar el software y solventar las necesidades de la clínica dental.
- Se usó la metodología SCRUM para el desarrollo del software. La cual está enfocada en el desarrollo iterativo proporcionando entregas funcionales del

producto de software. Además de beneficiarse del trabajo colaborativo auto organizado

Aquino [11] en su tesis titulada "Percepción del uso de odontogramas y la uniformidad del registro estandarizado en la localidad de Lurigancho, 2021", detalla que:

- Se realizó un estudio para determinar la uniformidad de registro estandarizado al llenar un odontograma. Donde se utilizó un diseño fenomenológico para describir, analizar e interpretar las experiencias de los odontólogos del sector público y privado.
- Los resultados mostraron que, aunque el Ministerio de Salud ha establecido una normativa para el uso y registro de datos en el odontograma, no todos los odontólogos la aplican. Además, los odontólogos que trabajan en el sector público suelen adherirse mejor a la normativa que los que trabajan en el sector privado.
- Sugiere que se realicen actividades de educación y capacitación dirigidas a estudiantes de pregrado y odontólogos en general, enfatizando la importancia de aplicar la normativa vigente para lograr registros únicos y estandarizados al llenar un odontograma con un impacto positivo en la práctica dental.

Alfaro [12] en su tesis "Eficacia del odontograma 'sys – caries' como herramienta de diagnóstico e intervención para caries dentales en adultos. Centro de salud "el pino", La Victoria-Lima. 2017", donde:

- Se evaluó la eficacia del odontograma "SYS-CARIES" en el diagnóstico y tratamiento de la enfermedad cariogénica en odontología. Se utilizó una muestra de 81 odontólogos que evaluaron registros odontográficos relaciones con la presencia o consecuencias de las caries detales en diferentes piezas dentales.
- Los resultados demostraron que el odontograma "SYS-CARIES" es eficaz para el diagnóstico y tratamiento de la enfermedad cariogénica en odontología, ya que fue útil en la interpretación odontológica, la determinación de la magnitud de las caries, la interpretación fotográfica, la descripción de hallazgos clínicos

y el tratamiento presuntivo, a pesar de las diferencias en las respuestas de los profesionales.

Bhavsar, Shah y Gopalan [13] en su artículo científico titulado "Scrumbanfall: Una Integración Ágil de Scrum y Kanban con Waterfall en Ingeniería de software", donde:

- Se afirma que es posible combinar un enfoque ágil con uno tradicional. Por lo que, proponen un marco híbrido entre Scrum, Kanban y Waterfall, al que lo nombran como "Scrumbanfall", el cual ofrece un marco integral que aprovecha las prácticas y los beneficios de cada enfoque.
- Se detalla que Scrumbanfall tiene como objetivo superar las limitaciones de las metodologías individuales y abordar problemas como: la documentación de requisitos del proyecto, la planificación, la programación, la estimación y la visión clara del producto en la etapa inicial del ciclo de desarrollo.
- El ciclo de vida de Srumbanfall está compuesto por cinco fases, tales como: análisis de requisitos, planeación del proyecto, Sprint, manejo del ítem de trabajo y el lanzamiento del producto. En cada una de estas etapas se aplican prácticas de las metodologías. Por ejemplo: especificaciones de requisitos (BRS, UCS, FRS, USD, WMD y SFD), Product Backlog, Sprint Planning, Daily Scrum, Scrum Review, Sprint Retrospective, integración y despliegue continuo. Adicionalmente, se emplea un tablero Kanban adaptado a la metodología, al que llaman "Scrumbanfall board".

Alsabki [14] en su tesis titulada "Front-end Web Development for Shopify" emplea una metodología híbrida entre el Desarrollo Rápido de Aplicaciones (RAD) y Kanban, donde:

- Se utiliza Kanban y el modelo RAD para el manejo del proceso de desarrollo de software, garantizando una gestión eficiente de tareas y la finalización oportuna del proyecto.
- Se detalla que la metodología Kanban es adecuada para proyectos con tareas pequeñas que deben completarse rápidamente. Además, se utiliza un tablero en

papel con cinco secciones para organizar el proceso de desarrollo y mantener la eficiencia.

 Se describe que RAD enfatiza la construcción de prototipos rápidos y la retroalimentación inmediata, siguiendo las cuatro fases, tales como: definir los requisitos, prototipar, construir y la etapa final.

#### <span id="page-27-0"></span>**1.3 Fundamentación teórica**

#### <span id="page-27-1"></span>**1.3.1 Historia clínica**

Según (Ministerio de Salud Pública del Ecuador, 2008) la historia clínica es: "Un documento confidencial y obligatorio de carácter técnico y legal, compuesto por un conjunto de formularios básicos y de especialidad, que el personal de la salud utiliza para registrar en forma sistemática los datos obtenidos de las atenciones, diagnóstico, tratamiento, evolución y resultados de salud y enfermedad durante todo el ciclo vital del usuario" [15].

#### *a. Historia clínica odontológica*

Es un documento médico legal, de uso universal, donde se detalla la salud dental de una persona. Al igual que una historia clínica médica, una historia clínica odontológica incluye información sobre el historial dental del paciente, los tratamientos dentales previos, los síntomas y cualquier problema dental actual. También puede incluir información sobre la salud general del paciente y la medicación que esté tomando. Además, es muy útil para planificar tratamientos dentales y para evaluar el progreso del tratamiento [16].

#### *b. Historia clínica digital*

Es una historia clínica que se mantiene en formato electrónico en lugar de en un formato físico. Las historias clínicas digitales se pueden almacenar en una computadora o en una red de computadoras, lo que permite acceder a ellas de manera más rápida y sencilla. Las historias clínicas digitales también pueden ser más fáciles

de actualizar y mantener, ya que, los médicos y otros profesionales de la salud pueden agregar o modificar la información de manera más eficiente [17].

#### <span id="page-28-0"></span>**1.3.2 Odontograma**

Es un diagrama que muestra el estado de los dientes de una persona. Se utiliza comúnmente en odontología para llevar un registro visual del estado dental de un paciente y para planificar tratamientos dentales. Cada pieza dental se representa con un número que la identifica, utilizando una nomenclatura internacional para que pueda ser interpretada por cualquier profesional de la odontología [18].

#### *a. Tipos de odontograma*

Existen dos tipos de odontogramas, en donde se presenta la dentición temporal y la definitiva [19]:

- **Anatómicos:** donde los dientes son representados en su forma natural con exactitud.
- **Geométricos:** se utilizan formas geométricas para representar las caras de las piezas dentales.

#### <span id="page-28-1"></span>**1.3.3 Notación FDI**

La notación FDI es un sistema internacional de codificación de las piezas dentales. Está estandarizado por la ISO 3950 bajo el nombre "Sistema de designación de dientes y zonas en la cavidad bucal". El sistema divide a la boca en cuatro cuadrantes y asigna un número a cada diente basado en el cuadrante y la posición donde está ubicado. FDI proporciona un medio consistente y global de etiquetar los dientes en el odontograma [6].

#### <span id="page-28-2"></span>**1.3.4 Aplicación web**

Es una aplicación que se puede utilizar en varias plataformas, como computadoras de escritorio, laptops, tabletas y teléfonos móviles. En lugar de ser un programa descargado e instalado en un dispositivo específico, una aplicación web se ejecuta a través de un navegador web usando internet. Para la construcción de aplicaciones web se usan tecnologías como HTML, CSS y JavaScript. HTML define la estructura de la página o aplicación web, CSS se encarga de dar estilo y JavaScript se ocupa de dinamizar y dotar de interactividad a la aplicación web [20].

#### <span id="page-29-0"></span>**1.3.5 Framework**

Un framework o marco de trabajo es una colección de herramientas, bibliotecas y patrones de diseño que un programador usa para agilizar y estandarizar el proceso de desarrollo de software. Un framework garantiza la implementación de buenas prácticas y consistencia en el código [21]. A continuación, se presentan ejemplos de frameworks:

#### *a. Laravel*

Laravel es un framework de código abierto de PHP enfocado en el desarrollo de aplicaciones web siguiendo el patrón de arquitectura Modelo – Vista - Controlador (MVC). Laravel cuenta con una sintaxis expresiva y elegante para evitar el código espagueti [21].

#### *b. Django*

Django es un marco de desarrollo web de código abierto escrito en Python que ayuda a crear aplicaciones web rápidamente con un diseño limpio. Django implementa la arquitectura MVC bajo el nombre de Modelo – Vista – Plantilla (MVT) y sigue la filosofía de "baterías incluidas", lo cual significa que integra herramientas para facilitar el desarrollo web [22].

#### *c. Angular*

Angular es un marco de trabajo frontend de código abierto desarrollado en el lenguaje de programación JavaScript y mantenido por Google. Se utiliza para crear aplicaciones web de una sola página (SPA). Además, Angular está diseñado bajo una arquitectura enfocada en módulos y componentes [23].

#### <span id="page-30-0"></span>**1.3.6 Blade**

Blade es el motor de plantillas integrado en Laravel que se emplea para construir interfaces de usuario en aplicaciones web. Estas plantillas se compilan en código PHP y se almacenan en caché, lo que se traduce que Blade no agrega ningún costo adicional en el rendimiento de la aplicación [21].

#### <span id="page-30-1"></span>**1.3.7 Herramientas CASE**

Las herramientas CASE (Computer-Aided Software Engineering o Ingeniería de Software Asistida por Computador) son aplicaciones informáticas que se utilizan en diversas etapas del ciclo de vida del software con el objetivo de agilizar y mejorar la calidad del software. Entre las características más comunes incluyen la creación de diagramas, generación de código y gestión de requisitos [24]. Las herramientas CASE se clasifican en [25]:

- **Upper CASE:** abarcan las fases de análisis y diseño.
- **Lower CASE:** herramientas enfocadas en el diseño detallado y la generación de código.
- **Integrated CASE (ICASE):** incorporan las herramientas Upper CASE y Lower CASE.
- **Integrated Programming Support Environment (IPSE):** herramientas dirigidas a la gestión de proyectos y configuración.

#### <span id="page-30-2"></span>**1.3.8 Arquitectura de software**

Según Bass, "Una arquitectura de software es la estructura del sistema, la cual comprende elementos de software, las propiedades externamente visibles de esos elementos, y las relaciones entre ellos". La arquitectura de software es importante porque define la estructura de un sistema y establece las reglas y los límites para el diseño y la implementación de cada uno de sus componentes. Una buena arquitectura puede mejorar la eficiencia, la escalabilidad, la seguridad, la facilidad de mantenimiento y la calidad de un sistema de software [26].

#### <span id="page-31-0"></span>**1.3.9 Base de datos**

Una base de datos es un conjunto de datos ordenados de forma sistemática, diseñados para ser almacenados de forma electrónica. Las bases de datos relacionales están compuestas por tablas que contienen filas y columnas, con el fin de proporcionar una forma eficiente de almacenar datos estructurados. Además, los datos almacenados sirven para recuperar información útil que ayude en la toma de decisiones a las organizaciones [27].

#### <span id="page-31-1"></span>**1.3.10 Sistema de gestión de base de datos (SGBD)**

Aplicación que proporciona al usuario las herramientas necesarias para realizar todas las operaciones posibles en una base de datos. Permite:

- La definición de la estructura de una base de datos a través de un lenguaje específico.
- Inserción, actualización, eliminación y consulta de datos mediante un lenguaje de datos.
- El acceso protegido a la base de datos por medio de la definición de usuarios autorizados. Además, brinda integridad, control de concurrencia y recuperación de los datos [27].

A continuación, se listan algunos sistemas de gestión de base de datos:

#### *a. MariaDB*

Es un SGBD relacional de código abierto que se deriva de MySQL. Fue desarrollado por los creadores de MySQL con el objetivo de que la comunidad disponga de un "MySQL" opensource. Por sus orígenes MariaDB es compatible en gran medida con MySQL por lo que se lo puede reemplazar en cualquier proyecto [28].

#### *b. Oracle DB*

Oracle Database, desarrollado por Oracle Corporation, es un SGBD de tipo objeto – relacional. Oracle DB es particularmente utilizado en entornos empresariales gracias a su confiabilidad, escalabilidad y capacidad para gestionar grandes volúmenes de datos [29].

#### *c. MongoDB*

Es un SGBD de tipo no relacional o NoSQL (No Structured Query Language) orientado a documentos. La estructura de documentos proporciona una notable escalabilidad y flexibilidad, junto con un modelo avanzado para realizar consultas e indexar datos [30].

#### <span id="page-32-0"></span>**1.3.11 Metodologías de desarrollo de software**

Una metodología de desarrollo de software es un conjunto de notaciones, reglas, sugerencias y guías de procesos que encaminan el trabajo de un equipo de desarrollo de software a través de todo el ciclo de vida del proyecto [31].

A continuación, se enumeran algunas metodologías de desarrollo de software:

#### *a. Rapid Application Development (RAD)*

El Desarrollo Rápido de Aplicaciones o por sus siglas RAD es un tipo de metodología de desarrollo de software incremental. RAD es considerado una solución más rápida en comparación con la metodología en cascada [32]. El enfoque principal de RAD es acelerar el ciclo de desarrollo al enfatizar la iteración rápida y la participación activa de los usuarios finales [33].

- *Características.* A continuación, se presentan las características de la metodología RAD *[34]*:
	- **Equipos multifuncionales:** Los desarrolladores deben tener habilidades analíticas, de diseño y de programación.
- **Herramientas especializadas:** Se utilizan herramientas de desarrollo visual, colaborativas y de control de versiones, así como interfaces estándares, un calendario grupal y componentes reutilizables.
- **Timeboxing:** Se establece un límite de tiempo para lograr objetivos, tomar decisiones o realizar tareas, eliminando las funciones secundarias.
- **Reunión JAD (Joint Application Design):** Usuarios finales y desarrolladores se reúnen para crear el prototipo del sistema.
- **Iterar hasta acabar:** 
	- o Los desarrolladores construyen y depuran el prototipo según los requisitos actuales.
	- o Los clientes y desarrolladores se reúnen para revisar juntos el prototipo, refinar los requisitos y generar solicitudes de cambios.
	- o Los cambios para los que no hay tiempo no se realizan. Los requisitos secundarios se eliminan si es necesario para cumplir el calendario.
- *Fases de RAD.* A continuación, se presentan las fases del ciclo de desarrollo de RAD *[35]*:
	- **Definición de los requisitos:** los desarrolladores junto a los usuarios e interesados definen el alcance y los requisitos del proyecto. Estos requisitos pueden cambiar en cualquier momento del ciclo de desarrollo.
	- **Diseño del prototipo:** se modela los datos y los procesos necesarios para diseñar un prototipo rápido que cumpla con los requisitos del usuario. El prototipo se prueba con el cliente para obtener retroalimentación y mejorarlo en caso de ser necesario.
	- **Desarrollo del prototipo:** se desarrolla rápidamente un prototipo funcional que cumpla con los requisitos del usuario. Además, se prueba el prototipo, la integración de sus componentes y se puede realizar ajustes hasta conseguir un modelo refinado.
	- **Implantación:** se realiza la implantación o despliegue a producción del prototipo refinado.

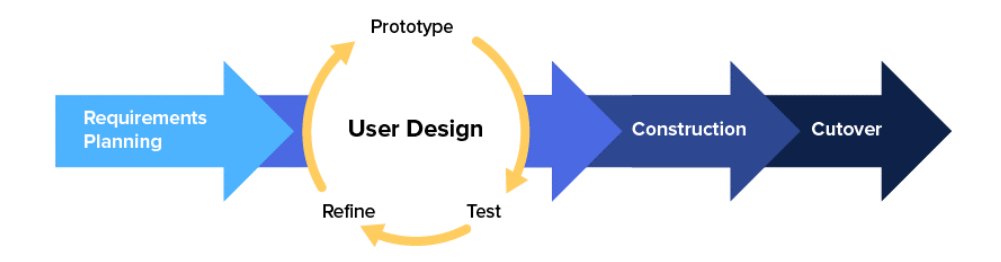

Figura 1. Ciclo de RAD [36]

#### <span id="page-34-0"></span>*b. Extreme programming (XP)*

Es una metodología ágil que enfatiza el fortalecimiento de las relaciones interpersonales como un factor clave para el éxito en el desarrollo de software. Fomenta el trabajo en equipo, se preocupa por el constante aprendizaje de los miembros del equipo y busca crear un ambiente de trabajo positivo. XP se basa en la retroalimentación continua entre el cliente y el equipo de desarrollo, una comunicación eficiente entre todos los participantes, la sencillez en las soluciones implementadas y la valentía para afrontar los cambios. XP es especialmente adecuada para proyectos con requisitos inciertos y cambiantes y con un alto riesgo técnico [37].

- *Ciclo XP.* En *[38]*, el ciclo de vida que implementa XP se divide en 6 fases:
	- **Exploración:** el cliente plantea a nivel general las posibles historias de usuario para la primera entrega. Los desarrolladores prueban las herramientas y tecnologías a usar y establecen una posible arquitectura.
	- **Planificación de la entrega:** junto al cliente se determinan las historias que compondrán la primera iteración. Se estima el esfuerzo a emplear usando "puntos", generalmente dentro del rango de 1 a 3 puntos.
	- **Iteraciones:** con duración de no más de tres semanas para establecer una arquitectura sólida y cumplir las historias de usuario seleccionadas.
	- **Producción:** se realizan pruebas de rendimiento antes de implementar el sistema en el entorno de producción.
	- **Mantenimiento:** requiere que el equipo siga trabajando en el sistema mientras desarrolla nuevas iteraciones y brinda soporte al cliente.

 **Muerte del proyecto:** es la fase final del proyecto. Culmina cuando se cumplieron con el desarrollo de todas las historias de usuario. Por el contrario, puede terminar su desarrollo por no cumplir con las expectativas del cliente o el agotamiento del presupuesto.

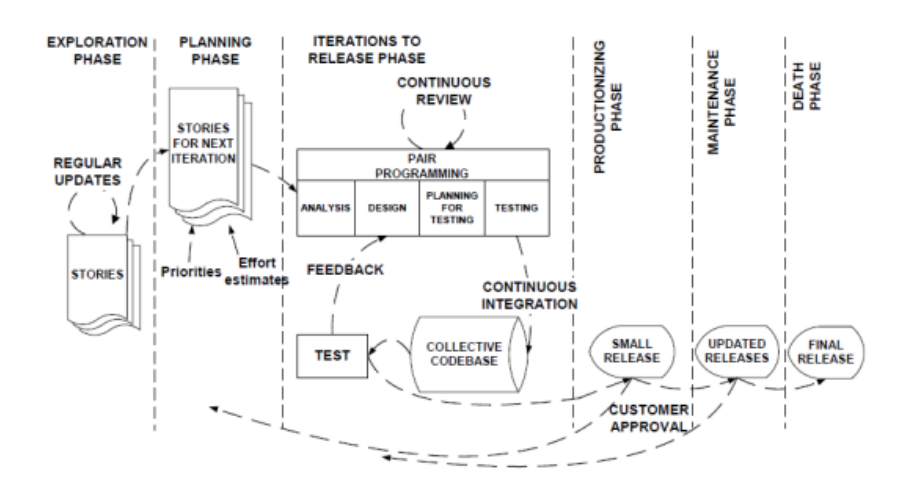

Figura 2. Ciclo de XP [39]

#### <span id="page-35-0"></span>*c. Scrum*

Es un marco de trabajo ágil para el desarrollo de proyectos de software, productos y servicios. Fue desarrollado en el año 1993 por Ken Schwaber y Jeff Sutherland. Scrum se basa en ciclos de trabajo conocidos como "Sprints". A su vez, Scrum está enfocado en el desarrollo de proyectos complejos e impredecibles, y que la mejor manera de abordarlo es mediante un enfoque incremental e iterativo [40].

- *Ciclo Scrum.* En *[41]*, Scrum cuenta con las siguientes fases:
	- **Planificación:** fase donde el equipo se reúne para planificar el próximo Sprint. El Product Owner presenta las historias de usuario que desea incluir en el Sprint y el equipo de desarrollo estima el esfuerzo necesario para completarlas.
	- **Sprint:** en esta fase, el equipo trabaja en las historias de usuario seleccionadas durante el Sprint. El equipo se reúne diariamente en una reunión llamada "Daily Scrum" para revisar el progreso y planificar el trabajo del día.
	- **Revisión:** al final del Sprint, el equipo se reúne con el Product Owner para revisar el trabajo completado durante el Sprint. El equipo expone el trabajo
realizado y el Product Owner determina si el producto cumple con los objetivos del negocio.

 **Retrospectiva:** en esta fase, el equipo se reúne para evaluar el trabajo realizado durante el Sprint y planificar mejoras para el próximo Sprint. El equipo discute lo que funcionó bien, lo que no funcionó y cómo pueden mejorar en el futuro.

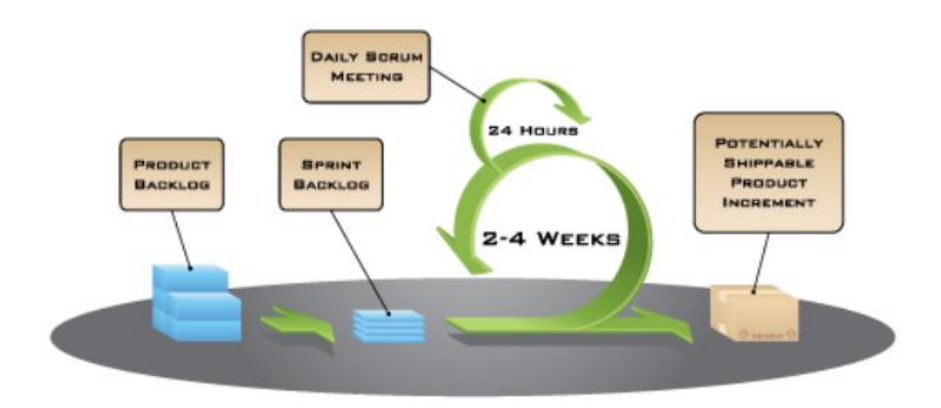

Figura 3. Ciclo de Scrum [40]

### *d. Kanban*

Es una metodología ágil que se centra en la mejora continua y en la gestión del flujo de trabajo. Fue desarrollada originalmente para la industria de la fabricación, pero ha sido adaptada para emplearla en proyectos de software [42].

Kanban se basa en la representación visual del flujo de trabajo mediante un tablero, nombrado "Tablero Kanban", donde el trabajo es dividido en columnas que muestra los diferentes estados de una tarea, como, por ejemplo: "Por hacer", "En progreso" y "Completado". La [Figura 4](#page-37-0) muestra un tablero Kanban sencillo.

- *Prácticas de Kanban.* En *[42]*, las prácticas de la metodología Kanban son las siguientes:
	- **Visualizar el flujo de trabajo**: Donde se divide el trabajo en tarjetas, las cuales serán colocadas en una pizarra divida por columnas. Los nombres de las columnas deben ilustrar dónde se encuentra cada elemento en el flujo de trabajo.
	- **Limitar el trabajo en progreso (WIP):** se establecen límites para el número de tareas que pueden estar en cada columna o flujo de trabajo.
- **Medir el tiempo de entrega:** se mide el tiempo que tarda en completarse una tarea, se busca optimizar el proceso con el fin de que el tiempo de entrega sea pequeño y fácil de calcular.
- **Optimizar el proceso:** se analizan los datos recolectados y se identifican áreas de mejora para reducir el tiempo de entrega y hacer el proceso más fácil de calcular.
- **Mejora continua:** el equipo se reúne regularmente para evaluar el rendimiento del tablero y planificar mejoras. El equipo puede ajustar las políticas y las reglas del tablero, o introducir nuevos indicadores de rendimiento.

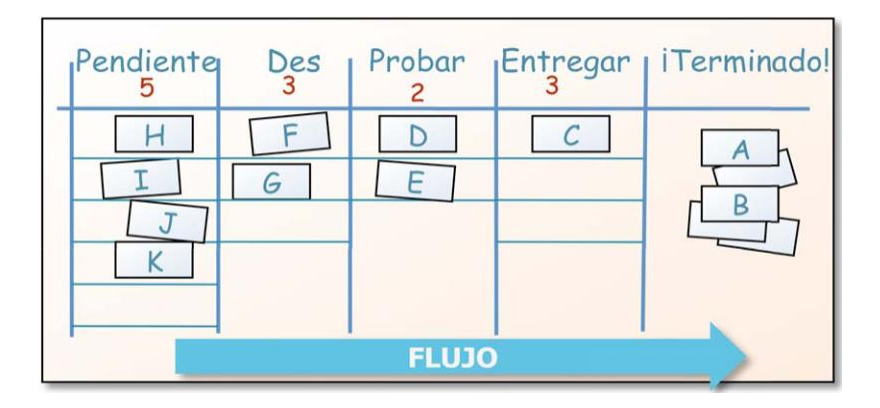

Figura 4. Tablero Kanban [42]

## <span id="page-37-0"></span>**1.4 Objetivos**

## **1.4.1 Objetivo general**

Implantar una aplicación web para la gestión de historias clínicas odontológicas con odontograma geométrico digital en la clínica Saúde Medical Group del cantón Pelileo.

## **1.4.2 Objetivos específicos**

- Analizar los procesos que implica la gestión de información clínica odontológica en la clínica Saúde [Medical Group.](https://www.facebook.com/SaudeMedicalGroup)
- Investigar el uso y características del odontograma geométrico como parte de la historia clínica odontológica.
- Seleccionar las herramientas tecnológicas adecuadas para el desarrollo de la aplicación web.
- Desarrollar la aplicación web para la gestión de historias clínicas odontológicas con odontograma digital geométrico en la clínica Saúde Medical Group del cantón Pelileo.

## **CAPÍTULO II. METODOLOGÍA**

### **2.1 Materiales**

Para la recolección de información del presente proyecto se aplicó una entrevista dirigida a la gerente de la clínica odontológica [Saúde Medical Group](https://www.facebook.com/SaudeMedicalGroup) (ve[r Anexo A\)](#page-145-0). A su vez, se empleó una ficha de observación, con el objetivo de conocer el método de aplicación del odontograma geométrico (ver [Anexo B\)](#page-146-0). Por último, se realizó una encuesta a los pacientes de la clínica para descubrir su nivel de satisfacción en cuanto a los servicios ofertados por la clínica y conocer posibles deficiencias del centro odontológico (ver [Anexo C\)](#page-147-0).

### **2.2 Métodos**

### **2.2.1 Modalidad de la investigación**

La presente investigación se llevó a cabo utilizando métodos de investigación bibliográfica – documental y de campo.

**Investigación bibliográfica – documental:** se realizó revisión e investigación bibliográfica – documental, para la obtención de información relevante en fuentes fidedignas como: libros digitales, artículos científicos y proyectos de investigación, con el fin de recopilar información relevante que aporte a la realización del proyecto.

**Investigación de campo:** se trabajó con el personal de la clínica odontológica Saúde Medical Group (personal administrativo, odontólogos) con el objetivo de recabar información e identificar los procesos que se emplean en la gestión de historias clínicas y el uso de odontogramas.

### **2.2.2 Población y muestra**

### *a. Población*

La población del presente estudio estará representada por los odontólogos, pacientes y personal administrativo de la clínica odontológica "Saúde Medical Group".

Tabla 1. Población

| Población      | <b>Frecuencia</b> | Porcentaje |
|----------------|-------------------|------------|
| Odontólogos    |                   | 1.95%      |
| Pacientes      | 300               | 97.40%     |
| Administrativo |                   | 0.65%      |

### *b. Muestra*

La muestra representativa será el conjunto de pacientes por sobrepasar los cien elementos. A continuación, se calcula el tamaño de la muestra:

$$
n = \frac{N\sigma^2 Z^2}{(N-1)e^2 + \sigma^2 Z^2}
$$
 (1)

### **Donde:**

Tamaño de la población  $N = 300$ .

Nivel de confianza  $Z = 0.90 \rightarrow 1,645$ .

Error de muestreo e =  $0,1$ .

Desviación estándar o  $= 0.5$ .

$$
n = \frac{(300)(0,5)^{2}(1,645)^{2}}{(300-1)(0,1)^{2} + (0,5)^{2}(1,645)^{2}}
$$

$$
n = 55,35 \rightarrow 55
$$

El tamaño de la muestra representativa es de 55 pacientes.

## **2.2.3 Recolección de información**

A continuación, se presentan los resultados de los instrumentos de investigación aplicados.

*a. Resultados de la entrevista*

## **Entrevista**

**Nombre del Entrevistado:** Ana María Aguilar Gutiérrez

**Institución:** Saúde Medical Group

**Cargo:** Gerente **Profesión:** Odontóloga

**Objetivo:** Recopilar información acerca del proceso de gestión de historias clínicas y el uso del odontograma en la clínica odontológica Saúde Medical Group.

## Tabla 2. Resultados de la entrevista

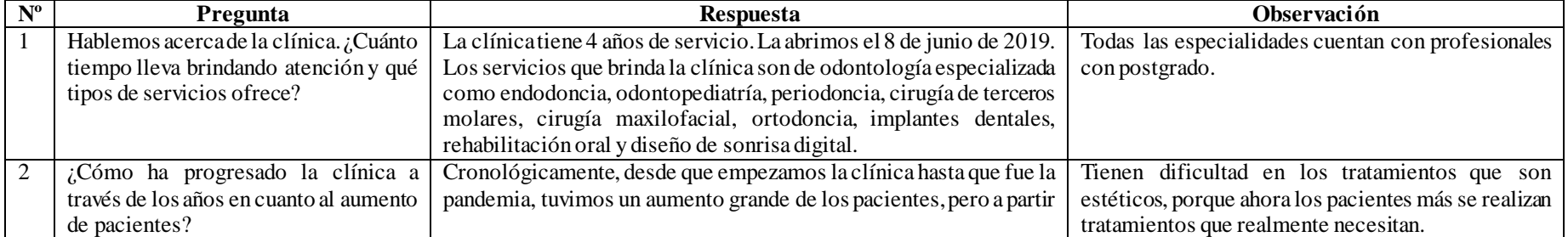

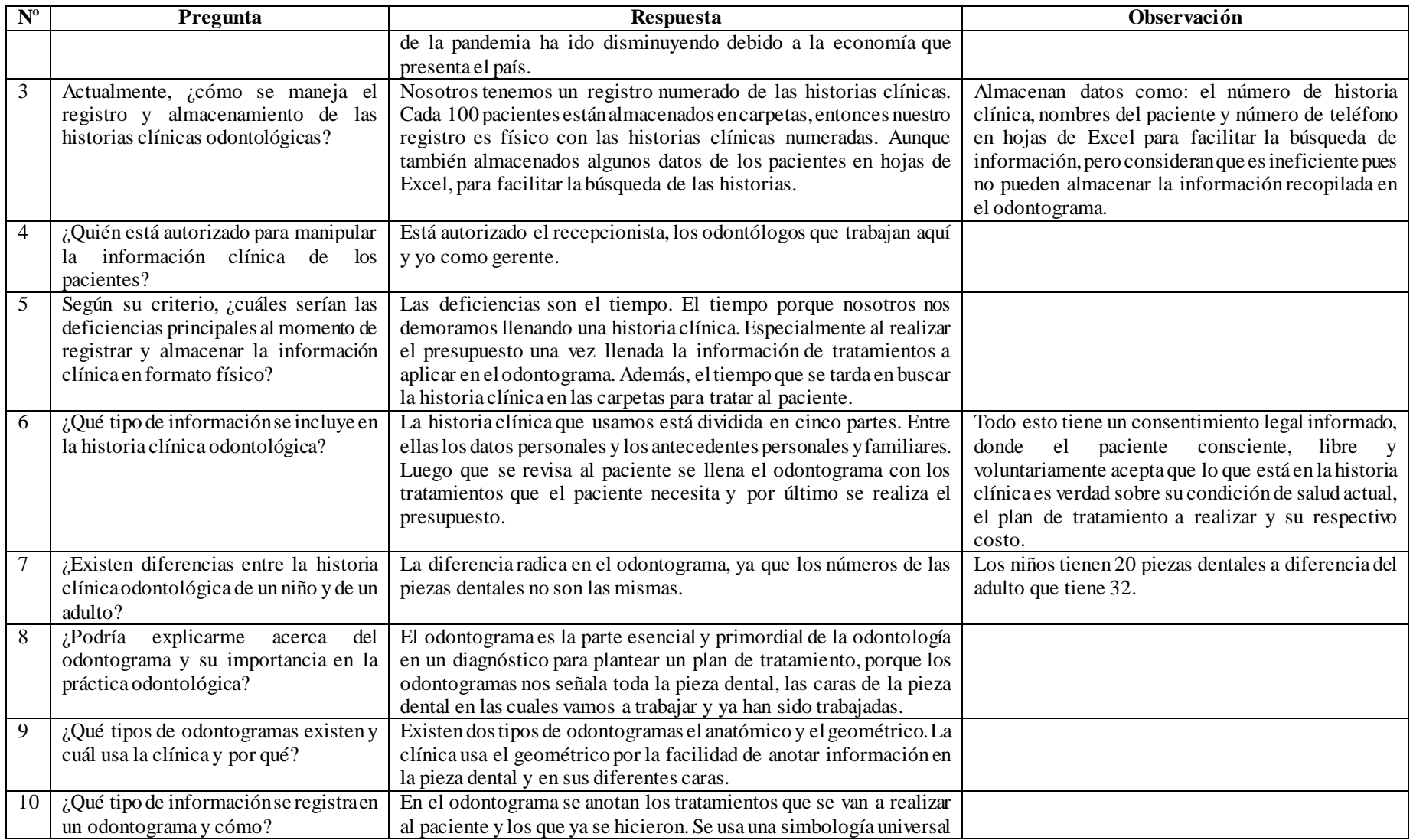

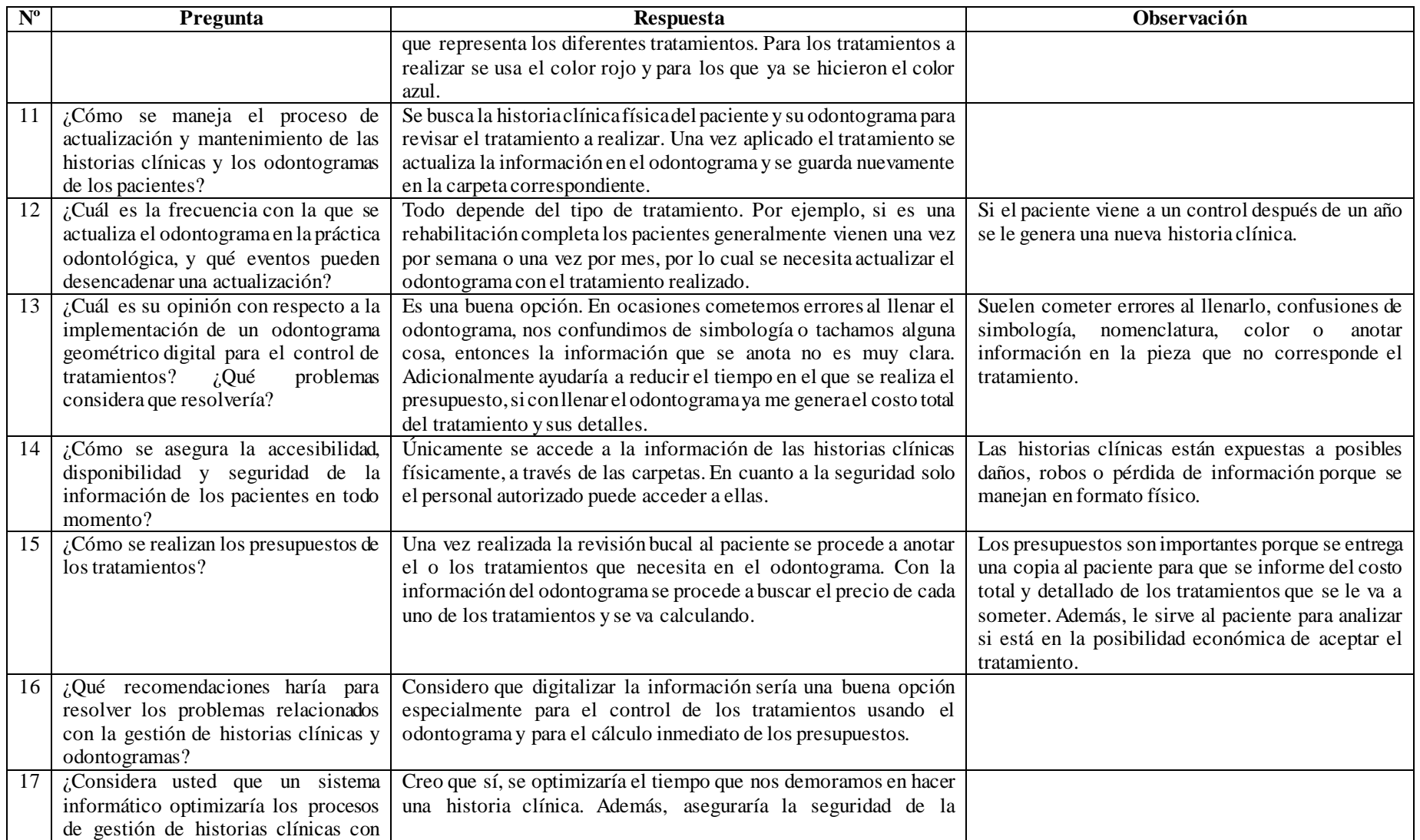

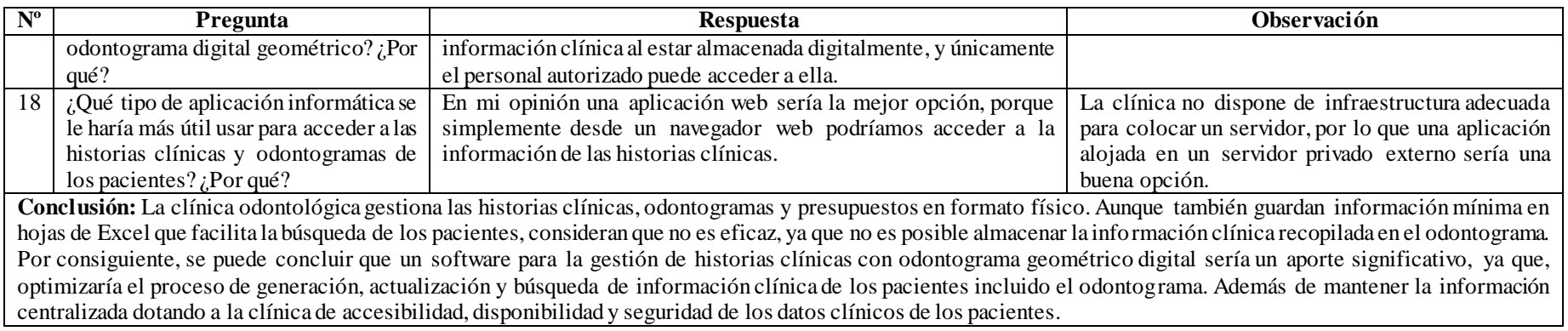

## *b. Resultados de la ficha de observación*

Г

<span id="page-45-0"></span>A continuación, en la [Tabla 3](#page-45-0) se presentan los resultados de la ficha de observación:

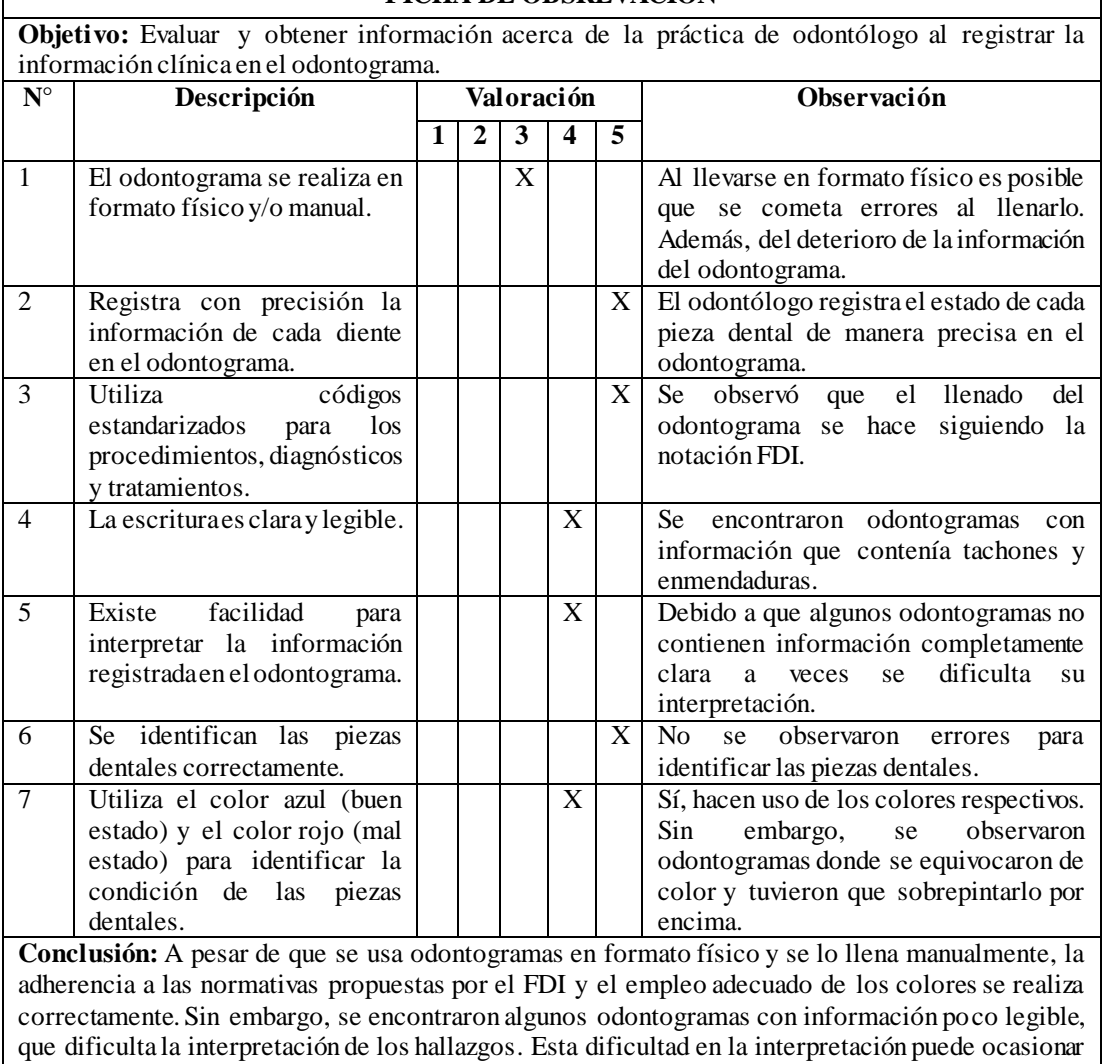

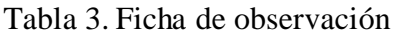

**FICHA DE OBSREVACIÓN**

## *c. Resultados de la encuesta*

 *Alfa de Cronbach.* Para validar la confiabilidad de la encuesta se utilizó el alfa de Cronbach, cuyo valor debe oscilar entre 0,7 y 0,9 para que el instrumento de investigación señale una consistencia interna satisfactoria *[43]*.

Para calcular el alfa de Cronbach se utiliza la siguiente fórmula:

resultados poco favorables en los tratamientos de los pacientes.

$$
\alpha = \frac{K}{K-1} [1 - \frac{\sum S_i^2}{S_T^2}]
$$
 (2)

Los cálculos se hicieron en Excel (ver [Anexo D\)](#page-149-0) y se obtuvieron los siguientes resultados:

Tabla 4. Resultado alfa de Cronbach

| Simbología                  | Valor  |
|-----------------------------|--------|
| $\alpha$ (Alfa de Cronbach) | 0.79   |
| K (Número de ítems)         | Q      |
| ∑Vi (Varianza de cada ítem) | 8,760  |
| Vt (Varianza total)         | 28.999 |

Se obtiene un valor del coeficiente de Cronbach de 0,79. Entonces, se puede concluir que el instrumento de investigación posee una consistencia satisfactoria.

Por otro lado, los resultados recuperados de la encuesta aplicada a los pacientes de la clínica son los siguientes:

## **1. ¿Desde hace cuánto tiempo acude a la clínica dental?**

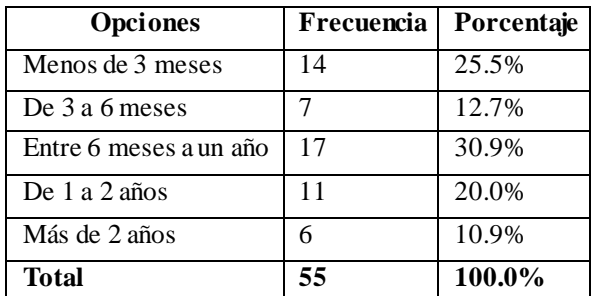

Tabla 5. Tiempo de asistencia a la clínica dental

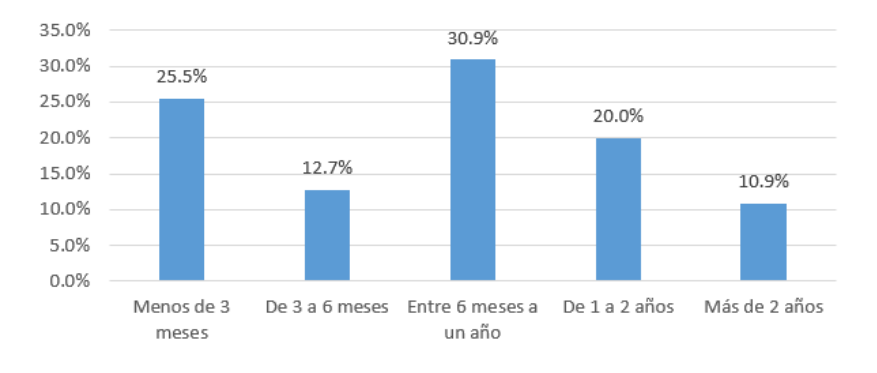

### ¿Desde hace cuánto tiempo acude a la clínica dental?

Figura 5. Tiempo de asistencia a la clínica dental

## <span id="page-47-0"></span>**Análisis e interpretación de resultados**

Según los resultados de la [Figura 5,](#page-47-0) el 30.9% de los pacientes encuestados asisten a la clínica en un intervalo de 6 meses a un año, el 25.5% son pacientes que acuden hace menos de tres meses, el 20% acude de uno a dos años, el 12.7% visita el centro odontológico entre tres y seis meses y por último el 10.9% de los pacientes visitan la clínica por más de 2 años. Por lo que se concluye que la porción más relevante de los pacientes encuestados visita la clínica desde un periodo de 6 meses a un año. Además, se observa la inclusión de pacientes nuevos que llegan a la clínica por recomendaciones de amigos o familiares.

**2. ¿Con qué frecuencia visita la clínica odontológica para realizar una consulta o chequeo?**

| Opciones                              | Frecuencia | Porcentaje |
|---------------------------------------|------------|------------|
| Una vez por semana                    | 3          | 5.5%       |
| Una vez por mes                       | 25         | 45.5%      |
| Cada 6 meses                          | 8          | 14.5%      |
| Una vez por año                       | 3          | 5.5%       |
| Cuando presenta algún problema dental | 16         | 29.1%      |
| <b>Total</b>                          | 55         | 100.0%     |

Tabla 6. Frecuencia de visita a la clínica por chequeo

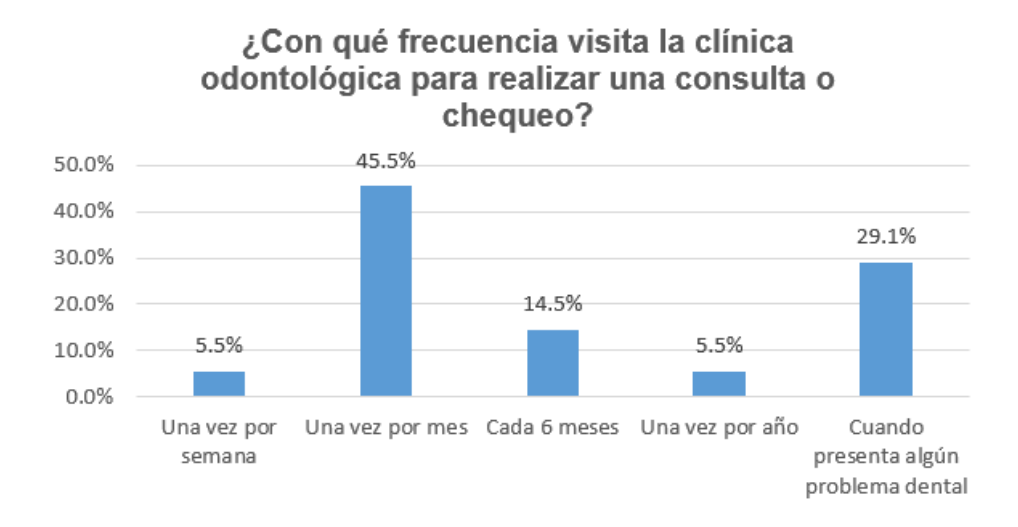

Figura 6. Frecuencia de visita a la clínica por chequeo

<span id="page-48-0"></span>Según los datos de la [Figura 6](#page-48-0)**,** el 45.5% de los pacientes encuestados visita la clínica odontológica una vez por mes, el 29.1% lo hace cuando presenta algún problema dental, el 14.5% visita el centro odontológico cada seis meses, el 5.5% acude una vez por semana y, por último, el 5,5% visita la clínica una vez por año. Entonces, la fracción más importante de los pacientes encuestados recurre mensualmente a chequeos de su salud bucal, esto generalmente porque se encuentran en tratamientos que requierenuna visitamensual. En adición, se destaca lo importante que consideran su salud dental.

### **3. ¿Cuánto tiempo tiene que esperar para ser atendido?**

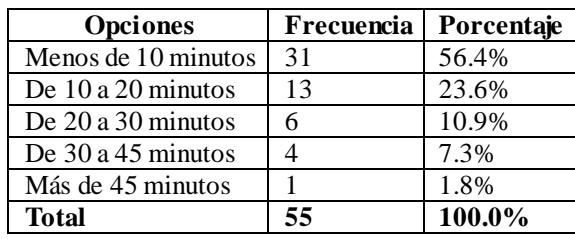

Tabla 7. Tiempo de espera para atender a un paciente

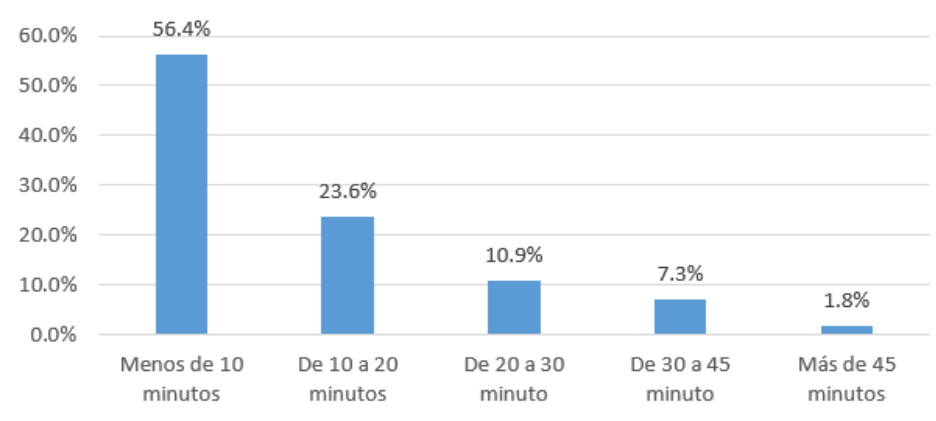

## ¿Cuánto tiempo tiene que esperar para ser atendido?

Figura 7. Tiempo de espera para atender a un paciente

## <span id="page-49-0"></span>**Análisis e interpretación de resultados**

Según los resultados de la [Figura 7,](#page-49-0) se puede observar que el 56.4% de los pacientes encuestados espera para ser atendido menos de 10 minutos, el 23.6% espera de 10 a 20 minutos, el 10.9% espera entre 20 a 30 minutos, el 7.3% espera de 30 a 45 minutos y, por último, el 1.8% permanecen más de 45 minutos hasta su atención. Por consiguiente, se evidencia que hay un margen de tiempo para ser atendido.

## **4. ¿Cuál es su nivel de satisfacción con respecto a la atención médica brindada en la clínica odontológica?**

Tabla 8. Nivel de satisfacción percibida por los pacientes referente a la atención

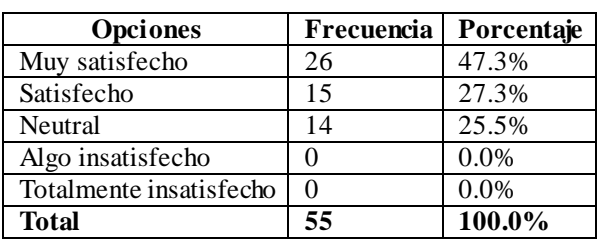

médica

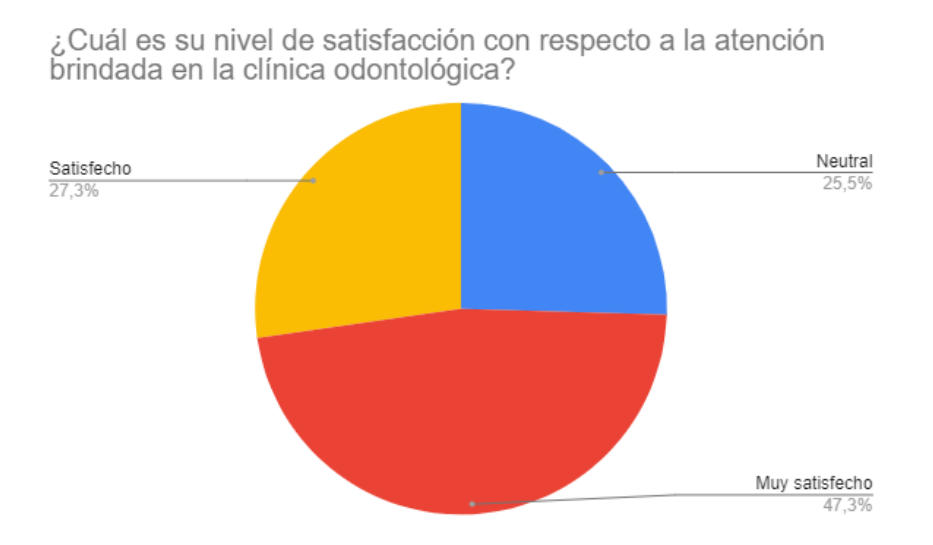

<span id="page-50-0"></span>Figura 8. Nivel de satisfacción percibida por los pacientes referente a la atención médica

Conforme con los datos proporcionados en la [Figura 8,](#page-50-0) se observa que el 47.3% de los pacientes se encuentran muy satisfechos con la atención recibida, el 27.3% están satisfechos y el 25.5% se mantienen neutrales con la atención brindada por la clínica odontológica. Por lo tanto, se puede inferir que la fracción mayor de los pacientes están plenamente complacidos con la atención proporcionada por la clínica.

**5. ¿Considera que el manejo de la información en papel podría afectar la accesibilidad y privacidad de su historia clínica?**

Tabla 9. Opinión sobre el manejo de la información en papel y su impacto en la accesibilidad y privacidad de la historia clínica

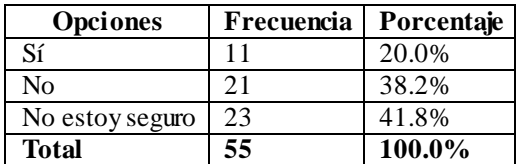

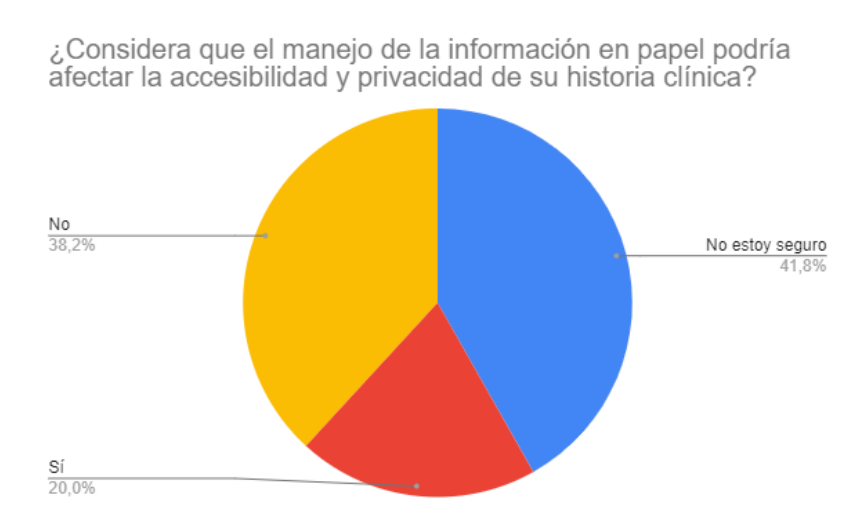

<span id="page-51-0"></span>Figura 9. Opinión sobre el manejo de la información en papel y su impacto en la accesibilidad y privacidad de la historia clínica

De acuerdo con los resultados expuestos en la [Figura 9,](#page-51-0) el 41.8% de los pacientes no está seguro de si el manejo de la información en papel puede afectar el acceso y la privacidad de su historia clínica, el 38.2% contempla que no afecta el acceso y la privacidad de su expediente médico, a diferencia del 20% que opina lo contrario. En consecuencia, se observa que la mayor parte de los pacientes manifestaron incertidumbre sobre el impacto del manejo de la información en formato físico en la privacidad y el acceso de su historia clínica, esto puede deberse a que no poseen información necesaria para tener una conclusión firme.

# **6. ¿Cuánto tiempo transcurrió desde la consulta odontológica hasta que recibió el presupuesto en formato físico?**

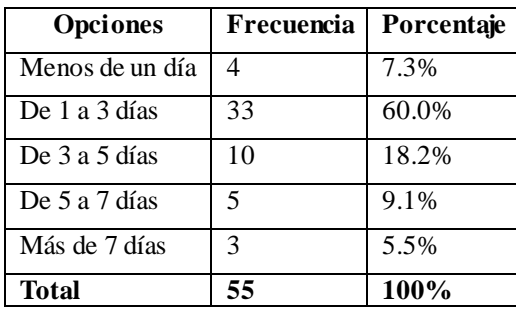

Tabla 10. Tiempo para recibir el presupuesto del tratamiento odontológico

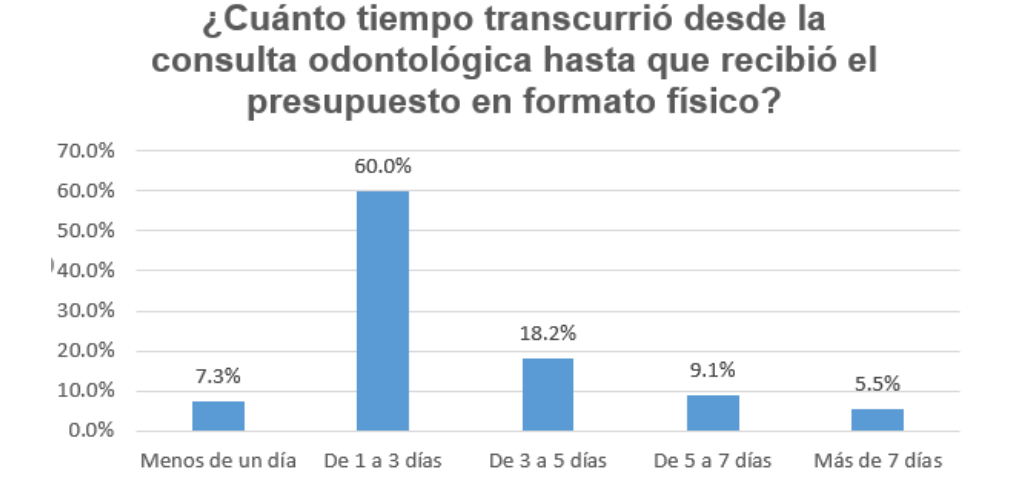

<span id="page-52-0"></span>Figura 10. Tiempo para recibir el presupuesto del tratamiento odontológico

Los resultados expuestos en la [Figura 10](#page-52-0) reflejan que el 60% de los pacientes tarda en recibir el presupuesto de su tratamiento en formato físico entre 1 a 3 días, el 18.2% lo recibe de 3 a 5 días, el 9.1% entre 5 a 7 días, el 7.3% recibe el presupuesto en menos de un día y el 5.5% en más de 7 días. Por lo que se puede concluir, que la mayoría de los pacientes reciben el presupuesto días después de completar el proceso de revisión dental.

## **7. ¿Considera que se podría agilizar el proceso de entrega del presupuesto del tratamiento dental?**

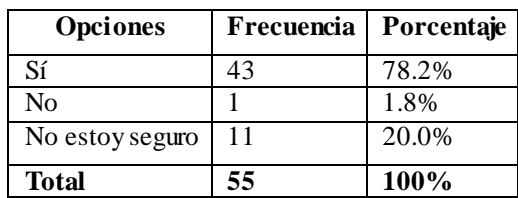

Tabla 11. Percepción sobre la agilización de entrega del presupuesto dental

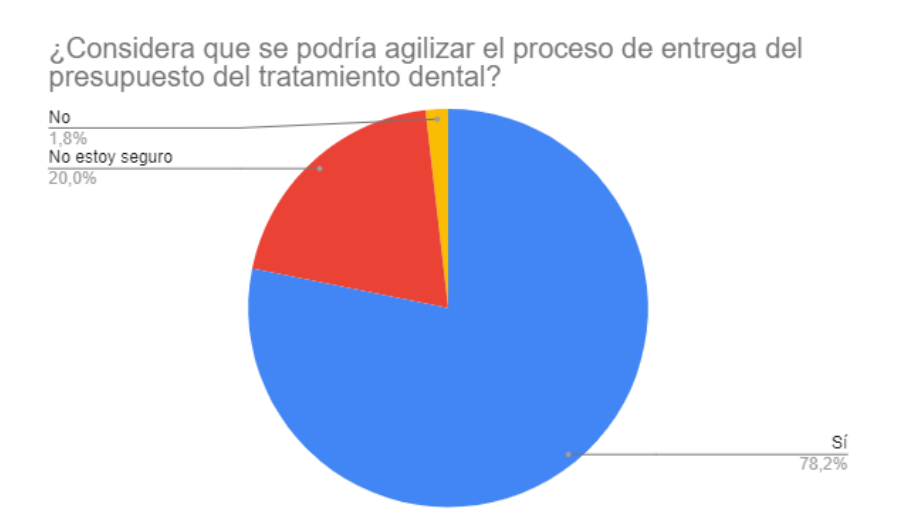

<span id="page-53-0"></span>Figura 11. Percepción sobre la agilización de entrega del presupuesto dental

Conforme con los datos presentados en la [Figura 11,](#page-53-0) el 78.2% de los encuestados considera que se puede agilizar la entrega del presupuesto de su tratamiento dental, el 20% no está seguro y el 1.8% contempla que no se puede agilizar este proceso. En conclusión, los pacientes sugieren que es necesario agilizar el proceso de entrega del presupuesto dental.

## **8. ¿Preferiría recibir el presupuesto del tratamiento en formato digital en un mensaje de texto una vez finalizada la consulta dental?**

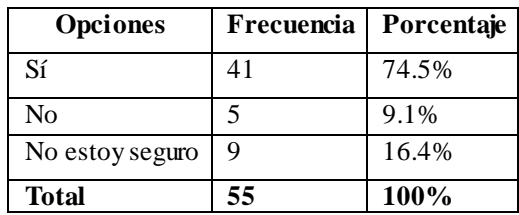

Tabla 12. Preferencia de recepción de presupuesto en formato digital

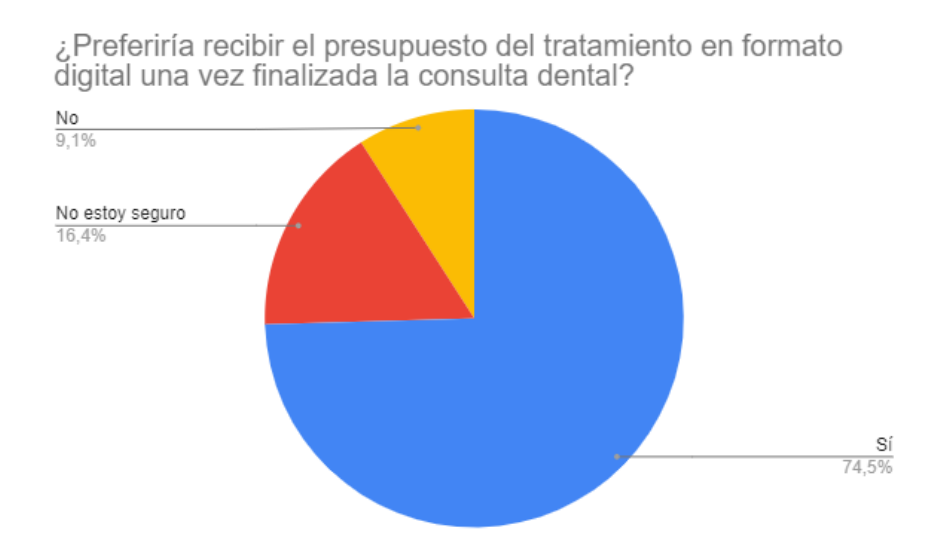

<span id="page-54-0"></span>Figura 12. Preferencia de recepción de presupuesto en formato digital

De acuerdo con los resultados proporcionados en la [Figura 12,](#page-54-0) el 74.5% de los pacientes prefieren recibir el presupuesto en formato digital después de terminar su consulta dental, el 16.4% no está seguro y el 9.1% prefiere no recibir el presupuesto en formato digital. Por ende, se concluye que la mayoría de los pacientes encuestados preferirían recibir su presupuesto en formato digital.

## **9. ¿Estaría más cómodo si la clínica dental implementara un sistema digital para el manejo de su información clínica?**

Tabla 13. Percepción sobre el manejo de la información clínica a través de un

sistema digital

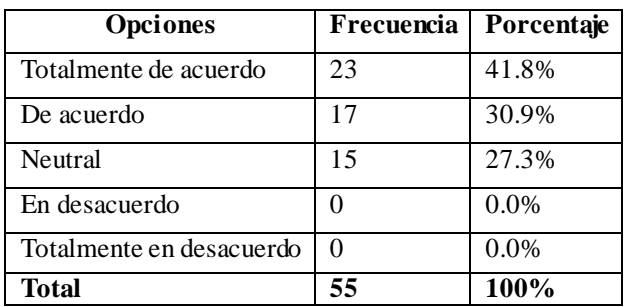

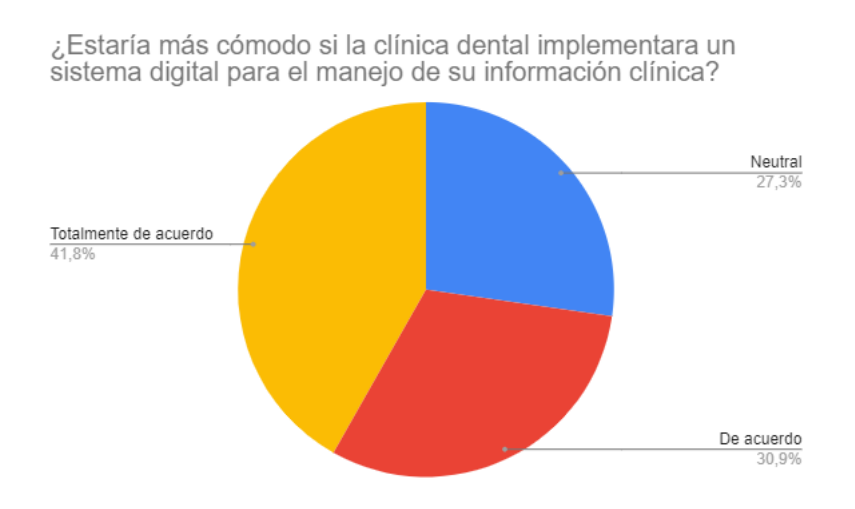

<span id="page-55-0"></span>Figura 13. Percepción sobre el manejo de la información clínica a través de un sistema digital

De acuerdo con los resultados presentados en la [Figura 13,](#page-55-0) el 41.8% de los pacientes encuestados está totalmente de acuerdo con la implantación de un sistema digital para el manejo de la información clínica, el 30.9% está de acuerdo y el 27.3% se mantiene neutral. Por lo tanto, se puede inferir que hay una aceptación por parte de los pacientes a la idea de implementar un sistema digital para la gestión de su información clínica.

### **2.2.4 Procesamiento y análisis de datos**

De acuerdo con la entrevista aplicada a la gerente de la clínica "Saúde Medical Group", la información recogida en la ficha de observación y los resultados de la encuesta realizada a los pacientes se concluye que:

- El proceso de gestión de historias clínicas y odontogramas actual se lleva a cabo en formato físico y de forma manual. Por lo tanto, acarrea el riesgo de sufrir alteraciones o pérdida de información.
- La información de los pacientes se almacena en hojas de Excel. Sin embargo, el gerente considera que no es eficaz, debido a que no es posible almacenar la información del odontograma.
- El odontograma es el esquema clave de guía de tratamientos a tratar por parte del odontólogo. En la ficha de observación se logró identificar que en ocasiones la información recopilada en el odontograma presenta enmendaduras, lo cual dificulta la lectura e interpretación de la información.
- El gerente hizo énfasis que requieren optimizar el proceso de generación de presupuesto de manera automática al ingresar los tratamientos del paciente en el odontograma geométrico.
- Existe incertidumbre por parte de los pacientes en cuanto a la accesibilidad y privacidad de su información clínica al manejarse en formato físico, esto puede atribuirse que no poseen información suficiente de los riesgos que implica manipular información tan sensible como la contenida en el historial clínico.
- Los pacientes consideran que se puede agilizar el proceso de recepción del presupuesto del tratamiento dental y prefieren recibirlo en formato digital a través de un mensaje de texto.

La información mencionada proporciona los requerimientos y la justificación necesaria para el desarrollo de una aplicación web encargada de la gestión de historias clínicas odontológicas con odontograma geométrico digital.

## **CAPÍTULO III. RESULTADOS Y DISCUSIÓN**

#### **3.1 Análisis y discusión de los resultados**

Se llevó a cabo una revisión de los procesos de gestión de historias clínicas odontológicas con odontograma geométrico como parte del análisis y discusión de los resultados.

#### **3.1.1 Proceso actual de gestión de historias clínicas odontológicas**

Para analizar los procesos que implican la gestión de historias clínicas con odontogramas, se optó por modelar un diagrama de flujo que ilustre la secuencia de las actividades y permita identificar posibles inconvenientes (revisar [Figura 14\)](#page-58-0). A continuación, se describe el proceso detalladamente:

- 1. Un paciente requiere atención odontológica.
- 2. El personal administrativo verifica la existencia de la historia clínica del paciente, donde:
	- a. Si el paciente cuenta con una historia clínica, el personal administrativo recupera dicha historia para actualizar información en caso de ser necesario.
	- b. Si el paciente no tiene una historia clínica, el personal administrativo registra datos generales, antecedentes infecciosos y personales del paciente de forma manual en un expediente de papel y lo guarda en una carpeta.
- 3. Una vez que el paciente disponga de una historia clínica, el personal administrativo asigna un turno de atención según los horarios de los odontólogos.
- 4. Cuando el paciente asiste a la cita odontológica, un odontólogo evalúa la salud bucal del paciente.
- 5. El odontólogo especialista brinda un diagnóstico de la salud dental del paciente, donde:
	- a. Si considera que el paciente necesita algún tratamiento, el especialista registra las anomalías dentales en el odontograma físico.
	- b. Si considera que el paciente no necesita tratamiento alguno realiza recomendaciones generales.
- 6. Luego de varios días, el personal administrativo realiza el cálculo del presupuesto del tratamiento del paciente de forma manual.
- 7. El personal administrativo imprime el presupuesto del paciente.
- 8. El paciente recibe el presupuesto detallado del tratamiento entre 1 a 3 días (según los resultados de la encuesta), para que tome la decisión de realizarlo o no.

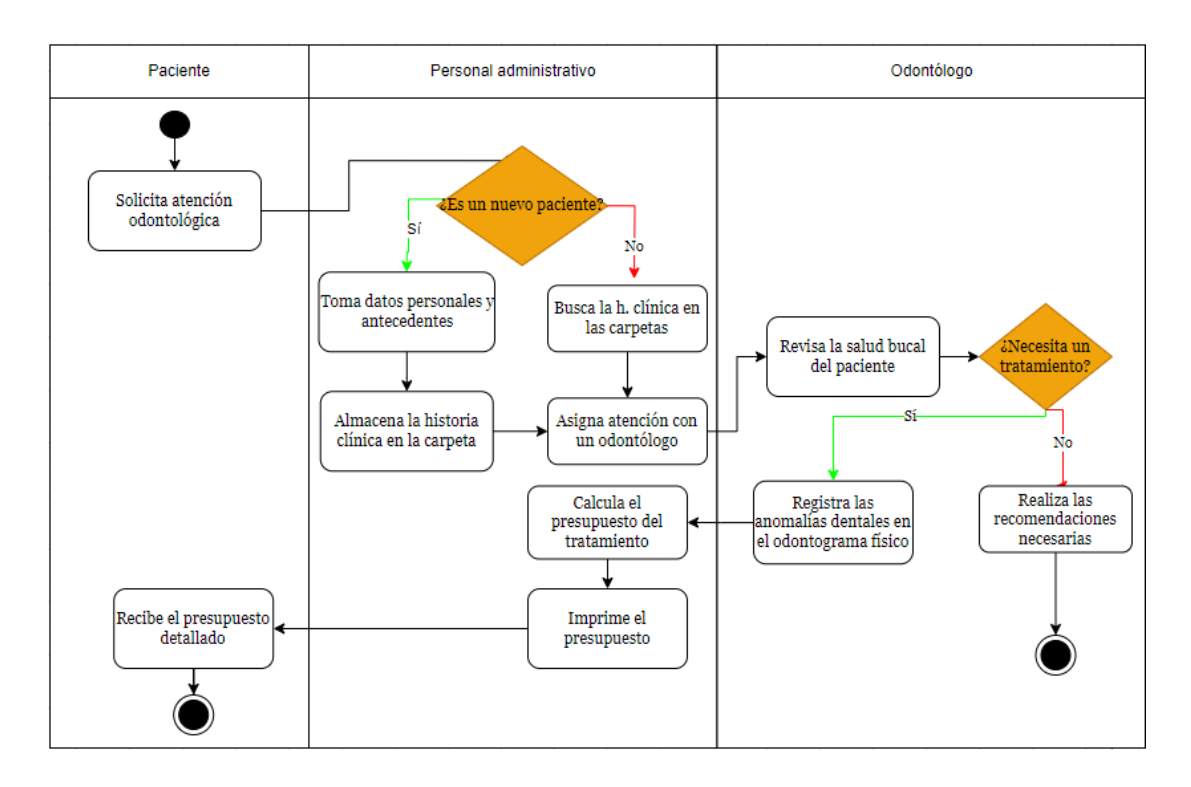

Figura 14. Proceso actual de gestión de información clínica

### <span id="page-58-0"></span>**3.1.2 Proceso de gestión de historias clínicas odontológicas optimizado**

El proceso de gestión de historias clínicas odontológicas convencional presentaba ciertos inconvenientes al momento de buscar información, registrar datos del odontograma, calcular y entregar el presupuesto al paciente, ya que estos procesos se los realizaban manualmente. Por consiguiente, se hicieron mejoras en el proceso con el objetivo de optimizarlo y generar mayor satisfacción en la clínica y en el paciente (revisa[r Figura 15\)](#page-60-0). A continuación, se detalla el proceso optimizado:

- 1. Un paciente requiere atención odontológica.
- 2. El personal administrativo verifica la existencia de la historia clínica del paciente en el sistema, donde:
- a. Si el paciente cuenta con una historia clínica, el sistema muestra la historia clínica correspondiente.
- b. Si el paciente no tiene una historia clínica, el personal administrativo registra información clínica en el formulario del sistema.
- 3. Una vez que el paciente disponga de una historia clínica, el personal administrativo asigna un turno de atención.
- 4. Cuando el paciente asiste a la cita odontológica, un odontólogo evalúa la salud bucal del paciente.
- 5. El odontólogo especialista brinda un diagnóstico de la salud dental del paciente, donde:
	- a. Si considera que el paciente necesita algún tratamiento, el especialista registra las anomalías dentales en el odontograma digital.
	- b. Si considera que el paciente no necesita tratamiento alguno realiza recomendaciones generales.
- 6. El sistema calcula automáticamente el presupuesto del tratamiento dental del paciente y genera el pdf.
- 7. El sistema envía el presupuesto al celular del paciente.

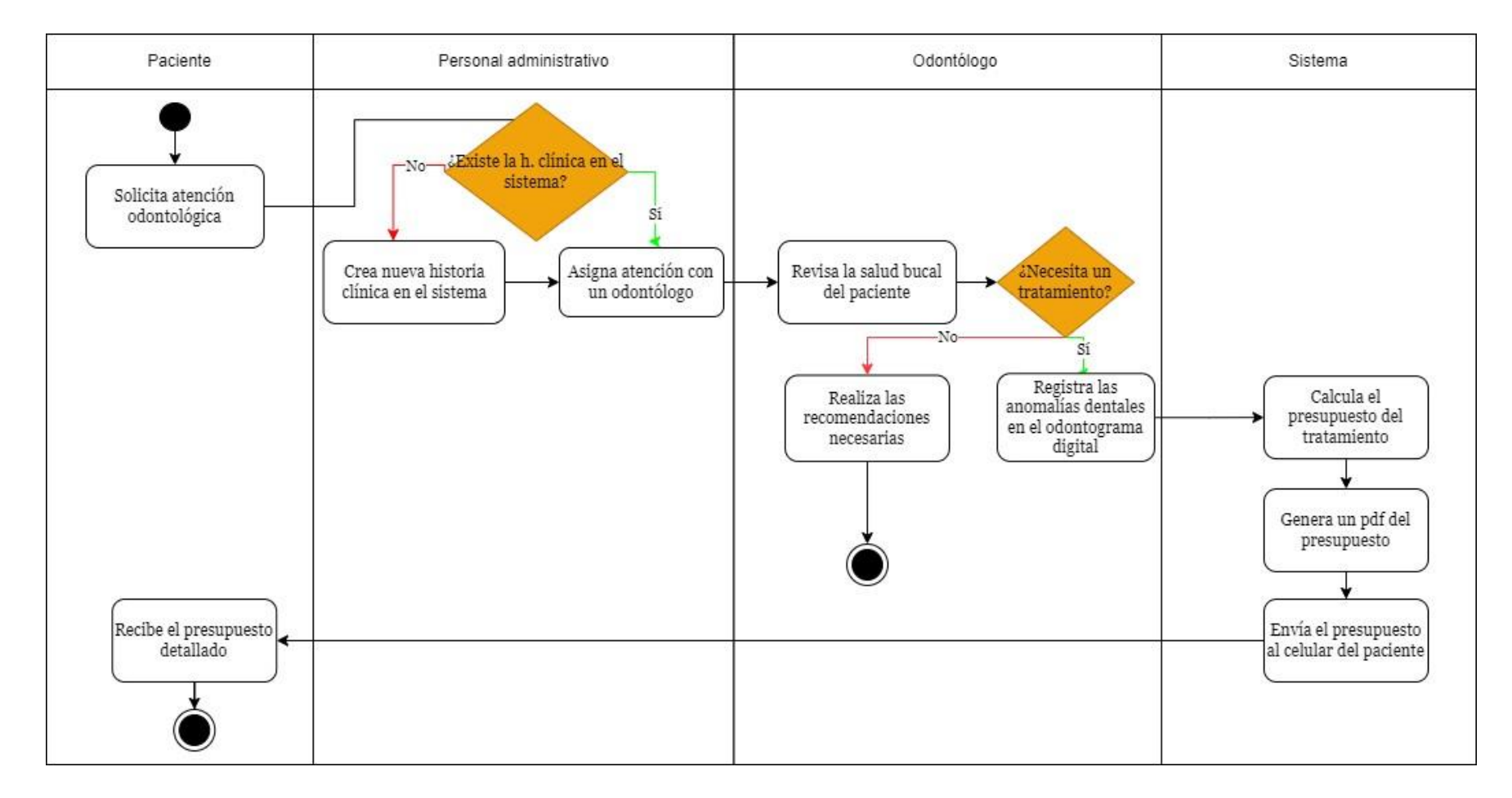

<span id="page-60-0"></span>Figura 15. Proceso de gestión de información clínica optimizado

### **3.1.3 Odontograma geométrico como parte de la historia clínica odontológica**

La historia clínica es el documento médico-legal que registra las patologías, antecedentes, diagnósticos y tratamientos de los pacientes. En el Ecuador, la historia clínica odontológica está regida por el Ministerio de Salud Pública (MSP), especificada a través del formulario 033/2021 (revisar [Anexo E\)](#page-150-0). El llenado de este formulario debe llevarse a cabo conforme a las normativas establecidas en el instructivo correspondiente (revisar [Anexo F\)](#page-152-0).

El odontograma forma parte de la historia clínica odontológica porque permite el registro de patologías bucales en las piezas dentales del paciente de manera precisa y detallada. Además, es una herramienta importante para el diagnóstico y seguimiento de los tratamientos de los pacientes.

#### *a. Estructura del odontograma geométrico*

El Ministerio de Salud Pública de Ecuador utiliza la versión del odontograma propuesta por la American Dental Association (ADA) y la Federation Dentaire Internationale (FDI), donde [44]:

- El odontograma geométrico divide la cavidad oral en cuatro cuadrantes.
- El primer cuadrante es el superior derecho y los siguientes se numeran en sentido de las manecillas del reloj, como se indica en la [Figura 16.](#page-62-0)
- La numeración de las piezas dentales es distinta para un paciente adulto y un paciente niño.
- Para la dentición permanente (paciente adulto) la numeración de las piezas dentales es la siguiente:
	- o Cuadrante superior derecho: del 11 al 18.
	- o Cuadrante superior izquierdo: del 21 al 28.
	- o Cuadrante inferior izquierdo: del 31 al 38.
	- o Cuadrante inferior derecho: del 41 al 48.
- En la dentición temporal (paciente niño) la secuencia de los dientes es:
	- o Cuadrante superior derecho: del 51 al 55.
	- o Cuadrante superior izquierdo: del 61 al 65.
- o Cuadrante inferior izquierdo: del 71 al 75.
- o Cuadrante inferior derecho: del 81 al 85.

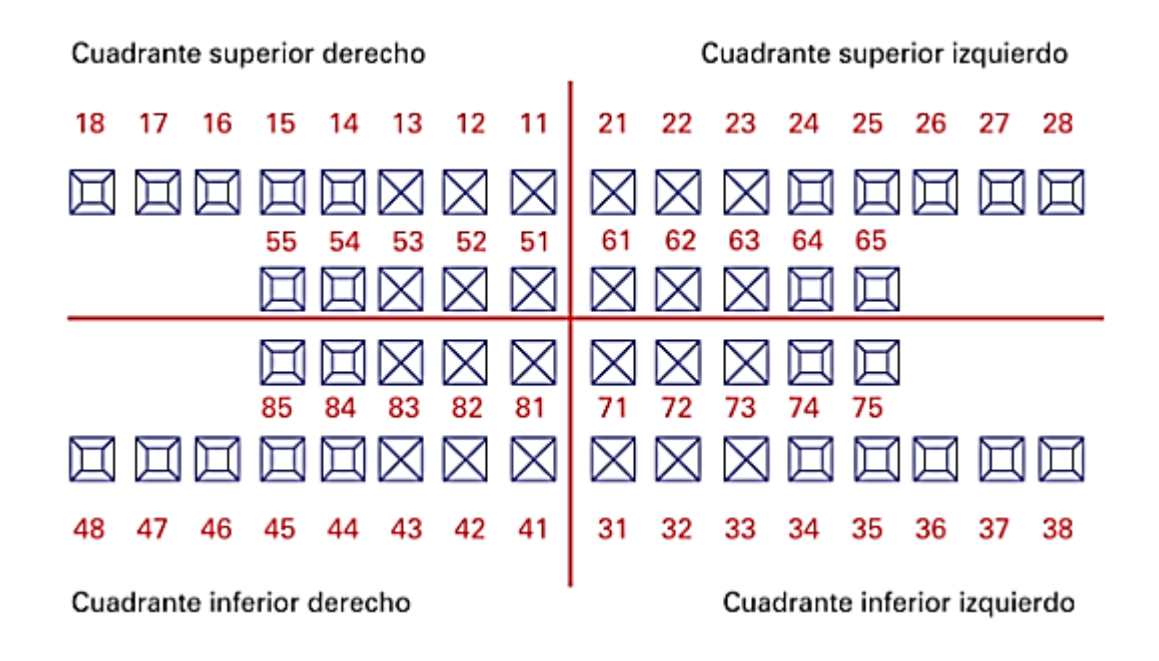

Figura 16. Estructura del odontograma geométrico [19]

### <span id="page-62-0"></span>*b. Caras dentales*

En el odontograma geométrico, cada pieza dental está representada mediante un cuadrado dividido en cinco partes, que corresponden a las diferentes caras del diente: vestibular, mesial, oclusal, distal y lingual o palatina respectivamente [44].

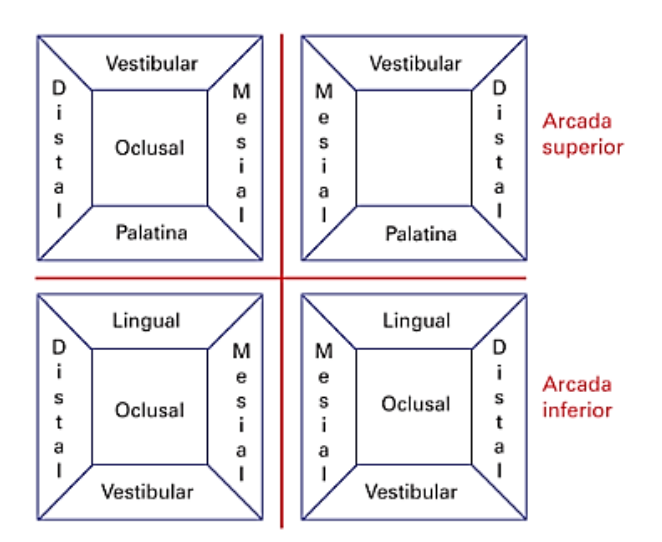

Figura 17. Caras dentales [19]

### *c. Características del odontograma*

Según el Ministerio de Salud Pública del Ecuador en el "Manual de Uso del Formulario 033 – Historia Clínica Única de Odontología" describe las siguientes características del odontograma [15]:

- Después de registrar información clínica en el odontograma éste no puede ser alterado (tachado, repintado, aumentado).
- En el odontograma se usa colores para identificar el estado de los dientes:
	- o El color azul para identificar los tratamientos en buen estado.
	- o El color rojo para identificar anomalías en la pieza dental.

Otras características a tener en consideración son [45] [46]:

- El registro de información debe realizarse de manera indudable, clara y precisa.
- El primer odontograma se registra en la primera cita odontológica y éste será inalterable.
- En paralelo se elaborará un odontograma que permita llevar la evolución del tratamiento.
- Usa el sistema de notación propuesto por la Federación Dental Internacional.
- Contiene la información suficiente para la determinación del diagnóstico.
- Siempre debe estar actualizado.

## *d. Usos del odontograma*

En el odontograma se registra la condición dental del paciente, donde se incluyen hallazgos como [47]:

- Caries, obturaciones, ausencias, tallados, coronas y sellantes
- Otros tratamientos como implantes, puentes prostéticos y retenciones ortodóncicas.
- También se emplea como una herramienta para identificar cuerpos no reconocidos, ya que los dientes se mantienen en buenas condiciones después de la muerte.

### *e. Simbología del odontograma*

De acuerdo el Ministerio de Salud Pública del Ecuador en el "Manual de Uso del Formulario 033 – Historia Clínica Única de Odontología", el odontograma maneja la siguiente simbología [15].

| Hallazgo                      | <b>Color</b> | Símbolo utilizado                                 | Representación      |
|-------------------------------|--------------|---------------------------------------------------|---------------------|
| Sellante necesario            | Rojo         | Asterisco $(*)$                                   | $\ast$              |
| Sellante realizado            | Azul         | Asterisco $(*)$                                   | $\ast$              |
| Extracción necesaria          | Rojo         | Equis $(X)$                                       | X                   |
| Pérdida por caries            | Azul         | Equis $(X)$                                       | X                   |
| Pérdida diferente a<br>caries | Azul         | Círculo con una X dentro                          | $\circledast$       |
| Endodoncia necesaria          | Rojo         | Triángulo                                         |                     |
| Endodoncia realizada          | Azul         | Triángulo                                         |                     |
| Prótesis Fija                 | Azul         | Dos cuadrados separados por puntos                | $\square$ $\square$ |
| Prótesis Removible            | Azul         | Paréntesis y dentro tres puntos                   | $(\ldots)$          |
| Prótesis Total                | Azul         | Igual                                             | $=$                 |
| Corona                        | Azul         | Cuadrado o se puede representar con la letra<br>C |                     |
| Obturación realizada          | Azul         | Círculo                                           |                     |
| Caries                        | Rojo         | Círculo                                           |                     |
| Restauración necesaria        | Rojo         | Cara dental pintada de rojo                       |                     |
| Restauración realizada        | Azul         | Cara dental pintada de azul                       |                     |

Tabla 14. Simbología del odontograma

## **3.1.4 Análisis y selección de la metodología de desarrollo de software**

A continuación, se presenta una tabla comparativa de siete metodologías de desarrollo de software: Scrum, XP, Kanban, RAD, Lean Software y Crystal Clear respectivamente, con la finalidad de determinar la metodología de desarrollo de software que mejor se adapte al proyecto.

<span id="page-65-0"></span>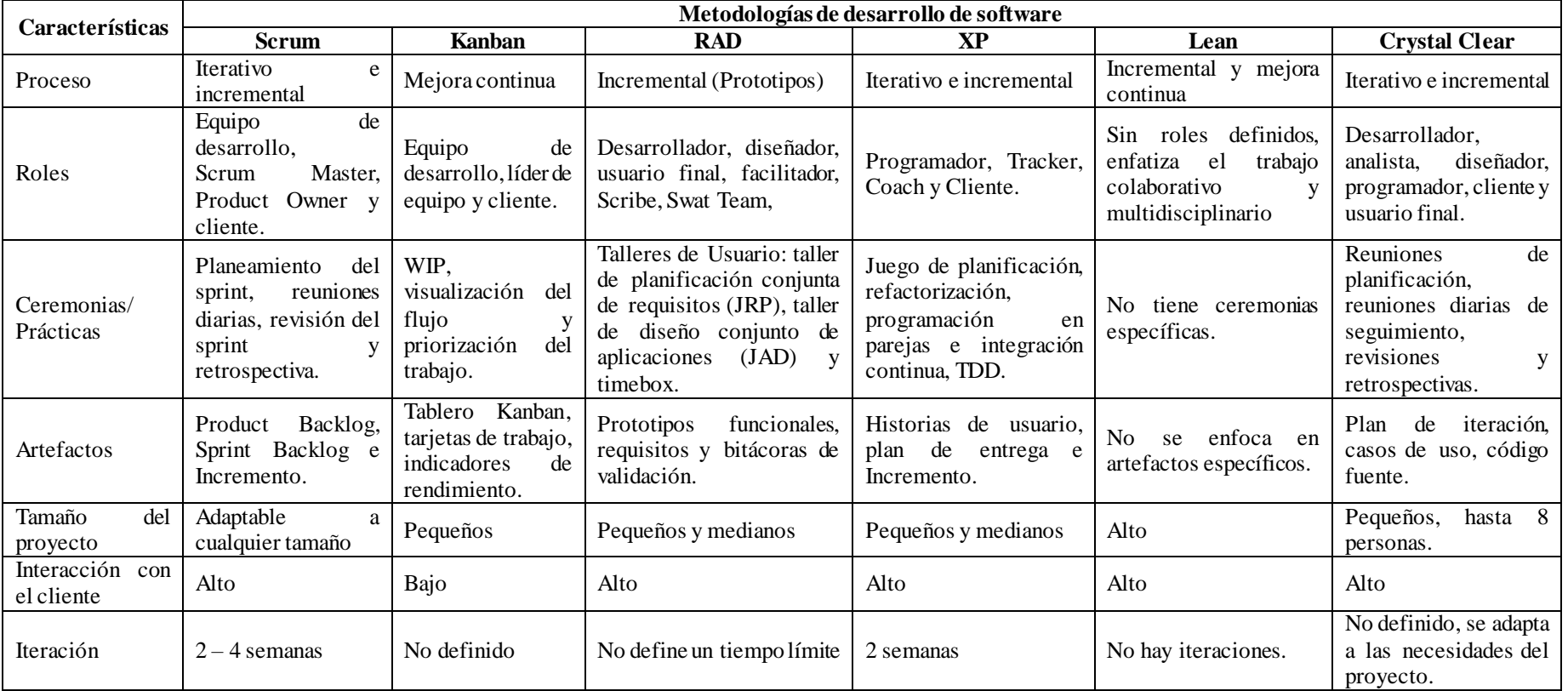

# Tabla 15. Metodologías de desarrollo de software

En base al análisis detallado en la [Tabla 15](#page-65-0) se optó por un enfoque híbrido entre RAD y Kanban. Esta decisión se fundamenta en la intención de aprovechar las mejores prácticas de ambas metodologías, adaptándolas de manera eficiente al proceso de desarrollo del proyecto. El objetivo primordial es garantizar la consecución exitosa del proyecto con la construcción de un producto de software de calidad en un menor tiempo de desarrollo.

A continuación, se detallan los criterios que se tomaron en consideración para optar por la metodología híbrida:

- El equipo de trabajo es pequeño, está conformado por el docente tutor, el investigador y el cliente, quien además cumple el rol de usuario final.
- El corto plazo disponible para el desarrollo y entrega del producto de software, donde RAD destaca gracias al enfoque en el desarrollo y entrega rápida de prototipos. RAD acelera el desarrollo de software que normalmente toma 180 días a un tiempo de 30 a 90 días [48].
- Desarrollo rápido de software, empleando el uso de herramientas CASE que agilizan la construcción, utilizando componentes ya hechos y probados. RAD recalca la construcción de componentes reutilizables si no existen dichos componentes.
- Interacción constante con el cliente y usuario final para desarrollar software que cumpla con sus necesidades.

Sin embargo, RAD presenta problemas en su etapa de planificación, pues en esta etapa se emplea un esfuerzo mínimo en favor de la creación rápida de prototipos. Entonces, para minimizar este inconveniente se decidió complementar la metodología RAD con Kanban.

Se empleará Kanban para visualizar y priorizar los requisitos identificados. Esto se logra mediante la creación de tarjetas de trabajo, que detallarán la información relevante para el cumplimiento de las actividades. Además, el tablero Kanban permite administrar el flujo del trabajo eficientemente a través del uso de la práctica Work In Progress (WIP), que fija una cantidad máxima de elementos de trabajo permitidos en una columna del tablero Kanban. Por consiguiente, establecer límites favorece a prevenir sobrecarga de trabajo y fomenta la colaboración.

### *a. Prácticas de la metodología híbrida*

A continuación, en la [Tabla 16,](#page-67-0) se describen las prácticas más beneficiosas seleccionadas de cada metodología para su integración en la metodología híbrida:

<span id="page-67-0"></span>

| Características  | Metodología     | <b>Explicación</b>                                                                                               |  |
|------------------|-----------------|----------------------------------------------------------------------------------------------------|--|
| Etapas           | <b>RAD</b>      | Se toma como base las fases definidas por la metodología                                                         |  |
|                  |                 | RAD, que enfatizan en la construcción de prototipos iterativos                                                   |  |
|                  |                 | con una participación y retroalimentación constante del                                                          |  |
|                  |                 | usuario.                                                                                                    |  |
| Reuniones JRP    | <b>RAD</b>      | Se realizan sesiones colaborativas con la partes interesada con                                                  |  |
|                  |                 | el fin de definir los requisitos del sistema y establecer                                                        |  |
| Reuniones JAD    | <b>RAD</b>      | prioridades<br>Se realizan sesiones colaborativas con los usuarios finales con                                   |  |
|                  |                 | el objetivo de diseñar el sistema. Como resultado se obtiene                                                     |  |
|                  |                 | un prototipo detallado.                                                                                          |  |
| Timebox          | <b>RAD</b>      | Se fija un tiempo límite a cada una de las actividades o                                                         |  |
|                  |                 | requisitos para garantizar su cumplimiento dentro del plazo                                                      |  |
|                  |                 | disponible.                                                                                                    |  |
| Tablero Kanban   | Kanban          | Se hace uso de un tablero KANBAN modificado, en donde las                                                        |  |
|                  |                 | columnas representan las distintas fases de RAD. Esto facilita                                                   |  |
|                  |                 | el control y la visualización del flujo del trabajo.                                                             |  |
| Work In Progress | Kanban          | Se usan límites WIP para evitar sobrecargas en fases                                                             |  |
| (WIP)            |                 | específicas del proceso y priorizar actividades críticas. Esta                                                   |  |
|                  |                 | práctica es primordial en la metodología híbrida, donde la                                                       |  |
|                  |                 | entrega rápida y la adaptabilidad son fundamentales.                                                             |  |
| Herramientas     | <b>RAD</b>      | RAD enfatiza el uso de herramientas CASE para acelerar la                                                        |  |
| <b>CASE</b>      |                 | construcción del prototipo, siempre que sea factible. En                                                         |  |
|                  |                 | situaciones donde no sea posible, recalca la construcción de                                                     |  |
|                  | Kanban          | componentes reutilizables.                                                                                       |  |
| Mejora continua  |                 | Se busca la retroalimentación constante con las partes<br>interesadas para garantizar que los objetivos se estén |  |
|                  |                 | cumpliendo. Además, se discute lo que funcionó bien,                                                             |  |
|                  |                 | desafíos enfrentados y oportunidades de mejora al finalizar la                                                   |  |
|                  |                 | iteración.                                                                                                    |  |
| Entrega          | <b>RAD</b><br>y | Se entregan versiones incrementales al cliente, partiendo de                                                     |  |
| incremental<br>e | Kanban          | un prototipo con las características más importantes del                                                         |  |
| iterativa        |                 | sistema.                                                                                                    |  |

Tabla 16 Prácticas de la metodología híbrida

## *b. Esquema de la metodología híbrida*

En la [Figura 18](#page-69-0) se presenta el esquema de la metodología híbrida propuesta entre RAD y Kanban. La metodología se expresa a través de un tablero Kanban compuesto por las etapas de RAD y las prácticas que se integran en cada fase. A continuación, se detalla cada una de las fases de la metodología y las prácticas que se implementan en cada una de estas:

- **Fase Inicial (Definición de requisitos):** En esta etapa se realizan una o varias sesiones colaborativas (JRP) entre las partes interesadas y el equipo de desarrollo para investigar el problema actual y definir la lista de requisitos funcionales. Estos requisitos se convierten en tarjetas de trabajo KANBAN.
- **Priorización de requisitos:** Una vez recopilado los requisitos se identifican los más importantes, clasificándolos según su prioridad (alta, media, baja) y se estima un timebox (tiempo fijo) para cada actividad.
- **Diseño del prototipo:** Se realizan sesiones colaborativas JAD con los usuarios finales. Para conseguir un prototipo que cumpla con las necesidades del usuario se sigue el siguiente flujo:
	- **Diseño:** Se diseña el prototipo con los requisitos con mayor prioridad.
	- **Feeback del usuario:** El usuario evalúa el prototipo y propone cambios, en caso de ser necesario.
	- **Refinamiento:** se implementan los cambios sugeridos.
- **Desarrollo del prototipo:** Después de que el usuario aprobara el prototipo, se construye el funcional apoyado con herramientas CASE, si es posible. Además, a la par de la construcción se realizan pruebas en el software para asegurar que funcione sin problemas.
- **Feedback:** Se presenta el prototipo funcional al usuario para obtener retroalimentación y mejorarlo en la próxima iteración, en ser el caso.
- **Implantación:** Una vez el usuario haya aprobado el prototipo funcional se realiza la entrega incremental de la iteración y se comienza con otra.

Adicionalmente, se aprovecha la práctica de Kanban y se fijan el número de elementos en progreso (WIP) en los diferentes estados del tablero KANBAN, según sea necesario.

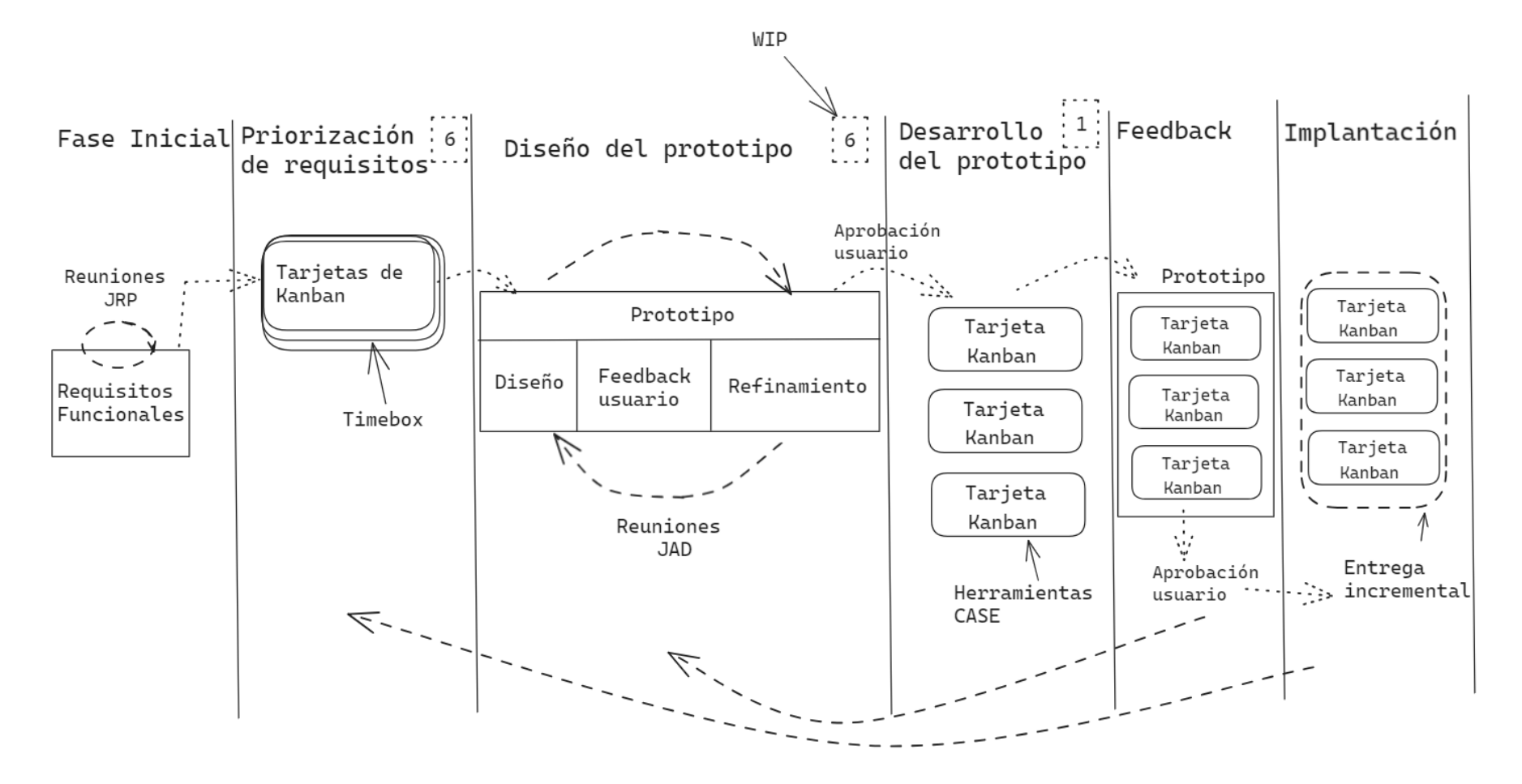

<span id="page-69-0"></span>Figura 18 Esquema de la metodología híbrida

## **3.1.5 Análisis y selección de la herramienta de diseño de interfaces**

A continuación, en la [Tabla 17](#page-70-0) se presenta una comparativa entre las herramientas de diseño de interfaces más populares en la actualidad, con el objetivo de elegir la herramienta que ayude a definir la estructura, el estilo y el diseño de la interfaz de la aplicación.

<span id="page-70-0"></span>

| Características      |                            | <b>Sketch</b>              | <b>Adobe XD</b>         |
|----------------------|----------------------------|----------------------------|-------------------------|
| Figma                |                            |                            |                         |
| Plataformas          | Windows.<br>Web,           | MacOs                      | Windows, MacOs          |
| soportadas           | $macOS$ , Linux            |                            |                         |
| Colaboración<br>en   | Sí                         | Sí, en su versión de       | Sí                      |
| tiempo real          |                            | pago                       |                         |
| Versiones            | Libre y profesional        | Estándar y de negocio.     | Prueba gratis y versión |
|                      |                            |                            | pro.                    |
| Precio               | Versión gratuita o \$12    | 30<br>Prueba<br>gratuita   | Prueba gratuita 7 días, |
|                      | por mes                    | días, luego \$10 por       | luego \$9.99 por mes    |
|                      |                            | mes                        |                         |
| Instalación          | requiere<br>N <sub>0</sub> | N <sub>o</sub><br>requiere | Requiere instalación.   |
|                      | instalación<br>en<br>su    | instalación<br>en<br>su    |                         |
|                      | versión web.               | versión web.               |                         |
| Curva de aprendizaje | Corta                      | Moderada                   | Media                   |

Tabla 17. Heramientas de diseño de interfaces

Para el proyecto se optó por Figma debido a que es la única herramienta que en su versión gratuita ofrece las características más adecuadas para el diseño. Además, posee una versión web, por lo que no es necesario instalarlo. Adicionalmente la curva de aprendizaje es corta.

## **3.1.6 Análisis y selección del framework de desarrollo de aplicaciones web**

En la [Tabla 18,](#page-70-1) se exhibe una comparación entre tres frameworks de desarrollo web con el objetivo de seleccionar el que mejor se adapte a las necesidades del proyecto.

| <b>Aspectos</b>                | Angular                          | <b>Django</b>                  | <b>Laravel</b>                     |
|--------------------------------|----------------------------------|--------------------------------|------------------------------------|
| de<br>Lenguaje<br>programación | TypeScript                       | Python                         | <b>PHP</b>                         |
| Arquitectura                   | Basada<br>en<br>componentes      | Modelo-Vista-Template<br>(MVT) | Modelo-Vista-<br>Controlador (MVC) |
| Enfoque                        | Frontend                         | Fullstack                      | Fullstack                          |
| Multiplataforma                | Windows, MacOS,<br>iOS y Android | Linux, Windows y MacOS         | Windows<br>Linux,<br>MacOS         |

<span id="page-70-1"></span>Tabla 18. Frameworks de desarrollo de aplicaciones web [49] [50] [51]

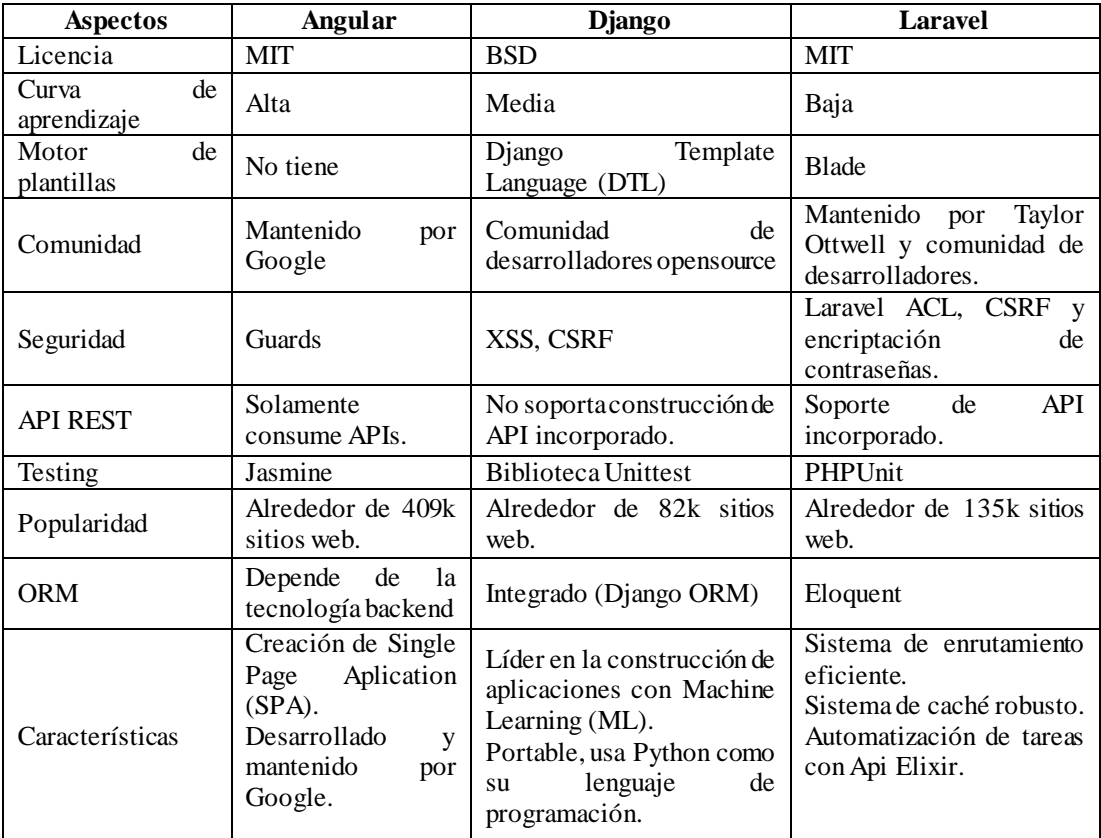

Para la construcción de la aplicación web se seleccionó el framework Laravel, que trabaja con el lenguaje de programación PHP, el cual está especialmente diseñado para el desarrollo web. Además, es un framework fullstack, lo que permite el desarrollo del backend y del frontend usando el mismo marco de trabajo. Su curva de aprendizaje es baja, mantiene una comunidad activa y utiliza la arquitectura MVC, lo que facilita el mantenimiento y escalabilidad del software.

En adición, usa Eloquent ORM que simplifica el trabajo con bases de datos relacionales al proporcionar funciones de migración, creación de modelos y controladores automáticos a partir del modelo de la base de datos. Por último, ofrece un manejo de rutas eficiente y del caché para reducir el tiempo de respuesta de la aplicación.

### **3.1.7 Análisis y selección del sistema gestor de base de datos**

Para determinar los SGBD a comparar se revisó el ranking "DB-Engines Ranking" donde se evalúan los SGBD más populares de cada mes [52].
En el mes de mayo de 2023 los SGBD relacionales con mayor puntuación en el ranking son Oracle, MariaDB respectivamente y MongoDB en el esquema no relacional. A continuación, en la [Tabla 19](#page-72-0) se presenta una comparación entre los SGBD mencionados con la finalidad de escoger el que mejor se adapte a las necesidades del proyecto.

<span id="page-72-0"></span>

| Características    | <b>MariaDB</b>               | MongoDB                          | Oracle                  |
|--------------------|------------------------------|----------------------------------|-------------------------|
| Tipo               | Relacional                   | No relacional                    | Relacional              |
| Licencia           | (GPL)<br>GNU<br>$\mathbf{V}$ | licencia<br>AGPL<br>$\mathbf{V}$ | GPL en<br>1a<br>versión |
|                    | Licenciade Negocios          | comercial                        | Express y OEL o ODL     |
|                    |                              |                                  | en la versión comercial |
| Lenguaje<br>de     | SQL                          | MongoDB<br>Query                 | SQL                     |
| consulta           |                              | Language (MQL)                   |                         |
| Escalabilidad      | Vertical y horizontal        | Horizontal                       | Vertical y horizontal   |
| Rendimiento        | Rápido para lecturas         | Rápido para consultas de         | Rápido<br>para          |
|                    | y escrituras de datos        | datos no estructurados.          | transacciones complejas |
|                    | estructurados.               |                                  | y grandes volúmenes de  |
|                    |                              |                                  | datos.                  |
| Soporte<br>de      | <b>ACID</b>                  | No soporta transacciones         | <b>ACID</b>             |
| transacciones      |                              | ACID,<br>ofrece<br>pero          |                         |
|                    |                              | atomicidaden documentos          |                         |
|                    |                              | individuales.                    |                         |
| Nivel<br>de        | Baja                         | Baja                             | Alta                    |
| Administración     |                              |                                  |                         |
| Paquete entorno de | <b>XAMPP</b>                 | No tiene                         | No tiene                |
| desarrollo local   |                              |                                  |                         |
| Versión            | Versión comunitaria          | Libre y de código abierto.       | Versión comunitaria y   |
|                    | y comercial.                 |                                  | comercial.              |
| Compatibilidad     | Laravel, CodeIgniter,        | Express, Nest, Meteor,           | Hibernate,<br>Spring,   |
| con frameworks     | Symfony, Spring              | Mongoose                         | Application<br>Oracle   |
|                    |                              |                                  | Express, Oracle REST    |
|                    |                              |                                  | Data Services           |

Tabla 19. Gestores de base de datos

Se eligió a MariaDB como SGBD. Se optó por un SGBD relacional, ya que la información que maneja la clínica tiene una estructura definida y representarla en forma de tablas relacionadas es la mejor opción. Además, el paquete XAMPP integra MariaDB y PHP, el cual es el lenguaje de programación con el que trabaja Laravel (framework elegido para el desarrollo de la aplicación). Por último, MariaDB posee un buen rendimiento en lectura y escritura y trabaja bajo la licencia GPL (General Public License), que es de software libre.

### **3.1.8 Análisis y selección del sistema de control de versiones (SCV)**

Un sistema de control de versiones es fundamental en el desarrollo de software actual, porque permite mantener un historial de cambios detallados del código fuente y facilita la colaboración entre los miembros del equipo. Por esto, en la [Tabla 20](#page-73-0) se presenta un cuadro comparativo entre los sistemas de control de versiones con la finalidad de seleccionar el más adecuado para el proyecto.

<span id="page-73-0"></span>

| Características                     | Git                                                      | <b>SVN(Subversion)</b>                | <b>Mercurial</b>  |
|-------------------------------------|----------------------------------------------------------|---------------------------------------|-------------------|
| Tipo de sistema                     | Distribuido                                              | Centralizado                          | Distribuido       |
| Fusión de ramas                     | Soporte nativo                                           | Poco flexible                         | Soporte nativo    |
| Intregración<br>con<br>herramientas | Múltiples,<br>más<br>las<br>populares GitHub y<br>GitLab | Varias, la más popular<br>TortoiseSVN | Limitado          |
| Modo Offline                        | Posible                                                  | Requiere conexión al<br>servidor      | Posible           |
| Tamaño<br>del<br>repositorio        | Pequeño a grande                                         | Mediano a grande                      | Pequeño a mediano |

Tabla 20. Sistemas de control de versiones

Se eligió a Git como SCV por su naturaleza distribuida, que le permite trabajar en entornos descentralizados e incluso de manera offline. La solidez en la fusión de ramas, que posibilita agregar nuevas características, y principalmente por la integración con herramientas como Github y Gitlab, las cuales proporcionan una infraestructura estable para alojar repositorios de código.

### **3.1.9 Análisis y selección de la herramienta de gestión de proyectos**

Una gestión adecuada del proyecto garantiza la planificación, control y consecución de las tareas para construir un producto de calidad. Por consiguiente, la [Tabla 21](#page-73-1) presenta una comparación entre herramientas de gestión de proyectos con el objetivo de seleccionar la que mejor se adapte para el proyecto.

<span id="page-73-1"></span>

| <b>Características</b> | Jira                     | Asana                                      | Trello                   |
|------------------------|--------------------------|--------------------------------------------|--------------------------|
| Enfoque                | Proyectos de software.   | Todo<br>de<br>tipo                         | Todo tipo de proyectos   |
|                        |                          | proyectos.lista                            | con equipos pequeños.    |
| Versión/Precio         |                          | Gratuita y de pago a Prueba gratuita de 30 | Gratuita y de pago para  |
|                        | partir de \$7.75 al mes. | días y de pago a partir                    | equipos a partir de \$5. |
|                        |                          | de \$10.99.                                |                          |

Tabla 21. Herramientas de gestión de proyectos

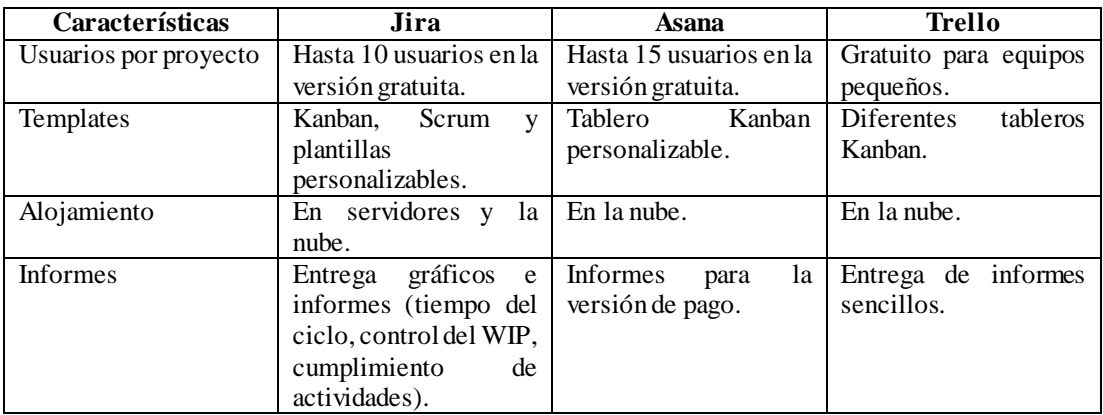

Se seleccionó Jira como herramienta de gestión de proyectos porque es la única opción que está enfocada principalmente en la administración de proyectos de software. Además, en su versión gratuita brinda las funciones más importes como: proveer plantillas personalizables, lo cual permite modificar el flujo del trabajo para que se adapte a la metodología seleccionada. Por último, Jira proporciona informes para tomar decisiones para el beneficio del proyecto.

#### *a. Flujo del trabajo*

A continuación, se presenta el flujo de trabajo de la aplicación, representado en un tablero Kanban en la plataforma Jira.

El flujo de trabajo representado en la [Figura 19,](#page-76-0) cumple con las características establecidas con anterioridad en la metodología híbrida. Las "TAREAS PENDIENTES" son el conjunto de actividades a desarrollar, ordenadas desde la prioridad más alta. Se desplazarán a la columna de "PRIORIZACION DE TAREAS" las actividades seleccionadas para la iteración respectiva. Las actividades priorizadas pasarán al "DISEÑO DEL PROTOTIPO" y solamente después de que el usuario haya aprobado el prototipo, las tareas podrán moverse una por una a la columna de "DESARROLLO DEL PROTOTIPO". Después las actividades pasarán al estado "FEEDBACK DEL USUARIO" donde se probará el prototipo funcional y únicamente los requisitos aprobados continuarán a la etapa de "IMPLANTACION". Por último, los requisitos implantados se moverán a "LISTO", esta columna es importante, ya que libera al tablero y permite añadir nuevas tareas para la próxima iteración.

Por otro lado, se añade los WIP en las siguientes columnas del tablero, como se muestra en l[a Tabla 22.](#page-75-0)

<span id="page-75-0"></span>

|                             | WIP            |                                                                                                    |
|-----------------------------|----------------|----------------------------------------------------------------------------------------------------|
| Etapa                       |                | Justificación                                                                                                    |
|                             | (número de     |                                                                                                    |
|                             | tareas)        |                                                                                                    |
| Tareas                      |                | No tiene límite WIP, porque son todo el conjunto de actividades.                                                                                                    |
| Pendientes                  |                |                                                                                                    |
| Priorización de             |                | Se considera un número significativo de tareas, que generalmente                                                                                                    |
| requisitos                  | 6              | en conjunto integran un módulo. Además, son las etapas donde<br>van a existir una mayor cantidad de actividades, ya que se debe<br>diseñar un prototipo, para luego avanzar con el desarrollo. |
|                             |                |                                                                                                    |
| Diseño<br>del               |                |                                                                                                    |
| prototipo                   |                |                                                                                                    |
|                             |                |                                                                                                    |
| Desarrollo del<br>prototipo | $\overline{1}$ | Se limitará a una actividad en esta etapa, para centrarse en<br>completar dicha tarea, asegurar la calidad y evitar aglomeración                                                               |
|                             |                | de actividades incompletas                                                                                                    |
| Feedback                    |                | No posee un WIP específico porque dependerá del número de                                                                                                    |
|                             |                | actividades completadas en la iteración que componen el prototipo                                                                                                    |
| Implantación                |                | funcional.                                                                                                    |

Tabla 22 WIP en las distintas fases del ciclo de la metodología

**Nota:** Cabe recalcar que el número de WIP puede variar de una iteración a otra, debido a que se pueden presentar actividades con mayor prioridad en el proyecto

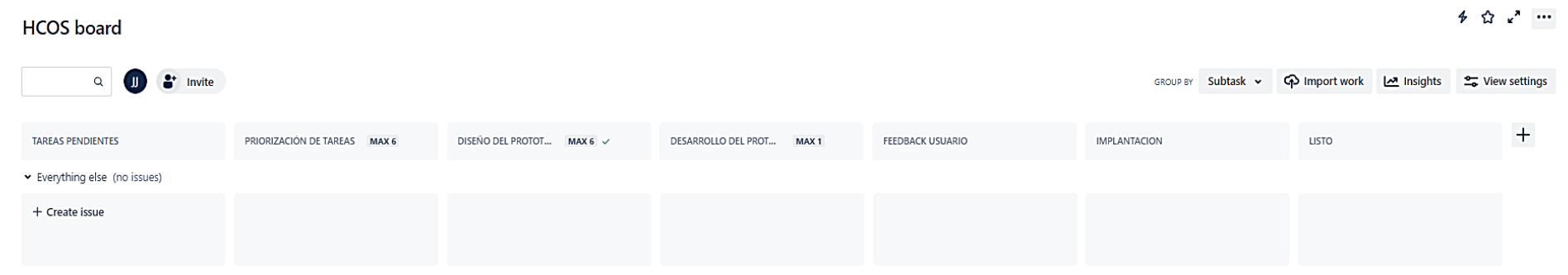

<span id="page-76-0"></span>Figura 19 Tablero de la metodología

## **3.2 Desarrollo de la propuesta**

## **3.2.1 Fase I: Definición de requerimientos**

## *a. Definición de roles*

En el proyecto participaron tres personas a continuación, se detallan sus roles:

| <b>Nombre</b>                     | Rol                           | <b>Función</b>                                                                                                    |
|-----------------------------------|-------------------------------|----------------------------------------------------------------------------------------------------|
| Joao Jácome                       | Swat Team                     | Realizar la toma de requerimientos, análisis, planificación,<br>diseño, desarrollo de los prototipos y despliegue de la aplicación<br>final.           |
| Ing.<br>Fernando<br><b>Ibarra</b> | Verificador                   | Monitorear las actividades del proyecto y examinar el progreso<br>del trabajo para garantizar el cumplimiento del proyecto de<br>manera satisfactoria. |
| Odont.<br>Ana<br>Aguilar          | Cliente<br>v<br>Usuario Final | Solicitar requisitos, proporcionar retroalimentación de las<br>iteraciones y realizar pruebas en los prototipos y en la aplicación<br>final.           |

Tabla 23. Roles del proyecto

# *b. Requerimientos técnicos*

A continuación, se presentan las tecnologías que se usan para la construcción de la aplicación web.

|                 | Tecnología                    | Versión | Descripción                                                                         |
|-----------------|-------------------------------|---------|-------------------------------------------------------------------------------------|
| Laravel         |                               | 10.10   | Framework fullstack para el desarrollo de<br>aplicaciones web.                      |
| <b>Boostrap</b> |                               | 5.3     | Librería para diseño del frontend.                                                  |
| <b>PHP</b>      |                               | 8.1     | Lenguaje de programación web.                                                       |
| MariaDB         |                               | 10.4    | Sistema gestor de base de datos.                                                    |
| Herramientas    | Laravel UI                    | 4.2     | Provee el módulo de login y registro de usuarios<br>con solo instalarlo.            |
| <b>CASE</b>     | Model<br>Laravel<br>Generator | 1.2     | Genera el código de las clases de modelo a partir<br>del diagrama entidad relación. |
|                 | Jira                          | 9.12    | Herramienta enfocada en la gestión de proyectos<br>de software.                     |

Tabla 24. Requerimientos técnicos

#### *c. Requerimientosfuncionales de la aplicación web*

Los requerimientos funcionales de la aplicación fueron recuperados de los instrumentos de investigación y de las reuniones JRP realizadas con el cliente. Estos se enumeran en la [Tabla 25.](#page-78-0)

Por otro lado, se estimaron los tiempos de los requisitos aplicando el método por tres valores (MTV), que está basado en PERT (Program Evaluation and Review Technique). El método MTV consiste en estimar la duración de una actividad usando estimaciones: pesimista, más probable y optimista respectivamente [53]. Para visualizar al detalle la aplicación de MTV, revisar el [Anexo G.](#page-157-0)

<span id="page-78-0"></span>

| $\overline{\text{Id}}$ | Requerimiento        | Descripción                                  | Prioridad    | <b>Tiempo</b> |
|------------------------|----------------------|----------------------------------------------|--------------|---------------|
|                        |                      |                                              |              | (dias)        |
| R <sub>1</sub>         | Gestión de historias | El sistema debe permitir visualizar, buscar, | Alta         | $\mathbf Q$   |
|                        | clínicas             | crear modificar las historias clínicas       |              |               |
|                        | odontológicas.       | odontológicas.                               |              |               |
| R <sub>2</sub>         | Gestión<br>de        | El sistema debe tener la capacidad de        | Alta         | 13            |
|                        | odontogramas         | mostrar los odontogramas del paciente,       |              |               |
|                        | geométricos.         | creación y actualización del odontograma     |              |               |
| R <sub>3</sub>         | Gestión<br>de        | El sistema debe permitir visualizar, crear y | Alta         | 11            |
|                        | presupuestos         | modificar los presupuestos. Además, debe     |              |               |
|                        |                      | enviar el presupuesto al paciente.           |              |               |
| R4                     | Gestión<br>de        | El sistema debe permitir visualizar, crear   | Media        | 3             |
|                        | tratamientos         | modificar y eliminar los tratamientos que    |              |               |
|                        |                      | oferta la clínica.                           |              |               |
| R <sub>5</sub>         | Registro<br>y        | El sistema debe permitir crear usuarios y    | Media        | 3             |
|                        | autenticación<br>de  | otorgar el acceso a la aplicación.           |              |               |
|                        | usuarios.            |                                              |              |               |
| R <sub>6</sub>         | Gestión<br>de        | El sistema debe permitir visualizar, crear   | Media        | 3             |
|                        | especialidades       | modificar y eliminar la información de las   |              |               |
|                        |                      | especialidades que oferta la clínica.        |              |               |
| R7                     | Gestión<br>de        | El sistema debe permitir visualizar, crear   | Media        | 6             |
|                        | odontólogos          | modificar e inhabilitar los dentistas de la  |              |               |
|                        |                      | clínica.                                     |              |               |
| R8                     | Reportes             | El sistema debe emitir reportes de los       | Media        | 6             |
|                        |                      | pacientes de un odontólogo determinado y     |              |               |
|                        |                      | el monto de los presupuestos agrupados por   |              |               |
|                        |                      | meses.                                       |              |               |
|                        |                      |                                              | Total (días) | 54 días       |

Tabla 25. Requerimientos funcionales

#### **3.2.2 Fase II: Priorización de requerimientos**

En esta etapa se agrupan los requerimientos en iteraciones y se desglosan las actividades correspondientes para cada requerimiento. En adición, se fijan los timeboxes de las actividades.

### *a. Agrupación de requerimientos en iteraciones*

El desarrollo de la aplicación se hace en cuatro iteraciones. A continuación, se especifican los requerimientos y actividades que integran cada iteración.

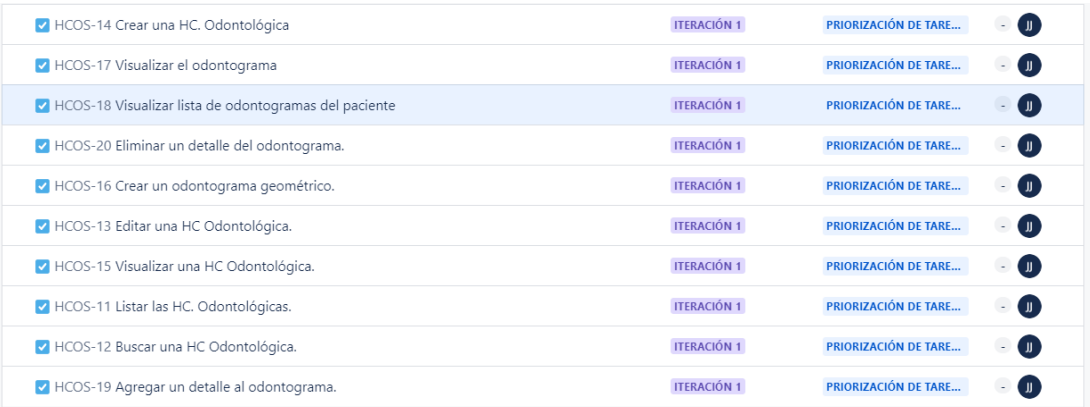

## Figura 20 Actividades iteración I

| IV HCOS-28 Visualizar la lista de presupuestos del paciente. | <b>ITERACIÓN 2</b> | PRIORIZACIÓN DE TARE<br>. II                |
|--------------------------------------------------------------|--------------------|---------------------------------------------|
| IV HCOS-29 Visualizar los detalles del presupuesto.          | <b>ITERACIÓN 2</b> | <b>PRIORIZACIÓN DE TARE</b><br>U.<br>$\sim$ |
| IV HCOS-30 Agregar un nuevo detalle al presupuesto.          | <b>ITERACIÓN 2</b> | PRIORIZACIÓN DE TARE<br>$\sim$              |
| IV HCOS-31 Quitar un detalle del presupuesto.                | <b>ITERACIÓN 2</b> | PRIORIZACIÓN DE TARE<br>( J)<br>$\sim$      |
| HCOS-32 Exportar el presupuesto en formato PDF.              | <b>ITERACIÓN 2</b> | PRIORIZACIÓN DE TARE<br>. JJ<br>$\sim$      |
| V HCOS-33 Enviar el presupuesto al paciente.                 | <b>ITERACIÓN 2</b> | PRIORIZACIÓN DE TARE<br>. JJ<br>$\sim$      |
| HCOS-34 Registrar tratamiento.                               | <b>ITERACIÓN 2</b> | PRIORIZACIÓN DE TARE<br>U.<br>$\sim$        |
| HCOS-35 Editar un tratamiento.                               | <b>ITERACIÓN 2</b> | PRIORIZACIÓN DE TARE<br>. JJ<br>$\sim$      |
| HCOS-37 Visualizar el listado de tratamientos.               | <b>ITERACIÓN 2</b> | <b>PRIORIZACIÓN DE TARE</b>                 |

Figura 21 Actividades iteración II

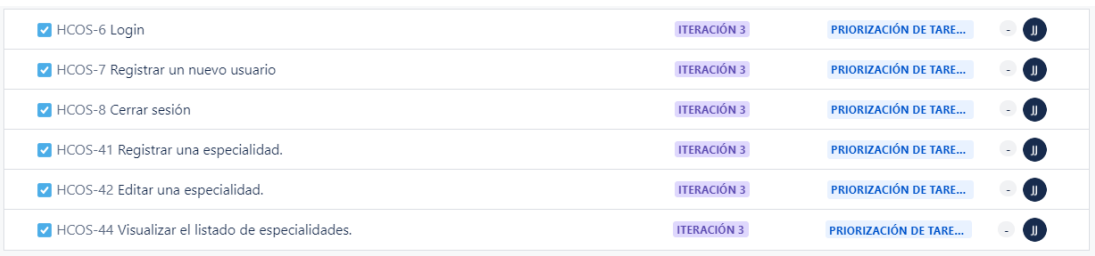

## Figura 22 Actividades iteración III

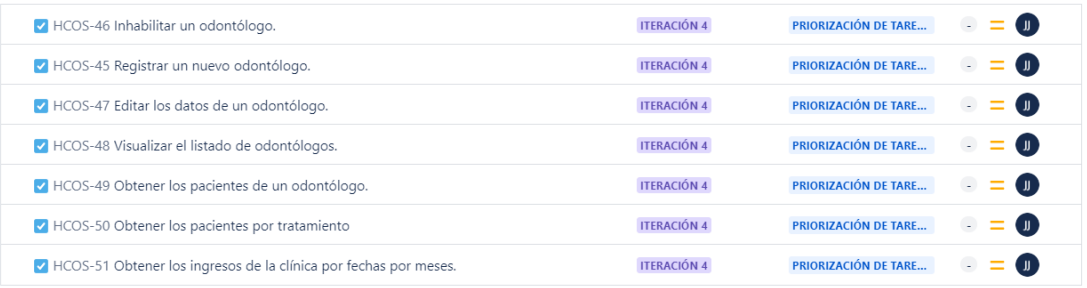

## Figura 23 Actividades iteración IV

## *b. Fijación de timeboxes*

Los requerimientos funcionales de la aplicación se desglosaron en actividades a las que se les asignó un timebox o un tiempo límite fijo, para controlar el tiempo dedicado en el desarrollo de cada actividad y garantizar las entregas iterativas.

| Iteración   | Requerimiento               | $bl$           | <b>Actividad</b>                        | Duración<br>(dias) |
|-------------|-----------------------------|----------------|-----------------------------------------|--------------------|
|             | Gestión<br>de<br>historias  | A1             | Listar las HC. Odontológicas.           | 1                  |
|             | clínicas odontológicas (R1) | A2             | Buscar una HC Odontológica.             | 1                  |
|             |                             | A <sub>3</sub> | Editar una HC Odontológica.             | $\overline{3}$     |
| Iteración 1 |                             | A4             | Crear una HC. Odontológica              | 3                  |
|             |                             | A <sub>5</sub> | Visualizar<br>HC.<br>una                | 1                  |
|             |                             |                | Odontológica.                           |                    |
|             |                             | A6             | Crear<br>odontograma<br>un              | 5                  |
|             |                             |                | geométrico.                             |                    |
|             |                             | A7             | Visualizar lista de odontogramas        | 1                  |
|             | Gestión de odontogramas     |                | del paciente                            |                    |
|             | geométricos (R2)            | A <sub>8</sub> | Visualizar el odontograma.              | $\overline{2}$     |
|             |                             | A <sub>9</sub> | detalle<br>al<br>Agregar<br>un          | 3                  |
|             |                             |                | odontograma.                            |                    |
|             |                             | A10            | Eliminar<br>detalle<br>del<br>un        | $\overline{2}$     |
|             |                             |                | odontograma.                            |                    |
| Iteración 2 |                             | A11            | Visualizar<br>lista<br>1a<br>de         | 1                  |
|             | Gestión de presupuestos     |                | presupuestos del paciente.              |                    |
|             | (R3)                        | A12            | Visualizar<br>$\log$<br>detalles<br>del | 1                  |
|             |                             |                | presupuesto.                            |                    |

Tabla 26. Timeboxes de las actividades

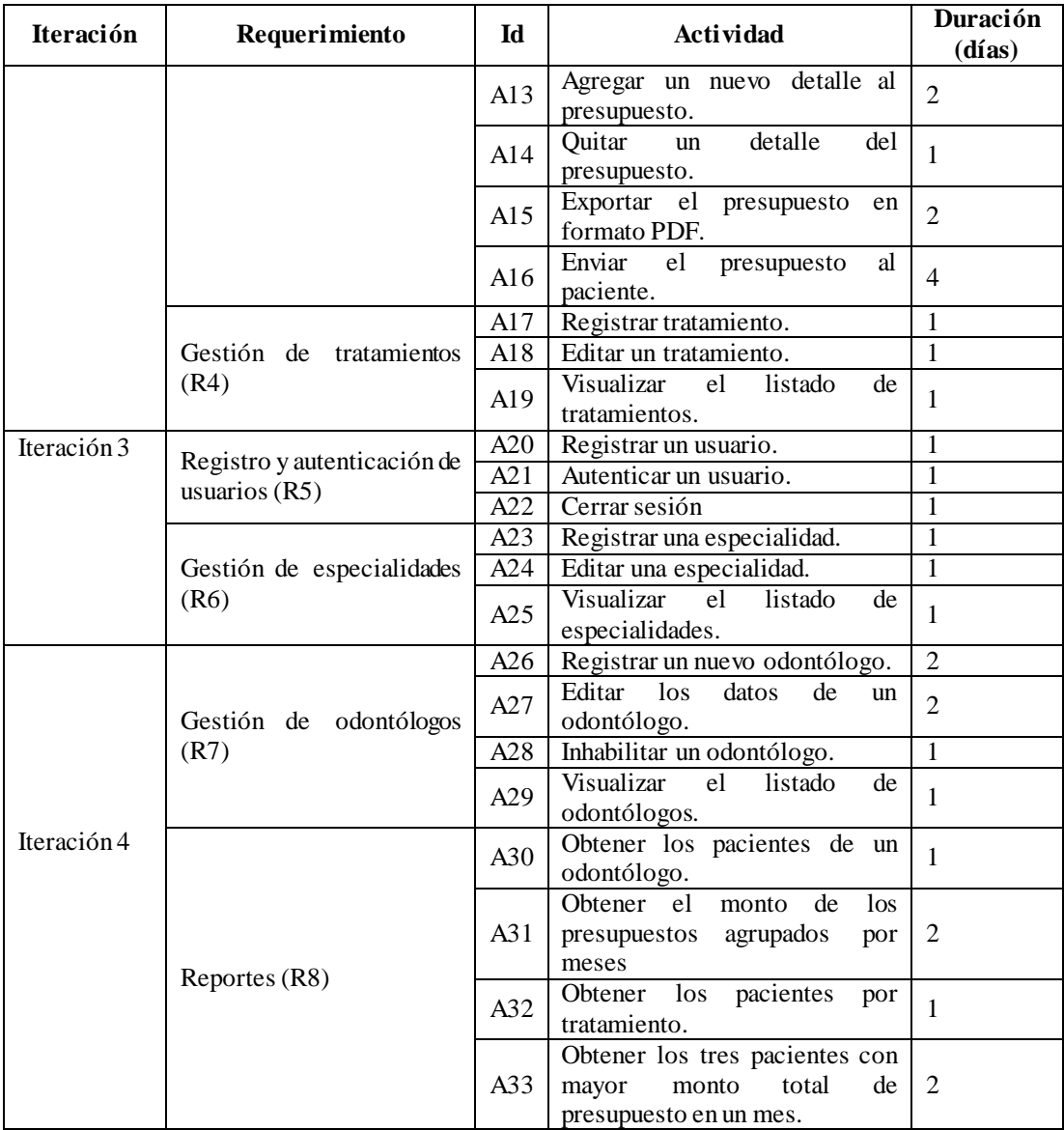

## **3.2.3 Fase II: Diseño del prototipo**

Dentro del diseño del prototipo se incluyen: la identificación de los usuarios finales, el modelo entidad relación, el diseño de la arquitectura de la aplicación web y el diseño de las interfaces de usuario.

## *a. Usuarios finales*

A continuación, se presentan los tipos de usuarios que manipularán la aplicación web, junto con la información que pueden gestionar.

| Tipo de usuario         | <b>Requerimientos</b>         |
|-------------------------|-------------------------------|
|                         | Login y registro de usuarios  |
|                         | Gestión de historias clínicas |
|                         | Gestión de odontogramas       |
| Personal administrativo | Gestión de presupuestos       |
|                         | Gestión de odontólogos        |
|                         | Gestión de especialidades     |
|                         | Gestión de tratamientos       |
|                         | Gestión de reportes           |
|                         | Login                         |
|                         | Gestión de historias clínicas |
| Odontólogo              | Gestión de odontogramas       |
|                         | Gestión de presupuestos       |

Tabla 27. Tipos de usuario

La aplicación web será manipulada por el personal administrativo y los odontólogos de la clínica. Por un lado, el personal administrativo, después de iniciar sesión podrá gestionar la información de historias clínicas odontológicas, especialidades, odontólogos, tratamientos, odontogramas geométricos, presupuestos y obtener reportes. Por otro lado, los odontólogos luego de loguearse en la aplicación, podrán gestionar la información de las historias clínicas, los odontogramas y los presupuestos.

### *b. Diagrama entidad relación*

La [Figura 24](#page-83-0) representa el modelo entidad relación (MER) de la aplicación web. Este modelo permite almacenar información de historias clínicas, odontogramas con los detalles respectivos, presupuestos, especialidades, tratamientos, odontólogos y los usuarios del sistema.

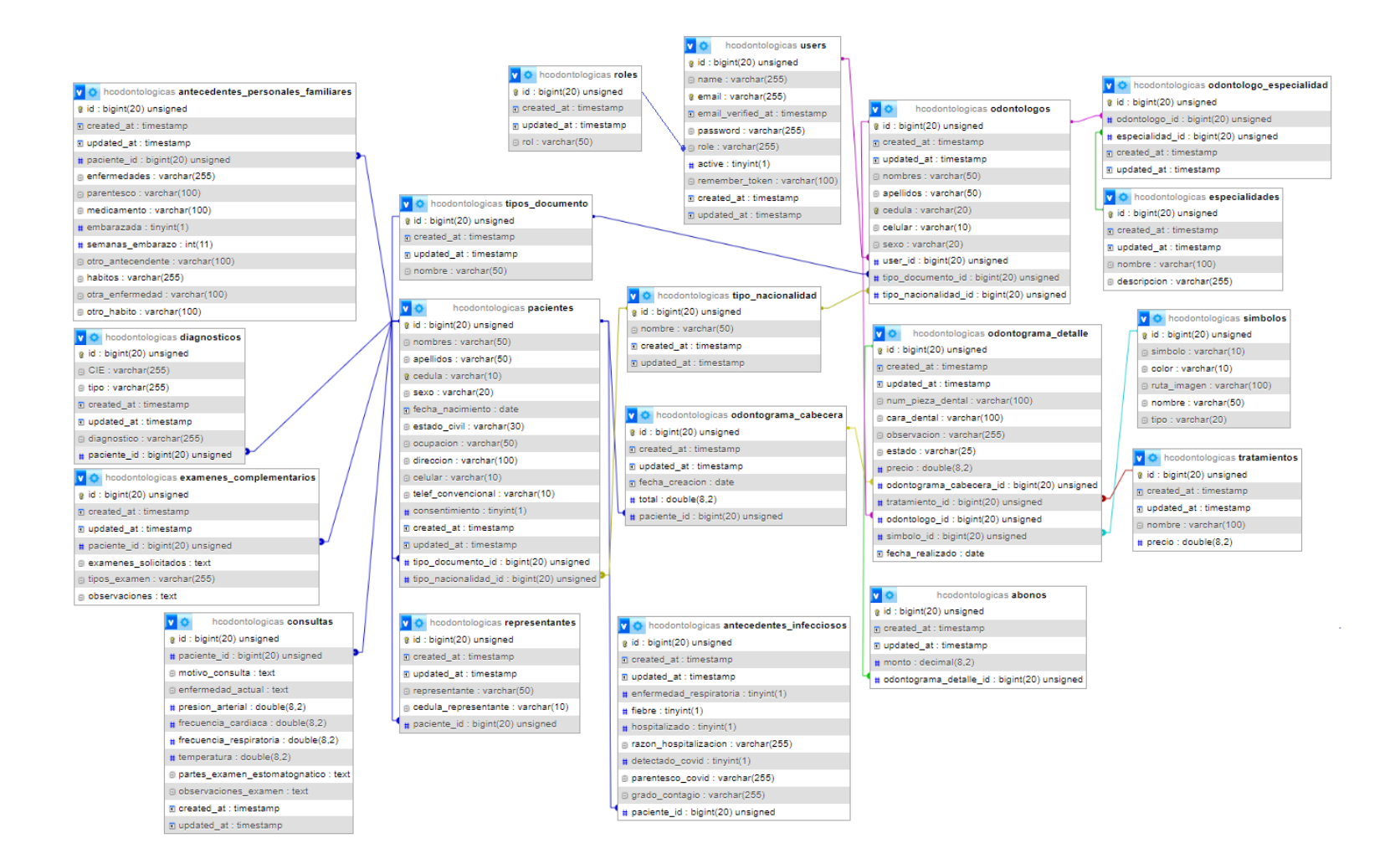

<span id="page-83-0"></span>Figura 24 Diagrama entidad relación

### *c. Arquitectura de la aplicación web*

La arquitectura con la que se desarrolló la aplicación web fue la Arquitectura Modelo Vista Controlador (MVC), bajo la cual trabaja el framework Laravel. Esta elección se fundamente en aprovechar la principal característica de MVC, que consiste en: el principio de separación de responsabilidades. Este principio otorga flexibilidad a la aplicación, permitiendo una integración de diferentes componentes y librerías.

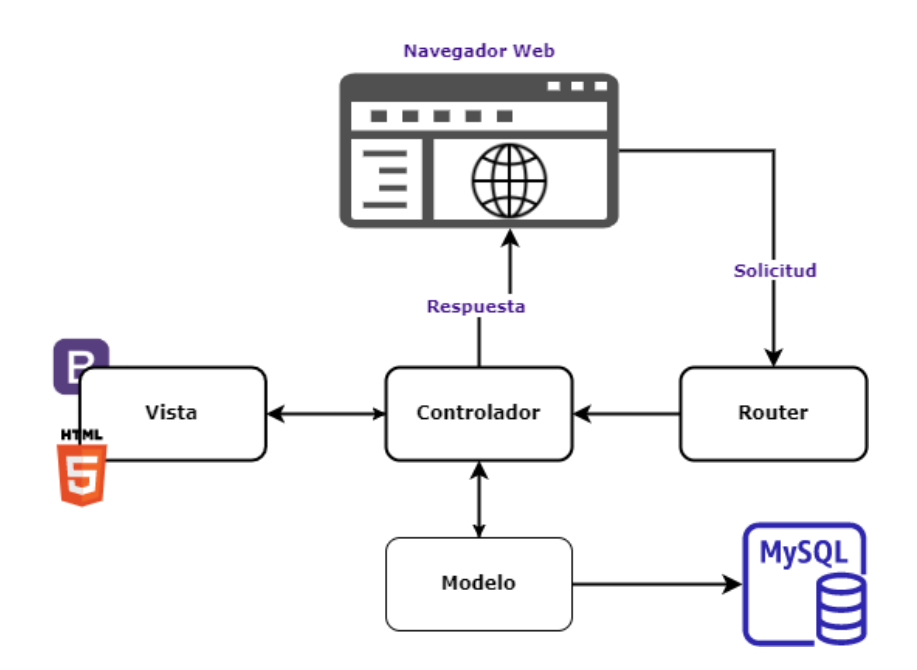

Figura 25 Arquitectura MVC de la aplicación web

- *Arquitectura Modelo Vista Controlador (MVC).* MVC es un patrón de arquitectura de software que se utiliza para desarrollar aplicaciones de forma organizada y escalable. Está compuesto por *[54]*:
	- **Modelo:** se encarga de la lógica de negocio y la gestión de datos.
	- **Vista:** se ocupa de la presentación de la información al usuario.
	- **Controlador:** tiene la responsabilidad de recibir las peticiones del usuario e interactuar con el modelo y la vista.

Entre las características principales de MVC se destacan [54]:

- **Separación de responsabilidades:** cada uno de los componentes de MVC tiene una función específica y no se solapan, lo que facilita la mantenibilidad y escalabilidad.
- **Reutilización de código:** al separar la lógica de negocio del código de interfaz, se permite reutilizar el modelo en diferentes vistas.
- **Flexibilidad:** MVC permite cambiar fácilmente la vista o el modelo sin afectar al resto de la aplicación.

## *d. Diseño de interfaces de usuario*

Las interfaces de usuario fueron diseñadas en sesiones colaborativas JAD con los usuarios finales, tomando como base los requisitos funcionales recuperados en las reuniones JRP, que fueron detallados con anterioridad en la [Tabla 25.](#page-78-0)

A continuación, se presenta el prototipo no funcional de la aplicación web. Se parte por un prototipo inicial, compuesto por las funcionalidades más críticas del sistema y a medida que se itera se van integrando nuevos módulos de manera incremental.

 *Prototipo Inicial (Iteración I).* El prototipo inicial está compuesto por los requerimientos con mayor prioridad para el usuario, los cuales son: la gestión de historias clínicas odontológicas y la gestión de odontogramas geométricos, requerimientos con los códigos R1 y R2 respectivamente.

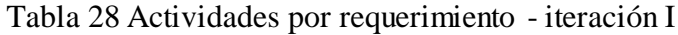

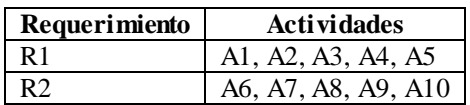

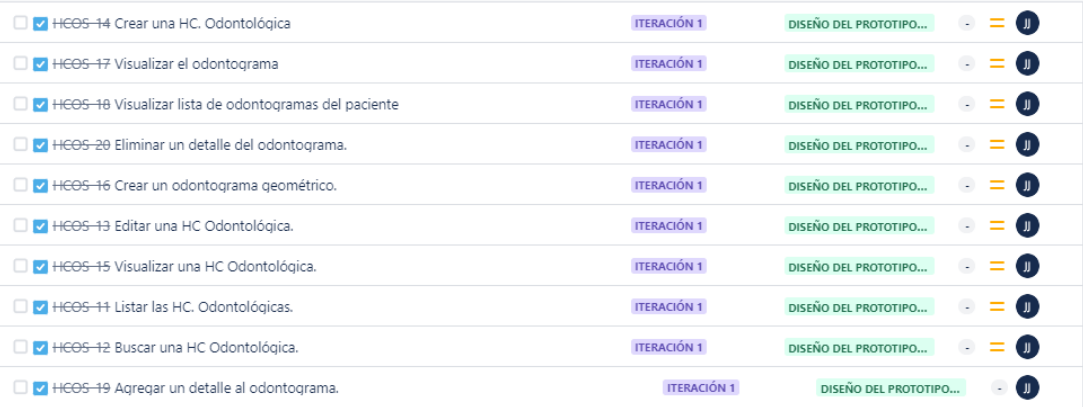

#### Figura 26 Actividades iteración I

#### **Módulo de gestión de historias clínicas odontológicas**

La [Figura 27](#page-87-0) presenta la interfaz de la lista de historias clínicas odontológicas, que cuenta con las siguientes características: un campo de búsqueda, un botón para crear nuevas historias clínicas y otro para editar alguna en específico.

El campo de búsqueda permite buscar historias clínicas mediante tres parámetros: cédula de identidad, nombres o apellidos del paciente. El botón "Nueva Historia Clínica" redirige al formulario de la [Figura 28,](#page-87-1) donde el usuario debe registrar los datos personales del paciente (nombres, apellidos, cédula, fecha de nacimiento, celular, estado civil, género, dirección y ocupación) y los antecedentes, en caso de que los tenga. Al completar la información requerida, el botón "Guardar" se encargará de validar los campos obligatorios y salvar la información en la base de datos. Por último, el botón "Editar" muestra el mismo formulario, pero con la información recuperada del paciente para su modificación.

| Buscar por CI, nombres o apellidos |        |         | <b>Buscar</b> |         |             |         |
|------------------------------------|--------|---------|---------------|---------|-------------|---------|
|                                    |        |         |               |         |             |         |
| Nuevo HC Odontológica              |        |         |               |         |             |         |
| Num                                | Cédula | Nombres | Apellidos     | Celular | Edad        | Aciones |
| 1                                  | XXXX   | XXXXXXX | XXXXXXX       | XXXXXX  | Χ           | Editar  |
| $\mathbf{2}$                       | XXXX   | XXXXXXX | XXXXXXX       | XXXXXX  | Х           | Editar  |
| 3                                  | XXXX   | XXXXXXX | XXXXXXX       | XXXXXX  | $\mathsf X$ | Editar  |
| $\overline{4}$                     | XXXX   | XXXXXXX | XXXXXXX       | XXXXXX  | XX          | Editar  |
|                                    |        |         |               |         |             |         |
|                                    |        |         |               |         |             |         |

Figura 27 Interfaz lista de historias clínicas

<span id="page-87-0"></span>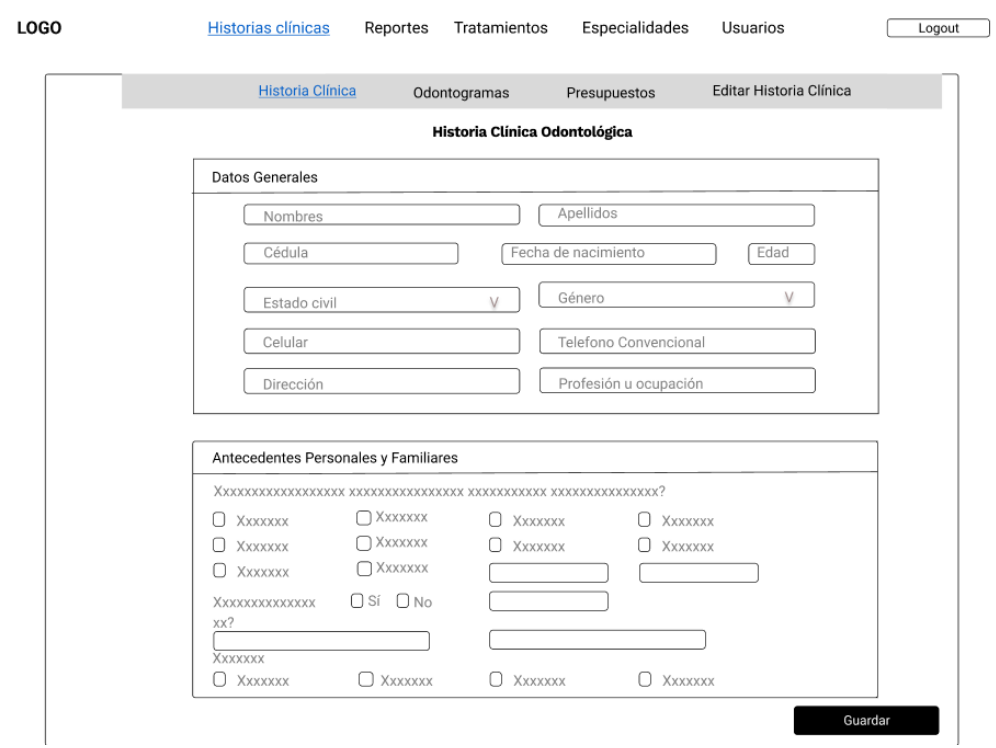

<span id="page-87-1"></span>Figura 28 Formulario para crear o editar una historia clínica

## **Módulo de gestión de odontogramas geométricos**

El módulo de odontogramas está integrado dentro del de historias clínicas. Por lo cual, para ingresar a los odontogramas de un paciente, primero se tiene que buscar la historia clínica del paciente en cuestión. Una vez en "Odontogramas" se muestra la lista de odontogramas del paciente [\(Figura 29\)](#page-88-0).

La lista se muestra únicamente si el paciente tiene más de un odontograma. En caso contrario, se muestra directamente la interfaz del odontograma geométrico [\(Figura 30\)](#page-89-0). La interfaz presenta el odontograma geométrico, una tabla de detalles y dos botones. El botón "Nuevo odontograma" almacena un nuevo odontograma del paciente y el botón "Ir al presupuesto" lleva a la interfaz del presupuesto asociado al odontograma.

Para registrar un tratamiento o un detalle del odontograma se selecciona una cara dental, lo que desencadena el despliegue de la ventana modal [\(Figura 31\)](#page-89-1). En esta ventana, el usuario debe registrar el tratamiento, el símbolo correspondiente y el odontológo responsable. Al guardar un nuevo detalle, este se muestra en la tabla bajo el odontograma, que tiene la opción de "Eliminar" en caso de cometer errores. Se debe considerar que solo el odontólogo que registró el detalle puede eliminarlo.

<span id="page-88-0"></span>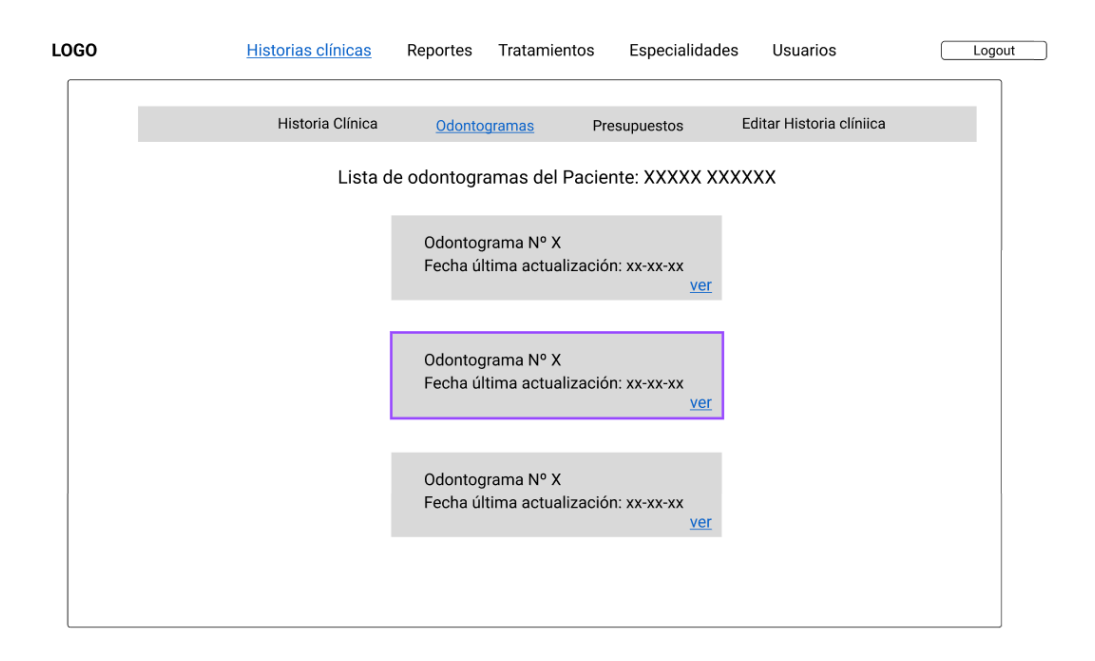

Figura 29 Interfaz lista de odontogramas de un paciente

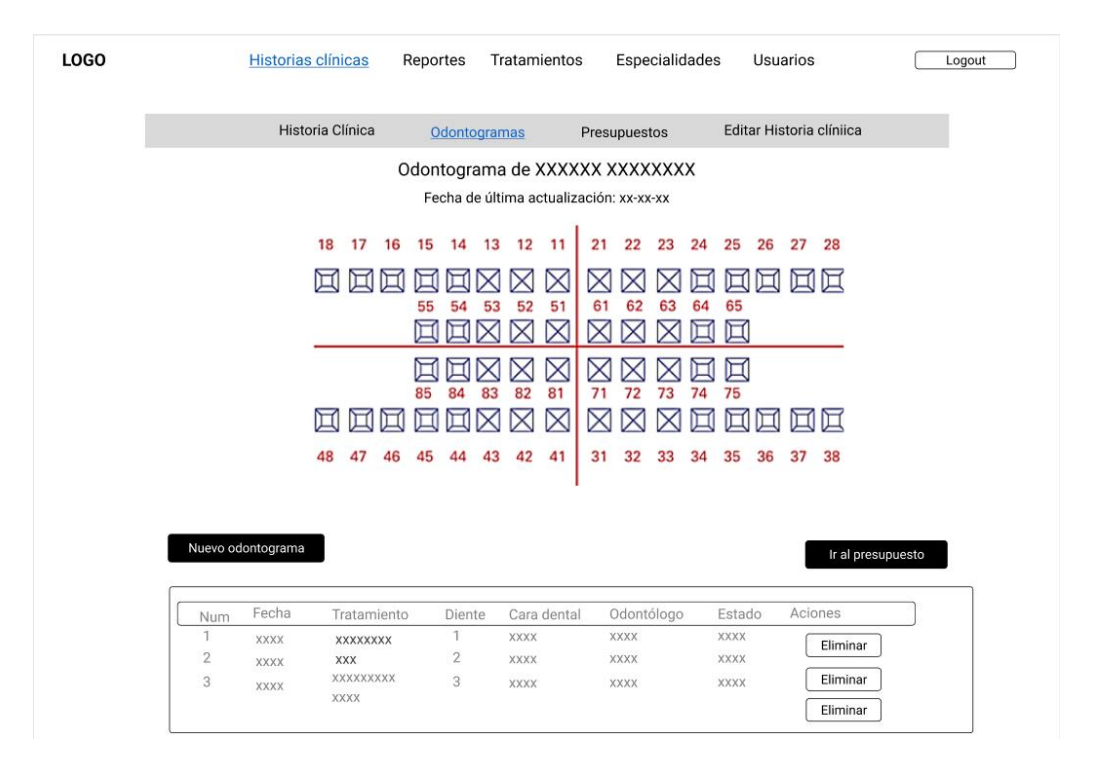

<span id="page-89-0"></span>Figura 30 Interfaz del odontograma del paciente

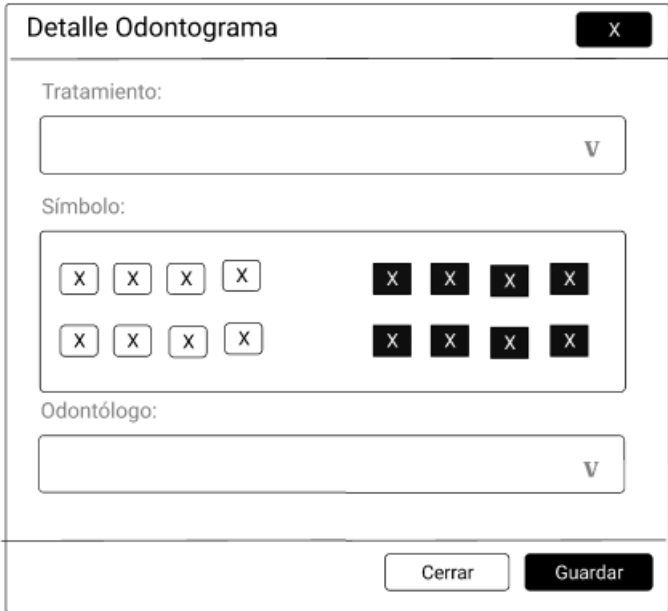

Figura 31 Interfaz detalle del odontograma

<span id="page-89-1"></span>**Retroalimentación del prototipo:** el cliente aprobó el prototipo presentado y solicitó agregar un input de "Observación" en la interfaz de detalle del odontograma.

 *Prototipo Iteración II.* Al prototipo anterior se le integraron los módulos de: gestión de presupuestos y gestión de tratamientos, requerimientos con los códigos R3 y R4 respectivamente.

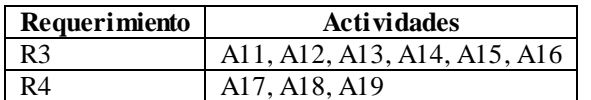

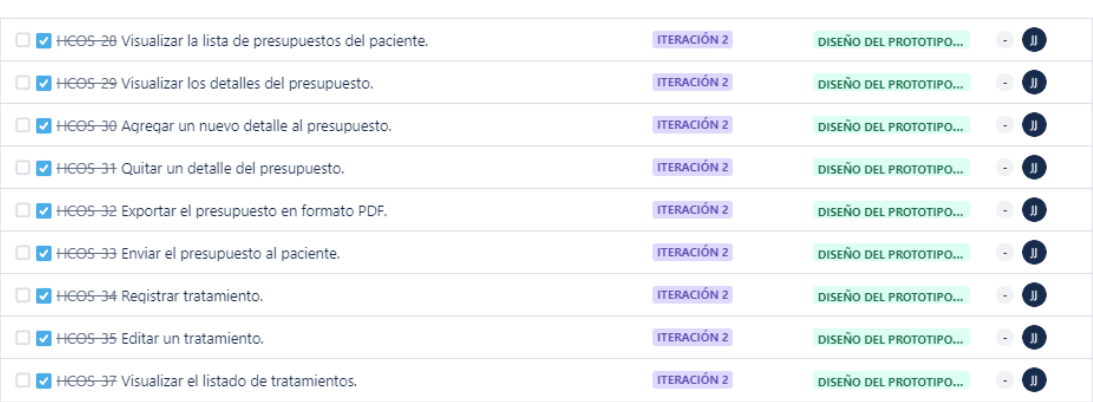

Tabla 29 Actividades por requerimiento - iteración II

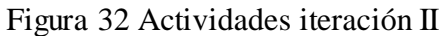

#### **Módulo de gestión de presupuestos**

La [Figura 33](#page-91-0) muestra la lista de presupuestos de un paciente determinado. La lista se muestra solamente si el paciente tiene más de un presupuesto. Por lo contrario, se presenta directamente la interfaz del presupuesto [\(Figura 34\)](#page-91-1).

La interfaz del presupuesto está compuesta por los detalles y el total del presupuesto, una opción para añadir otros tratamientos y dos botones. El botón "PDF" exporta el presupuesto del paciente a formato pdf y el botón "Enviar presupuesto" realiza la acción de enviarlo vía SMS al celular del paciente (ve[r Figura 35\)](#page-92-0). Además, los detalles del presupuesto se pueden quitar, si el paciente así lo solicita.

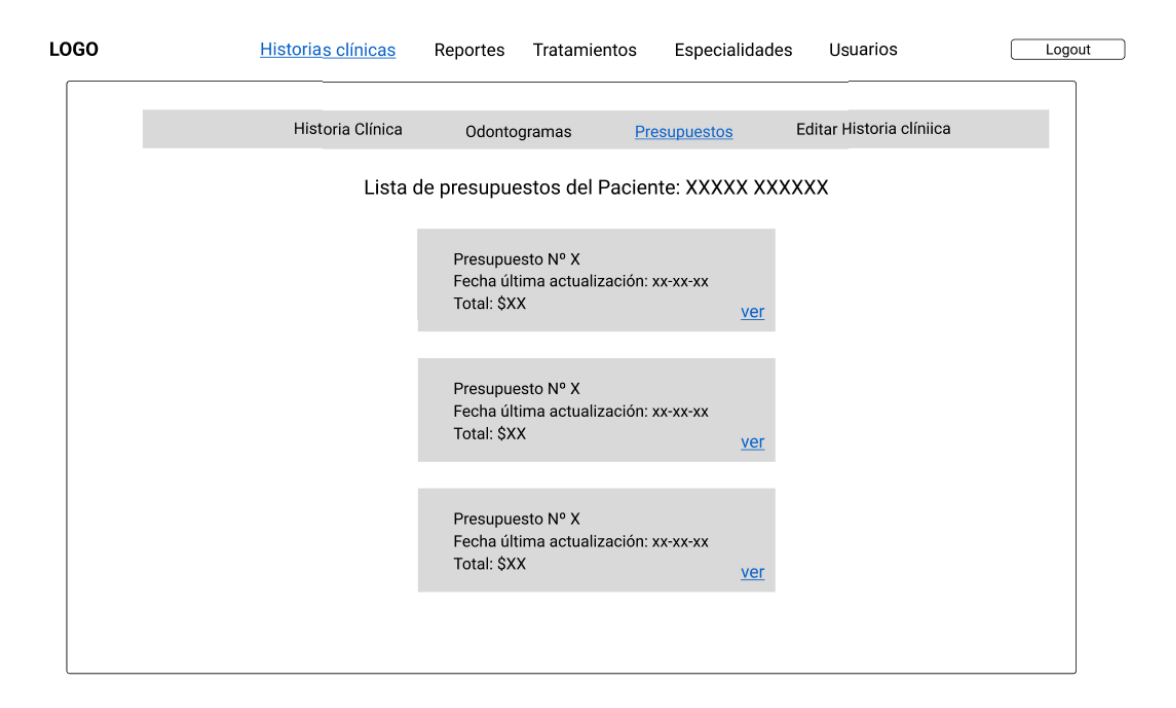

# Figura 33 Interfaz lista de presupuestos de un paciente

<span id="page-91-0"></span>

|                | Historia Clínica                       | Odontogramas      | Presupuestos                 |                   | Editar Historia Clínica  |
|----------------|----------------------------------------|-------------------|------------------------------|-------------------|--------------------------|
|                |                                        |                   | Presupuesto de XXXXX XXXXXXX |                   |                          |
|                |                                        |                   | Fecha de creación: xx-xx-xx  |                   |                          |
|                | ¿Desea agregar un nuevo presupuesto? V | Agregar           |                              | PDF               | Enviar el<br>presupuesto |
| Num            | Tratamiento                            | N Diente          | Valor Unitario               | Subtotal          | Aciones                  |
| 1              | XXXX                                   | XXXXXXXX          | XXXXXXXX                     | XXXXXXXX          | Eliminar                 |
| $\overline{2}$ | XXXX                                   | XXX<br>XXXXXX     | XXX<br>XXXXXX                | XXX<br>XXXXXX     | Eliminar                 |
| 3              | XXXX                                   | XXXXXXXX<br>XXXXX | XXXXXXXX<br>XXXXX            | XXXXXXXX<br>XXXXX | Eliminar                 |
| 4              | XXXX                                   | XXXXXXXX          | XXXXXXXX                     | XXXXXXXX          | Eliminar                 |
|                |                                        |                   | <b>TOTAL</b>                 | \$2000            |                          |
|                |                                        |                   |                              |                   |                          |

<span id="page-91-1"></span>Figura 34 Interfaz presupuesto del paciente

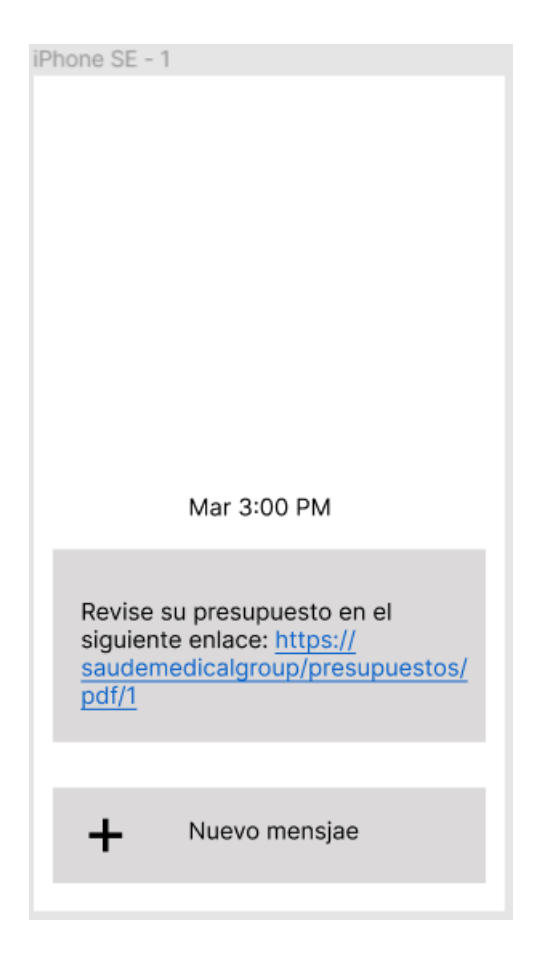

Figura 35 Interfaz recepción del presupuesto

## <span id="page-92-0"></span>**Módulo de tratamientos**

La [Figura 36](#page-93-0) muestra la lista de tratamientos que ofrece la clínica. Al aplastar en "Nuevo tratamiento", se despliega el formulario de la [Figura 37.](#page-93-1) Para guardar un tratamiento usuario debe ingresar el nombre y el precio respectivo. Además, al hacer clic en "Editar", se accede al mismo formulario, pero con la información cargada de algún tratamiento.

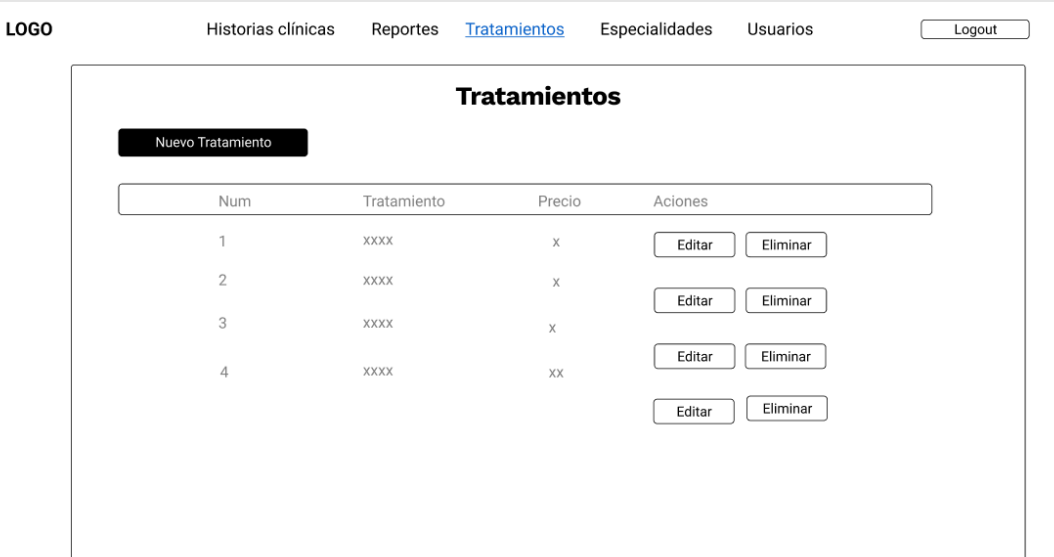

Figura 36 Interfaz lista de tratamientos

<span id="page-93-0"></span>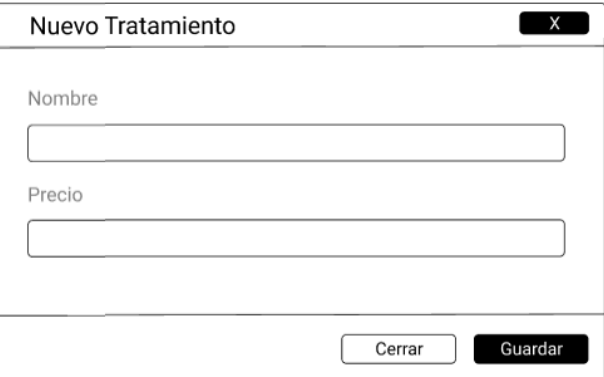

Figura 37 Interfaz del formulario de tratamiento

<span id="page-93-1"></span>**Retroalimentación del prototipo:** el cliente solicitó que desde la interfaz del presupuesto también se puedan agregar nuevos tratamientos, los cuales generalmente no cuentan con algún símbolo en específico como una profilaxis o blanqueamiento.

 *Prototipo Iteración III.* Al prototipo anterior se le incorporaron los módulos de: registro y autenticación de usuarios y gestión de especialidades, requerimientos con los códigos R5 y R6 respectivamente.

Tabla 30 Actividades por requerimiento - iteración III

| Requerimiento | <b>Actividades</b>                                  |
|---------------|-----------------------------------------------------|
| R5            | A <sub>20</sub> , A <sub>21</sub> , A <sub>22</sub> |
| R6.           | A <sub>23</sub> , A <sub>24</sub> , A <sub>25</sub> |

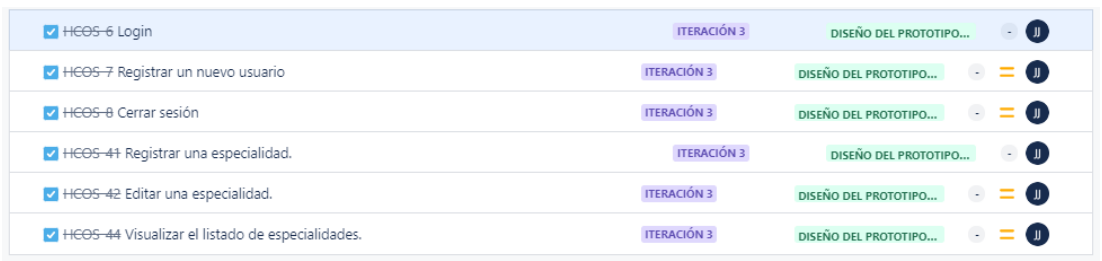

Figura 38 Actividades iteración III

## **Módulo de autenticación y registro de usuarios**

LOGO

En la [Figura 39](#page-94-0) se muestra la interfaz para **registrar un nuevo usuario**. Para crear un nuevo usuario se necesita un nombre de usuario, correo electrónico y una contraseña de mínimo 8 caracteres.

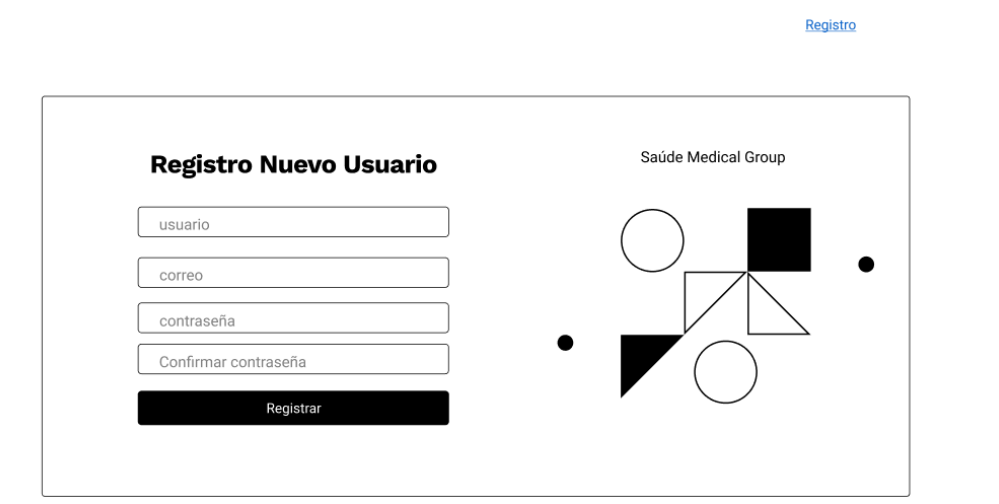

Figura 39 Interfaz registro de usuario

<span id="page-94-0"></span>La [Figura 40](#page-95-0) muestra el formulario de **inicio de sesión** del usuario para autenticarse en la aplicación web. Si el usuario ingresa credenciales incorrectas, el sistema debe notificar el error.

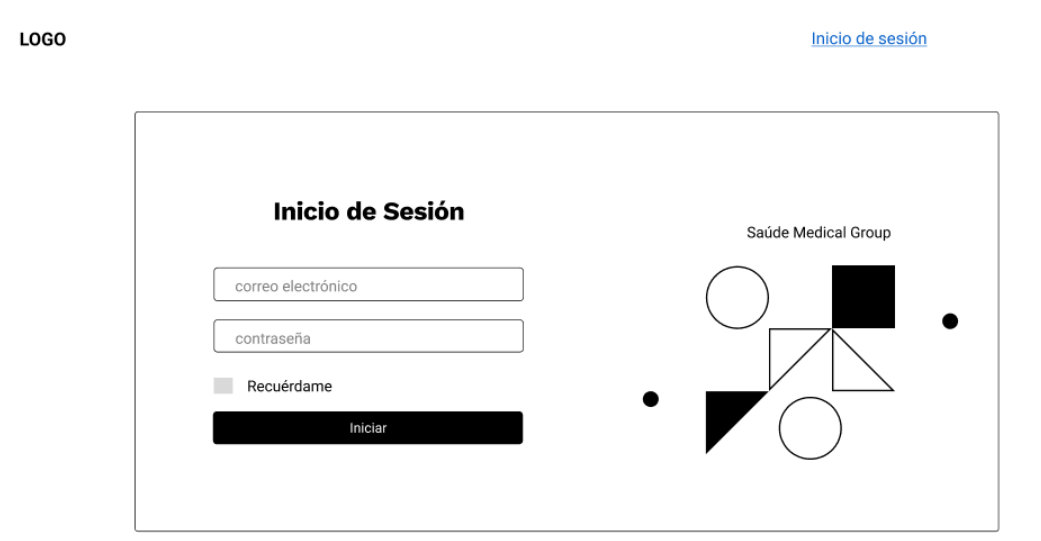

Figura 40 Interfaz de inicio de sesión

<span id="page-95-0"></span>La [Figura 41](#page-95-1) muestra la interfaz para **cerrar sesión** por parte del usuario.

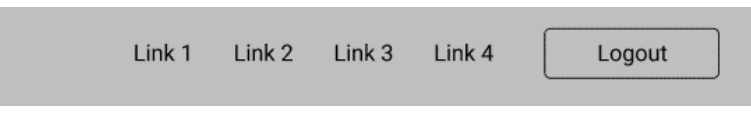

Figura 41 Interfaz cerrar sesión

## <span id="page-95-1"></span>**Módulo de especialidades**

La [Figura 42](#page-95-2) presenta la interfaz de la lista de especialidades, compuesta por la tabla de especialidades y los botones "Nuevo" y "Editar". Para registrar o editar una especialidad es necesario completar la información del formulario [\(Figura 43\)](#page-96-0), donde se debe ingresar el nombre de la especialidad y una descripción.

| <b>LOGO</b> | Historias clínicas | Reportes     | Tratamientos             | <b>Especialidades</b> | <b>Usuarios</b> | Logout |
|-------------|--------------------|--------------|--------------------------|-----------------------|-----------------|--------|
|             |                    |              | <b>Especialidades</b>    |                       |                 |        |
|             | Nueva Especialidad |              |                          |                       |                 |        |
|             | Num                | Especialidad | Descripción              | Aciones               |                 |        |
|             | 1                  | XXXX         | XXXXXXXX<br>XXX          | Editar                | Eliminar        |        |
|             | $\overline{2}$     | XXXX         | XXXXXX                   | Editar                | Eliminar        |        |
|             | 3                  | <b>XXXX</b>  | XXXXXXXX<br><b>XXXXX</b> | Editar                | Eliminar        |        |
|             | 4                  | XXXX         | XXXXXXXX                 | Editar                | Eliminar        |        |
|             |                    |              |                          |                       |                 |        |
|             |                    |              |                          |                       |                 |        |

<span id="page-95-2"></span>Figura 42 Interfaz lista de especialidades

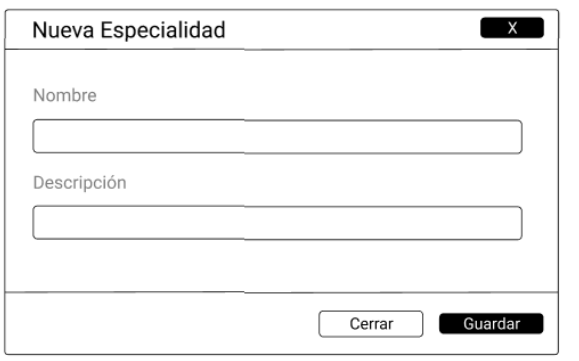

Figura 43 Interfaz formulario especialidad

<span id="page-96-0"></span>**Retroalimentación del prototipo:** el cliente no realizó ningún cambio al prototipo y lo aceptó.

 *Prototipo Iteración IV.* Al prototipo anterior se le integraron los módulos de: gestión de odontólogos y reportes, requerimientos con los códigos R7 y R8 respectivamente.

Tabla 31 Actividades por requerimiento - iteración IV

| Requerimiento | <b>Actividades</b>                                                    |
|---------------|-----------------------------------------------------------------------|
| R7            | A <sub>26</sub> , A <sub>27</sub> , A <sub>28</sub> , A <sub>29</sub> |
| R8            | A30, A31, A32, A33                                                    |

| V HCOS 45 Registrar un nuevo odontólogo.                             | <b>ITERACIÓN 4</b> | DISEÑO DEL PROTOTIPO<br>( J) |
|----------------------------------------------------------------------|--------------------|------------------------------|
| HEOS 46 Inhabilitar un odontólogo.                                   | <b>ITERACIÓN 4</b> | DISEÑO DEL PROTOTIPO<br>( J) |
| V HCOS 47 Editar los datos de un odontólogo.                         | <b>ITERACIÓN 4</b> | DISEÑO DEL PROTOTIPO<br>υ.   |
| MEDIS 48 Visualizar el listado de odontólogos.                       | <b>ITERACIÓN 4</b> | (ມ<br>DISEÑO DEL PROTOTIPO   |
| V HCOS 49 Obtener los pacientes de un odontólogo.                    | <b>ITERACIÓN 4</b> | DISEÑO DEL PROTOTIPO<br>Œ    |
| V HCOS 50 Obtener los pacientes por tratamiento                      | <b>ITERACIÓN 4</b> | DISEÑO DEL PROTOTIPO<br>( J) |
| Del HCOS 51 Obtener los ingresos de la clínica por fechas por meses. | <b>ITERACIÓN 4</b> | DISEÑO DEL PROTOTIPO         |

Figura 44 Actividades iteración IV

#### **Módulo de odontólogos**

La [Figura 45](#page-97-0) exhibe la lista de usuarios, compuesto por odontólogos y administradores. La interfaz cuenta con la tabla de usuarios, un botón "Nuevo usuario" y "Editar", que al aplastarlos redirigen al formulario para crear o modificar la información de un usuario tipo administrador u odontólogo (ver [Figura 46\)](#page-97-1).

Para crear un usuario odontólogo es necesario registrar información como: nombres, apellidos, cédula, celular, género y su especialidad en odontología. De igual manera, se puede editar dicha información y habilitar o deshabilitar los usuarios del sistema.

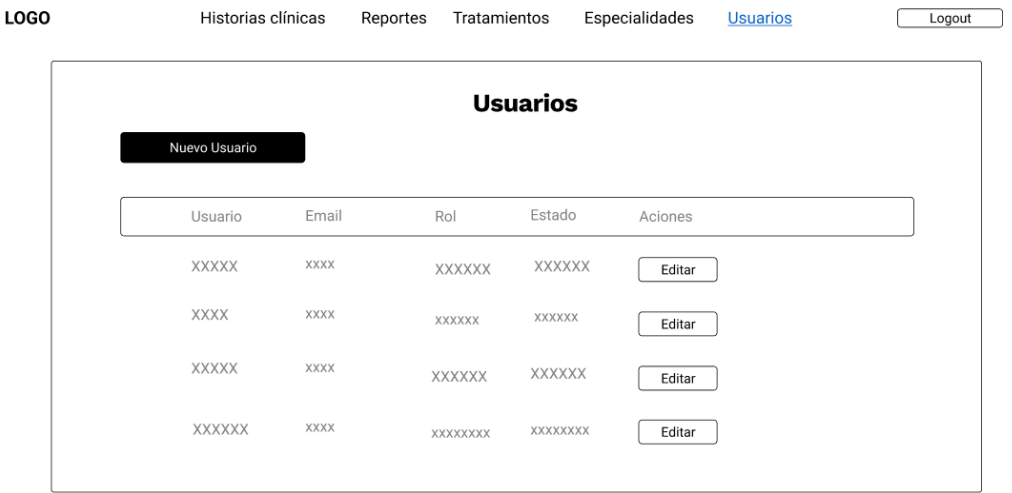

## Figura 45 Interfaz lista de usuarios

<span id="page-97-0"></span>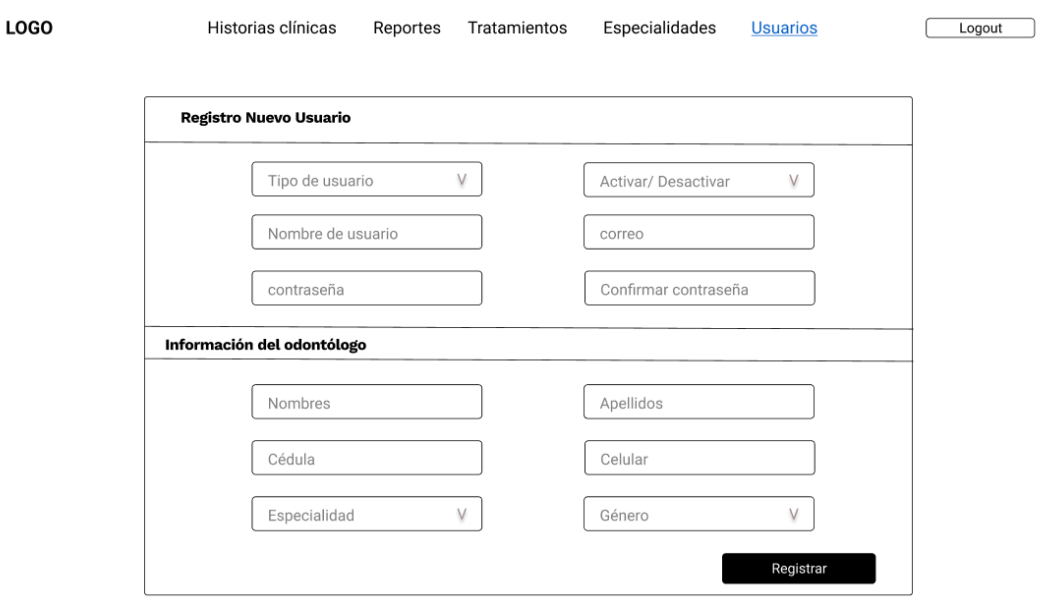

Figura 46 Interfaz formulario de registro de usuarios modificado

#### <span id="page-97-1"></span>**Módulo de reportes**

La [Figura 47](#page-98-0) muestra la interfaz del reporte de "Pacientes por odontólogo". En esta interfaz se puede filtrar los pacientes de un odontólogo determinado. Después de agregar el filtro se puede exportar la información a un documento en formato PDF.

|                          |              |      | Pacientes por odontólogo |  |
|--------------------------|--------------|------|--------------------------|--|
| Seleccione un odontólogo | V            |      |                          |  |
| Descargar PDF            |              |      |                          |  |
|                          |              |      |                          |  |
| Cédula                   | Paciente     | Edad | Última Visita            |  |
| XXX XXXX                 | XXXXX XXXXXX | XX   | XX-XX-XXXX               |  |
| XXX XXXX                 | XXXX XXX     | XX   | XX-XX-XXXX               |  |
| XXX XXXX                 | XXX XXXX     | XX   | XX-XX-XXXX               |  |
| XXX XXXX                 | XXX XXXX     | XX   | XX-XX-XXXX               |  |

Figura 47 Interfaz reporte pacientes por odontólogo

<span id="page-98-0"></span>La [Figura 48](#page-98-1) presenta la interfaz del reporte de "Monto del presupuesto por meses". Este reporte entrega el monto total de los presupuestos generados por los pacientes agrupados en meses. Para hacer uso del reporte se debe seleccionar un año.

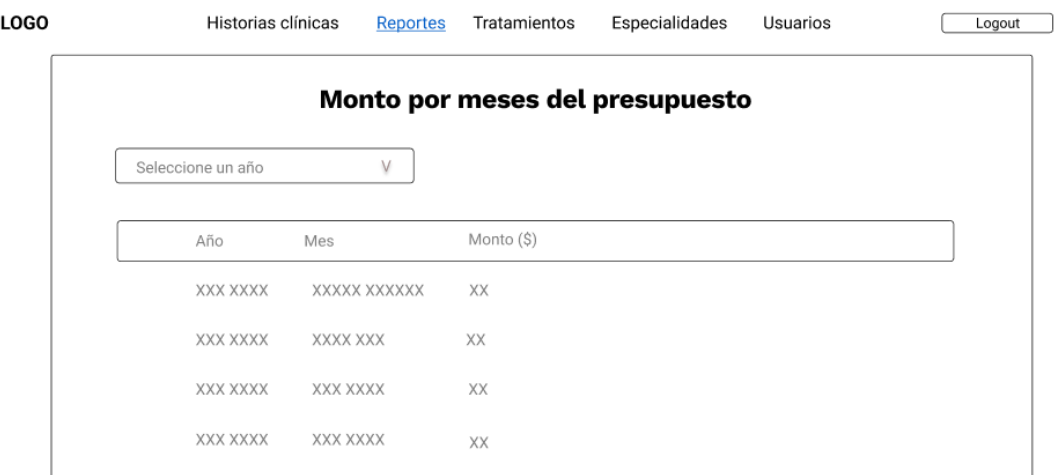

Figura 48 Interfaz reporte monto por meses del presupuesto

<span id="page-98-1"></span>La [Figura 49](#page-99-0) exhibe la interfaz del reporte "Pacientes por tratamiento". Este reporte permite consultar los pacientes que se sometierion a cierto tratamiento. Además, el reporte se puede exportar en formato PDF.

|                           |              |      | Pacientes por tratamiento |            |  |
|---------------------------|--------------|------|---------------------------|------------|--|
| Seleccione un tratamiento | V            |      |                           |            |  |
| Descargar PDF             |              |      |                           |            |  |
|                           |              |      |                           |            |  |
| Cédula                    | Paciente     | Edad | Celular                   | Dirección  |  |
| XXX XXXX                  | XXXXX XXXXXX | XX   | XX-XX-XXXX                | XX-XX-XXXX |  |
| XXX XXXX                  | XXXX XXX     | XX   | XX-XX-XXXX                | XX-XX-XXXX |  |
| XXX XXXX                  | XXX XXXX     | XX   | XX-XX-XXXX                | XX-XX-XXXX |  |
| XXX XXXX                  | XXX XXXX     | XX   | XX-XX-XXXX                | XX-XX-XXXX |  |

Figura 49 Interfaz reporte pacientes por tratamiento

<span id="page-99-0"></span>La [Figura 50](#page-99-1) muestra la interfaz del reporte "Top 3 pacientes con mayor monto de presupuesto". Este reporte permite filtrar por mes y año los presupuestos de mayor monto, ofreciendo a la clínica identificar a los pacientes que más han invertido.

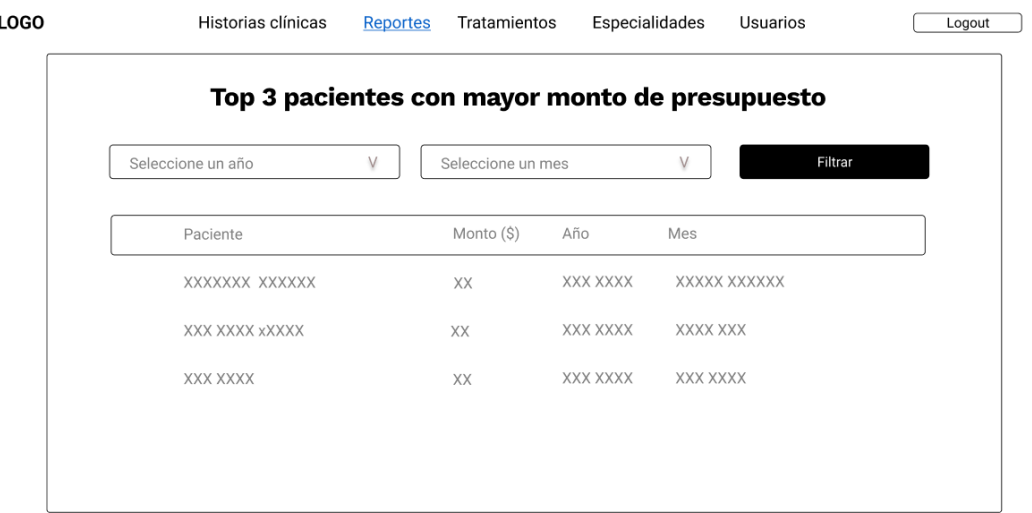

Figura 50 Interfaz reporte top pacientes con mayor presupuesto

<span id="page-99-1"></span>**Retroalimentación del prototipo:** El usuario sugirió integrar los módulos de usuarios y odontólogos. En respuesta, se ajustó el formulario de registro de usuarios y se agregó la posibilidad de añadir odontólogos, quienes también son usuarios.

## **3.2.4 Fase III: Desarrollo del prototipo**

### *a. Inicialización del proyecto*

Se creó el proyecto de laravel con el comando:

*"composer create-project laravel/laravel nombre\_proyecto"*

Después de crear el proyecto se incorpora el control de versiones Git al mismo, utilizando el comando "*git init*". Posteriormente, se establece conexión con el servicio Github para almacenar el código en un repositorio remoto [\(Figura 51\)](#page-100-0).

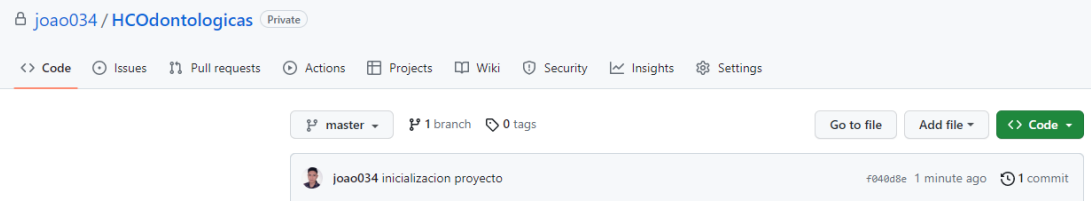

Figura 51 Repositorio en Github

## <span id="page-100-0"></span>*b. Migraciones*

El modelo entidad relación de la base de datos se generó a través de las migraciones de Laravel. Las migraciones proporcionan una manera práctica para gestionar los cambios en la estructura de la base de datos (BD), por medio de clases PHP que permiten crear, modificar o eliminar tablas y columnas de la BD de manera programática.

|           | $\vee$ $\blacksquare$ migrations                             |
|-----------|--------------------------------------------------------------|
| ҩ         | 2014_10_12_000000_create_users_table.php                     |
| ҩ         | 2014_10_12_100000_create_password_reset_tokens_table.php     |
|           | 2014_10_12_100000_create_password_resets_table.php           |
|           | 2019_08_19_000000_create_failed_jobs_table.php               |
|           | 2019_12_14_000001_create_personal_access_tokens_table.php \, |
|           | 2023_05_30_051253_create_simbolos_table.php                  |
| $\bullet$ | 2023_05_31_050013_create_pacientes_table.php                 |
| ๏         | 2023_05_31_050936_create_antecedentes_personales_familiares_ |
| $\bullet$ | 2023_05_31_053636_create_antecedentes_infecciosos_table.php  |
| $\bullet$ | 2023_05_31_054535_create_especialidades_table.php            |
| ๏         | 2023_05_31_054544_create_odontologos_table.php               |
| ෙ         | 2023_05_31_054556_create_tratamientos_table.php              |
| ๏         | 2023_05_31_054610_create_odontograma_cabecera_table.php      |
| ෙ         | 2023_05_31_054610_create_odontograma_detalle_table.php       |
| $\bullet$ | 2023_12_09_161810_create_roles.php                           |
| $\bullet$ | 2023_12_14_024114_create_diagnosticos_table.php              |
| ෙ         | 2023_12_14_024308_create_representantes_table.php            |
|           |                                                              |

Figura 52 Migraciones

# *c. Modelos*

Los modelos se generaron automáticamente desde la base de datos por medio de la herramienta CASE "reliese/laravel". Para agregarlo al proyecto se siguieron los siguientes pasos:

- **1.** Instalar el siguiente paquete: *composer require reliese/laravel --dev*
- **2.** Publicar el archivo de configuraciones con el comando *php artisan vendor:publish --tag=reliese-models*
- **3.** Crear los modelos con el comando *php artisan code:models*

Entonces, se generaron los siguientes modelos con sus propiedades respectivas:

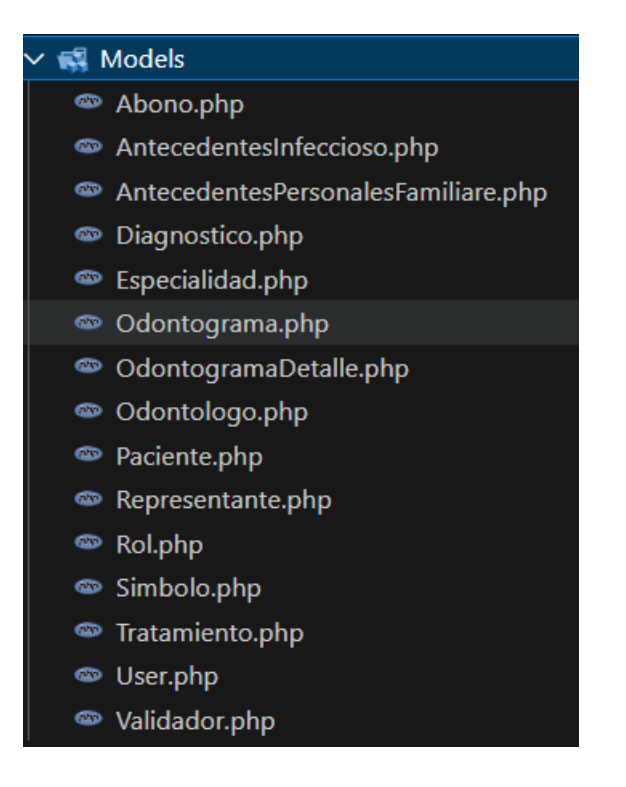

Figura 53 Modelos

## *d. Controladores*

Los controladores incluyen la lógica de negocio de la aplicación y son el intermediario entre los modelos y las vistas. Cada controlador implementa los métodos CRUD (crear, leer, actualizar y eliminar) relacionado con la entidad correspondiente.

Laravel define siete métodos conocidos como de recurso en cada controlador, donde se implementan las rutas CRUD. Los métodos de recurso son:

- **index().** ruta que muestra una lista de recursos.
- **create(). -** función que devuelve una vista de un formulario para crear un nuevo recurso.
- **store(). -** ruta encargada de almacenar un nuevo recurso con los datos recuperados del formulario.
- **show(). -** método que recupera una vista de un recurso específico.
- **edit(). -** función que devuelve una vista de un recurso existente para editarlo.
- **update(). -** ruta para actualizar un recurso especifico con los nuevos datos enviados en un formulario.
- **destroy(). -** ruta para eliminar un recurso.

Para crear un controlador se aplica el comando *php artisan make:controller nombreDelControlador.* 

#### *e. Rutas*

Se definen todas las rutas de la aplicación web en el archivo "routes/web.php". Las rutas se asocian con los controladores definidos previamente para responder las solicitudes HTTP específicas requeridas por el cliente. Adicionalmente, las rutas están protegidas con el middleware 'auth', lo que significa que solo los usuarios autenticados podrán solicitar esas rutas.

#### ...

```
Route::middleware('auth')->group(function() {
    Route::resource("hclinicas", HClinicaController::class);
    Route::resource("tratamientos", TratamientoController::class);<br>Route::resource("tratamientos", TratamientoController::class);<br>Route::resource("especialidades", EspecialidadController::class);
    Route::resource("odontogramas", OdontogramaController::class);
    Route::resource("detalleOdontogramas", OdontogramaDetalleController::class);
    Route::resource("presupuestos", PresupuestoController::class);
    Route::resource("users", UserController::class);
    Route::get('reportes/pacientes-por-odontologo', [PacientesPorOdontologoController::class,
'get_pacientes_por_odontologo'])->name('reportes.get_pacientes_por_odontologo');
    Route::get('reportes/total-presupuesto-por-meses', [PresupuestoPorTiempoController::class,
'get_total_por_meses'])->name('reportes.total-presupuesto-por-meses');
    Route::get('enviar-mensaje/{presupusto_id}', [SMSController::class, 'send_sms'])-
>name('presupuestos.enviar-mensaje');
\});
```
Figura 54 Rutas de la aplicación web

## *f. Codificación del prototipo*

A continuación, se exponen los diferentes controladores de la aplicación:

*Controlador de historias clínicas*

Antes de utilizar los métodos de recurso se construyó una función encargada de la validación de los datos de entrada de la HC Odontológica, ver [Figura 55.](#page-104-0)

```
...
protected function validator(array $data)
       \{return Validator::make($data, [
                      "nombres' => ['required', 'string', 'max:255'],<br>'apellidos' => ['required', 'string', 'max:255'],
                      'cedula' => ['required', 'string', 'min:10', 'max:10'],<br>'fecha_nacimiento' => ['required', 'date'],
                      'edad' => ['required', 'integer'],
                      edad -> [ required , theoger ],<br>'estado_civil' => ['required', 'string', 'max:255'],<br>'direccion' => ['required', 'string', 'max:255'],<br>'ocupacion' => ['nullable', 'string', 'max:255'],
                      'sexo' => ['required', 'string', 'max:255'],
                      'cellar' \Rightarrow ['nullable', 'min:10', 'max:10'],<br>'teller_{conventional'} \Rightarrow ['nullable', 'min:10', 'max:10'],\left| \right);
       \,
```
Figura 55 Validación de datos del paciente

<span id="page-104-0"></span>La [Figura 56](#page-104-1) expone el método index() el cual se encarga de recuperar todos los registros de las HC. Odontológicas con ciertos parámetros de búsqueda.

```
\bullet\bullet\bulletpublic function index( Request $request )
      \{$search = trim($request->get('buscador'));
            $pacientes = DB::table('pacientes')->select('id', 'cedula', 'nombres', 'apellidos','edad',
'celular')
                                   ->where( 'cedula' , 'LIKE', '%' .$search .'%' )<br>->orWhere( 'nombres' , 'LIKE', '%' .$search .'%' )<br>->orWhere( 'apellidos' , 'LIKE', '%' .$search .'%' )<br>->orderBy('apellidos' , 'asc')
                                   ->paginate(10);
            return view('hclinicas.index', compact(['pacientes', 'search']));
      \}
```
Figura 56 Método index de H. Clínica

<span id="page-104-1"></span>La [Figura 57](#page-105-0) describe al método store() que se encarga de recuperar los datos ingresados por el usuario, validarlos y crear una nueva HC. Odontológica.

```
\bullet \bullet \bulletpublic function store(Request $request)
    \{try {
            DB::beginTransaction();
            $paciente = new Paciente();
             ...<br>//validar los datos
            $this->validator($request->all())->validate();
            $this->guardar0ActualizarPaciente($paciente,$request);
            //insertar antecedentes
            $this->almacenarAntecedentesInfecciosos( $request, $paciente->id );
            $this->almacenarAntecedentePersonales($request,$paciente->id);
             .<br>//inserta el registro en la tabla odontogramaCabecera
             $this->crearOdontograma( $paciente->id );
            DB::commit();
            return redirect()->route('hclinicas.index')->with('message', 'Historia Clinica creado
exitosamente');
        } catch (\Exception $e) {
            DB::rollback();
            return redirect()->route('hclinicas.index')->with('danger', 'No se pudo crear la Historia
Clinica');
            throw $e:
        \rightarrow\overline{\ }
```
Figura 57 Método store de la HC. Odontológica

#### <span id="page-105-0"></span>*Controlador de odontogramas*

La [Figura 58](#page-105-1) expone el método para crear un nuevo odontograma de un paciente determinado.

```
\bullet \bulletpublic function nuevo ( int $paciente_id ){
        try{
            $odontograma = new Odontograma();
            $odontograma->fecha_creacion = Carbon::now();
            $odontograma->paciente_id = $paciente_id;
            $odontograma->total = 0;
            $odontograma->save();
            return to_route('detalleOdontogramas.edit', $odontograma->id)->with('message', 'Odontograma
creado correctamente');
       }catch(\Exception $e){
            return back()->with('danger', 'No se pudo crear el nuevo odontograma. ');
        \,\}
```
Figura 58 Método nuevo del odontorgama

<span id="page-105-1"></span>La [Figura 59](#page-106-0) muestra el método edit, que devuelve la vista del odontograma geométrico con los símbolos y detalles correspondientes.

```
\bullet \bullet \bulletpublic function edit ( int $id ){
          $odontograma = Odontograma::find($id);$tratamientos = Tratamiento::orderBy('nombre', 'asc')->get();
          $odontologos = Odontologo::all();
          $simbolo = new Simbolo();$neeesario = 'neeesario';<br>$realizado = 'realizado';$simbolosRojos = $simbolo->getSimbolosPorTipo($necesario);
          $simbolosAzules = $simbolo->getSimbolosPorTipo( $realizado );
          $detalles_odontograma = 0dontogramaDetalle::query()
                                    ->where('odontograma_cabecera_id', '=', "$id")<br>->where('odontograma_cabecera_id', '=', "$id")<br>->where('estado', '!=', 'presupuesto')
                                    ->get();
          return view('odontogramas.edit', compact(['tratamientos', 'odontograma', 'detalles_odontograma',
                                                  'odontologos', 'simbolosRojos', 'simbolosAzules']));
     \mathcal{E}
```
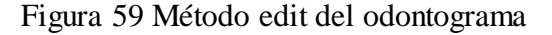

#### <span id="page-106-0"></span>*Controlador de presupuestos*

La [Figura 60](#page-106-1) expone el método store, que almacena un nuevo detalle al presupuesto y agrega el costo al total del presupuesto.

```
\bullet \bullet \bullet//almacena los detalles del presupuesto
    public function store( Request $request ){
        try{
            $detalle_presupuesto = new OdontogramaDetalle();
            $detalle_presupuesto->odontograma_cabecera_id = $request->presupuesto_id;
            $detalle_presupuesto->tratamiento_id = $request->tratamiento_id;
            $delta!e^-presupuesto->fecha = Carbon::now();
            $detalle_presupuesto->num_pieza_dental = "-
            $detalle_presupuesto->cara_dental = "-";
            $detalle_presupuesto->simbolo_id = Simbolo::first()->id;
            $detalle_presupuesto->odontologo_id = 0dontologo::first()->id;
            $detalle_presupuesto->estado = 'presupuesto';
            $detalle_presupuesto->save();
            return back()->with('message', 'Tratamiento agregado al presupuesto.');
        }catch(Exception $e){
            return back()->with('danger', 'No se agregó el tratamiento al presupuesto.');
        \overline{\mathcal{E}}\}
```
Figura 60 Método store del presupuesto

<span id="page-106-1"></span>La [Figura 61](#page-107-0) exhibe el método encargado de transformar el presupuesto a un pdf, el cual el usuario puede imprimir y entregar al usuario.

```
\bullet \bulletpublic function pdf( $id ){
        $presupuesto = Odontograma::find($id);
        $paciente = Paciente::find( $presupuesto->paciente_id );
        $detalles_presupuesto = $this->getDetallesPresupuesto( $id );
        $pdf = Pdf::loadView('presupuestos.pdf', compact('paciente', 'presupuesto',
'detalles_presupuesto'));
        return $pdf->stream();
    \mathbf{r}
```
Figura 61 Método exportar a pdf el presupuesto

<span id="page-107-0"></span>La [Figura 62](#page-107-1) expone el método que tiene la función de enviar el presupuesto por medio de un mensaje SMS al celular del paciente. Para la implementación del envío del SMS se ocupó la API de Twilio.

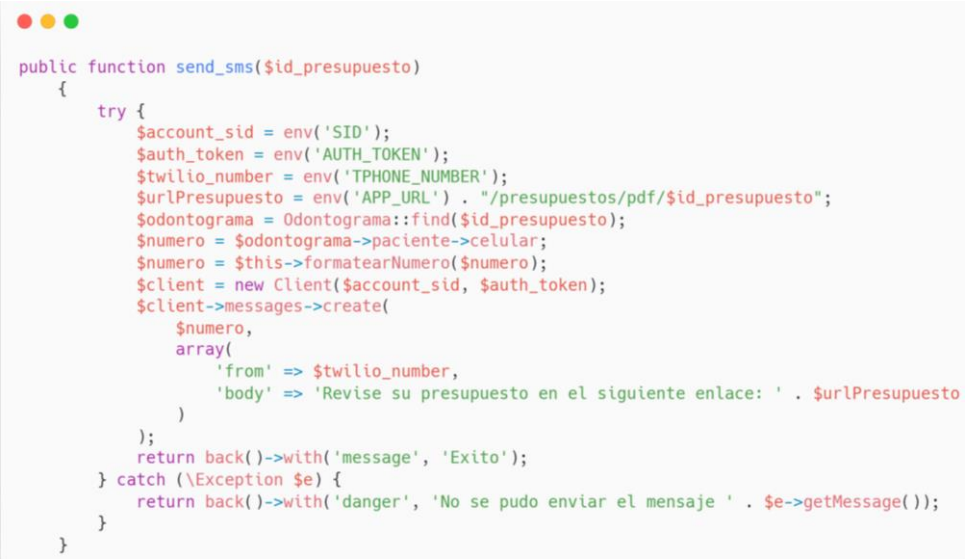

Figura 62 Método para enviar presupuesto por sms

## <span id="page-107-1"></span>*Controlador de usuarios*

Para la creación automática del módulo de autenticación y registro de usuarios se empleó Laravel UI. Se instaló siguiendo estos pasos:

*composer require laravel/ui php artisan ui bootstrap npm install php artisan ui bootstrap –auth*

Como resultado se obtuvo los controladores de autenticación, como lo muestra la [Figura 63.](#page-108-0)
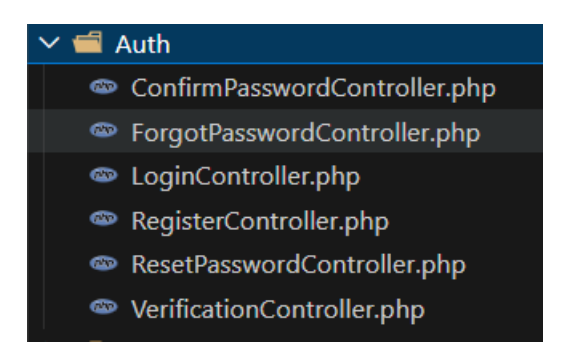

Figura 63 Controladores de autenticación

La [Figura 64](#page-108-0) presente el método para crear un usuario, que puede ser de tipo administrador u odontólogo. Adicionalmente, se valida la información para crear el usuario.

```
\bulletpublic function store(Request $request)
    \left\{ \right.$this->validate($request, [
            'name' => 'required|string|max:255',
            'role' => 'required|in:admin,odontologo|string|max:255',
             'email' => 'required|string|email|max:255|unique:users',
             'password' => 'required|string|min:8|confirmed',
        \left| \right):
        DB::beginTransaction();
        try {
            $user = User::create[]'name' => $request->name,
                 'role' => $request->role,
                 'email' => $request->email,
                 'password' => bcrypt($request->password),
            \vert);
             if ($request->role === 'odontologo')
                 $this->createOdontologo($user, $request);
            DB::commit();
            return to_route('users.index')->with('message', 'Exito');
        } catch (\Exception $e) {
            return back()->with('danger', 'Error al crear el usuario ' .$e->getMessage());
        \rightarrow\}
```
Figura 64 Método para crear un usuario

<span id="page-108-0"></span>La [Figura 65](#page-109-0) muestra el método para actualizar la información de usuario, donde se puede cambiar la contraseña y habilitar o deshabilitar usuarios.

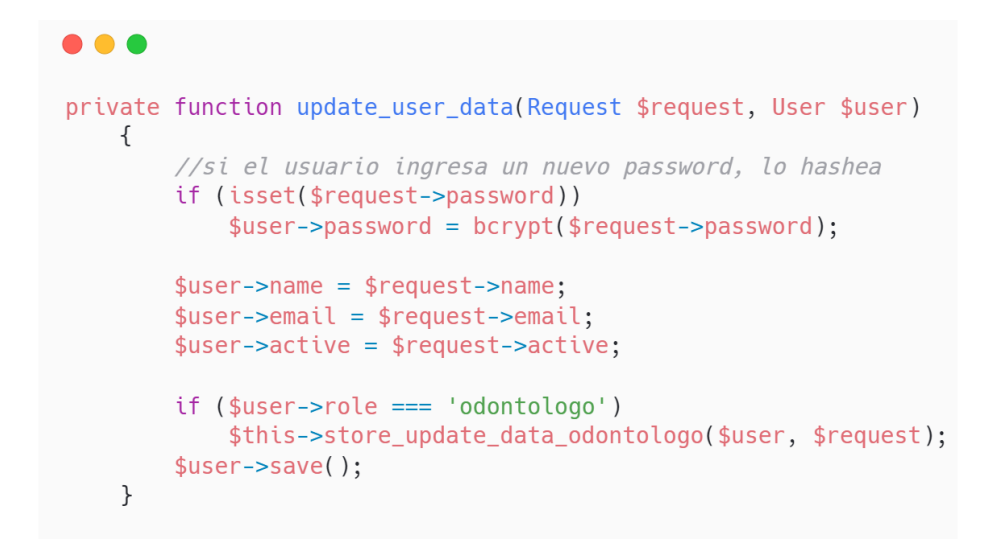

Figura 65 Método para actualizar la información de un usuario

### <span id="page-109-0"></span>*Controlador de reportes*

La [Figura 66](#page-109-1) muestra el método que genera el reporte de obtener los pacientes de un odontólogo determinado.

```
...
public function get_pacientes_por_odontologo(Request $request)
    \overline{A}$odontologos = Odontologo::all();
        $odontogramaDetalleIds = OdontogramaDetalle::where('odontologo_id', $request->odontologo_id)
            ->pluck('odontograma_cabecera_id');
        $odontogramaCabeceraPacienteIds = 0dontograma::whereIn('id', $odontogramaDetalleIds)
            ->pluck('paciente_id');
        $pacientes = Paciente::whereIn('id', $odontogramaCabeceraPacienteIds)
            ->get();
        if ($request->ajax()) {
            return response()->json(['pacientes' => $pacientes]);
        \mathcal{F}return view('reportes.pacientes-por-odontologo.index', compact(['pacientes', 'odontologos']));
    \mathcal{E}
```
Figura 66 Método para obtener los pacientes de un odontólogo

<span id="page-109-1"></span>La [Figura 67](#page-110-0) presenta el método que genera el reporte que detalla el monto total de los presupuestos de los pacientes de un año determinado, organizado mensualmente.

```
public function get_total_por_meses(Request $request)
   \downarrow\frac{1}{2} syearSelected = $request->vear:
        \text{years} = \text{Odontograma::select(}DB::raw('YEAR(created_at) as year')
         \lambda->distinct()
             ->orderBy(DB::raw('year'), 'desc')->get();
        sresultados = Odontograma::select(
             DB::raw('YEAR(created_at) as year'),
             DB::raw('MONTHNAME(created_at) as month'),
             DB::raw('SUM(total) as total_por_mes')
        \lambda->whereYear('created_at', $yearSelected)
             ->groupBy(DB::raw('YEAR(created_at), MONTHNAME(created_at)'))
             \rightarrowget():
        if ($request->ajax())
             return response()->json(['resultados' => $resultados]);
        return view('reportes.total-presupuesto-por-meses.index', compact(['resultados', 'years']));
    \mathbf{I}
```
Figura 67 Método monto total de los presupuestos agrupado por meses

### <span id="page-110-0"></span>*Triggers*

Un trigger o disparador es una instrucción que se ejecuta después de cumplir alguna condición específica al usar las operaciones CRUD. Es así, que se implementó triggers para realizar el cálculo del presupuesto del paciente, luego de insertar, actualizar o eliminar un registro en el detalle del odontograma.

La [Figura 68](#page-110-1) representa el trigger encargado de sumar automáticamente el precio del nuevo tratamiento al total del presupuesto del paciente. El trigger se activa cada vez que se inserta un nuevo detalle al odontograma.

```
\bullet \bulletCREATE OR REPLACE TRIGGER `sumar_total_presupuesto` AFTER INSERT ON `odontograma_detalle`
 FOR EACH ROW BEGIN
      variables
   DECLARE precio_tratamiento FLOAT;
     - Verificar el estado antes de actualizar el total
    IF NEW.estado = 'necesario' OR NEW.estado = 'presupuesto' THEN
         -- Obtener el precio del tratamiento
        SELECT precio INTO precio_tratamiento FROM tratamientos WHERE id = NEW.tratamiento_id;
        -- Actualizar el total en la tabla odontograma_cabecera
        UPDATE odontograma_cabecera
        SET total = total + precio_tratamientoWHERE id = NEW.odontograma_cabecera_id;
    END IF;
END
```
### <span id="page-110-1"></span>Figura 68 Trigger sumar detalle al total del presupuesto

La [Figura 69](#page-111-0) evidencia el trigger responsable de restar automáticamente el costo de un tratamiento existente del total del presupuesto de un paciente. El trigger se acciona cuando se elimina un registro de la tabla 'odontograma\_detalle'.

```
\bullet \bulletCREATE OR REPLACE TRIGGER `restar_total_presupuesto_delete` AFTER DELETE ON `odontograma_detalle`
 FOR EACH ROW BEGIN
     IF OLD.estado = 'necesario' THEN
         -- Actualizar el total en la tabla odontograma cabecera
        UPDATE odontograma_cabecera
        SET total = total - 0LD.precio
        WHERE id = OLD.odontograma_cabecera_id;
     END IF;
END
```
Figura 69 Trigger restar detalle del total del presupuesto

### <span id="page-111-0"></span>*g. Vistas del prototipo*

A continuación, se presentan las diferentes vistas de la aplicación web.

### *Módulo de gestión de historias clínicas odontológicas*

La [Figura 70](#page-111-1) detalla la vista de las historias clínicas almacenadas en la base de datos. La pantalla cuenta con un campo de búsqueda y las historias clínicas están ordenadas de acuerdo a su fecha de creación y separadas por un paginador.

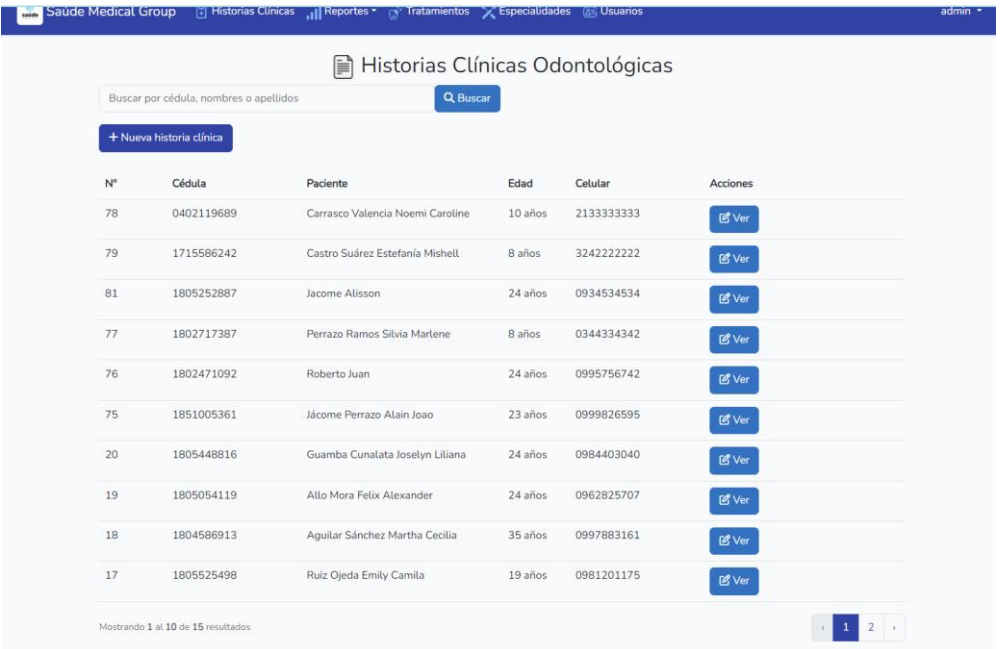

### <span id="page-111-1"></span>Figura 70 Lista de historias clínicas

La [Figura 71](#page-112-0) muestra la vista de la historia clínica de un paciente, compuesta por los datos personales, los antecedentes y el diagnóstico. Esta vista es de solo lectura.

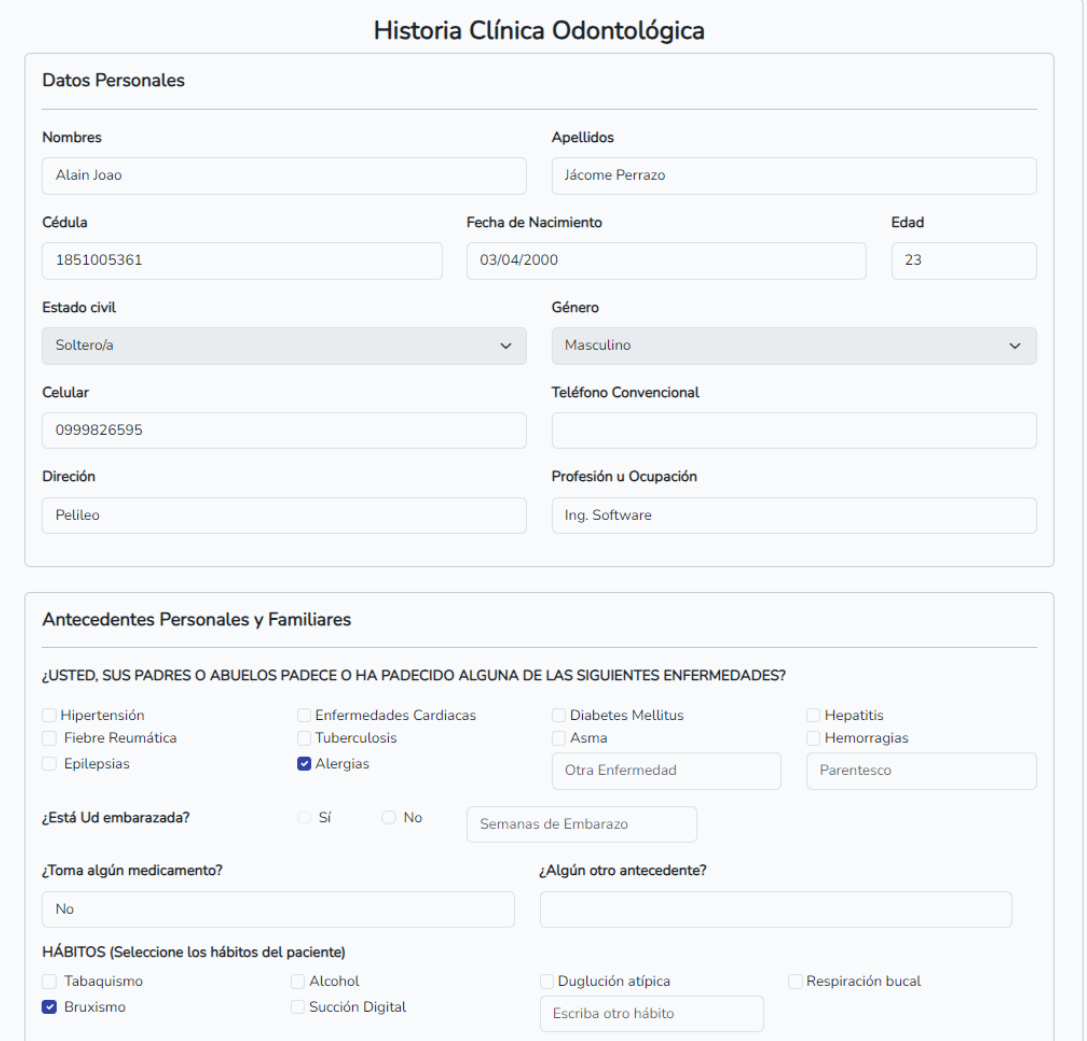

Figura 71 Historia clínica de un paciente

<span id="page-112-0"></span>La [Figura 72](#page-113-0) presenta la vista de la historia clínica, la cual es editable. En esta sección, el odontólogo puede modificar la información del paciente y se despliega un mensaje que indica el éxito de la operación.

| Saúde Medical Group <b>[8] Historias Clínicas</b> [1] Reportes v (5 <sup>2</sup> Tratamientos $\sqrt[3]{\ }$ Especialidades <b>[83</b> ] Usuarios |                                        |                |                              |                         |      |             |
|----------------------------------------------------------------------------------------------------|----------------------------------------|----------------|------------------------------|-------------------------|------|-------------|
| <b>A Éxito!</b> Historia Clínica actualizada exitosamente                                                                                         |                                        |                |                              |                         |      | $\times$    |
|                                                                                                    | Historia Clínica<br>Odontogramas       |                | Presupuestos                 | Editar Historia Clínica |      |             |
|                                                                                                    | Historia Clínica Odontológica Editable |                |                              |                         |      |             |
| <b>Datos Personales</b>                                                                                                    |                                        |                |                              |                         |      |             |
| <b>Nombres</b>                                                                                                    |                                        |                | <b>Apellidos</b>             |                         |      |             |
| Estefanía Mishell                                                                                                    |                                        |                | Castro Suárez                |                         |      | B.          |
| Cédula                                                                                                    |                                        |                | Fecha de Nacimiento          |                         | Edad |             |
| 1715586242                                                                                                    | $\  \cdot \ $                          | 03/04/2015     |                              | $\Box _1^{\rm b}$       | 8    |             |
| Cédula del Representante                                                                                                    |                                        |                | Representante                |                         |      |             |
| 1802717387                                                                                                    |                                        | B.             | Carla Suárez                 |                         |      | B.          |
| <b>Estado civil</b>                                                                                                    |                                        |                | Género                       |                         |      |             |
| Soltero/a                                                                                                    |                                        | $\check{~}$    | Femenino                     |                         |      | $\check{~}$ |
| Celular                                                                                                    |                                        |                | <b>Teléfono Convencional</b> |                         |      |             |
| 3242222222                                                                                                    |                                        | $\mathbb{R}^1$ | Por ejemplo: 2831373         |                         |      | 出           |

Figura 72 Editar historia clínica

# <span id="page-113-0"></span>*Módulo de odontogramas geométricos*

La [Figura 73](#page-113-1) detalla la lista de los odontogramas de un paciente. Los odontogramas están ordenados desde el odontograma más actual.

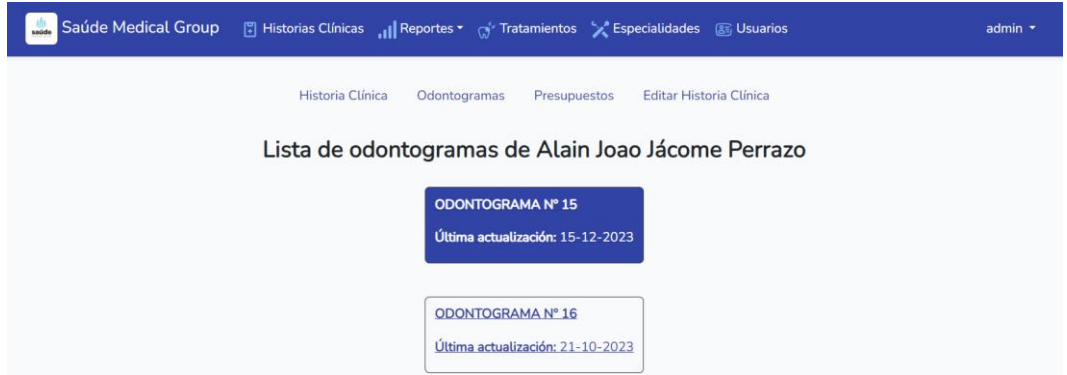

<span id="page-113-1"></span>Figura 73 Lista de odontogramas de un paciente

La [Figura 74](#page-114-0) presenta el odontograma geométrico del paciente, compuesto por las diferentes piezas dentales y los tratamientos realizados o pendientes. Al hacer clic sobre una pieza o cara dental se despliega la [Figura 75,](#page-114-1) donde se debe registrar el tratamiento, el símbolo correspondiente y alguna observación, en caso de ser necesario.

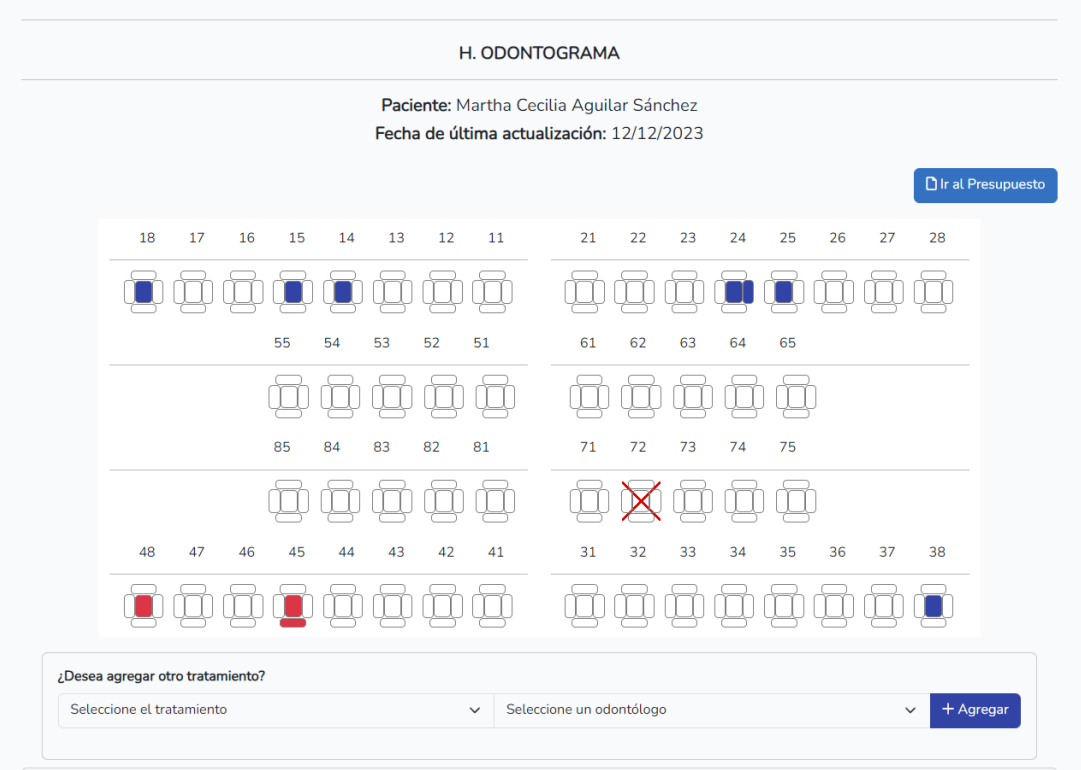

Figura 74 Odontograma de un paciente

<span id="page-114-0"></span>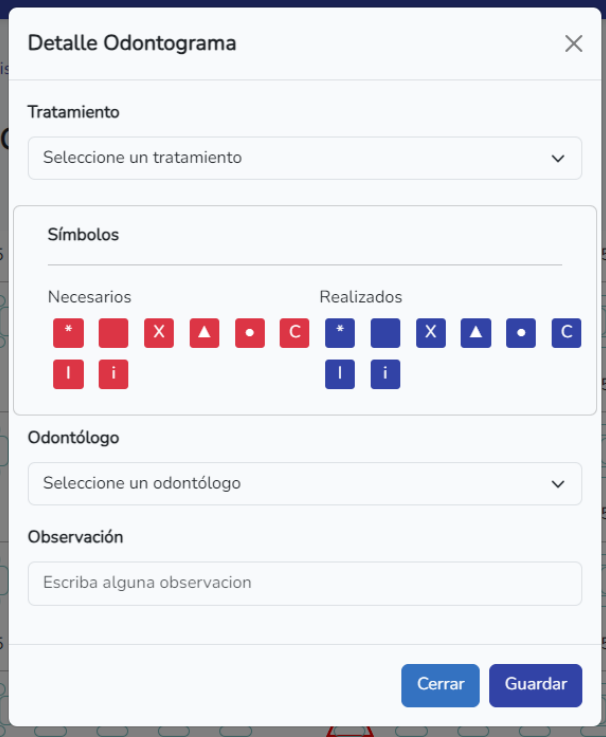

<span id="page-114-1"></span>Figura 75 Detalle del odontograma

### *Módulo de presupuestos*

La [Figura 76](#page-115-0) muestra el presupuesto de un paciente. Se presentan los detalles del presupuesto y el costo total. El usuario puede agregar nuevos tratamientos, que se sumarán al presupuesto existente. También, tiene la opción de exportar el presupuesto a PDF y enviarlo al celular del paciente por mensaje de texto (SMS).

|                                                    |           | Presupuesto Nº 10 |          |         |       |                                                 |
|----------------------------------------------------|-----------|-------------------|----------|---------|-------|-------------------------------------------------|
|                                                    |           |                   |          |         |       |                                                 |
| Paciente: Martha Cecilia Aguilar Sánchez           |           |                   |          |         |       | W Ir al odontograma                             |
| Fecha: 12/12/2023                                  |           |                   |          |         |       |                                                 |
|                                                    |           |                   |          | \$280   |       |                                                 |
| <b>Presupuesto Total:</b>                          |           |                   |          |         |       |                                                 |
| Realizado:                                         |           |                   |          | \$125   |       |                                                 |
| Abonado:                                           |           |                   |          | \$125   |       |                                                 |
| <b>Saldo por Abonar:</b>                           |           |                   |          | \$155   |       |                                                 |
|                                                    |           |                   |          |         |       |                                                 |
|                                                    |           |                   |          |         |       |                                                 |
|                                                    |           |                   |          |         |       |                                                 |
|                                                    |           |                   |          |         |       |                                                 |
| <b>B</b> <sub>n</sub> Descargar PDF<br>Tratamiento | N° Diente | <b>Estado</b>     | Subtotal | Abonado | Saldo | <b>Enviar el presupuesto</b><br><b>Acciones</b> |
| <b>RESINA SIMPLE</b>                               | 18        | <b>REALIZADO</b>  | \$20     | \$20    | \$0   | <b>C</b> Abonar                                 |
| <b>RESINA SIMPLE</b>                               | 15        | <b>REALIZADO</b>  | \$20     | \$20    | \$0   | <b>EX</b> Abonar                                |
| <b>RESINA SIMPLE</b>                               | 14        | <b>REALIZADO</b>  | \$20     | \$20    | \$0   | <b>EX</b> Abonar                                |
| <b>RESINA COMPUESTA</b>                            | 24        | <b>REALIZADO</b>  | \$25     | \$25    | \$0   | <b>EX</b> Abonar                                |

Figura 76 Presupuesto de un paciente

<span id="page-115-0"></span>La [Figura 77](#page-116-0) detalla el presupuesto en formato PDF, el cual se puede imprimir y entregarlo al paciente.

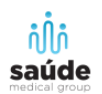

#### Presupuesto No. 15

Fecha: 29/11/2023

#### **Información del Paciente**

Paciente: Alain Joao Jácome Perrazo Celular: 0999826595 Dirección: Pelileo

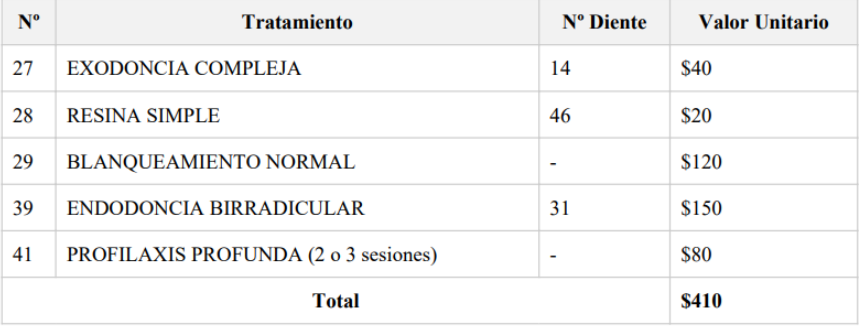

Figura 77 Reporte del presupuesto de un paciente

<span id="page-116-0"></span>La [Figura 78](#page-116-1) presenta el SMS que recibe el paciente, que contiene el enlace del presupuesto. Esto permite al paciente visualizar el presupuesto sin la necesidad de imprimirlo,

<span id="page-116-1"></span>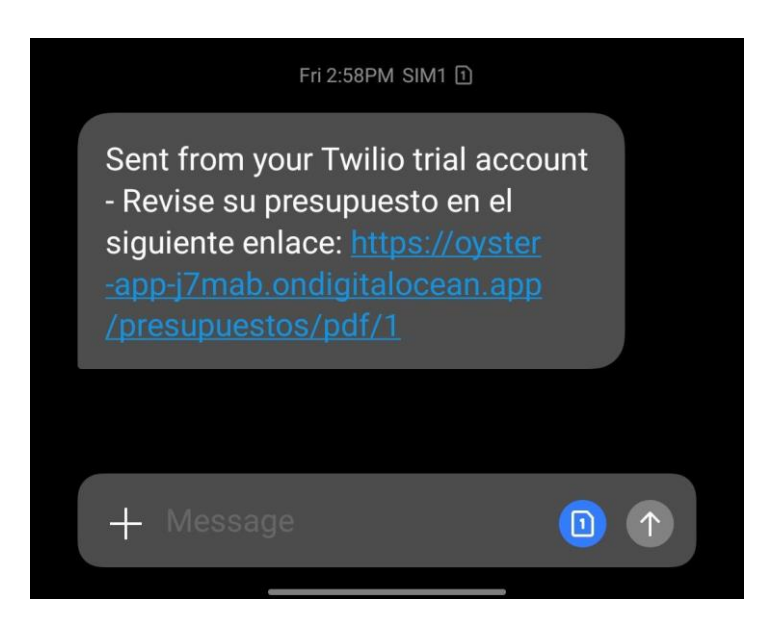

Figura 78 SMS del presupuesto

### *Módulo de autenticación de usuarios*

La [Figura 79](#page-117-0) exhibe la vista del login, donde el usuario debe ingresar su usuario y contraseña para acceder a la aplicación. Si las credenciales son incorrectas, se muestra un mensaje de error.

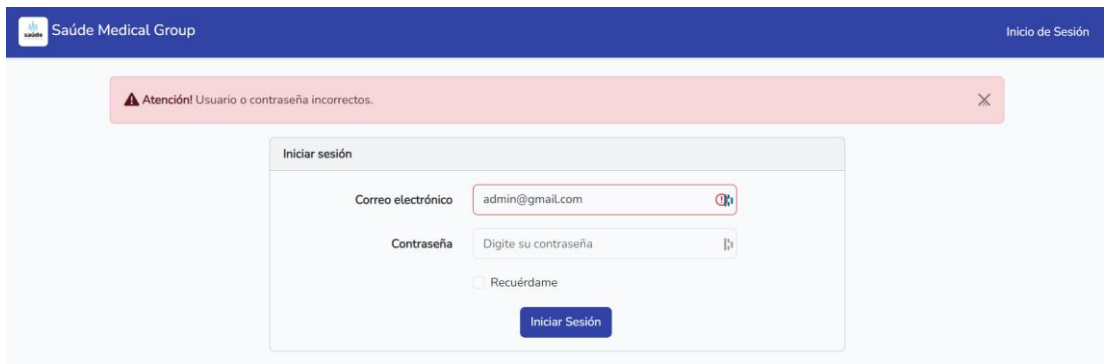

Figura 79 Inicio de sesión

<span id="page-117-0"></span>La [Figura 80](#page-117-1) detalla la lista de usuarios de la aplicación, donde se puede visualizar información como: el tipo de usuario y su estado de habilitación.

|                    | Saúde Medical Group [8] Historias Clínicas [1] Reportes v (5) Tratamientos X Especialidades (85 Usuarios |                   |                 |                 | admin $\star$ |  |  |
|--------------------|----------------------------------------------------------------------------------------------------|-------------------|-----------------|-----------------|---------------|--|--|
| <b>85</b> Usuarios |                                                                                                    |                   |                 |                 |               |  |  |
| + Nuevo Usuario    |                                                                                                    |                   |                 |                 |               |  |  |
| Usuario            | Email                                                                                                    | Rol               | Estado          | <b>Acciones</b> |               |  |  |
| admin              | admin@gmail.com                                                                                          | <b>ADMIN</b>      | <b>ACTIVO</b>   | <b>B</b> Editar |               |  |  |
| Any Aguilar        | anyaguilar55@gmail.com                                                                                   | <b>ODONTOLOGO</b> | <b>INACTIVO</b> | <b>Z</b> Editar |               |  |  |
| Joss Endodoncista  | josscarrasco33@gmail.com                                                                                 | <b>ODONTOLOGO</b> | <b>ACTIVO</b>   | <b>M</b> Editar |               |  |  |
|                    |                                                                                                    |                   |                 |                 |               |  |  |

Figura 80 Lista de usuarios

<span id="page-117-1"></span>La [Figura 81](#page-118-0) exhibe el formulario para crear o editar un usuario, donde pueden ser de dos tipos (odontólogo o administrador), y se solicita información específica para cada tipo. Además, se puede habilitar o deshabilitar a un usuario.

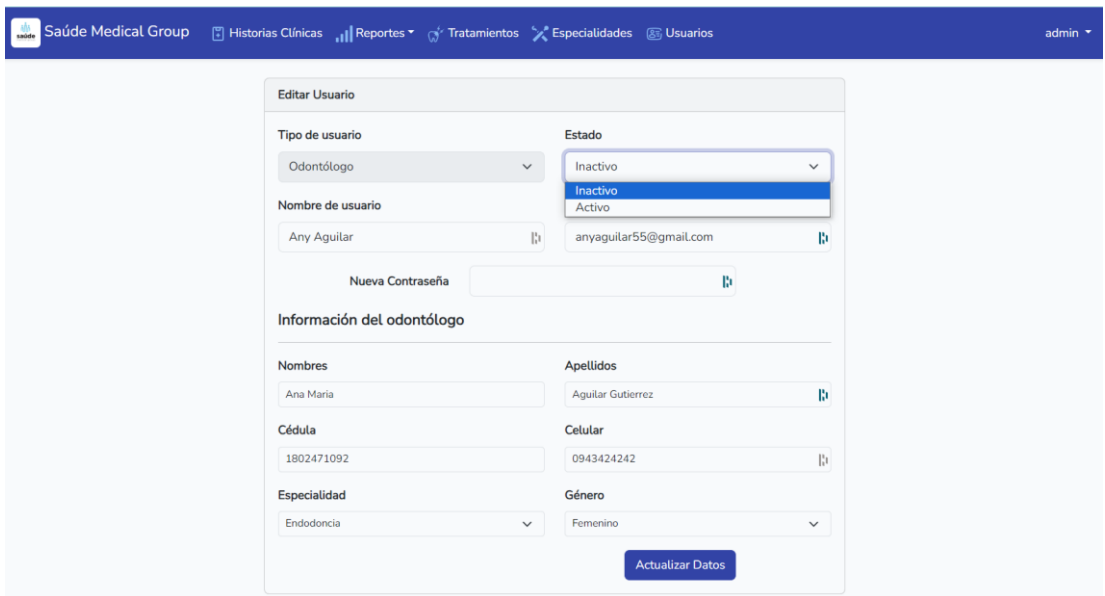

Figura 81 Formulario de usuario

# <span id="page-118-0"></span>*Módulo de especialidades*

La [Figura 82](#page-118-1) muestra la lista de las especialidades que ofrece la clínica.

| $\frac{1}{2}$ | Saúde Medical Group  | Especialidades & Usuarios (1) Reportes * (1) Tratamientos (2) Especialidades & Usuarios                 |                 | admin $\sqrt{*}$ |
|---------------|----------------------|----------------------------------------------------------------------------------------------------|-----------------|------------------|
|               |                      | Sepecialidades                                                                                          |                 |                  |
|               | + Nueva Especialidad |                                                                                                    |                 |                  |
|               | <b>Especialidad</b>  | <b>Descripción</b>                                                                                      | <b>Acciones</b> |                  |
|               | Odontopediatría      | Se encarga del cuidado de la salud bucal de los<br>niños.                                               | <b>M</b> Editar |                  |
|               | Ortodoncia           | Se enfoca en corregir la posición de los dientes y la<br>mandíbula.                                     | <b>M</b> Editar |                  |
|               | Endodoncia           | Trata las enfermedades y problemas de la pulpa<br>dental.                                               | <b>M</b> Editar |                  |
|               | Periodoncia          | Diagnóstico y tratamiento de las enfermedades de<br>las encías y los tejidos de soporte de los dientes. | <b>M</b> Editar |                  |
|               | Implantología        | Se ocupa de la colocación de implantes dentales.                                                        | <b>図</b> Editar |                  |
|               | Odontología General  | Diagnóstico, prevención y tratamiento de problemas<br>dentales comunes.                                 | <b>M</b> Editar |                  |

Figura 82 Lista de especialidades

# <span id="page-118-1"></span>*Módulo de tratamientos*

La [Figura 83](#page-119-0) presenta la lista de los tratamientos disponibles en la clínica, junto con sus precios respectivos. Además, se puede de editar el precio del tratamiento.

| Saúde Medical Group |                | Especialidades 8 Usuarios   Reportes " of Tratamientos " Especialidades 8 Usuarios |        |                 | admin $\sqrt{*}$ |
|---------------------|----------------|------------------------------------------------------------------------------------|--------|-----------------|------------------|
|                     |                |                                                                                    |        | Tratamientos    |                  |
|                     |                | + Nuevo tratamiento                                                                |        |                 |                  |
|                     | $N^{\circ}$    | Tratamiento                                                                        | Precio | <b>Acciones</b> |                  |
|                     | 20             | <b>ALARGAMIENTO ANTERIOR</b>                                                       | \$60   | <b>M</b> Editar |                  |
|                     | 21             | ALARGAMIENTO POSTERIOR                                                             | \$70   | <b>M</b> Editar |                  |
|                     | $\overline{4}$ | BLANQUEAMIENTO + MICROABRASION                                                     | \$250  | <b>M</b> Editar |                  |
|                     | $\overline{3}$ | <b>BLANQUEAMIENTO NORMAL</b>                                                       | \$120  | <b>M</b> Editar |                  |
|                     | 19             | CIRUGIA DE 3ROS MOLARES SIMPLE                                                     | \$110  | <b>乙Editar</b>  |                  |
|                     | 30             | CORONA CERAMICA PURA                                                               | \$380  | <b>乙Editar</b>  |                  |
|                     | 29             | CORONA METAL/PORCELANA                                                             | \$190  | <b>M</b> Editar |                  |
|                     | 10             | ENDODONCIA BIRRADICULAR                                                            | \$150  | <b>M</b> Editar |                  |
|                     | 11             | <b>ENDODONCIA MOLAR</b>                                                            | \$180  | <b>M</b> Editar |                  |

Figura 83 Lista de tratamientos

# <span id="page-119-0"></span>*Módulo de reportes*

La [Figura 84](#page-119-1) detalla el reporte de "Pacientes por odontólogo", el cual permite filtrar por odontólogo, mostrando la lista de pacientes que atendió. Adicionalmente, se añade la opción de exportar el informe en formato PDF. Este reporte es importante para asignar los pacientes a otro odontólogo, en caso de ser necesario.

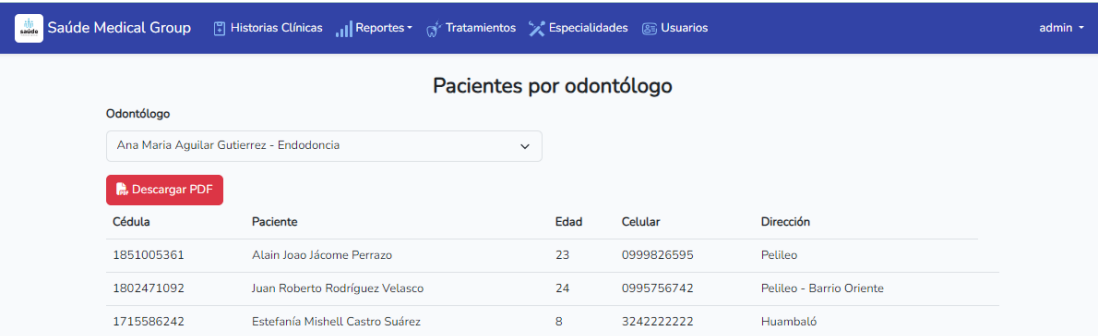

Figura 84 Reporte pacientes por odontólogo

<span id="page-119-1"></span>La [Figura 85](#page-120-0) exhibe el reporte de "Pacientes por odontólogo" en formato pdf.

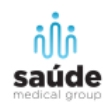

### Lista de Pacientes del odontólogo/a Ana Maria Aguilar Gutierrez

# Fecha: 19/12/2023

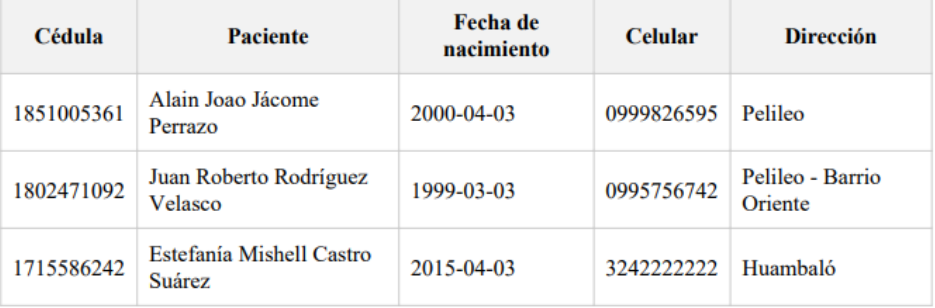

Figura 85 Pdf del reporte pacientes por odonotólogo

<span id="page-120-0"></span>La [Figura 86](#page-120-1) presenta el reporte "Monto total de presupuestos por meses", el cual permite filtrar por año el monto total recaudado en cada uno de los meses.

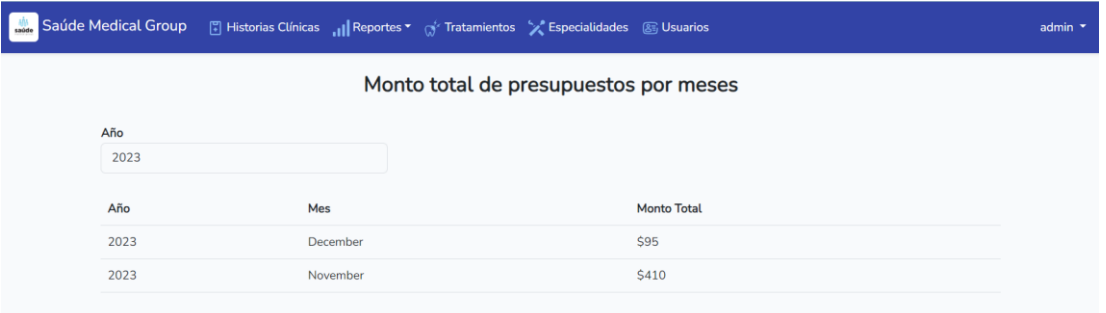

Figura 86 Reporte monto total de presupuestos por meses

<span id="page-120-1"></span>En la [Figura 87](#page-121-0) se exhibe el reporte "Pacientes por tratamiento" que permite conocer los pacientes que recibieron determinado tratamiento.

|                         | Saúde Medical Group [3] Historias Clínicas [1] Reportes Tortamientos X Especialidades 8 Usuarios |                           |      |            |                          | admin $\sim$ |
|-------------------------|--------------------------------------------------------------------------------------------------|---------------------------|------|------------|--------------------------|--------------|
|                         |                                                                                                  | Pacientes por tratamiemto |      |            |                          |              |
| <b>Tratamiento</b>      |                                                                                                  |                           |      |            |                          |              |
| <b>EXODONCIA SIMPLE</b> |                                                                                                  | $\check{~}$               |      |            |                          |              |
| Descargar PDF           |                                                                                                  |                           |      |            |                          |              |
| Cédula                  | Paciente                                                                                         |                           | Edad | Celular    | <b>Dirección</b>         |              |
| 1802471092              | Juan Roberto Rodríguez Velasco                                                                   |                           | 25   | 0995756742 | Pelileo - Barrio Oriente |              |
| 1802717387              | Silvia Marlene Perrazo Ramos                                                                     |                           | 9    | 0344334342 | Pelileo                  |              |
| 1805252887              | Alisson Jacome                                                                                   |                           | 25   | 0934534534 | Pelileo                  |              |

Figura 87 Reporte pacientes por tratamiento

<span id="page-121-0"></span>En la [Figura 88](#page-121-1) se muestra el reporte "Top 3 pacientes con mayor monto de presupuesto". Este reporte da a conocer los tres pacientes que invirtieron mayor cantidad de dinero, en determinado mes y año.

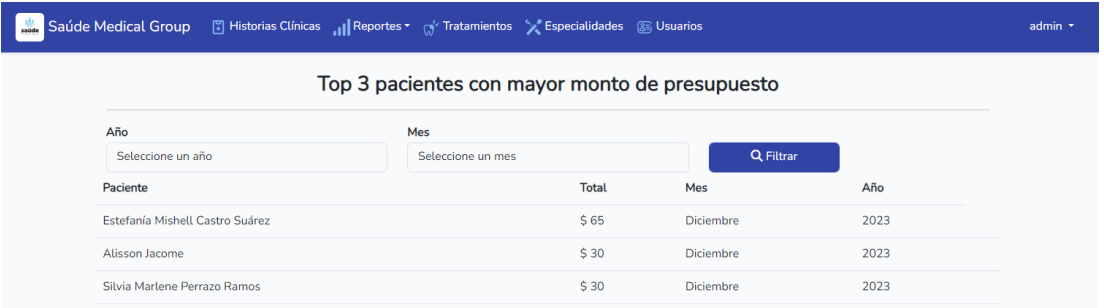

Figura 88 Reporte pacientes con mayor monto del presupuesto

### <span id="page-121-1"></span>*h. Pruebas del código*

Dentro del ciclo de desarrollo del prototipo se llevaron a cabo pruebas funcionales para garantizar el correcto funcionamiento de las características de la aplicación web. Para lograr esto, se implementaron pruebas de característica (test feature) y pruebas unitarias con PhpUnit, como lo muestra l[a Figura 89.](#page-122-0)

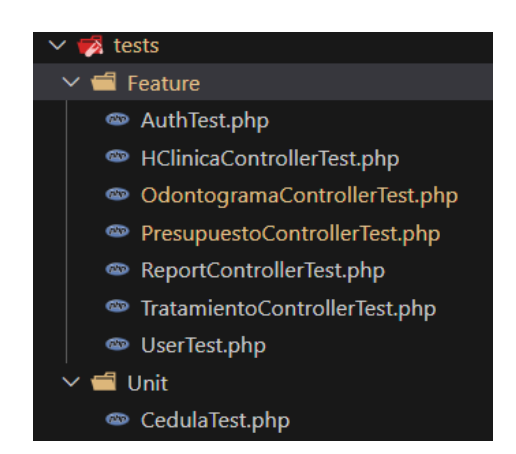

Figura 89 Test unitarios y de característica

<span id="page-122-0"></span>Los controladores de autenticación, historias clínicas, usuarios, odontogramas, presupuestos y reportes tienen su propia clase de test, donde se evalúan los métodos más importantes. A continuación, se presentan cada uno de los tests:

La [Figura 90](#page-122-1) evalúa los métodos de leer, almacenar y actualizar una historia clínica.

```
...
public function test_get_hclinicas()
    \left\{ \right.$response = $this->get('/hclinicas');
         $response->assertStatus(302);
    \mathcal{E}public function test_store_hclinica()
    \overline{A}$paciente = Paciente::factory()->create()->toArray();
        $response = $this->post('hclinicas', $paciente);
         $response->assertStatus(302);
         $this->assertDatabaseHas('pacientes', $paciente);
    \mathcal{F}public function test_update_hclinica(){
         $packet = Pacific:factory() - <i>create()</i>;$response = $this->put('hclinicas/'.$paciente->id, [
             'nonbres' \implies 'Joao','apellidos' => 'Perez',
         \vert);
         $response->assertStatus(302);
         $this->assertDatabaseHas('pacientes', $paciente->toArray());
    \mathcal{F}
```
### Figura 90 Test historias clínicas

<span id="page-122-1"></span>La [Figura 91](#page-123-0) examina las funciones de obtener la lista de odontogramas y guardar uno nuevo.

```
public function test_get_odontograms_of_a_pacient()
    \overline{f}$paciente = Paciente::factory()->create();
        Odontograma::factory()->count(3)->create([
             'paciente_id' => $paciente->id
        1):
        $response = $this->get('odontogramas/' . $paciente->id);
        $response->assertStatus(302);
    \mathbf{L}public function test_create_odontogram()
        $odontogramaData = 0dontograma::factory()->create();
        $response = $this->post('odontogramas/nuevo/' .$odontogramaData->paciente_id , $odontogramaData-
>toArray());
        $this->assertDatabaseHas('odontograma_cabecera', $odontogramaData->toArray());
        $response->assertStatus(302);
    \rightarrow
```
### Figura 91 Test odontogramas

<span id="page-123-0"></span>La [Figura 92](#page-123-1) evalúa las funcionalidades de crear y eliminar un detalle del odontograma.

```
\bullet\bullet\bulletpublic function test_create_odontogram_detail(){
        $odontogramaDetalle = 0dontogramaDetalle::factory()->create()->toArray();
        $response = $this->post('detalleOdontogramas', $odontogramaDetalle);
        $this->assertDatabaseHas('odontograma_detalle', $odontogramaDetalle);
        $response->assertStatus(302);
    \mathcal{F}public function test_delete_odontogram_detail(){
        $odontogramaDetalle = 0dontogramaDetalle::factory()->create();
        $response = $this->delete('detalleOdontogramas/'.$odontogramaDetalle->id);
        $response->assertStatus(302);
    }
```
Figura 92 Test odontograma detalles

<span id="page-123-1"></span>La [Figura 93](#page-124-0) muestra los métodos de test para generar el presupuesto en PDF y obtener el total correcto.

```
AAA
public function test_get_pdf_budget(){
         \texttt{Sodontograma} = \text{Odontograma}:\text{factor}( )-\text{Sceate}( )$response = $this->get('presupuestos/pdf/'.$odontograma->id);
        $response->assertStatus(200);
    \mathcal{L}public function test_get_total_budget(){
         $odontograma = 0dontograma::factory()->create();
         $odontograma_detalles = 0dontogramaDetalle::factory()->count(3)->create([
             'odontograma_cabecera_id' => $odontograma->id
        \left| \right);
         for(\$i = 0; \$i < count(\$odontograma_detables); \$i++){
             $this->post('detalleOdontogramas', $odontograma_detalles[$i]->toArray());
        \mathcal{L}$this->assertDatabaseHas('odontograma_cabecera', [
             'id' => $odontograma->id,
             'total' => 60\vert);
    ι
```
Figura 93 Test presupuestos

<span id="page-124-0"></span>En la [Figura 94](#page-124-1) se presentan las funciones donde se evalúa el acceso a la aplicación y la restricción de acceso a las rutas cuando el usuario no está autenticado.

```
. . .
public function test login(){
        $user = User::factory()->create();$response = $this->post('/login', [
            'email' => $user->email,
            'password' => $user->password
        \vert);
        $response->assertStatus(302);
        $response->assertRedirect('/hclinicas');
    \mathcal{F}public function test_unauthenticated_user_cannot_access_moduls(){
        $response = $this - 9et('/hclinicas');$response = $this->get('/tratamientos');
        $response = $this->get('/odontogramas');
        $response = $this->get('/detalles0dontogramas');
        $response = $this->get('/odontologos');
        $response = $this->get('/presupuestos');
        $response = $this->get('/especialidades');
        $response = $this->get('/reportes/pacientes-por-odontologo');
        $response = $this->get('/reportes/total-presupuesto-por-meses');
        $response->assertStatus(302);
        $response->assertRedirect('/login');
   \rightarrow
```
<span id="page-124-1"></span>Figura 94 Test autenticación

La [Figura 95](#page-125-0) exhibe las funcionalidades de test para leer, guardar y deshabilitar un usuario.

```
. . .
public function test_get_users()
   \left\{ \right.sresponse = sthis->aet('/users'):
        $response->assertStatus(302);
    \mathcal{E}public function test store user()
    \{$user = User::factory()->create()->toArray();
        $response = $this->post('/users', $user);
        $this->assertDatabaseHas('users', $user);
        $response->assertStatus(302);
    \}public function test_disable_user(){
        $user = User::factory()->create();$response = $this->put('users/'.$user->id, [
            'active' => false
        \vert);
        $this->assertDatabaseHas('users', $user->toArray());
        $response->assertStatus(302); //redireccion
    \}
```
Figura 95 Test usuarios

<span id="page-125-0"></span>La [Figura 96](#page-125-1) presenta la redirección a los métodos encargados de los reportes.

<span id="page-125-1"></span>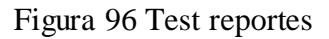

A continuación, se corren todos los test (ver [Figura 97\)](#page-126-0).

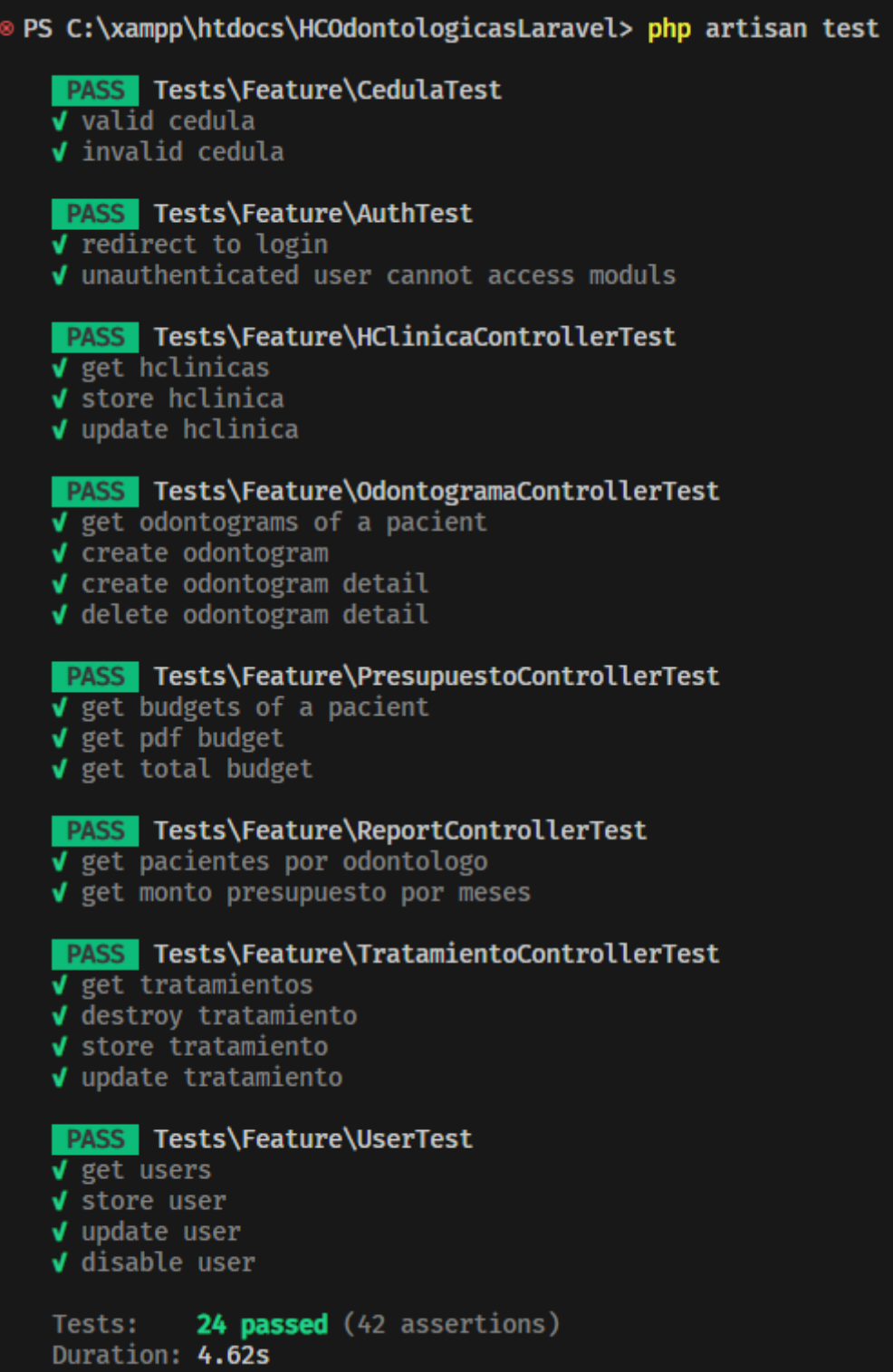

<span id="page-126-0"></span>Figura 97 Ejecución de los tests

### **3.2.5 Fase IV: Feedback del usuario**

Luego de terminar la etapa de desarrollo de cada una de las iteraciones, se pasó a la etapa de Feedback del usuario. Por tanto, se llevó a cabo una reunión con la parte interesada (gerente de la clínica), para obtener retroalimentación de los módulos completados por medio de las pruebas de aceptación del usuario (UAT). Las UAT verifican que la aplicación cumpla con los requisitos y expectativas del usuario final.

### *a. Pruebas de aceptación de la iteración I*

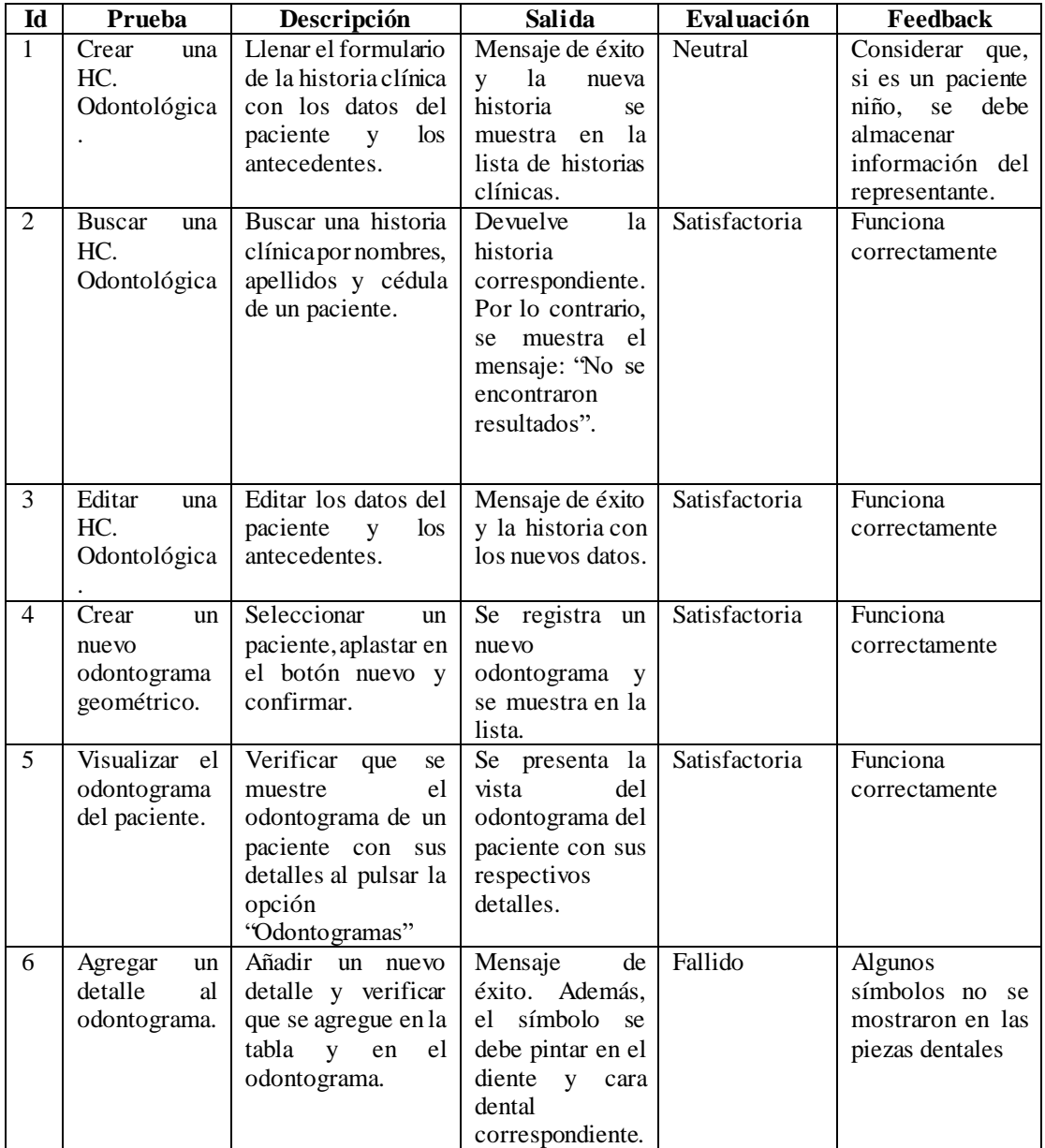

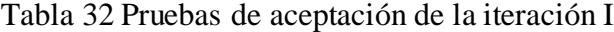

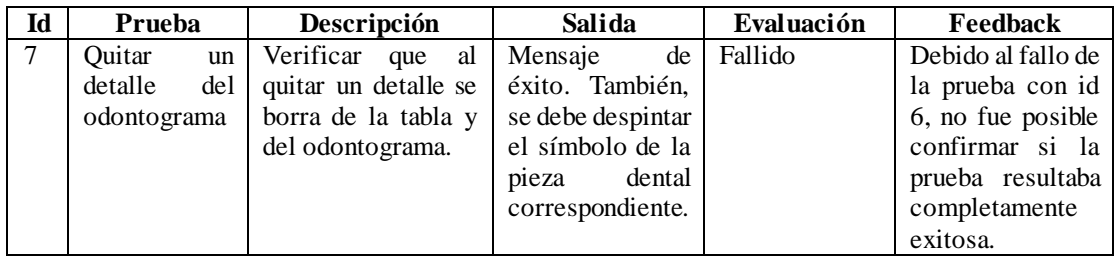

**Nota:** Las pruebas fallidas se corrigieron en la siguiente iteración.

# *b. Pruebas de aceptación de la iteración II*

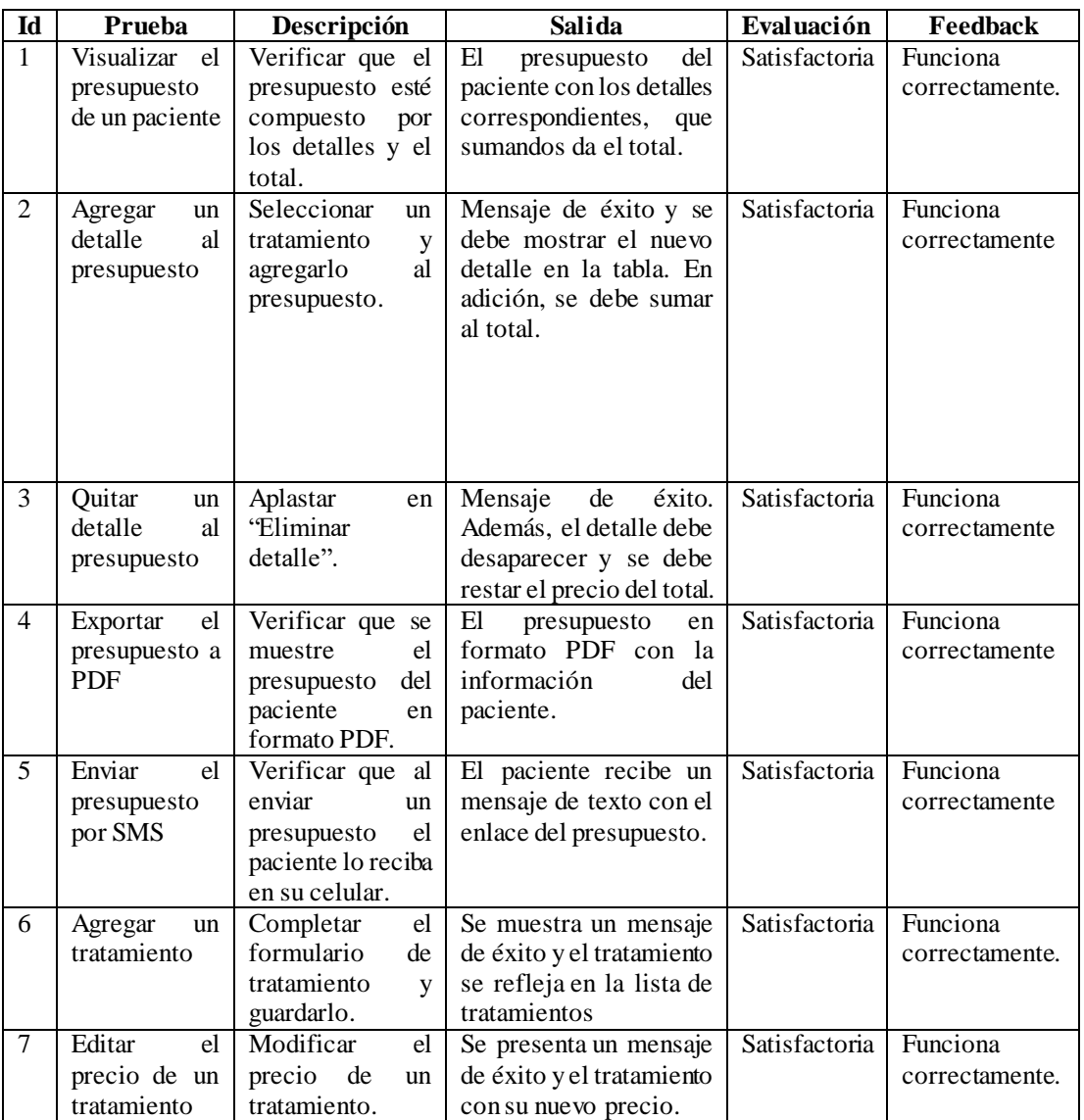

Tabla 33 Pruebas de aceptación de la iteración II

# *c. Pruebas de aceptación de la iteración III*

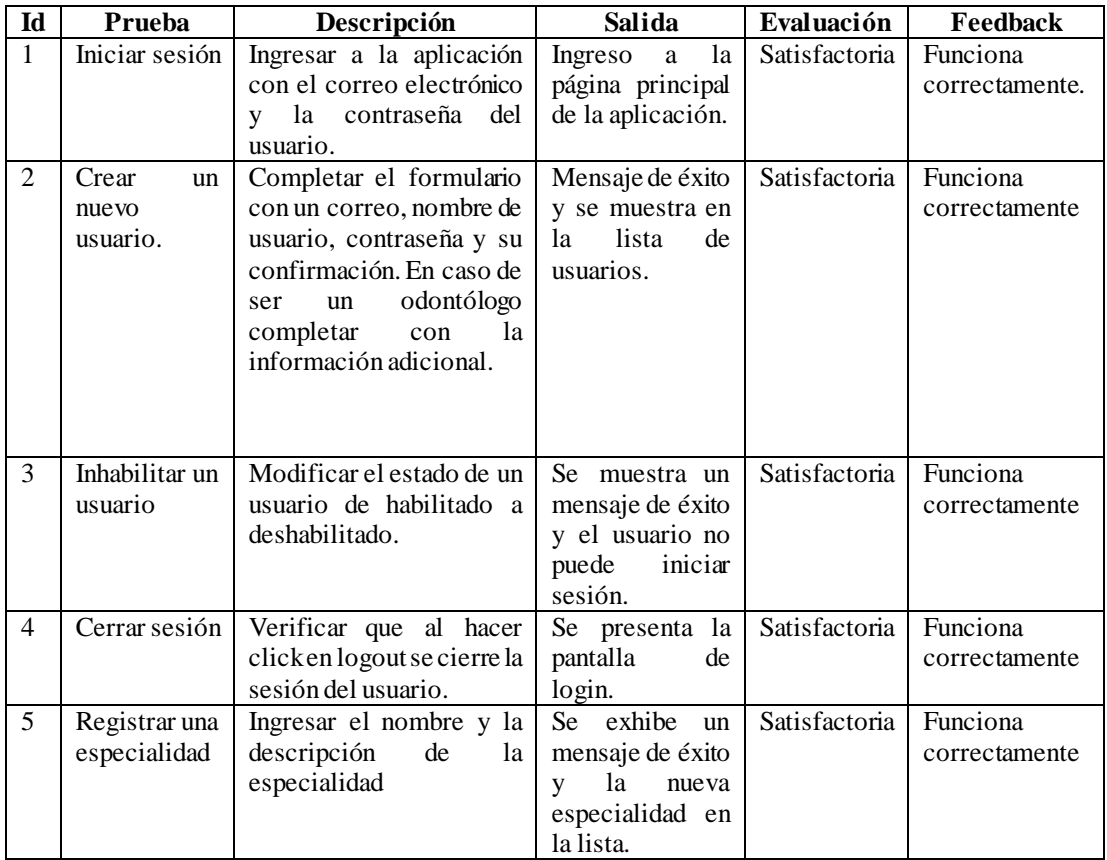

Tabla 34 Pruebas de aceptación de la iteración III

# *d. Pruebas de aceptación de la iteración IV*

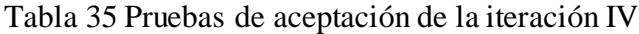

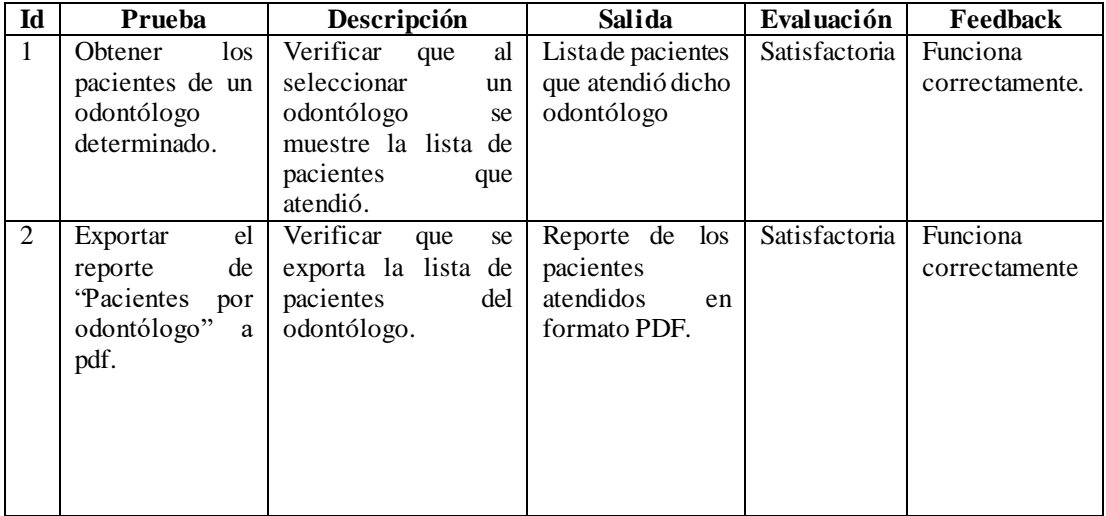

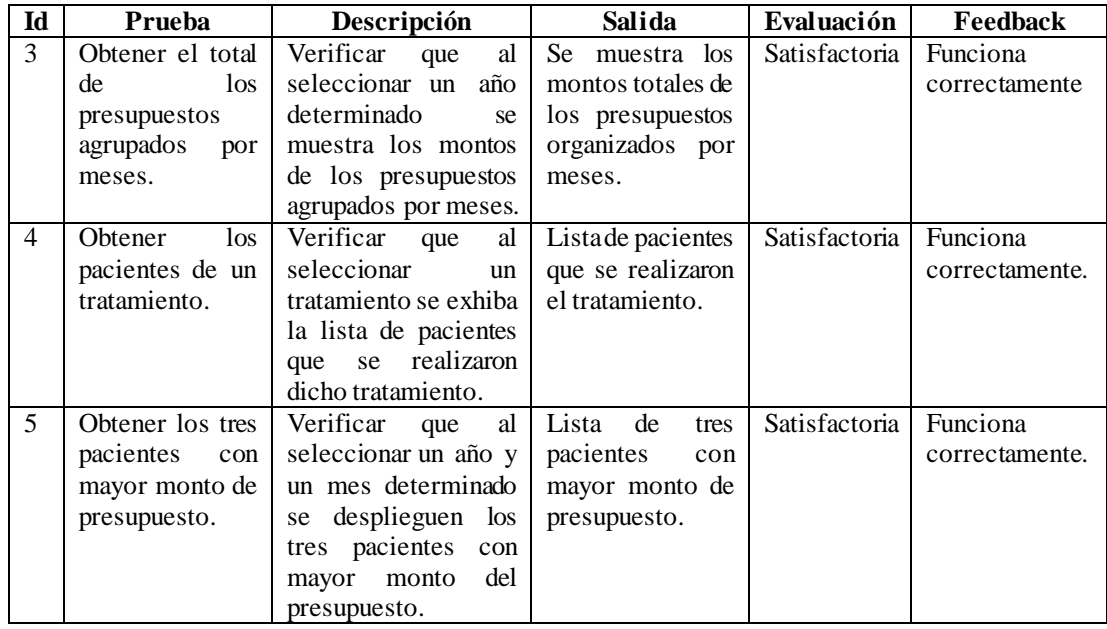

El usuario ha evaluado el prototipo final de la aplicación web y, tras considerar todas sus funcionalidades y características, ha dado su aprobación definitiva.

# **3.2.6 Fase V: Implantación**

Después de terminar la fase de construcción de los distintos módulos y que el usuario haya aprobado la versión refinada del prototipo, la aplicación está lista para la implantación en un entorno de producción.

# *a. Despliegue*

La aplicación se implantó en la plataforma "Digital Ocean*",* que ofrece servicios de alojamiento para aplicaciones web, simplificando el proceso de despliegue a través de una interfaz intuitiva y con integración de herramientas como Github. El despliegue se hizo por medio del repositorio de Github "gestión-HCOdontologicas", repositorio donde se encuentra almacenado el código fuente (ver [Figura 98\)](#page-131-0).

### Create Resource From Source Code

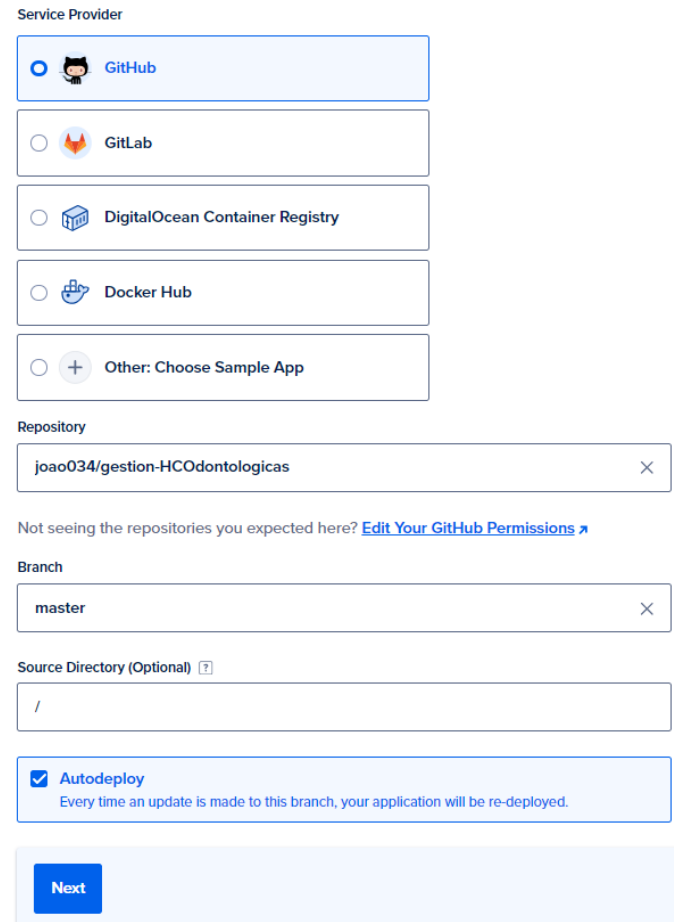

Figura 98 Despliegue por medio del repositorio de Github

# <span id="page-131-0"></span>*b. Configuración de la base de datos en producción*

Se crea la base de datos de producción en la plataforma "Digital Ocean" con las siguientes características: 1GB de RAM, 1CPU y 10 GB de almacenamiento, como se observa en l[a Figura 99.](#page-131-1)

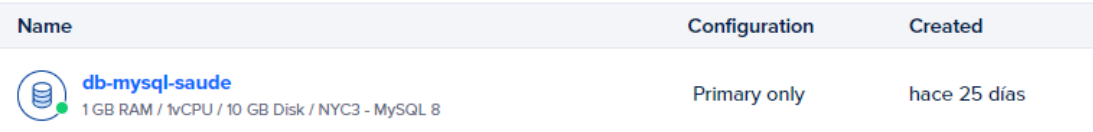

# Figura 99 Creación de base de datos de producción

<span id="page-131-1"></span>Se establece la conexión con las variables de entorno de la base de datos, que se muestran en la [Figura 100.](#page-132-0)

#### **CONNECTION DETAILS**

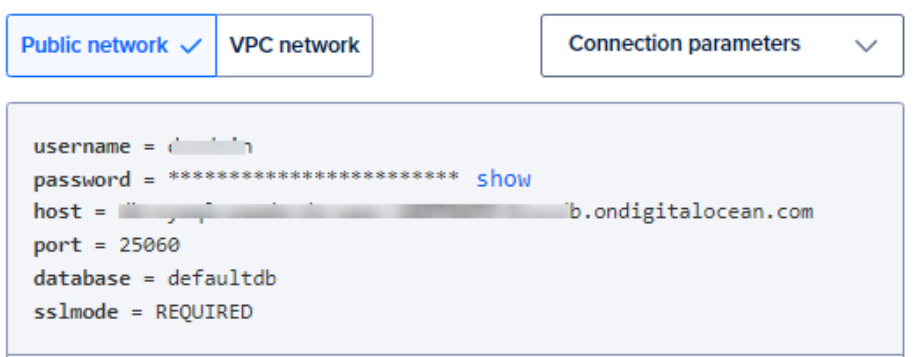

Figura 100 Variables de la base de datos del entorno de producción

<span id="page-132-0"></span>Por último, la [Figura 101](#page-132-1) refleja que la implantación a través del repositorio de Github de la aplicación web fue exitosa.

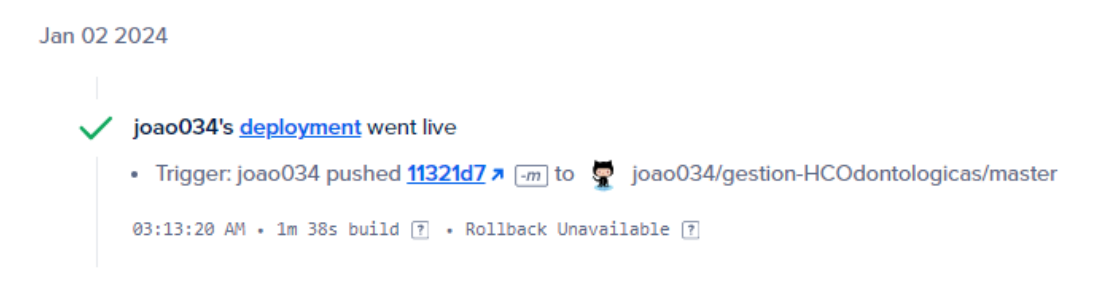

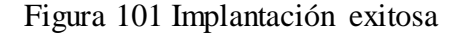

<span id="page-132-1"></span>Como resultado se observa la aplicación web en funcionamiento (ver [Figura 102\)](#page-132-2).

<span id="page-132-2"></span>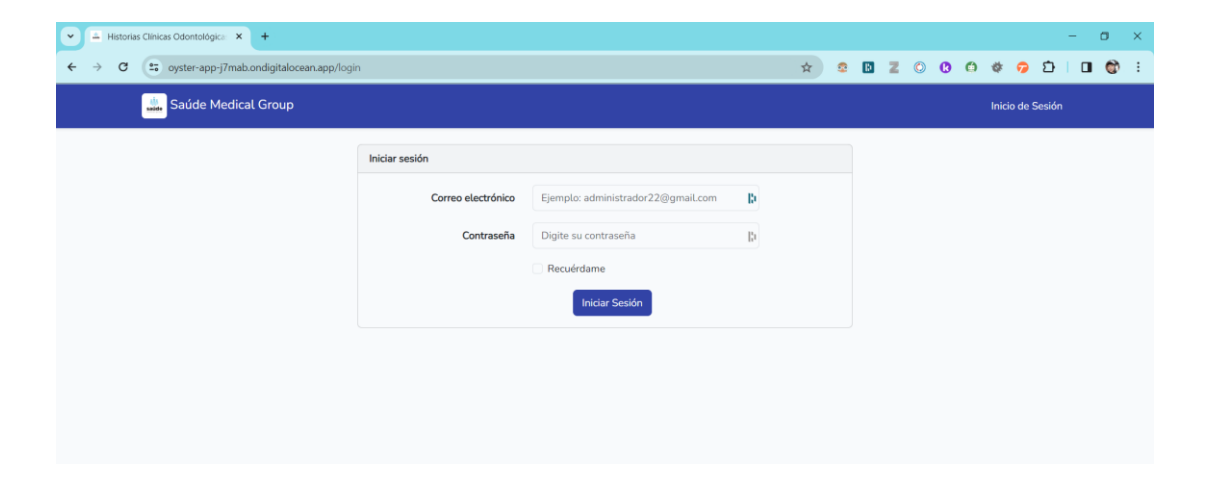

Figura 102 Aplicación web implantada

### *c. Capacitación a los usuarios finales*

Posterior a la implantación de la aplicación web, se capacitó al personal de la clínica Saúde Medical Group acerca de cómo se usan los distintos módulos del sistema.

| <b>Módulo</b>                                      | <b>Instructor</b> | Dirigido a                                  | Fecha<br>Inicio | <b>Fecha Fin</b> | Hecho |
|----------------------------------------------------|-------------------|---------------------------------------------|-----------------|------------------|-------|
| Gestión de<br>historias<br>clínicas odontológicas. | Joao<br>Jácome    | Personal<br>administrativo,<br>odontólogos. | 0.5/01/2024     | 05/01/2024       |       |
| Gestión<br>de<br>odontogramas<br>geométricos.      | Joao<br>Jácome    | Personal<br>administrativo,<br>odontólogos. | 05/01/2024      | 05/01/2024       |       |
| Gestión<br>de<br>presupuestos                      | Joao<br>Jácome    | Personal<br>administrativo,<br>odontólogos. | 05/01/2024      | 05/01/2024       |       |
| Gestión<br>de<br>tratamientos                      | Joao<br>Jácome    | Personal<br>administrativo                  | 05/01/2024      | 05/01/2024       |       |
| Registro<br>y<br>autenticación<br>de<br>usuarios.  | Joao<br>Jácome    | Personal<br>administrativo                  | 05/01/2024      | 05/01/2024       |       |
| Gestión<br>de<br>especialidades                    | Joao<br>Jácome    | Personal<br>administrativo                  | 05/01/2024      | 05/01/2024       |       |
| Gestión<br>de<br>odontólogos                       | Joao<br>Jácome    | Personal<br>administrativo                  | 05/01/2024      | 05/01/2024       |       |
| Reportes                                           | Joao<br>Jácome    | Personal<br>administrativo                  | 05/01/2024      | 05/01/2024       |       |

Tabla 36 Cronograma capacitación de la apliación web

Adicionalmente, se otorgó un manual de usuario, donde se explican detalladamente las funcionalidades de la aplicación web (ver [Anexo H\)](#page-158-0)

### **3.3 Resultados**

Se realizó el Modelo de Aceptación Tecnológica (TAM) para evaluar el impacto de la aplicación web en los usuarios. El TAM se aplicó a los ocho usuarios finales, es decir a la población completa de odontólogos y personal administrativo.

### **3.3.1 Modelo de aceptación de tecnología (TAM)**

El modelo TAM, es un marco teórico que se encarga de evaluar la adopción del usuario hacia un sistema informático o tecnología. El modelo examina dos variables: la utilidad percibida (Perceived Usefulness) y la facilidad de uso percibida (Perceived Ease of Use) [55].

- **Utilidad percibida (PU):** grado en que una persona cree que el uso de un sistema proporciona mejoría en su desempeño laboral.
- **Facilidad de uso percibida (PEU):** grado en que una persona cree que el uso de un sistema no supone un esfuerzo adicional.

## *a. Instrumento de diagnóstico del TAM*

El siguiente cuestionario es aplicado a los usuarios finales bajo una escala de Likert, donde 1 representa "total desacuerdo" y 5 "total acuerdo".

|                  | Instrumento de diagnóstico                                                                      |
|------------------|-------------------------------------------------------------------------------------------------|
| <b>PU</b>        | <b>UTILIDAD PERCIBIDA</b>                                                                       |
| PU1              | ¿Consideraque la aplicación web optimizael acceso y disponibilidad de las historias clínicas    |
|                  | odontológicas?                                                                                  |
| PU <sub>2</sub>  | ¿En qué medida percibe que la aplicación es útil para visualizar y analizar los odontogramas    |
|                  | geométricos de los pacientes?                                                                   |
| PU <sub>3</sub>  | ¿Qué tan útil considera la generación y entrega los presupuestos a los pacientes a través de    |
|                  | la aplicación web?                                                                              |
| PU4              | ¿Cree que los reportes generados en la aplicación facilitan la toma de decisiones en la clínica |
|                  | odontológica?                                                                                   |
| <b>PEU</b>       | <b>FACILIDAD DE USO PERCIBIDA</b>                                                               |
| PEU1             | ¿Considera que la interfaz de usuario de la aplicación utiliza elementos visuales agradables    |
|                  | que facilitan la navegación?                                                                    |
| PEU <sub>2</sub> | ¿Considera que la curva de aprendizaje de uso de la aplicación no requiere mucho tiempo?        |
| PEU <sub>3</sub> | ¿La aplicación proporciona una retroalimentación clara (mensajes de éxito y error) mientras     |
|                  | la utiliza?                                                                                     |
| PEU4             | ¿Cree que la aplicación ofrece una experiencia consistente en tema de diseño y                  |
|                  | funcionalidad, independientemente del dispositivo que se utilice (computadora, tablet,          |
|                  | $\text{cell}$ ar)?                                                                              |

Tabla 37. Instrumento de diagnóstico de TAM

# *b. Resultados de la aplicación del instrumento de diagnóstico del TAM*

| Resultados de utilidad percibida (PU) |                           |               |                |                  |                                 |  |  |  |
|---------------------------------------|---------------------------|---------------|----------------|------------------|---------------------------------|--|--|--|
| PU                                    | Total mente de<br>acuerdo | De<br>acuerdo | <b>Neutral</b> | En<br>desacuerdo | <b>Totalmente</b><br>desacuerdo |  |  |  |
| PU <sub>1</sub>                       | 75,00%                    | 25,00%        | 0,00%          | 0%               | $0\%$                           |  |  |  |
| PU <sub>2</sub>                       | 50,00%                    | 25,00%        | 25,00%         | 0%               | 0%                              |  |  |  |
| PU <sub>3</sub>                       | 87,50%                    | 12,50%        | 0,00%          | 0%               | 0%                              |  |  |  |
| PU <sub>4</sub>                       | 62,50%                    | 37,50%        | 0,00%          | 0%               | 0%                              |  |  |  |
| <b>Media</b>                          | 68,80%                    | 25,00%        | 6,30%          | $0\%$            | $0\%$                           |  |  |  |

Tabla 38. Frecuencias de utilidad percibida – modelo TAM

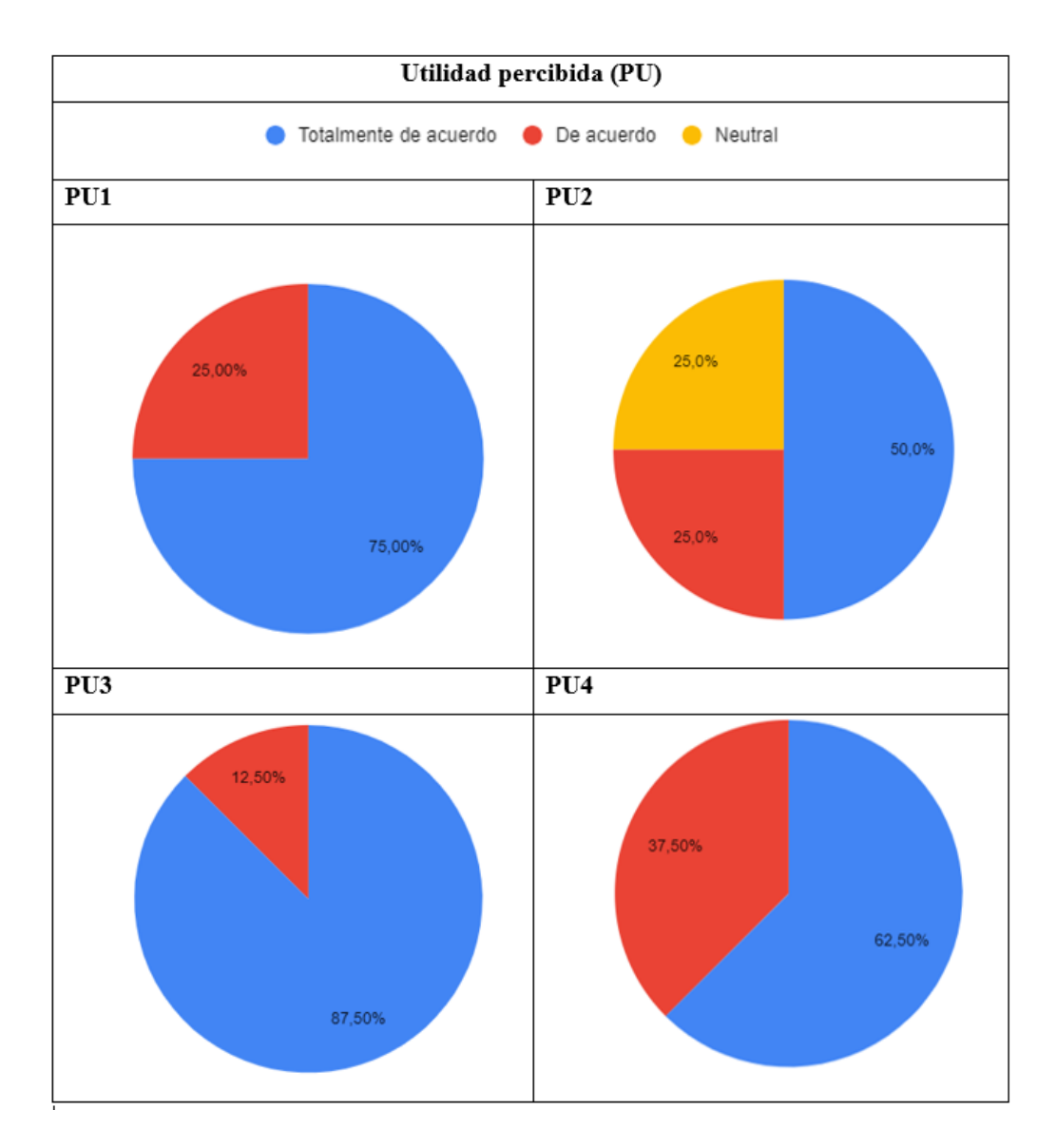

Figura 103 Resultados utilidad percibida - modelo TAM

Se observa que la mayoría de los usuarios finales consideran que la aplicación web es útil, ya que los resultados reflejan que las funciones implementadas en la aplicación web ayudan en su productividad laboral.

Tabla 39. Frecuencias de facilidad de uso percibida – modelo TAM

| Resultados de facilidad de uso percibida (PEU) |                                 |               |                |                  |                                 |  |  |  |
|------------------------------------------------|---------------------------------|---------------|----------------|------------------|---------------------------------|--|--|--|
| <b>PEU</b>                                     | <b>Totalmente de</b><br>acuerdo | De<br>acuerdo | <b>Neutral</b> | En<br>desacuerdo | <b>Totalmente</b><br>desacuerdo |  |  |  |
| PEU1                                           | 37,5%                           | 37,5%         | 25,0%          | 0%               | 0%                              |  |  |  |
| PEU <sub>2</sub>                               | 37,5%                           | 37,5%         | 25,0%          | 0%               | 0%                              |  |  |  |
| PEU <sub>3</sub>                               | 75,0%                           | 25,0%         | 0,0%           | 0%               | 0%                              |  |  |  |
| PEU4                                           | 62,5%                           | 37,5%         | 0,0%           | 0%               | 0%                              |  |  |  |
| <b>Media</b>                                   | 53,1%                           | 34,4%         | 12,5%          | $0\%$            | $0\%$                           |  |  |  |

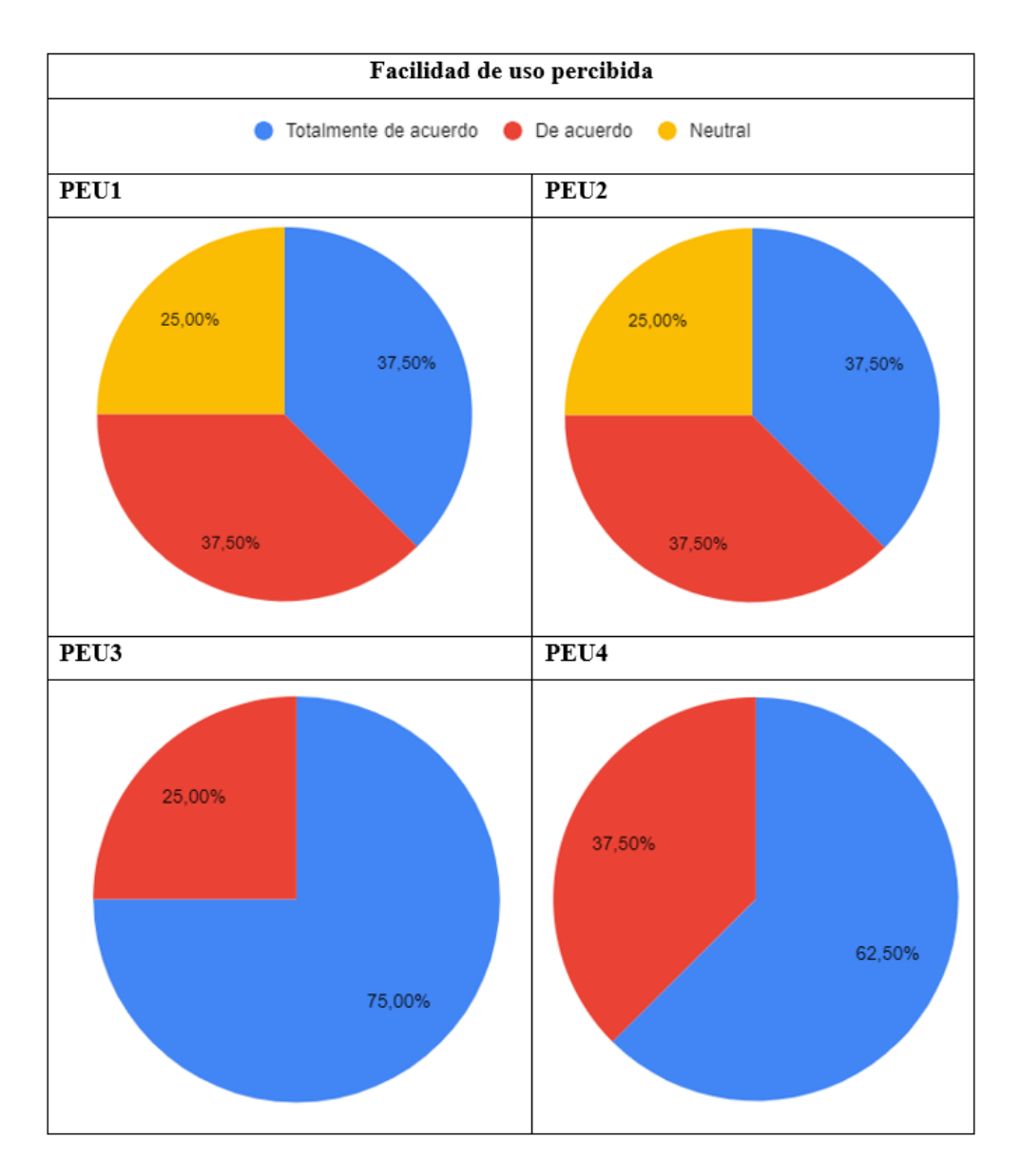

Figura 104 Resultados facilidad de uso percibida - modelo TAM

Se observa que la mayoría de los usuarios finales consideran que la aplicación web es fácil de usar, ya que los resultados reflejan que la aplicación es intuitiva, navegable y adaptable a cualquier dispositivo.

## **CAPÍTULO IV. CONCLUSIONES Y RECOMENDACIONES**

### **4.1 Conclusiones**

- Con la aplicación de técnicas de recolección de información como: la encuesta, la ficha de observación y la entrevista, se identificó los procesos involucrados en la gestión de historias clínicas. Donde se destaca, que el manejo de las historias clínicas y los odontogramas geométricos se los llevaba en un formato físico, manual y desorganizado. Además, la recopilación de información permitió la identificación de los requerimientos que dieron inicio al diseño y la construcción de la aplicación web.
- En base a la investigación realizada en fuentes bibliográficas, se determinó que el odontograma geométrico es un esquema que representa las piezas dentales de un paciente con figuras geométricas. Los odontogramas geométricos se usan para recopilar información del estado bucal de un paciente a través de símbolos específicos para cada anomalía encontrada. Entre sus principales características se destaca que debe registrarse en la primera cita odontológica y siempre debe mantenerse actualizado para visualizar la evolución del tratamiento del paciente.
- El uso del framework web fullstack Laravel ayudó a la construcción rápida de la aplicación, gracias al paquete de inicialización Laravel UI, que provee el módulo de autenticación de usuarios con solo instalarlo. En adición, la arquitectura MVC, bajo la cual trabaja Laravel facilitó el desarrollo, debido a que proporciona una estructura bien definida, logrando un manejo del código eficiente por su característica de separación de responsabilidades, que brinda mantenibilidad y escalabilidad a la aplicación.
- La metodología hibrida entre RAD y Kanban permitió un desarrollo eficiente y ágil, ya que se tomó lo mejor de cada metodología para construir un producto de software que satisfaga las necesidades del usuario. Se implementaron las fases de RAD apoyadas con prácticas KANBAN como: el tablero, el trabajo en progreso (WIP) y el enfoque iterativo y de mejora continua. El enfoque iterativo permitió obtener una retroalimentación constante del usuario desde el

prototipo inicial, logrando el objetivo de alcanzar un prototipo refinado y aprobado.

 Con la implantación de la aplicación web, se logró satisfacer las demandas del cliente, optimizando los procesos de gestión de historias clínicas odontológicas tales como: la consulta y registro de información clínica, la estandarización de datos en el odontograma, la facilitación del envío de presupuestos a los pacientes y la generación de reportes para una mejor toma de decisiones.

## **4.2 Recomendaciones**

- Emplear una o varias técnicas de recolección de datos, porque facilitan la obtención de información detallada y relevante de los problemas y necesidades de los involucrados en la investigación.
- Para obtener información acerca del odontograma, se recomienda realizar una revisión literaria, centrándose en fuentes fidedignas como artículos científicos y libros. Además, es primordial basarse sobre todo en la información proporcionada por las instituciones internacionales como la Federación Dental Internacional (FDI) y la Asociación Dental Americana (ADA).
- Se sugiere el uso de herramientas CASE a lo largo de las distintas etapas del ciclo de Rapid Application Development (RAD) con el objetivo de agilizar la construcción de las aplicaciones.
- Se recomienda implementar un módulo de facturación como complemento al módulo de presupuestos desarrollado, con el objetivo de abarcar de mejor manera el proceso financiero de la clínica odontológica.

# **REFERENCIAS BIBLIOGRÁFICAS**

- [1] J. F. García-Rodríguez, A. García-Fariñas, O. Priego-Hernández, and L. Martínez-Pérez, "Salud desde una perspectiva económica. Importancia de la salud para el crecimiento económico, bienestar social y desarrollo humano," vol. 23, no. 1, 2017.
- [2] Organización Mundial de la Salud (OMS), "Constitución." Accessed: Dec. 23, 2023. [Online]. Available: https://www.who.int/es/about/accountability/governance/constitution
- [3] J. F. R. Pérez, V. G. L. Torres, M. J. V. Ledo, A. del R. R. Pérez, and M. M. Valdés, "Las tecnologías de la información y la comunicación como factor de desempeño competitivo en instituciones de salud," *Rev. Cuba. Inf. En Cienc. Salud ACIMED*, vol. 32, no. 2, pp. 1–30, 2021.
- [4] S. Verma, M. Midha, and A. S. Bhadoria, "Facts and figures on medical record management from a multi super specialty hospital in Delhi NCR: A descriptive analysis," *J. Fam. Med. Prim. Care*, vol. 9, no. 1, pp. 418–423, Jan. 2020, doi: 10.4103/jfmpc.jfmpc\_612\_19.
- [5] R. Albarracín, "Resultados de la implementación de registros médicos electrónicos (EMR) a nivel regional," *INGENIO*, vol. 1, no. 1, Art. no. 1, Mar. 2018, doi: 10.29166/ingenio.v1i1.153.
- [6] S. H. Nitk, "Thesis: Design and development of an interactive dental chart".
- [7] G. A. Ccosi Chipana, "NIVEL DE CONOCIMIENTO DE LA NORMA TÉCNICA DE SALUD PARA EL USO DEL ODONTOGRAMA EN ODONTÓLOGOS DE CONSULTORIOS PRIVADOS, TACNA 2022," *Univ. Latinoam. CIMA - ULC*, Mar. 2023, Accessed: Nov. 07, 2023. [Online]. Available: http://repositorio.ulc.edu.pe/handle/ULC/236
- [8] J. E. Paucar Carrion and F. A. Rodriguez Zamalloa, "Aplicación web para la mejora de la gestión de citas médicas e historias clínicas en el Policlínico Reyna de la Paz," *Repos. Inst. - UCV*, 2022, Accessed: Dec. 29, 2022. [Online]. Available: https://repositorio.ucv.edu.pe/handle/20.500.12692/94752
- [9] E. A. Toaza Cepeda and H. L. Armijos Pinyui, "Aplicación Web con tecnologías Open Source para mejorar la gestión del consultorio dental 'Odontologicaoralfamily'.," bachelorThesis, Universidad de Guayaquil. Facultad

de Ciencias Matemáticas y Físicas. Carrera de Ingeniería en Sistemas Computacionales., 2021. Accessed: Mar. 05, 2023. [Online]. Available: http://repositorio.ug.edu.ec/handle/redug/56886

- [10] N. E. Ontaneda Bolagay and A. G. Silva García, "Desarrollo de una aplicación web para la gestión de un centro odontológico con citas mediante agenda electrónica de Facebook.," bachelorThesis, Quito : EPN, 2022., 2022. Accessed: Mar. 03, 2023. [Online]. Available: http://bibdigital.epn.edu.ec/handle/15000/22872
- [11] R. G. Mauricio Aquino, "Percepción del uso de odontogramas y la uniformidad del registro estandarizado en la localidad de Lurigancho, 2021," *Repos. Inst. - UCV*, 2022, Accessed: Mar. 03, 2023. [Online]. Available: https://repositorio.ucv.edu.pe/handle/20.500.12692/83373
- [12] W. M. Alfaro Salas, "Eficacia del odontograma 'sys caries' como herramienta de diagnóstico e intervención para caries dentales en adultos. Centro de salud 'el pino', La Victoria-Lima. 2017," *Univ. Nac. Federico Villarreal*, Jul. 2018, Accessed: Mar. 03, 2023. [Online]. Available: https://repositorio.unfv.edu.pe/handle/20.500.13084/2219
- [13] Research Scholar, Computer Science & Engineering, Indus University, Ahmedabad, India., K. Bhavsar\*, Dr. V. Shah, Research Guide, Computer Science & Engineering, Indus University, Ahmedabad, India., Dr. S. Gopalan, and Research Co-Guide, Business Administration & Management, Indus University, Ahmedabad, India., "Scrumbanfall: An Agile Integration of Scrum and Kanban with Waterfall in Software Engineering," *Int. J. Innov. Technol. Explor. Eng.*, vol. 9, no. 4, pp. 2075–2084, Feb. 2020, doi: 10.35940/ijitee.D1437.029420.
- [14] R. Alsabki, "FRONT-END WEB DEVELOPMENT FOR SHOPIFY".
- [15] MSP ECUADOR, "Manual de Uso Formulario 033 Historia Clínica Única de Odontología," 2008, [Online]. Available: https://aplicaciones.msp.gob.ec/salud/archivosdigitales/documentosDirecciones/ dnn/archivos/HISTORIA%20CL%C3%8DNICA%20%C3%9ANICA%20DE% 20SALUD%20BUCAL.pdf
- [16] N. Brito, "La historia clínica y el consentimiento informado en investigaciones clínicas y odontológicas." Accessed: Jan. 23, 2023. [Online]. Available: https://www.actaodontologica.com/ediciones/2014/2/art-11/
- [17] Instituto de Ingeniería del Conocimiento, "Historia Clínica Digital Inteligencia Artificial en salud." Accessed: Jan. 12, 2023. [Online]. Available: https://www.iic.uam.es/soluciones/salud/analisis-datos-salud/historia-clinicadigital/
- [18] D. F. L. Marqués, "¿Qué es un odontograma dental y cómo hacer uno?," Clinic Cloud. Accessed: Jan. 03, 2023. [Online]. Available: https://cliniccloud.com/blog/odontograma-dental-que-es-como-hacer/
- [19] P. C. ASCENSION and S. A. FATIMA, *Técnicas de ayuda odontológica y estomatológica*. Ediciones Paraninfo, S.A., 2007.
- [20] C. C. Ángel Miguel, *Desarrollo de aplicaciones Web multiplataforma*. Ministerio de Educación, 2015.
- [21] M. Cíceri, *Introducción a Laravel: Aplicaciones robustas y a gran escala*. RedUsers, 2019.
- [22] J. M. O. Candel, *Desarrollo de microservicios con Python: Tecnologías y frameworks para aplicaciones basadas en microservicios*. Marcombo, 2023.
- [23] L. Puciarelli, *Angular: TypeScript – Arquitectura – Instalación – Directivas y Bindings – Forms – Ruteo y más*. RedUsers, 2020.
- [24] I. A. C. Matías, "UMLGEC ++: Una Herramienta CASE para la Generación de Código a partir de Diagramas de Clase UML".
- [25] C. Belletti and R. Motz, "Análisis de Herramientas CASE para uso didáctico en Diseño de Bases de Datos".
- [26] L. Bass, P. Clements, and R. Kazman, *Software Architecture in Practice*. Addison-Wesley Professional, 2003.
- [27] M. Marqués-Andrés, *Bases de datos*. Universitat Jaume I, 2011. Accessed: Nov. 17, 2022. [Online]. Available: http://repositori.uji.es/xmlui/handle/10234/24183
- [28] G. G. Urtiaga, *Administrar MySQL y MariaDB: Aprende a administrar MySQL y MariaDB fácilmente*. AprendeIT.
- [29] M. C. L. Loayza and N. E. B. Lala, "Comparación de dos gestores de base de datos Oracle 10g Express Edición y DB2 Express-C," *Polo Conoc.*, vol. 8, no. 9, Art. no. 9, Sep. 2023, doi: 10.23857/pc.v8i9.6000.
- [30] "¿Qué Es MongoDB?," MongoDB. Accessed: Nov. 25, 2023. [Online]. Available: https://www.mongodb.com/es/what-is-mongodb
- [31] J. Zumba Gamboa, "Evolución de las Metodologías y Modelos utilizados en el Desarrollo de Software," *INNOVA Res. J.*, vol. 3, no. 10, pp. 20–33, 2018.
- [32] F. Qudus Khan, S. Rasheed, M. Alsheshtawi, T. Mohamed Ahmed, and S. Jan, "A Comparative Analysis of RAD and Agile Technique for Management of Computing Graduation Projects," *Comput. Mater. Contin.*, vol. 64, no. 2, pp. 777–796, 2020, doi: 10.32604/cmc.2020.010959.
- [33] Government of the HKSAR, "An Introduction to RAPID Application Development",  $[Online]$ . Available: https://www.ogcio.gov.hk/en/our\_work/infrastructure/methodology/system\_dev elopment/past\_documents/rad/doc/g47a\_pub.pdf
- [34] J. Martin, "What is Rapid Application Development (RAD)", [Online]. Available: https://www.iro.umontreal.ca/~dift6803/Transparents/Chapitre1/Documents/rad \_wp.pdf
- [35] R. Campaña, "El proceso de desarrollo rápido de aplicaciones (DRA) de software: Un aporte práctico en el Instituto Geográfico Militar," Apr. 2015.
- [36] "Rapid Application Development (RAD) | Definition, Steps & Full Guide." Accessed: Nov. 23, 2023. [Online]. Available: https://kissflow.com/applicationdevelopment/rad/rapid-application-development/
- [37] J. H. Canós, "Métodologías Ágiles en el Desarrollo de Software".
- [38] P. Letelier and M. C. Penadés, "Métodologías ágiles para el desarrollo de software: eXtreme Programming (XP)," www.cyta.com.ar/ta0502/v5n2a1.htm. Accessed: Jan. 17, 2023. [Online]. Available: http://www.cyta.com.ar/ta0502/v5n2a1.htm
- [39] S. Alsaqqa, S. Sawalha, and H. Abdel-Nabi, "Agile Software Development: Methodologies and Trends," *Int. J. Interact. Mob. Technol. IJIM*, vol. 14, no. 11, p. 246, Jul. 2020, doi: 10.3991/ijim.v14i11.13269.
- [40] M. Cohn, "Scrum Overview," Mountain Goat Software. Accessed: Jan. 24, 2023. [Online]. Available: https://www.mountaingoatsoftware.com/agile/scrum
- [41] T. Blokehead, *Scrum - ¡Guía definitiva de prácticas ágiles esenciales de Scrum!* Babelcube Inc., 2016.
- [42] H. Kniberg and M. Skarin, *Kanban and Scrum: making the most of both*. in InfoQ enterprise software development series. s. l.: C4Media, 2010.
- [43] H. C. Oviedo and A. C. Arias, "Aproximación al uso del coeficiente alfa de Cronbach," *Rev. Colomb. Psiquiatr.*, vol. XXXIV, no. 4, pp. 572–580, 2005.
- [44] D. E. Llerena Fonseca, "Características físicas y calidad del registro del Formulario 033 de la Historia Clínica Única de Odontología del Ministerio de Salud Pública del Ecuador," bachelorThesis, Quito: UCE, 2019. Accessed: May 08, 2023. [Online]. Available: http://www.dspace.uce.edu.ec/handle/25000/20214
- [45] E. Grisales and N. Espinal, "CARACTERÍSTICAS DEL ODONTOGRAMA, SU SIMBOLOGÍA Y SISTEMA A UTILIZAR." Accessed: May 08, 2023. [Online]. Available: https://docplayer.es/15221611-Caracteristicas-delodontograma-su-simbologia-y-sistema-a-utilizar.html
- [46] J. B. Mooney and P. J. Barrancos, *Operatoria Dental.* Ed. Médica Panamericana, 2006.
- [47] M. J. D. Torres, "INTRODUCCIÓN A LA ODONTOLOGÍA: MANUAL DE PRÁCTICAS".
- [48] E. H. Hasibuan, R. N. Singarimbun, and B. Harahap, "IMPLEMENTATION OF THE E-VOTING SYSTEM IN THE ELECTION OF THE OSIS SMA DHARMA PANCASILA VOCATIONAL SCHOOL BASED ON WEB-BASED METHODS RAPID APPLICATION DEVELOPMENT (RAD)," *INFOKUM*, vol. 10, no. 02, Art. no. 02, Jun. 2022.
- [49] "Angular JS Market Share and Web Usage Statistics," SimilarTech. Accessed: May 21, 2023. [Online]. Available: https://www.similartech.com/technologies/angular-js
- [50] "Django VS Laravel Framework Technologies Market Share Comparison," SimilarTech. Accessed: May 21, 2023. [Online]. Available: https://www.similartech.com/compare/django-vs-laravel
- [51] R. Espinosa-Hurtado, "Análisis comparativo para la evaluación de frameworks usados en el desarrollo de aplicaciones web," *CEDAMAZ*, vol. 11, no. 2, Art. no. 2, Dec. 2021, doi: 10.54753/cedamaz.v11i2.1182.
- [52] "DB-Engines Ranking," DB-Engines. Accessed: May 21, 2023. [Online]. Available: https://db-engines.com/en/ranking
- [53] F. Núñez, G. Villa, and P. Ortíz, "Uso de técnicas de estimación en el cálculo de la duración de proyectos de TIC en Uruguay," *Prisma Tecnológico*, vol. 6, no. 1, Art. no. 1, 2015.
- [54] Y. D. González and Y. F. Romero, "Patrón Modelo-Vista-Controlador.," *Telemática*, vol. 11, no. 1, Art. no. 1, Jun. 2012.
- [55] L. Bartual Sopena, "Aceptación de tecnologías de información en el sector hospitalario," 2014, Accessed: Aug. 22, 2023. [Online]. Available: https://rabida.uhu.es/dspace/handle/10272/8908

## **ANEXOS**

### Anexo A. Guía de entrevista

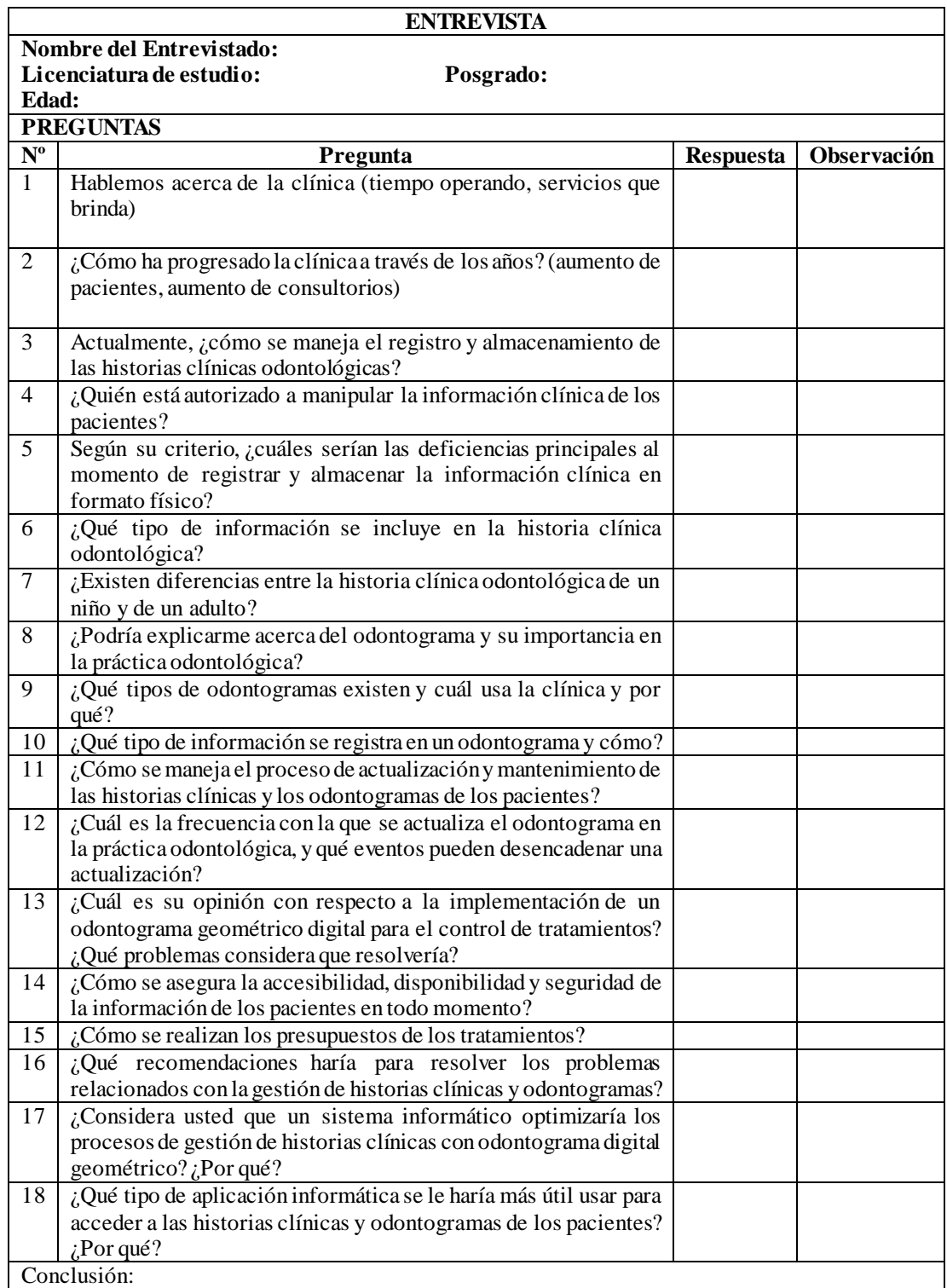

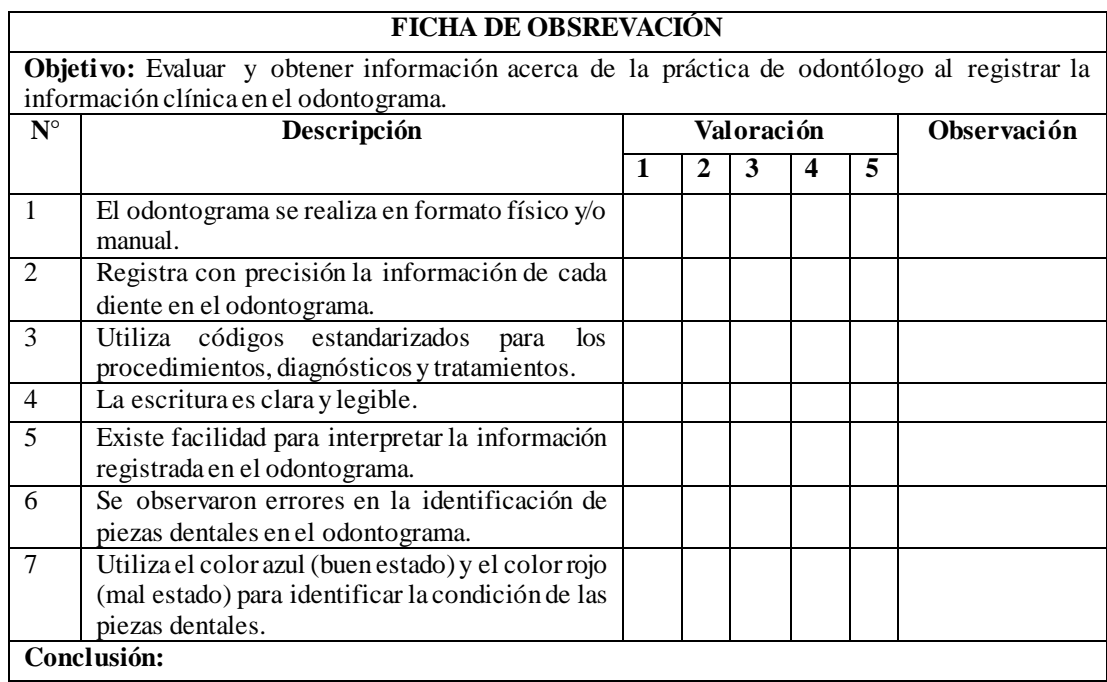

## Anexo B Guía de ficha de observación

### Anexo C Guía de encuesta

### **1. ¿Desde hace cuánto tiempo acude a la clínica dental?**

- Menos de 3 meses
- $\bullet$  De 3 a 6 meses
- Entre 6 meses a un año
- De 1 a 2 años
- Más de 2 años

## **2. ¿Con qué frecuencia visita la clínica odontológica para realizar una consulta o chequeo?**

- Una vez por semana
- Una vez por mes
- Cada 6 meses
- Una vez por año
- Cuando presenta algún problema dental

## **3. ¿Cuánto tiempo tiene que esperar para ser atendido?**

- Menos de 10 minutos
- $\bullet$  De 10 a 20 minutos
- $\bullet$  De 20 a 30 minutos
- $\bullet$  De 30 a 45 minutos
- Más de 45 minutos
- **4. ¿Cuál es su nivel de satisfacción con respecto a la atención médica brindada en la clínica odontológica?**
	- Muy satisfecho
	- Satisfecho
	- Neutral
	- Algo insatisfecho
	- Totalmente insatisfecho
- **5. ¿Considera que el manejo de la información en papel podría afectar la accesibilidad y privacidad de su historia clínica?**
	- $\bullet$  Sí
	- No
	- No estoy seguro
- **6. ¿Cuánto tiempo transcurrió desde la consulta odontológica hasta que recibió el presupuesto en formato físico?**
	- Menos de un día
- De 1 a 3 días
- $\bullet$  De 3 a 5 días
- De 5 a 7 días
- Más de 7 días
- **7. ¿Considera que se podría agilizar el proceso de entrega del presupuesto del tratamiento dental?**
	- $\bullet$  Sí
	- $\bullet$  No
	- No estoy seguro
- **8. ¿Preferiría recibir el presupuesto del tratamiento en formato digital en un mensaje de texto una vez finalizada la consulta dental?**
	- $\bullet$  Sí
	- No
	- No estoy seguro
- **9. ¿Estaría más cómodo si la clínica dental implementara un sistema digital para el manejo de su información clínica?**
	- Totalmente de acuerdo
	- De acuerdo
	- Neutral
	- En desacuerdo
	- Totalmente en desacuerdo

### Anexo D Alfa de Cronbach

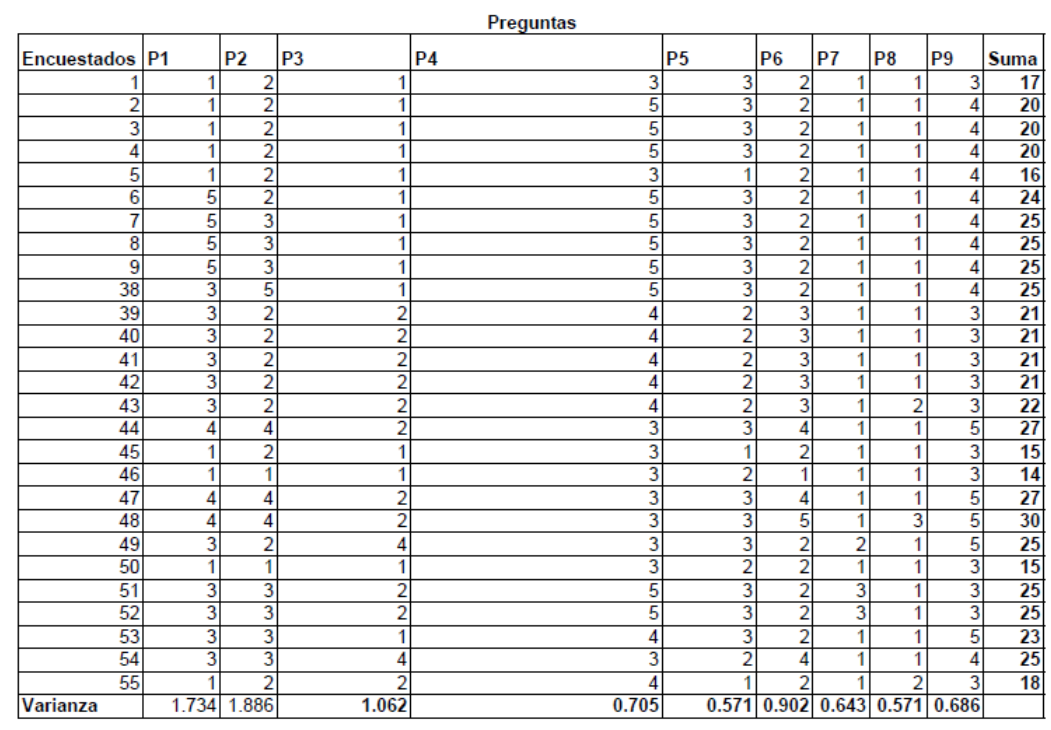

# En la [Figura D1](#page-149-0) se muestra el alfa de Cronbach.

|                            | በ 79    |
|----------------------------|---------|
| K (Número de items)        |         |
| ∑Vi(Varianza de cada ítem) | 8.7603  |
| <b>Vt/Varianza total)</b>  | 28 9997 |

<span id="page-149-0"></span>Figura D1. Alfa de Cronbach

En la [Figura E1](#page-150-0) y en la [Figura E2](#page-151-0) se exhibe la historia clínica única del área de odontología, emitida por el MSP del Ecuador, con su última actualización en el 2021.

| A DATOS DE ESTABLECIMIENTO Y USUARIO / PACIENTE |                                |                     |                                |                      |                                                        |                                           |                                   |     |                            |           |                                                                              |
|-------------------------------------------------|--------------------------------|---------------------|--------------------------------|----------------------|--------------------------------------------------------|-------------------------------------------|-----------------------------------|-----|----------------------------|-----------|------------------------------------------------------------------------------|
| INSTITUCIÓN DEL SISTEMA                         | <b>UNICÓDIGO</b>               |                     | <b>ESTABLECIMENTO DE SALUD</b> |                      | NÚMERO DE HISTORIA CLÍNICA ÚNICA                       |                                           | NÚMERO DE ARCHIVO                 |     |                            |           | No. HOJA                                                                     |
|                                                 |                                |                     |                                |                      |                                                        |                                           |                                   |     |                            |           |                                                                              |
|                                                 |                                |                     |                                |                      |                                                        |                                           |                                   |     |                            |           | CONDICIÓN EDAD (MARCAR)                                                      |
| PRIMER APELLIDO                                 | <b>SEGUNDO APELLIDO</b>        |                     | <b>PRIMER NOMBRE</b>           |                      | <b>SEGUNDO NOMBRE</b>                                  | <b>SEXO</b>                               | EDAD                              | H   | D                          | M         | $\overline{A}$                                                               |
|                                                 |                                |                     |                                |                      |                                                        |                                           |                                   |     |                            |           |                                                                              |
|                                                 |                                |                     |                                |                      |                                                        |                                           |                                   |     |                            |           |                                                                              |
| <b>B. MOTIVO DE CONSULTA</b>                    |                                |                     |                                |                      |                                                        | <b>EMBARAZADA</b>                         |                                   | 51  |                            | <b>NO</b> |                                                                              |
|                                                 |                                |                     |                                |                      |                                                        |                                           |                                   |     |                            |           |                                                                              |
| C. ENFERMEDAD ACTUAL                            |                                |                     |                                |                      |                                                        |                                           |                                   |     |                            |           |                                                                              |
|                                                 |                                |                     |                                |                      |                                                        |                                           |                                   |     |                            |           |                                                                              |
|                                                 |                                |                     |                                |                      |                                                        |                                           |                                   |     |                            |           |                                                                              |
|                                                 |                                |                     |                                |                      |                                                        |                                           |                                   |     |                            |           |                                                                              |
|                                                 |                                |                     |                                |                      |                                                        |                                           |                                   |     |                            |           |                                                                              |
|                                                 |                                |                     |                                |                      |                                                        |                                           |                                   |     |                            |           |                                                                              |
|                                                 |                                |                     |                                |                      |                                                        |                                           |                                   |     |                            |           |                                                                              |
| <b>D. ANTECEDENTES PATOLOGICOS PERSONALES</b>   |                                |                     |                                |                      |                                                        |                                           |                                   |     |                            |           |                                                                              |
| <b>BALERIGA</b><br><b>MOTION</b>                | <b>A HOLD MAGNE</b>            | <b>ALCOHOL</b>      | <b>6. TUMPICULORS</b>          | <b>EARN</b>          | A HIMATIN<br>ARTIRIAL<br>7. GAMETER                    |                                           | <b>L. BIP.</b><br>CARCINGA        |     | sa omno                    |           |                                                                              |
|                                                 |                                |                     |                                |                      |                                                        |                                           |                                   |     |                            |           |                                                                              |
|                                                 |                                |                     |                                |                      |                                                        |                                           |                                   |     |                            |           |                                                                              |
|                                                 |                                |                     |                                |                      |                                                        |                                           |                                   |     |                            |           |                                                                              |
|                                                 |                                |                     |                                |                      |                                                        |                                           |                                   |     |                            |           |                                                                              |
| <b>E. ANTECEDENTES PATOLOGICOS FAMILIARES</b>   |                                |                     |                                |                      |                                                        |                                           |                                   |     |                            |           |                                                                              |
|                                                 |                                |                     |                                |                      |                                                        |                                           |                                   |     |                            |           |                                                                              |
| eneritak<br>Alterak                             | <b>LINES</b>                   | <b>L. PHOÓCARDO</b> | Lowcen                         | <b>A TUMPICLICAS</b> | <b>R. Bat.</b><br><b>A</b> Me                          |                                           | <b>A MAL</b><br>PORMADEN          |     | <b>ss. onno</b>            |           |                                                                              |
|                                                 |                                |                     |                                |                      |                                                        |                                           |                                   |     |                            |           |                                                                              |
|                                                 |                                |                     |                                |                      |                                                        |                                           |                                   |     |                            |           |                                                                              |
|                                                 |                                |                     |                                |                      |                                                        |                                           |                                   |     |                            |           |                                                                              |
|                                                 |                                |                     |                                |                      |                                                        |                                           |                                   |     |                            |           |                                                                              |
|                                                 |                                |                     |                                |                      |                                                        |                                           |                                   |     |                            |           |                                                                              |
| <b>F. CONSTANTES VITALES</b>                    |                                |                     |                                |                      |                                                        |                                           |                                   |     |                            |           |                                                                              |
| <b>TEMPERATURA TO</b>                           |                                | PLESO / min         |                                |                      | <b>FRECURRIZA</b><br><b>SPRATORAL H</b>                | <b>PRINCIPAL ARTHUMAN</b><br><b>COLOR</b> |                                   |     |                            |           |                                                                              |
| <b>G. EXAMEN DEL SISTEMA ESTOMATOGNATICO</b>    |                                |                     |                                |                      |                                                        |                                           |                                   |     |                            |           | DESCRIBIR LA PATOLOGÍA DE LA REGIÓN AFECTADA REGISTRANDO EL HUMERO           |
| 1. WOLAR SUPEROR<br>LARCE                       | a.                             | LENGLIA             | þ.<br>PSO DE LA BOCA           |                      | <b>SLANDLINE</b><br>N                                  | Ħ.<br>A.T.M.                              |                                   | tā. | OTROS                      |           |                                                                              |
| <b>MEJLIAS</b><br><b>MAXILAR INFERIOR</b><br> L | k.                             | PALADAR             | Ł<br>CARRILLOS                 |                      | SALVALSS<br>ORD FARINGE<br>u.                          | u.<br>GANGLICS                            |                                   |     |                            |           |                                                                              |
|                                                 |                                |                     |                                |                      |                                                        |                                           |                                   |     |                            |           |                                                                              |
|                                                 |                                |                     |                                |                      |                                                        |                                           |                                   |     |                            |           |                                                                              |
|                                                 |                                |                     |                                |                      |                                                        |                                           |                                   |     |                            |           |                                                                              |
|                                                 |                                |                     |                                |                      |                                                        |                                           |                                   |     |                            |           |                                                                              |
|                                                 |                                |                     |                                |                      |                                                        |                                           |                                   |     |                            |           |                                                                              |
|                                                 |                                |                     |                                |                      |                                                        |                                           |                                   |     |                            |           |                                                                              |
| h. Odontograma                                  |                                |                     |                                |                      |                                                        |                                           |                                   |     |                            |           | .<br>PREMI CON ADA, PARA TRATAMÉNTO REALIZADO Y - ROJO PARA PATOLOGÍA ACTUAL |
|                                                 |                                |                     |                                |                      |                                                        |                                           |                                   |     |                            |           |                                                                              |
| RECEBIÓN<br>GACLINOM                            |                                |                     |                                |                      |                                                        |                                           |                                   |     |                            |           |                                                                              |
|                                                 |                                |                     |                                |                      |                                                        |                                           |                                   |     |                            |           |                                                                              |
| 西西西西西西西                                         |                                |                     |                                |                      | <b>Addddddd</b>                                        |                                           |                                   |     |                            |           |                                                                              |
|                                                 |                                |                     |                                |                      |                                                        |                                           |                                   |     |                            |           |                                                                              |
|                                                 | 66666                          |                     |                                |                      | òóóó ó                                                 |                                           |                                   |     |                            |           |                                                                              |
|                                                 |                                |                     |                                |                      |                                                        |                                           |                                   |     |                            |           |                                                                              |
|                                                 | စ္ဝ့စ္ဝ့စ္                     |                     |                                |                      | QQ Q Q Q                                               |                                           |                                   |     |                            |           |                                                                              |
|                                                 |                                |                     |                                |                      |                                                        |                                           |                                   |     |                            |           |                                                                              |
|                                                 |                                |                     |                                |                      |                                                        |                                           |                                   |     |                            |           |                                                                              |
| 直直直直直直直                                         |                                |                     |                                |                      | 应应应应应应应应                                               |                                           |                                   |     |                            |           |                                                                              |
| MOVILIDAD                                       |                                |                     |                                |                      |                                                        |                                           |                                   |     |                            |           |                                                                              |
| RECEBIÓN                                        |                                |                     |                                |                      |                                                        |                                           |                                   |     |                            |           |                                                                              |
|                                                 |                                |                     |                                |                      |                                                        |                                           |                                   |     |                            |           |                                                                              |
| <b>. INDICADORES DE SALUD BUCAL</b>             |                                |                     |                                |                      |                                                        |                                           | <b>J. INDICES CPO-ceo</b>         |     |                            |           |                                                                              |
| <b>HORSE CAR, SEPUPALAS</b>                     |                                |                     | ENFEREDAD<br>FERIOGONTIA       | TIFOR DE OCLUBER     | NIVEL DE FLUGHOBIE                                     | D                                         | ¢<br>P                            |     | $\circ$                    |           | <b>TOTAL</b>                                                                 |
| PIEZAS DENTALES EXA                             | <b>PLACA</b> CÁLCULO GINOVITEI |                     | <b>LEVE</b>                    | <b>ANGLE I</b>       | LEVE                                                   |                                           |                                   |     |                            |           |                                                                              |
| 16<br>17<br>55                                  | 1900019001                     | <b>SME</b>          | MODERACA                       | ANGLE II             | MCCHRADA                                               | d                                         | $\bullet$<br>$\bullet$            |     | $\bullet$                  |           | <b>TOTAL</b>                                                                 |
| $\mathbf{H}$<br>21<br>51                        |                                |                     | <b>SEVERA</b>                  | <b>AVOLE II</b>      | <b>SEVERA</b>                                          |                                           |                                   |     |                            |           |                                                                              |
| 26<br>27<br>œ                                   |                                |                     | K. SIMBOLOGIA DEL ODONTOGRAMA  |                      |                                                        |                                           |                                   |     |                            |           |                                                                              |
|                                                 |                                |                     |                                |                      |                                                        |                                           |                                   |     |                            |           |                                                                              |
| 36<br>37<br>75                                  |                                |                     | <b>MILANTENECHANO</b><br>raio  |                      | MIGOLOGIA CARD -<br>$\circ$                            |                                           | MOTHAETOTAL - MOTHAETOTAL MALCADA |     |                            |           |                                                                              |
| 31<br>41<br>71                                  |                                |                     | MAI MUNITERRAZIOO              |                      | $\triangle$ <b>BISCOOHOA POR</b>                       | 回 篇篇                                      |                                   |     | <b>C</b> CORDIA MALCHOA    |           |                                                                              |
| 47<br>œ<br>硒                                    |                                |                     |                                |                      | $\triangle$ <b>BECONDINATELY</b> $\Theta$ and $\Theta$ |                                           |                                   |     | 0-0 <b>HOTBAPLA ROLEXA</b> |           |                                                                              |
|                                                 |                                |                     | пр втиховносии                 |                      | <b>MOTORPLANDERS ORD CARS</b><br>$D - O$               |                                           |                                   |     | (m) POTERANOVAZADLEKA      |           |                                                                              |
| <b>TOTALES</b>                                  |                                |                     | <b>HADDLING GALLS</b>          |                      | $\{-1\}$ - recreations and $A$ - assembly              |                                           |                                   |     |                            |           |                                                                              |
| SNS-MSP / HCU-form.033/ 2021                    |                                |                     |                                |                      |                                                        |                                           |                                   |     |                            |           | ODONTOLOGÍA (1)                                                              |
|                                                 |                                |                     |                                |                      |                                                        |                                           |                                   |     |                            |           |                                                                              |

<span id="page-150-0"></span>Figura E1. Formulario 033 /2021 (anverso)

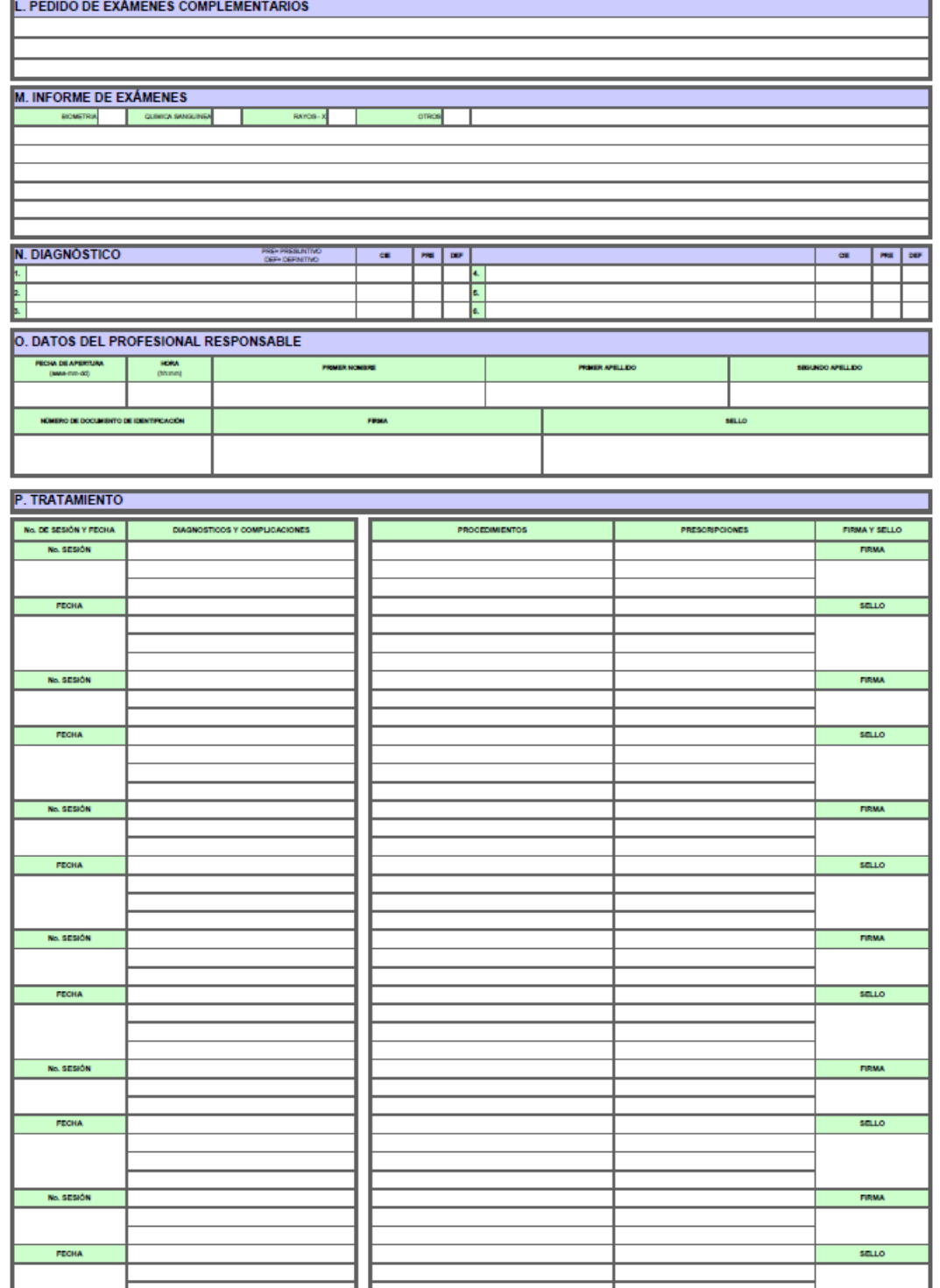

<span id="page-151-0"></span>SP / HCU-form.033/2021

ODONTOLOGÍA (2)

Figura E2. Formulario 033 /2021 (reverso)

### Anexo F Instructivo del llenado del formulario 033/2021

### INSTRUCTIVO DE LLENADO DEL FORMULARIO SNS-MSP/HCU-form.033/2021 ODONTOLOGÍA

El presente instructivo ha sido elaborado con la finalidad de facilitar el registro ordenado y completo de los estudios de imagen efectuado por profesionales odontólogos, obteniendo de esta manerainformación necesaria y fidedigna.

#### Anticación

Este formulario será utilizado por odontólogos de los estáblecimientos de salud que cuenten con este servicio, en la Red Pública Integral de Salud-RPIS y Red Privada y Complementaria.

### Consideraciones generales para el registro del presente formulario:

- · La información que requiere este formulario es de registro obligatorio
- En caso de que existan variables que no pueden ser llenadas, se colocará NA = no aplica-
- · Este formulario debe ser llenado por profesionales odontólogos
- · Se registrará con letra clara, legible y sin enmiendas
- · Todas las firmas se realizarán con esferográfico color azul
- El diagnóstico odontológico tiene la duración de un año calendario (365 días). Cuando el paciente regresa a la consulta después de un año calendario, se volverà abrir un nuevo formulario 033 de la HCU
- En la atención a embarazadas la duración del formulario 033 de la HCU es igual al período de eestación
- · En escolares la duración del formulario 033 de la HCU, corresponde al año lectivo

### INSTRUCTIVO

Este formulario consta de 14 Bloques los mismos que se encuentran identificados por una letra mayúscula, cada uno de ellos estructurado de acuerdo a determinada información requerida.

#### A. DATOS DEL ESTABLECIMIENTO Y USUARIO/PACIENTE

Contiene

- Institución del Sistema: registrar el nombre de la Institución según corresponda: ۰ Ministerio de Salud Pública-MSP, Instituto Ecuatoriano de Seguridad Social- IESS, Instituto de Seguridad Social de las Fuerzas Armadas-ISSFFA, Instituto de Seguridad de la Policia-**ISPOL**
- · Unicódigo: registrar el unicódigo correspondiente al establecimiento de salud, el mismo que será emitido por estadística.
- Establecimiento de Salud: registrar el nombre del establecimiento de salud donde se ٠ realiza la consulta.
- Número de Historia Clínica: registrar el número de la cédula de cludadanía del usuario/paciente, en el caso de extranjeros, cédula de identidad, el número del Pasaporte o del Carné de Refugiado. En caso de no tener ninguno de estos documentos, registrar el código de 17 dígitos temporales que será emitido por el servicio de estadística.
- Número de Archivo: registrar el número de archivo emitido por estadística para cada establecimiento de salud.
- Nro, de hoja: registrar el número de hoja correspondiente.
- Primer apellido: registrar el primer apellido del paciente. En caso de no contar con dos apellidos, se registrará como primero el único con el que cuenta el paciente.
- Segundo apellido: registrar el segundo apellido
- Primer nombre: registrar el primer nombre
- Segundo nombre: registrar el segundo nombre
- Sexo: registrar con una X si corresponde a: Hombre o Mujer, según manifieste el ٠ paciente/usuario.
- Edad: registrar la edad en años.

Condición de la edad: registrar con una X, según corresponda la edad: horas, días, meses, años.

#### MOTIVO DE CONSULTA

Registrar la causa por la que acude el paciente a la consulta, en versión del informante. (palabras textuales)

### C. ENFERMEDAD ACTUAL

Registrar los signos y sintomas en el orden secuencial descritos en el motivo de la consulta.

Para establecer la evolución o estado actual del paciente se realizarán las siguientes preguntas:

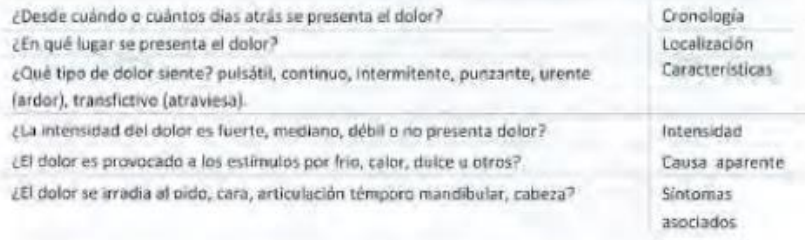

De esta manera, registrar la evolución o estado actual de la sintomatología evaluada en el paciente. Cuando el paciente no refiere síntomas, se escribirá paciente asintomático. Importante, en este item no se anotará los signos.

### D. ANTECEDENTES PATOLOGICOS PERSONALES

Registrar una X en el casillero correspondiente a la o las patologías que manifieste el paciente, en las líneas inferiores se realizará una descripción de la patología ubicando el número correspondiente.

En el caso de no presentar antecedentes se anotará no refiere antecedentes. En el caso de observar antecedentes que denoten riesgo es mejor realizar interconsulta médica.

### E. ANTECEDENTES PATOLÓGICOS FAMILIARES

Registrar una X en el casillero correspondiente a la patología que manifieste el paciente, en las líneas inferiores se realizará una descripción de la patología ubicando el número correspondiente, considerándose hasta 3er grado de consanguinidad y primero de afinidad.

En el caso de no presentar antecedentes se anotará no refiere antecedentes. En el caso de observar antecedentes que denoten riesgo es mejor realizar interconsulta médica.

#### F. CONSTANTES VITALES

Registrar en cada una de los casilleros los valores que presente el paciente al momento de la toma de: temperatura en grados centigrados, pulso, frecuencia respiratoria en minutos, presión arterial. Estas constantes vitales serán tomadas cuando el paciente lo requiera.

### G. EXAMEN DEL SISTEMA ESTOMATOGNÁTICO

Registrar una X en el casillero correspondiente a la patología diagnosticada y en las líneas inferiores se realizará una descripción, ubicando el número y nombre de la patología. En el caso, de no presentar patología anotar "Sin patología aparente".

#### H. ODONTOGRAMA

Una vez registrado el odontograma no podra ser alterado. (repintados, tachado, aumentado) Por lo tanto, se utilizará para el registro, el color Azul para los tratamientos previamente realizados y el color Rojo, para patologia actual, empleando la simbologia autorizada que se describe a continuación

- Cuando se diagnóstica Movilidad: se marcará 1. 2. 3 dependiendo del grado de movilidad, si aplica, findice modificado de Miller).
- Cuando se diagnóstica Recesión: se marcará 1, 2, 3, 4 dependiendo del grado de recesión, (de acuerdo a la clasificación de Miller), si aplica.
- Registrar el indice de movilidad y recesión solo en dientes definitivos. ÷.
- Cuando existe la necesidad de aplicar sellante en dientes definitivos se marcará:
- \* Asterisco Rojo, bajo el diente seleccionado en el odontograma.
- · Cuando se observa el sellante en boca se marcarà
- 业 A Asterisco Azul bajo los dientes
- Cuando se realiza el diagnóstico en el paciente y se detecta la necesidad de realizar una
- Extracción, tanto en dentición temporal como en permanente, se registrará X Roja.  $\cdot$
- Cuando en el diagnóstico se detecta que el paciente ha perdido plezas definitivas y temporales por caries registrar X Azul.
- En piezas definitivas perdidas por otra causa, que no sea caries, registrar una X en el centro se encerrará en un circulo de Color Azul.
- En pacientes que requiera realizarse una endodoncia registrar un  $\Delta$  Triangulo
- de Color Rojo. Se registrará en el índice CPO como cariada.
- Cuando el paciente viene con la endodoncia realizada registrar un Triángulo Azul y se registrará en el indice CPO como obturada.
- Cuando el paciente viene con Prôtesis Fija registrar de Color Azul, se registrar en el indice CPO las coronas utilizadas como pónticas obturadas y las reemplazadas como perdidas.
- Cuando el paciente viene con Prótesis Removible (...) en Color Azul, registrar en el indice CPO como perdidas.
- Cuando el paciente viene con Prótesis Total, registrar = de Color Azul. En el Indice CPO, se registrará como perdidas y no se tomarán en cuenta los terceros molares.
- ٠ Cuando el paciente viene con una Corona, registrar 圖 de color azul, y se registra en el indice CPO, como obturado.
- Cuando se detecta en el diagnóstico dientes con Obturación/es realizadas se pintara la superficie de color Azul, en la o las superficies correspondientes (tanto en dientes temporales como definitivas).
- Cuando se realiza el diagnóstico y se defecta caries, se pintará el diente cariado con Rojo en la o las superficies afectadas tanto para dientes temporales como definitivos.
- Si una pieza dental restaurada presenta caries al momento del examen, registrar como diente cariado.
- En caso de encontrar dientes supernumerarios, este se coloca en el título 11 (diagnóstico) y  $\bullet$ no se considera en el índice CPOD.
- Los dientes temporales sanos perdidos por exfoliación natural, que presenten movilidad y otros, registrar como extracción indicada.
- Cuando el paciente acuda a consulta subsecuente y presente nuevas patologías bucales. registrar estas en diagnóstico y complicaciones con la frase, no consta en el diagnóstico intrial
- En dentición mixta se obtendrán los indicadores CPOD y CEOD.

### I. INDICADORES DE SALUD BUCAL

En el bloque de higiene oral simplificada: plezas dentales, se encuentran registrados los húmeros que representan los dientes seleccionados, mismos que deberán estar completamente erupcionados al momento de realizar el examen de placa, cálculo y gingivitis.

En la Columna Piezas Dentales Examinadas registrar una X en el casillero correspondiente a cada pieza que va a ser examinada para ver la presencia de placa cálculo y gingivitis, para lo cual se

#### encerrará en un circulo el número que corresponde al grado de presencia de la patologia.

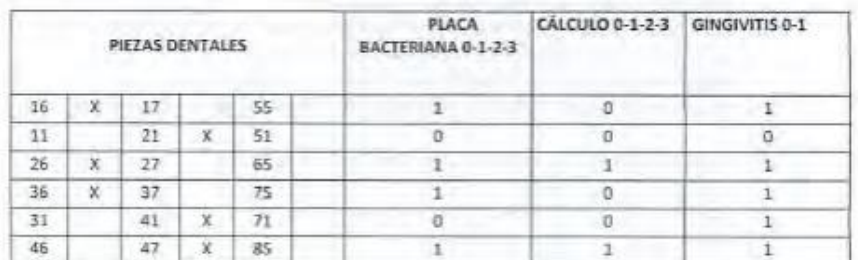

Los parámetros para cada problema se describen en la siguiente tabla:

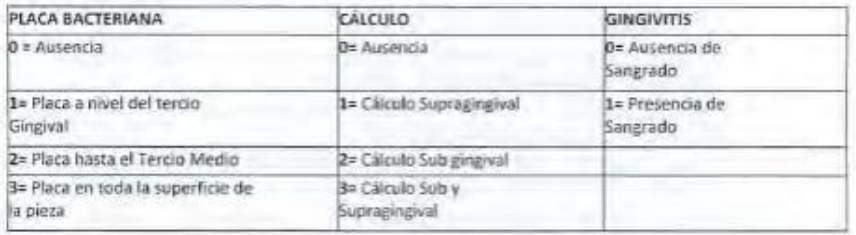

Cuando el diente seleccionado en la primera columna, no esté presente en boca, se examinará el diente de al lado, y se regresará a la primera columna para continuar la secuencia vertical.

En la columna de piezas dentales, en ausencia de los dientes, registrar con una raya.

En las columnas de dientes definitivos, se examinarán seis piezas en total, que pueden corresponder a una de las dos columnas.

La sumatoria se realizará por columna, de manera vertical y el total se divide para el número de dientes examinados, y ese resultado obteniéndose que es el promedio, se anotará en la fila de TOTALES, tanto para placa, cálculo y gingivitis. Cuando el resultado tiene decimales, no se aproxima al inmediato superior.

En las Columnas de: enfermedad periodontal, tipo de oclusión y fluorosis, registrar una X en el casillero correspondiente, de acuerdo a los resultados del diagnóstico.

En caso de no diagnosticar ninguna patología registrar una raya.

#### J. ÍNDICES CPO-ceo

Registrar con números, los datos se obtendrán del odontograma, tanto para el índice CPOD, que corresponde a dientes definitivos y el índice ceod, que se utiliza para dientes temporales.

En la Columna Total, registrar la sumatoria, realizada en forma horizontal para cada indicador.

### K. EXAMENES COMPLEMENTARIOS

Registrar el nombre del examen que se solicita realizar al paciente

#### **L. INFORME DE EXAMENES**

Registrar con una X, en el tipo de examen de los cuales se Lienen los resultados: Biometria, Química Sanguinea, Rayos X, u otros, que nos ayuden a confirmar el diagnóstico.

#### M. DIAGNÓSTICO

Registrar el diagnóstico y el código CIE que corresponde a la enfermedad diagnosticada, y en las columnas PRE y DEF, se marcará X que corresponde a diagnóstico presuntivo o definitivo respectivamente, el orden de registro dependerá de la complejidad y urgencia de tratamiento de la patología encontrada de acuerdo al criterio del profesional

### N. DATOS DEL PROFESIONAL RESPONSABLE

### O. TRATAMIENTO

Registrar la fecha correspondiente a la sesión de tratamiento clínico, a continuación, registrar el diagnóstico y/o la complicación, seguido el procedimiento a seguir, las prescripciones y por último el código y firma.

En lo que corresponde a planes educacionales, registrar las acciones de educación en función del riesgo diagnosticado en el paciente.

En la columna diagnóstico y complicaciones, registrar nuevamente el diagnóstico y las complicaciones que presente el paciente.

Procedimientos: registrar en forma detallada el procedimiento odontológico a realizar, según protocolo de atención.

Prescripciones: registrar las indicaciones y recomendaciones generales y específicas (ejemplo aplicación de hielo, calor, no ingerir alimentos inmediatamente, etc.). Luego se anotarán los insumos, fármacos con el nombre genérico, describiendo la forma, tiempo de aplicación, cantidad, via y frecuencia de administración. Se escribirá la fecha de la próxima cita para continuar con el tratamiento. Una vez terminado el tratamiento se escribirá "ALTA".

En la [Figura G1](#page-157-0) se presenta la estimación de las actividades del proyecto, calculadas usando el Método de los Tres Valores (MTV).

|                |                                                                            |                                                  | <b>Tiempo</b>  | <b>Tiempo más</b> | <b>Tiempo</b>  | <b>Tiempo</b>     | <b>Tiempo por</b> |
|----------------|----------------------------------------------------------------------------|--------------------------------------------------|----------------|-------------------|----------------|-------------------|-------------------|
| ID             | Módulo                                                                     | <b>Actividad</b>                                 | Optimista      | probable          | pesimista      | <b>Esperado</b>   | módulo            |
|                |                                                                            |                                                  | (días)         | (días)            | (días)         | (días)            | (días)            |
| 1              |                                                                            | Registrar un nuevo usuario                       | 1              | 1                 | $\mathbf{1}$   | 1                 |                   |
| $\overline{2}$ | Autenticación                                                              | Autenticar un usuario.                           | 1              | $\mathbf{1}$      | $\mathbf{1}$   | 1                 | 3                 |
| 3              |                                                                            | Logout                                           | 1              | 1                 | 1              | 1                 |                   |
| 4              |                                                                            | Crear una nueva HC. Odontológica                 | $\overline{2}$ | 3                 | 4              | 3                 |                   |
| 5              |                                                                            | Editar una HC Odontológica.                      | $\overline{a}$ | 3                 | 4              | 3                 |                   |
| 6              | Historias clínicas                                                         | Buscar una HC Odontológica.                      | $\mathbf{1}$   | 1                 | 1              | $\mathbf{1}$      | 9                 |
| 7              | odontológicas.                                                             | Visualizar el listado de HC. Odontológicas       | $\mathbf{1}$   | 1                 | 1.             | 1                 |                   |
| 8              |                                                                            | Visualizar HC Odontológica                       | $\mathbf{1}$   | $\mathbf{1}$      | $\mathbf{1}$   | 1                 |                   |
| 9              |                                                                            | Registrar un nuevo tratamiento                   | 1              | 1                 | $\mathbf{1}$   | 1                 |                   |
| 10             | <b>Tratamientos</b>                                                        | Editar un tratamiento                            | 1              | 1                 | 1              | 1                 | 3                 |
| 11             |                                                                            | Visualizar el listado de tratamientos            | $\mathbf{1}$   | $\mathbf{1}$      | $\mathbf{1}$   | $\mathbf{1}$      |                   |
| 12             |                                                                            | Crear un nuevo odontograma                       | 4              | 5                 | 7              | 5                 |                   |
| 13             |                                                                            | Visualizar el odontograma del paciente           | $\mathbf{1}$   | $\overline{2}$    | $\overline{2}$ | $\overline{2}$    |                   |
| 14             | Odontogramas                                                               | Visualizar la lista de odontogramas del paciente | 1              | 1                 | 1              | 1.                | 13                |
| 15             |                                                                            | 2                                                | 3              | 4                 | 3              |                   |                   |
| 16             | Agregar un detalle al odontograma.<br>Eliminar un detalle del odontograma. |                                                  | 1              | $\overline{2}$    | $\overline{2}$ | $\overline{2}$    |                   |
| 17             |                                                                            | Registrar un nuevo odontólogo                    | $\mathbf{1}$   | $\overline{2}$    | 3              | $\overline{2}$    |                   |
| 18             |                                                                            | Editar un odontólogo                             | $\mathbf{1}$   | $\overline{2}$    | 3              | $\overline{2}$    |                   |
| 19             | Odontólogos                                                                | Inhabilitar un odontólogo                        | $\mathbf{1}$   | $\mathbf{1}$      | $\mathbf{1}$   | $\mathbf{1}$      | 6                 |
| 20             |                                                                            | Visualizar el listado de odontólogos             | 1              | $\mathbf{1}$      | 1.             | 1                 |                   |
| 21             |                                                                            | Registrar una nueva especialidad                 | 1              | $\mathbf{1}$      | $\mathbf{1}$   | 1                 |                   |
| 22             | Especialidades                                                             | Editar una especialidad                          | $\mathbf{1}$   | $\mathbf{1}$      | $\mathbf{1}$   | 1                 | 3                 |
| 23             |                                                                            | Visualizar el listado de especialidades          | 1              | 1                 | $\mathbf{1}$   | 1                 |                   |
| 24             |                                                                            | Registrar una nuevo detalle                      | $\mathbf{1}$   | $\overline{2}$    | 3              | $\overline{2}$    |                   |
| 25             |                                                                            | Quitar un detalle                                | $\mathbf{1}$   | $\mathbf{1}$      | $\overline{2}$ | $\mathbf{1}$      |                   |
| 26             |                                                                            | Enviar presupuesto al paciente                   | 3              | 4                 | 5              | 4                 |                   |
| 27             | Presupuestos                                                               | Visualizar la lista de presupuestos              | 1              | 1                 | 1              | $\mathbf{1}$      | 11                |
| 28             |                                                                            | Visualizar detalles del presupuesto              | $\mathbf{1}$   | $\mathbf{1}$      | $\mathbf{1}$   | 1                 |                   |
| 29             | Exportar presupuesto en PDF                                                |                                                  | 1              | $\overline{2}$    | 3              | $\overline{2}$    |                   |
| 30             |                                                                            | Obtener los pacientes de un odontólogo.          | $\mathbf{1}$   | 1                 | $\mathbf{1}$   | $\mathbf{1}$      |                   |
|                |                                                                            | Obtener el monto de los presupuestos agrupados   |                |                   |                |                   |                   |
| 31             |                                                                            | por meses                                        | 1              | $\overline{2}$    | 3              | 2                 |                   |
| 32             | Reportes                                                                   | Obtener los pacientes por tratamiento.           | 1<br>1         |                   |                |                   | 6                 |
|                |                                                                            | Obtener los tres pacientes con mayor monto total |                |                   |                |                   |                   |
| 33             |                                                                            | de presupuesto en un mes.                        | 1              | $\overline{2}$    | 3              | 2                 |                   |
|                |                                                                            |                                                  |                |                   |                | <b>Total días</b> | 54                |
|                |                                                                            |                                                  |                |                   |                | <b>Meses</b>      | 2.7               |

<span id="page-157-0"></span>Figura G1. Estimación por medio de MTV

### Anexo H Manual de usuario

El manual de usuario es tanto para el usuario tipo administrador y tipo odontólogo. El administrador manipulará todas las funciones del sistema. Pero, el odontólogo solo la gestión de historias clínicas, odontogramas y presupuestos.

El manual sigue la siguiente estructura:

- 1. Ingreso a la aplicación
- 2. Registro de usuarios
- 3. Gestión de historias clínicas
- 4. Gestión de odontogramas
- 5. Gestión de presupuestos
- 6. Gestión de reportes
- 7. Gestión de tratamientos
- 8. Cerrar sesión

### **1. Ingreso a la aplicación**

El usuario debe ingresar al enlace de la aplicación y completar las credenciales para obtener el acceso.

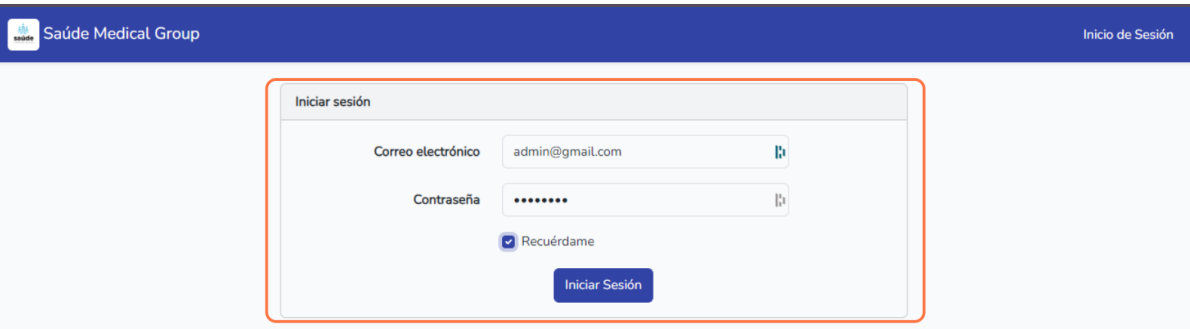

Figura H1. Login

### **2. Registro de usuario**

Seleccionar el tipo de usuario a registrar, completar el formulario con los datos necesarios y dar clic en registrar.

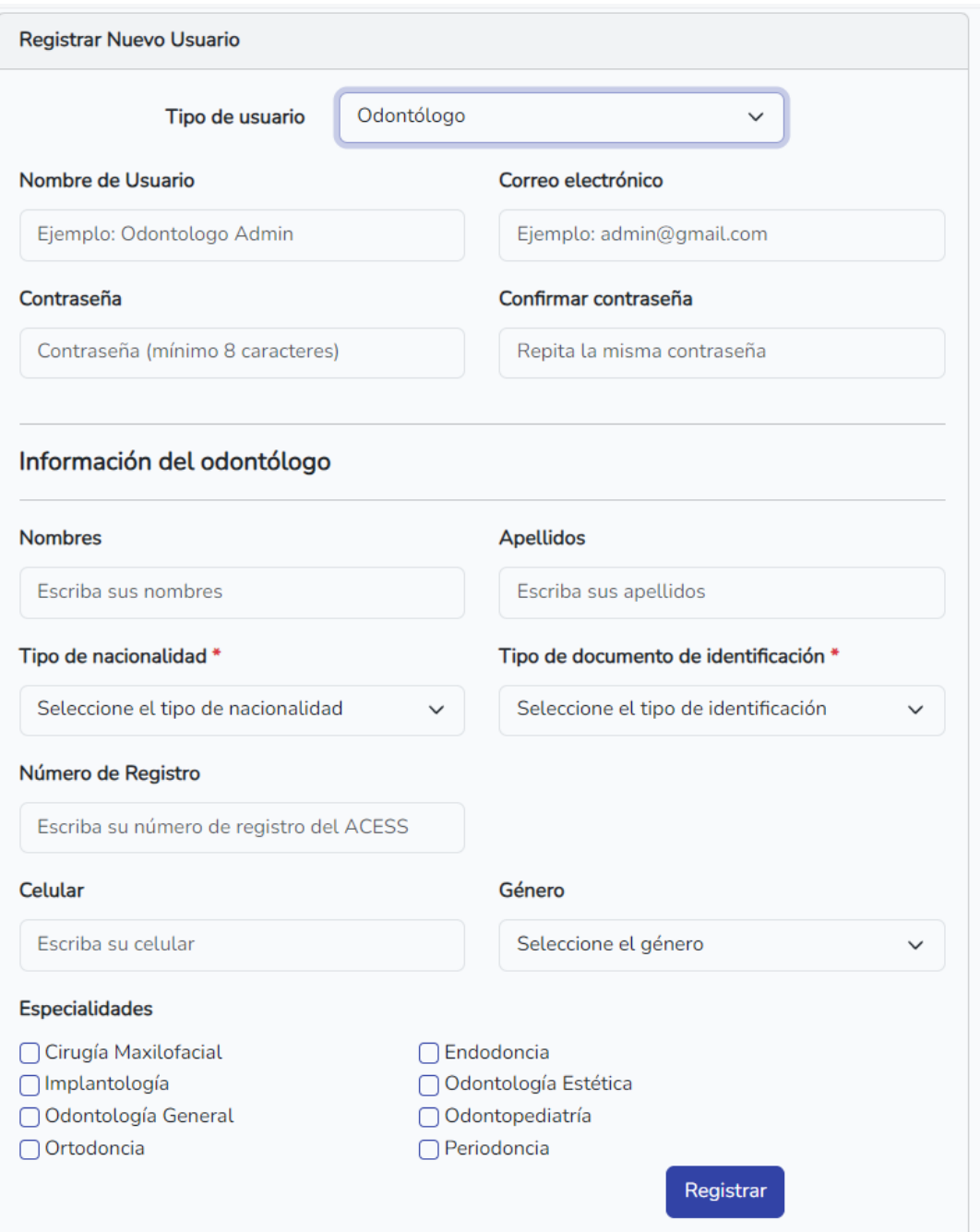

Figura H2. Registro de usuarios

## **3. Gestión de historias clínicas**

## Buscar una historia clínica

Para buscar una historia clínica ingrese los nombres, apellidos o el número de cédula del paciente.

| Saúde Medical Group | Historias Clínicas Odontogramas Presupuestos Tratamientos Especialidades Odontól |           |                |               |                            |       |
|---------------------|----------------------------------------------------------------------------------|-----------|----------------|---------------|----------------------------|-------|
|                     |                                                                                  |           |                |               | Historias Clínicas Odontol |       |
|                     | Buscar por cédula, nombres o apellidos                                           |           |                | <b>Buscar</b> |                            |       |
|                     | Nueva historia clínica                                                           |           |                |               |                            |       |
| N°                  | Cédula                                                                           | Nombres   | Apellidos      |               | Edad                       | Celul |
| 7                   | 1804112611                                                                       | ANA JULIA | <b>AGUILAR</b> |               | 32                         | 0984  |

Figura H3. Búsqueda historia clínica

Registrar una nueva historia clínica

Dar click en el botón 'Nueva historia clínica' y completar el formulario con los datos necesarios. Por último, aplastar el botón ´Guardar´

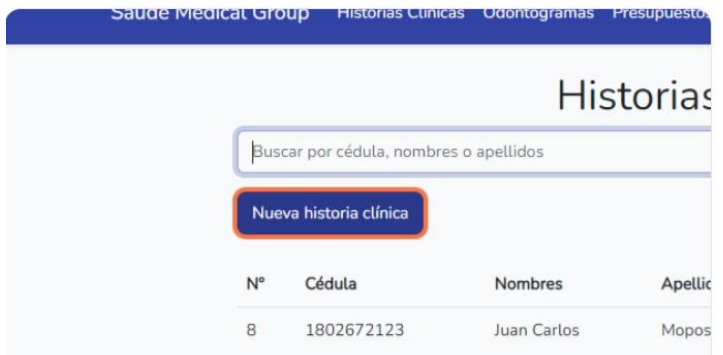

Figura H4. Nueva histroria clínica

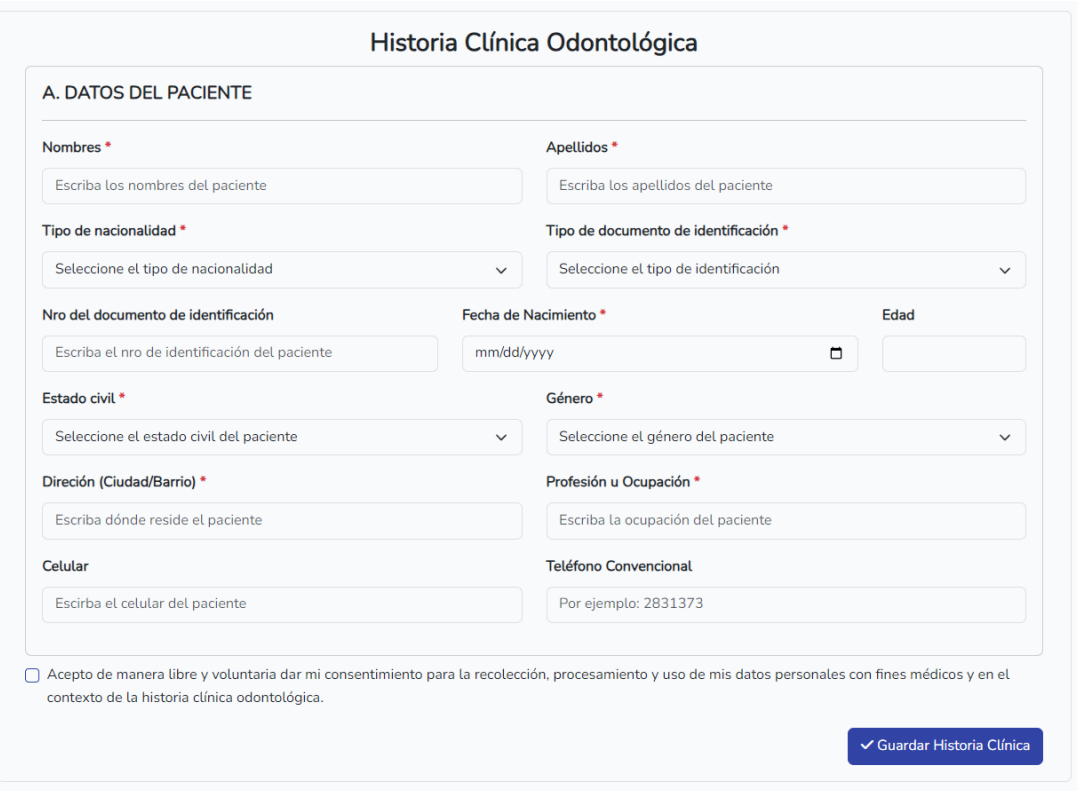

Figura H5. Formulario datos de paciente

Actualizar una historia clínica

Aplastar el botón "Ver" para desplegar la historia clínica del paciente y modificar la información necesaria, puede ser: los datos personales, la consulta, los exámenes complementarios y el diagnóstico.

|             |                                        | Saúde Medical Group [9] Historias Clínicas [1] Reportes v (5 Tratamientos X Especialidades & Usuarios |         |            |                 | admin $\sqrt{*}$ |
|-------------|----------------------------------------|----------------------------------------------------------------------------------------------------|---------|------------|-----------------|------------------|
|             |                                        | ■ Historias Clínicas Odontológicas                                                                    |         |            |                 |                  |
|             | Buscar por cédula, nombres o apellidos | Q Buscar                                                                                              |         |            |                 |                  |
|             | + Nueva historia clínica               |                                                                                                    |         |            |                 |                  |
| $N^{\circ}$ | Cédula                                 | Paciente                                                                                              | Edad    | Celular    | <b>Acciones</b> |                  |
|             | 1851005361                             | Jacome Perrazo Alain Joao                                                                             | 23 años | 0999826595 | <b>乙Ver</b>     |                  |

Figura H6. Ver historia clínica

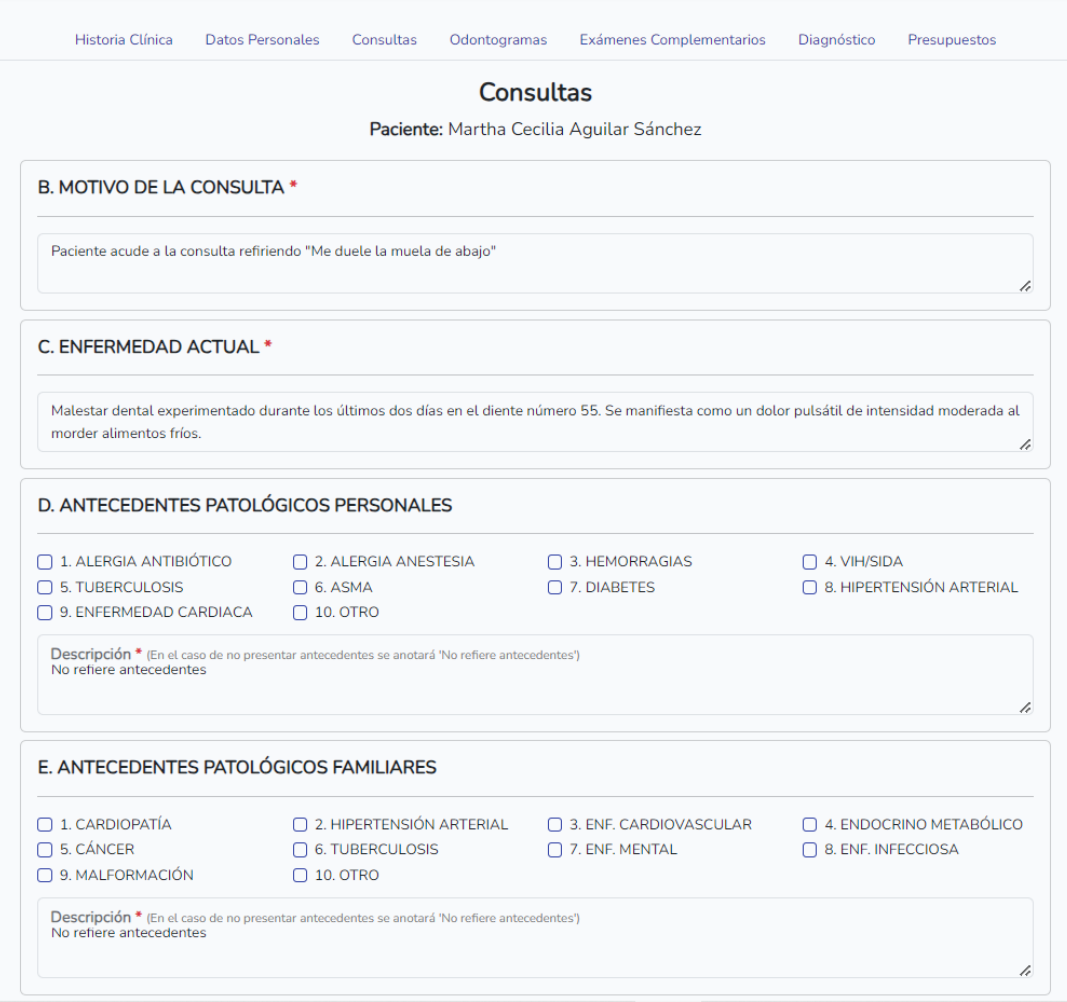

Figura H7. Editar historia clínica

# **4. Gestión de odontogramas**

Dentro de la historia clínica del paciente hacer clic en el botón "Odontogramas"

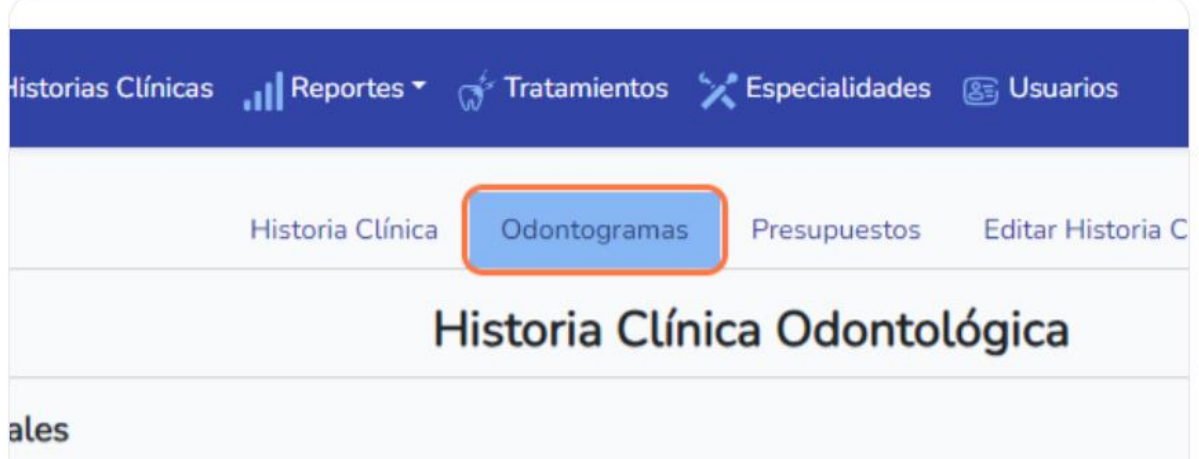

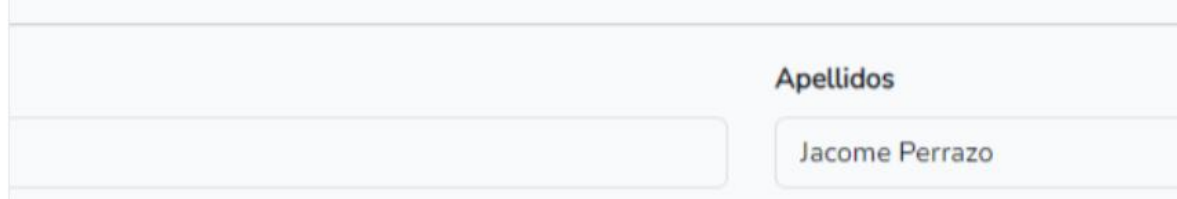

# Figura H8. Odontogramas

Se presenta el odontograma geométrico del paciente, con sus respectivos detalles.

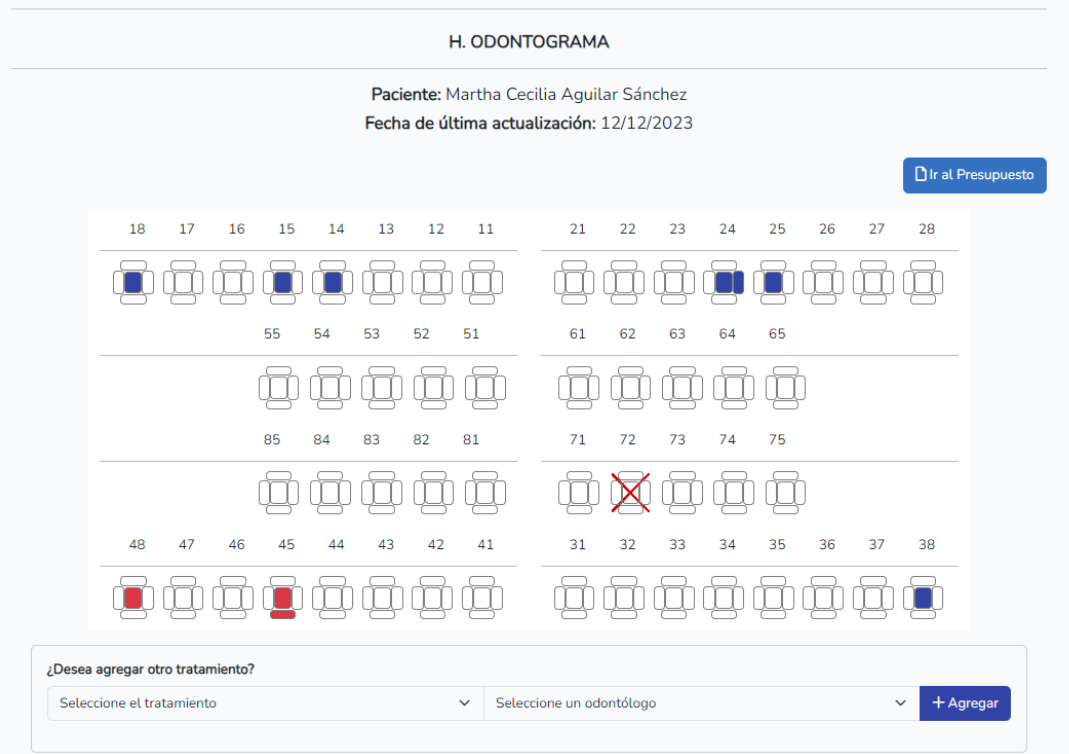

Figura H9. Odontograma de un paciente

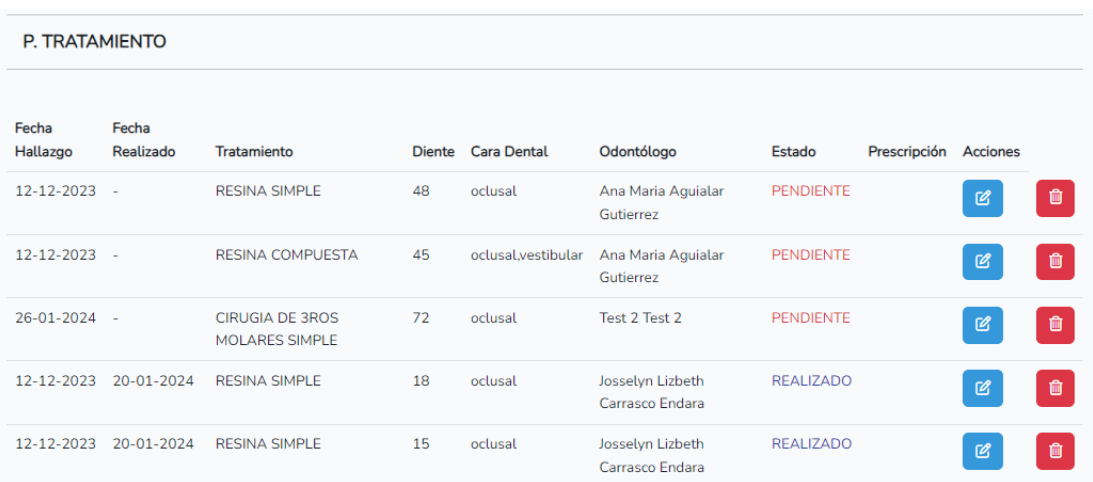

## Figura H10. Detalles del odontograma

## • Agregar un detalle

Para agregar un nuevo hallazgo en el odontograma se debe aplastar sobre alguna cara dental de una pieza.

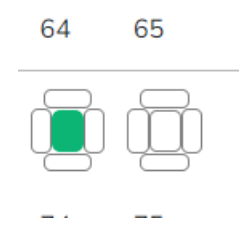

Figura H11. Cara dental

Se muestra la siguiente interfaz, donde se debe completar la información solicitada y aplastar en el botón "Guardar".

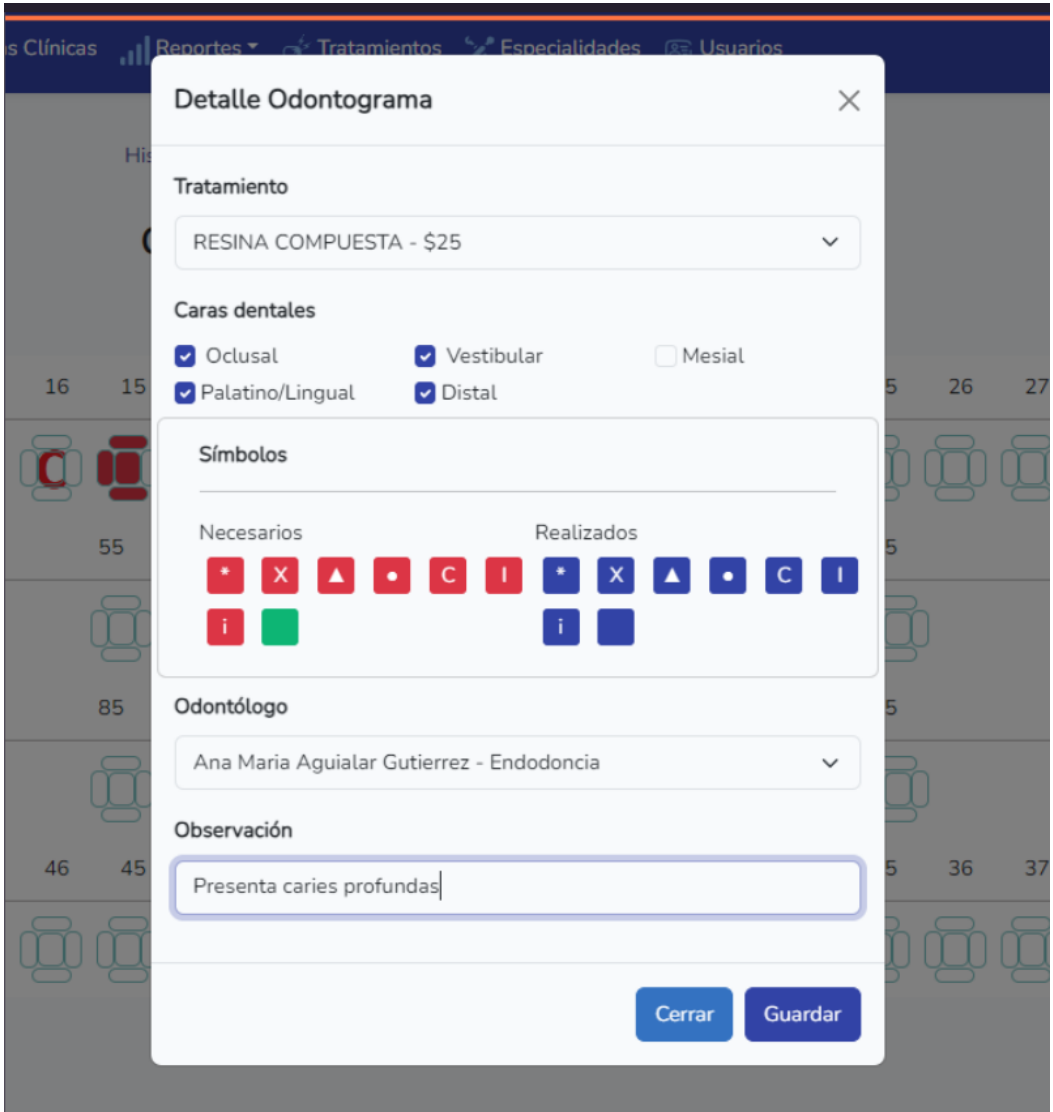

Figura H12. Agregar un nuevo hallazgo en el odontograma

• Editar un detalle

Para editar un detalle del odontograma, se debe seleccionar dicho detalle y cambiar su estado, generalmente de pendiente a realizado.

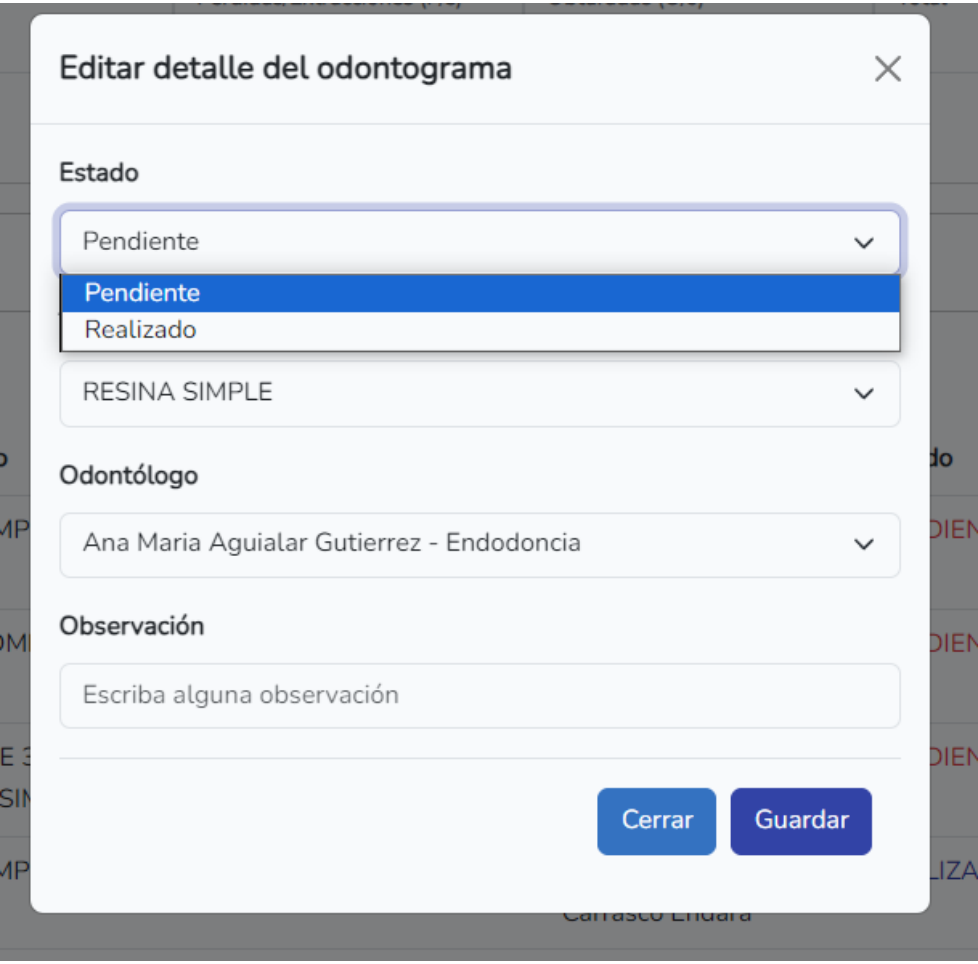

Figura H13. Editar detalle del odontograma

• Eliminar un detalle

Para eliminar un detalle del odontograma se debe seleccionar el detalle a eliminar y confirmar.

| <b>Idontólogo</b> | Estado    | Acciones |
|-------------------|-----------|----------|
| ına Maria Aguilar | necesario | Eliminar |
| ına Maria Aguilar | realizado | Eliminar |

Figura H14. Eliminar detalle del odontograma

### **5. Gestión de presupuestos**

Para navegar al presupuesto del paciente, se debe hacer clic en el botón "Ir al Presupuesto".

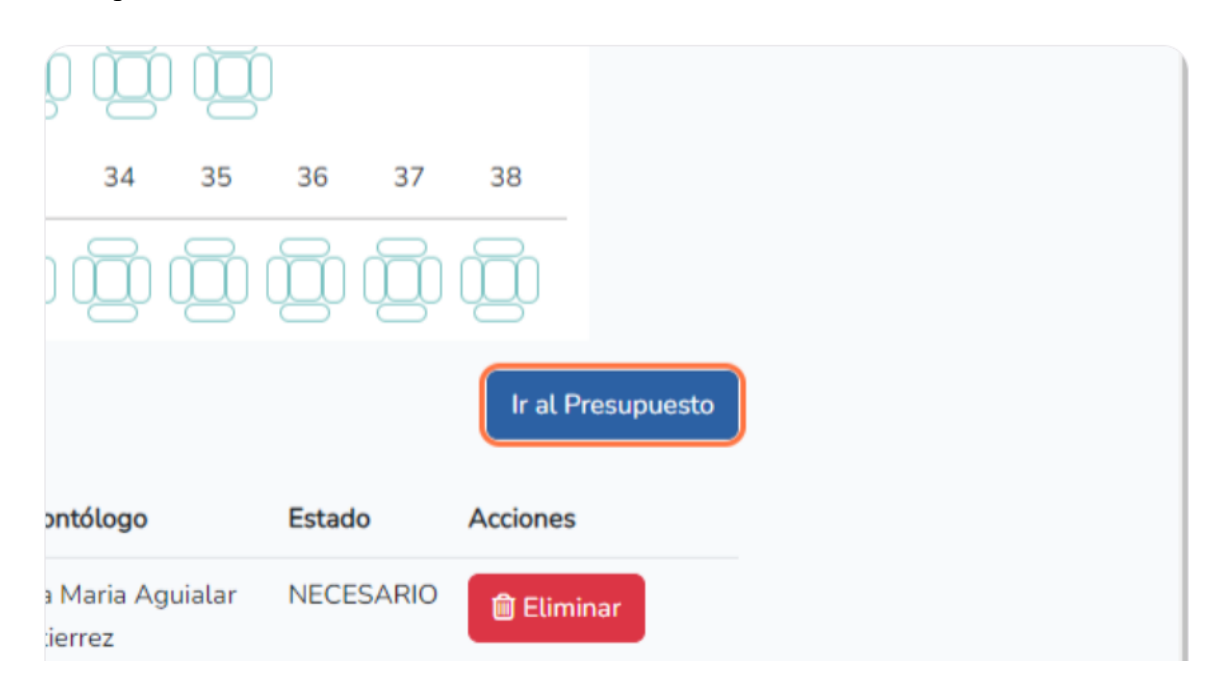

Figura H15. Ir al presupuesto de un paciente

Se exhibe la pantalla del presupuesto del paciente, donde se visualiza el total del presupuesto, el total realizado, el total pagado y el total por abonar.

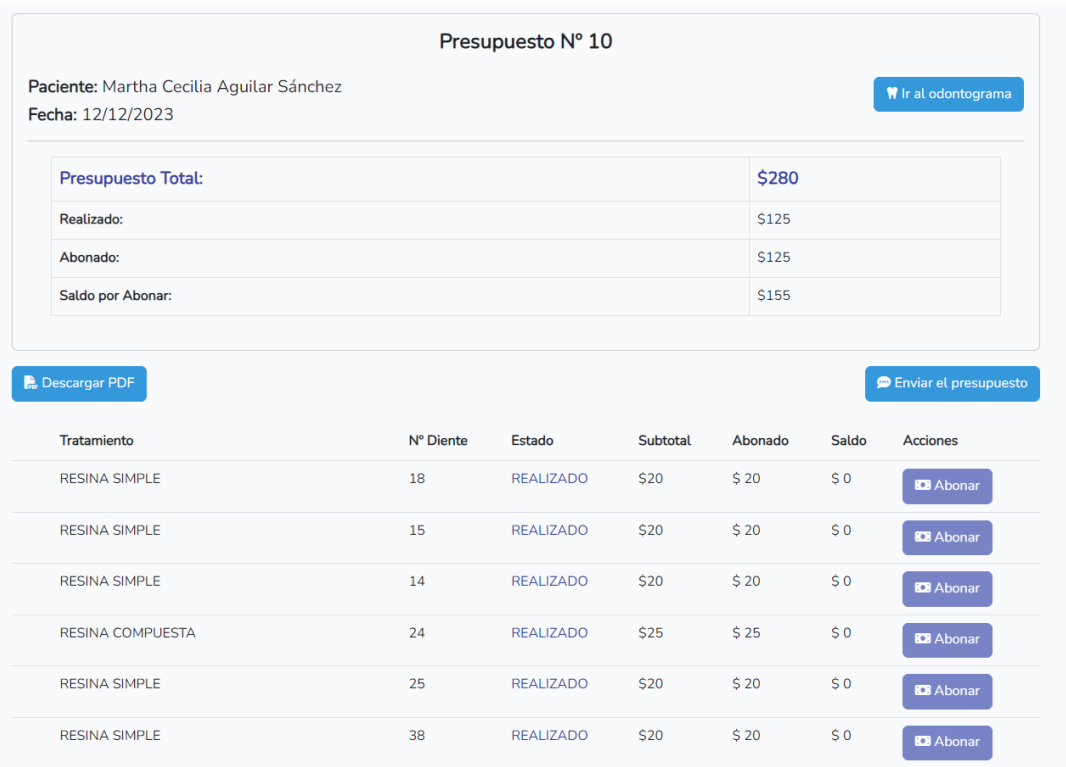

Figura H16. Presupuesto de un paciente

# Exportar a PDF

También, se puede exportar el presupuesto a PDF, al aplastar el botón "Descargar PDF".

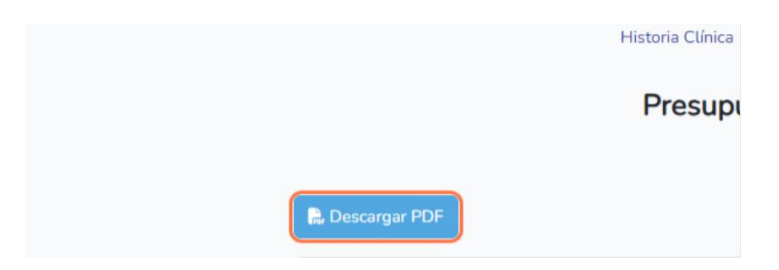

Figura H17. Exportar presupuesto a PDF

| $\equiv$ 1                                                      |                     | $1/1$   - 100% +   $\Box$ $\Diamond$                                                                                                    |           |                       | Open with Kami | 土 | $\ddot{\mathbf{e}}$ : |
|-----------------------------------------------------------------|---------------------|----------------------------------------------------------------------------------------------------|-----------|-----------------------|----------------|---|-----------------------|
| $\frac{\alpha_{\rm{max}}}{\alpha_{\rm{max}}}\,$<br>$\mathbf{1}$ |                     | ຳ້ໃຫ້<br>saúde                                                                                                    |           | Presupuesto No. 1     |                |   |                       |
|                                                                 |                     |                                                                                                    |           | Fecha: 14/12/2023     |                |   |                       |
|                                                                 | ${\bf N}^{\bullet}$ | <b>Información del Paciente</b><br>Paciente: Alain Joao Jacome Perrazo<br>Celular: 0999826595<br>Dirección: Pelileo<br><b>Tratamiento</b> | N° Diente | <b>Valor Unitario</b> |                |   |                       |
|                                                                 | $\mathbf{1}$        | EXODONCIA COMPLEJA                                                                                                    | 18        | \$40                  |                |   |                       |
|                                                                 | $\overline{2}$      | CORONA METAL/PORCELANA                                                                                                    | 16        | \$190                 |                |   |                       |
|                                                                 | 3                   | <b>RESINA 4 PAREDES</b>                                                                                                    | 15        | \$35                  |                |   |                       |
|                                                                 | 4                   | BLANQUEAMIENTO + MICROABRASION                                                                                                    | ä,        | \$250                 |                |   |                       |
|                                                                 | 5                   | <b>PROFILAXIS</b>                                                                                                    | ÷.        | \$25                  |                |   |                       |
|                                                                 |                     | <b>Total</b>                                                                                                    |           | \$540                 |                |   |                       |
|                                                                 |                     |                                                                                                    |           |                       |                |   |                       |
|                                                                 |                     |                                                                                                    |           |                       |                |   |                       |
|                                                                 |                     |                                                                                                    |           |                       |                |   |                       |
|                                                                 |                     |                                                                                                    |           |                       |                |   |                       |
|                                                                 |                     |                                                                                                    |           |                       |                |   |                       |
|                                                                 |                     |                                                                                                    |           |                       |                |   |                       |

Figura H18. Presupuesto en formato PDF

Enviar el presupuesto

Adicionalmente, se puede enviar el presupuesto vía SMS al celular del paciente al hacer clic en el botón "Enviar el presupuesto". Al enviarlo la aplicación muestra un mensaje de éxito.

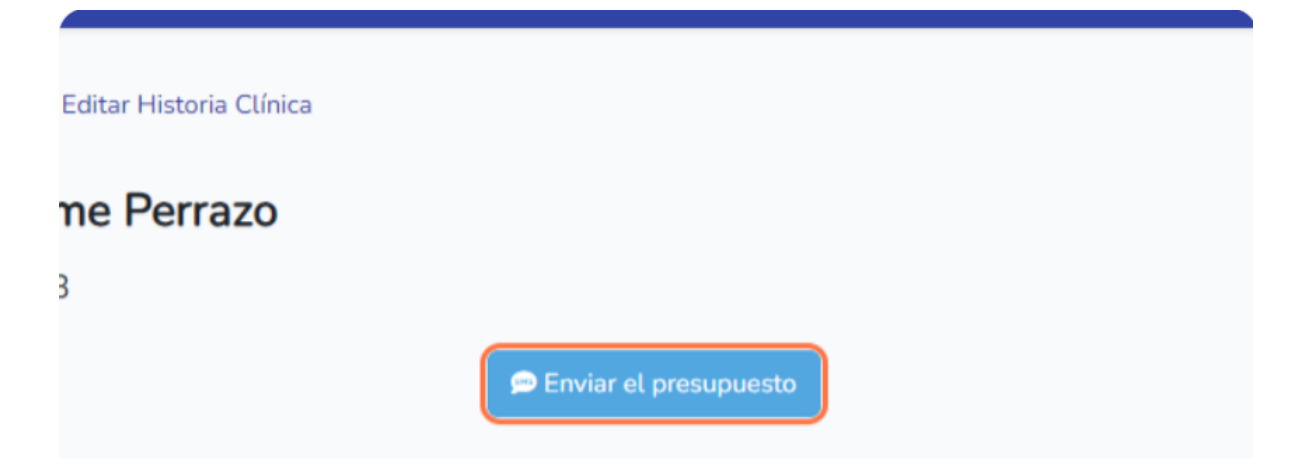

Figura H19. Enviar presupuesto

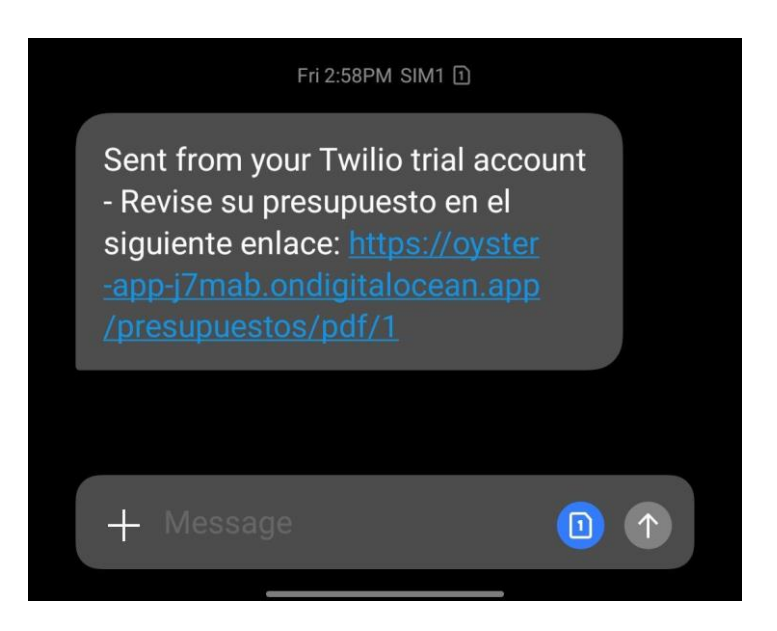

Figura H20. Presupuesto enviado

## **6. Gestión de reportes**

Al aplastar en el enlace "Reportes" se despliega la lista de reportes de la aplicación. En este caso se selecciona el reporte "Pacientes por odontólogo".

El reporte "Pacientes por odontólogo" permite obtener los pacientes al seleccionar un odontólogo. Además, permite asignar los pacientes a otro odontólogo.

| Pacientes con tratamientos pendientes por odontólogo |              |            |                           |                                                            |  |  |  |
|------------------------------------------------------|--------------|------------|---------------------------|------------------------------------------------------------|--|--|--|
| Odontólogo                                           |              |            |                           |                                                            |  |  |  |
| Erika Rodriguez - Odontopediatría                    | $\checkmark$ |            |                           | <b>Z</b> Asignar<br>$\checkmark$                           |  |  |  |
| Descargar PDF                                        |              |            |                           |                                                            |  |  |  |
| Paciente                                             | Edad         | Celular    | <b>Dirección</b>          | <b>Historia Clínica</b>                                    |  |  |  |
| Guachambala Aimara Lina yuleisy                      | 8 años       | 0985437959 | Patate - El Sur           | <b>Z</b> Ver                                               |  |  |  |
| Morales Acosta Ibuliana Jackeline                    | 4 años       | 0987683405 | Masabacho - San Francisco | <b>乙Ver</b>                                                |  |  |  |
| Perrazo Acosta Pablo Gabriel                         | $10 a$ ños   | 0987683405 | Masabacho San Francisco   | <b>乙Ver</b>                                                |  |  |  |
| Sanchez Freire Matias Julian                         | 7 años       | 0969819625 | Teligote                  | <b>Z</b> Ver                                               |  |  |  |
|                                                      |              |            |                           | Odontólogo a asignar pacientes<br>Seleccione un odontólogo |  |  |  |

Figura H21. Reporte pacientes por odontólogo

Además, se puede exportar la lista de pacientes a formato PDF al aplastar en el botón "Descargar PDF".

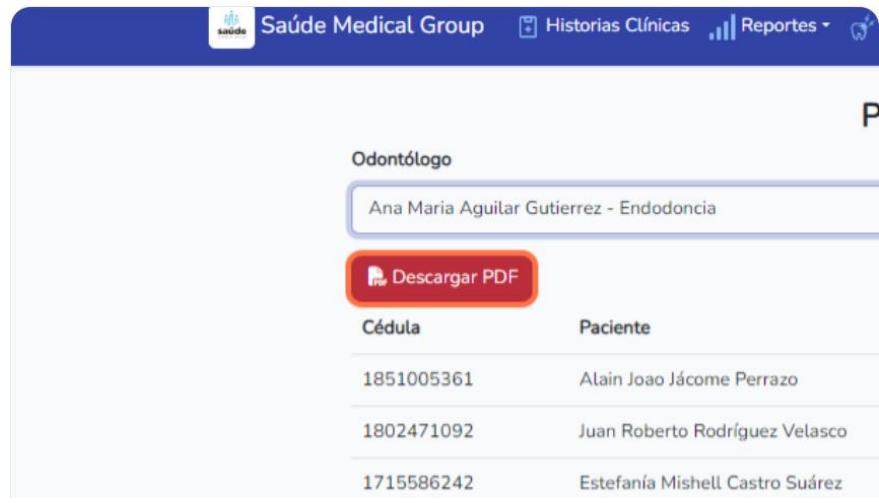

Figura H22. Exportar a PDF el reporte

A continuación, se presenta el reporte "Total de presupuestos". Este reporte permite obtener el total generado por presupuestos de un año en específico agrupado por meses.

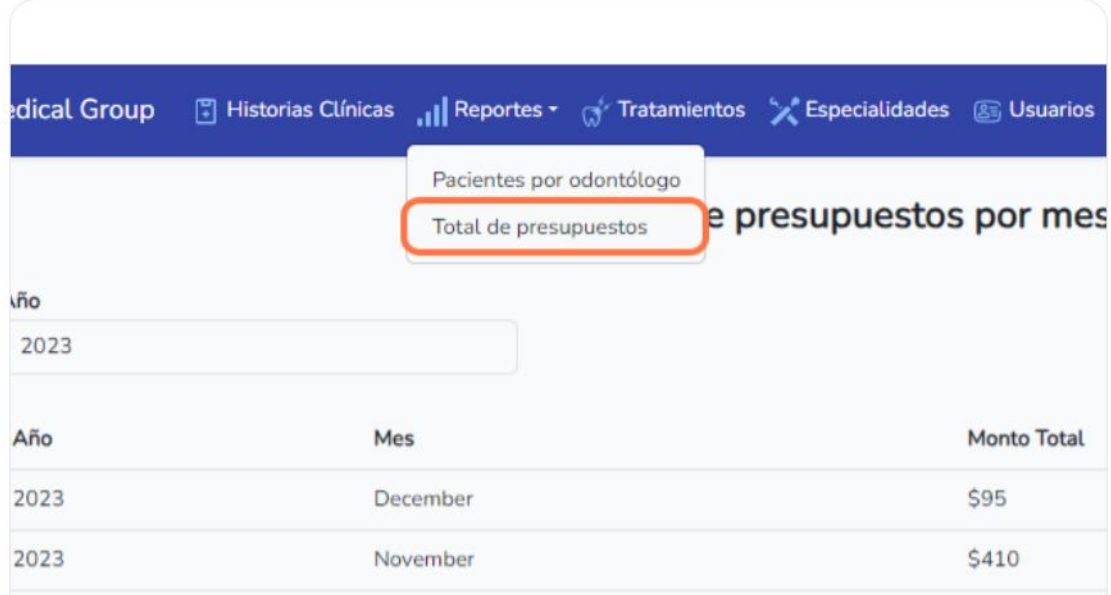

Figura H23. Opción reporte total de presupuestos

Para generar el reporte el usuario debe seleccionar un año y se despliega la lista de los montos totales de los presupuestos, agrupados por meses.

|             | Reportes Tratamientos Australiades & Usuarios (1995) [19] Historias Clínicas (19] Reportes Tratamientos (1996) |                                       | admin $\sim$ |
|-------------|----------------------------------------------------------------------------------------------------|---------------------------------------|--------------|
|             |                                                                                                    | Monto total de presupuestos por meses |              |
| Año<br>2023 |                                                                                                    |                                       |              |
| Año         | Mes                                                                                                    | <b>Monto Total</b>                    |              |
| 2023        | December                                                                                                    | \$95                                  |              |
| 2023        | November                                                                                                    | \$410                                 |              |

Figura H24. Reporte monto total del presupueto por emses

A continuación, se presenta el reporte "Pacientes por tratamiento". Este reporte posibilita obtener la lista de pacientes que se sometieron a un determinado tratamiento.

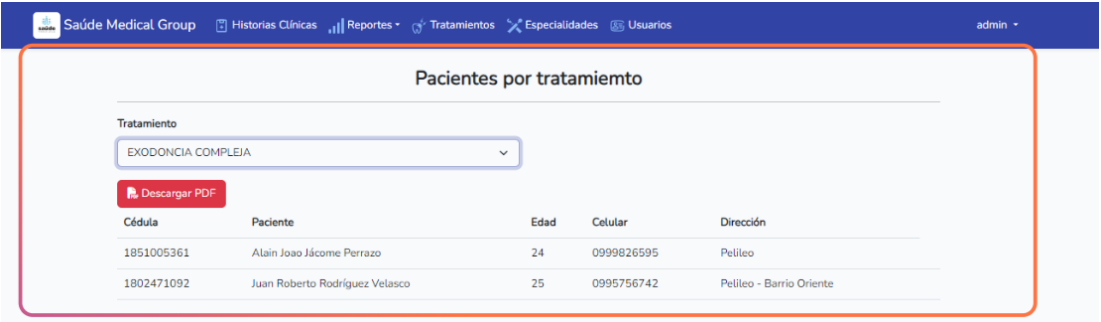

## Figura H25. Reporte de pacientes por tratamiento

El reporte "Top presupuestos" devuelve los tres pacientes con mayor presupuesto en un mes determinado.

| Saúde Medical Group |                                                                                | Filistorias Clínicas III Reportes • (3' Tratamientos X Especialidades 85 Usuarios |
|---------------------|--------------------------------------------------------------------------------|-----------------------------------------------------------------------------------|
|                     | Pacientes por odontólogo<br>Pacientes por tratamiento<br>Total de presupuestos | tes por tratamiemto                                                               |
| Tratamiento         | Top presupuestos                                                               |                                                                                   |
| EVODOMICIA COMPLEIA |                                                                                |                                                                                   |

Figura H26. Opción top presupuestos

Para generar el reporte el usuario debe seleccionar el año y el mes correspondiente, y dar al botón "Filtrar". Se despliegan los tres pacientes que más invirtieron en su salud dental en ese mes.

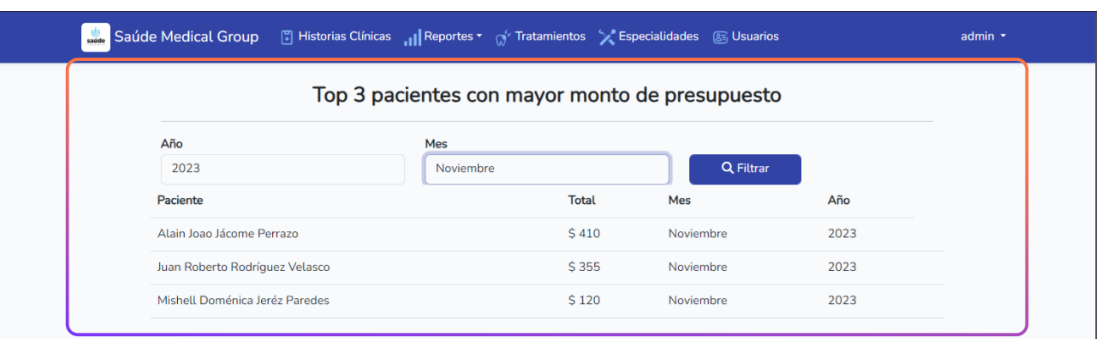

## Figura H27. Reporte top presupuestos

### **7. Gestión de tratamientos**

Hacer clic en el enlace 'Tratamientos'

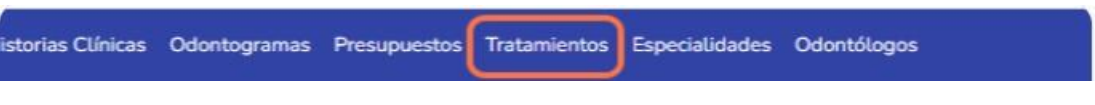

Figura H28. Opción tratamientos

Para guardar o editar un tratamiento, completar el formulario con la información y dar clic en el botón "Guardar".

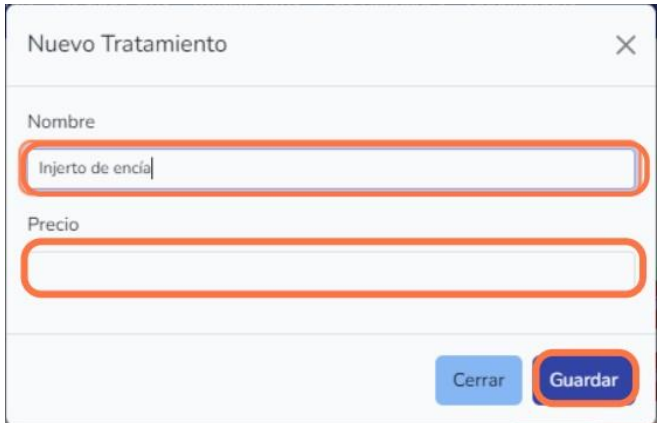

Figura H29. Formulario tratamiento

### **8. Cerrar sesión**

Para cerrar sesión aplastar el botón logout, que se despliega al hacer click en el nombre del usuario.

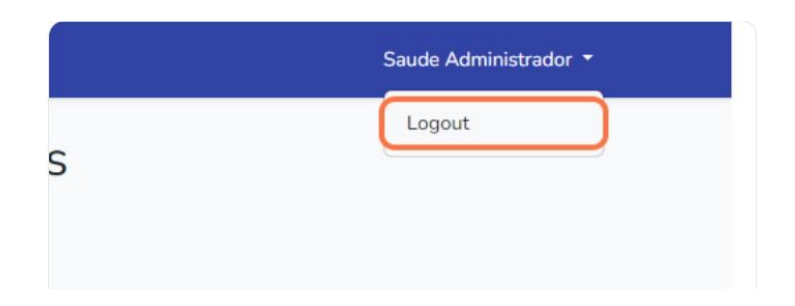

Figura H30. Cerrar sesión